# **Control System Toolbox™**

Reference

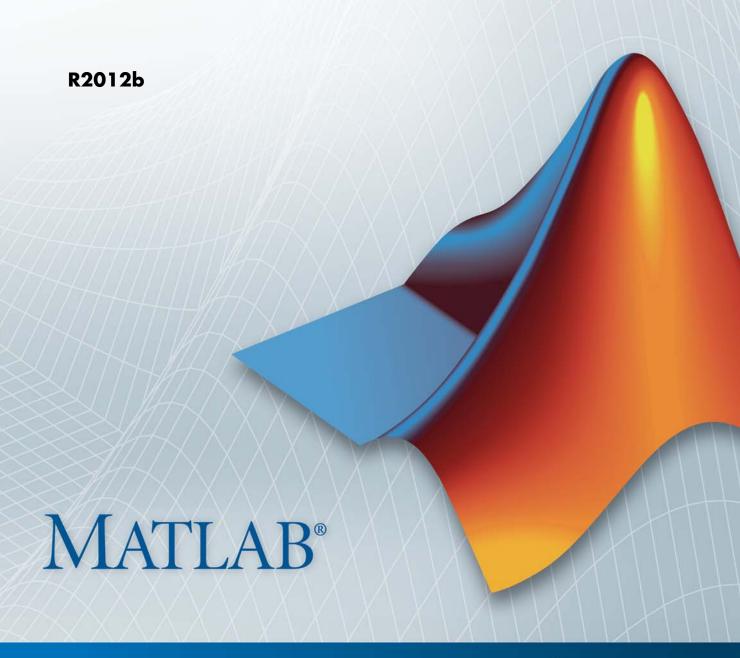

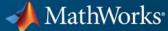

#### How to Contact MathWorks

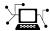

www.mathworks.com

comp.soft-sys.matlab

www.mathworks.com/contact TS.html Technical Support

Web

Newsgroup

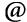

suggest@mathworks.com bugs@mathworks.com

doc@mathworks.com

service@mathworks.com info@mathworks.com

Product enhancement suggestions

Bug reports

Documentation error reports

Order status, license renewals, passcodes Sales, pricing, and general information

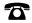

508-647-7000 (Phone)

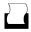

508-647-7001 (Fax)

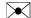

The MathWorks, Inc. 3 Apple Hill Drive Natick. MA 01760-2098

For contact information about worldwide offices, see the MathWorks Web site.

Control System Toolbox<sup>TM</sup> Reference

© COPYRIGHT 2001–2012 by The MathWorks, Inc.

The software described in this document is furnished under a license agreement. The software may be used or copied only under the terms of the license agreement. No part of this manual may be photocopied or reproduced in any form without prior written consent from The MathWorks, Inc.

FEDERAL ACQUISITION: This provision applies to all acquisitions of the Program and Documentation by, for, or through the federal government of the United States. By accepting delivery of the Program or Documentation, the government hereby agrees that this software or documentation qualifies as commercial computer software or commercial computer software documentation as such terms are used or defined in FAR 12.212, DFARS Part 227.72, and DFARS 252.227-7014. Accordingly, the terms and conditions of this Agreement and only those rights specified in this Agreement, shall pertain to and govern the use, modification, reproduction, release, performance, display, and disclosure of the Program and Documentation by the federal government (or other entity acquiring for or through the federal government) and shall supersede any conflicting contractual terms or conditions. If this License fails to meet the government's needs or is inconsistent in any respect with federal procurement law, the government agrees to return the Program and Documentation, unused, to The MathWorks, Inc.

#### **Trademarks**

MATLAB and Simulink are registered trademarks of The MathWorks, Inc. See www.mathworks.com/trademarks for a list of additional trademarks. Other product or brand names may be trademarks or registered trademarks of their respective holders.

#### **Patents**

MathWorks products are protected by one or more U.S. patents. Please see www.mathworks.com/patents for more information.

#### **Revision History**

| June 2001      | Online only | New for Version 5.1 (Release 12.1)        |
|----------------|-------------|-------------------------------------------|
| July 2002      | Online only | Revised for Version 5.2 (Release 13)      |
| June 2004      | Online only | Revised for Version 6.0 (Release 14)      |
| March 2005     | Online only | Revised for Version 6.2 (Release 14SP2)   |
| September 2005 | Online only | Revised for Version 6.2.1 (Release 14SP3) |
| March 2006     | Online only | Revised for Version 7.0 (Release 2006a)   |
| September 2006 | Online only | Revised for Version 7.1 (Release 2006b)   |
| March 2007     | Online only | Revised for Version 8.0 (Release 2007a)   |
| September 2007 | Online only | Revised for Version 8.0.1 (Release 2007b) |
| March 2008     | Online only | Revised for Version 8.1 (Release 2008a)   |
| October 2008   | Online only | Revised for Version 8.2 (Release 2008b)   |
| March 2009     | Online only | Revised for Version 8.3 (Release 2009a)   |
| September 2009 | Online only | Revised for Version 8.4 (Release 2009b)   |
| March 2010     | Online only | Revised for Version 8.5 (Release 2010a)   |
| September 2010 | Online only | Revised for Version 9.0 (Release 2010b)   |
| April 2011     | Online only | Revised for Version 9.1 (Release 2011a)   |
| September 2011 | Online only | Revised for Version 9.2 (Release 2011b)   |
| March 2012     | Online only | Revised for Version 9.3 (Release 2012a)   |
| September 2012 | Online only | Revised for Version 9.4 (Release 2012b)   |

#### **Function Reference**

| GUIs                           | <br> | <br> | 1-3  |
|--------------------------------|------|------|------|
| Numeric Linear Models          | <br> | <br> | 1-4  |
| Generalized Linear Models      | <br> | <br> | 1-5  |
| Data Extraction                | <br> | <br> | 1-7  |
| Conversions                    | <br> | <br> | 1-8  |
| System Interconnections        | <br> | <br> | 1-10 |
| System Gain and Dynamics       | <br> | <br> | 1-11 |
| Time Domain Analysis           | <br> | <br> | 1-12 |
| Frequency Domain Analysis      | <br> | <br> | 1-13 |
| Model Simplification           | <br> | <br> | 1-14 |
| Compensator Design             | <br> | <br> | 1-15 |
| LQR/LQG Design                 | <br> | <br> | 1-16 |
| State-Space Models             | <br> | <br> | 1-17 |
| Frequency Response Data Models | <br> | <br> | 1-18 |

Time Delays ...... 1-19

|   | Model Dimensions and Characteristics          | 1-20 |
|---|-----------------------------------------------|------|
|   | Overloaded and Arithmetic Operators           | 1-21 |
|   | Matrix Equation Solvers                       | 1-22 |
|   | Preferences                                   | 1-23 |
|   | Visualization of Model Dynamics and Responses | 1-24 |
|   | Plot Customization                            | 1-25 |
|   |                                               |      |
|   | Functions — Alphabetical                      | List |
| 2 |                                               |      |
|   | Block Refere                                  | ence |
| 3 |                                               |      |
|   |                                               |      |
|   | In                                            | dex  |

# Function Reference

GUIs (p. 1-3) Graphical user interface functions

Numeric Linear Models (p. 1-4) Create numeric LTI SISO and

MIMO models

Generalized Linear Models (p. 1-5) Create and manipulate generalized

LTI models

Data Extraction (p. 1-7) Retrieve data from LTI objects
Conversions (p. 1-8) Convert between model formats

System Interconnections (p. 1-10) Connect models

System Gain and Dynamics (p. 1-11) Retrieve information about system

gain and dynamics

Time Domain Analysis (p. 1-12)

Analyze models in the time domain

Frequency Domain Analysis (p. 1-13) Analyze models in the frequency

domain

Model Simplification (p. 1-14) Simplify models

Compensator Design (p. 1-15) Implement basic control design

techniques

LQR/LQG Design (p. 1-16) Implement

linear-quadtratic-regulator/linear-quadratic-Gaussian

techniques

State-Space Models (p. 1-17) Create and manipulate SS models

(p. 1-18)

Time Delays (p. 1-19) Specify and manipulate model time

delays

Model Dimensions and Extract information about models Characteristics (p. 1-20) Overloaded and Arithmetic Use arithmetic operators to connect and manipulate models Operators (p. 1-21) Matrix Equation Solvers (p. 1-22) Solve Lyapunov and Riccati equations Set Control System Toolbox Preferences (p. 1-23) preferences Visualization of Model Dynamics Create plots and Responses (p. 1-24) Plot Customization (p. 1-25) Customize plots from the command line

## **GUIs**

ltiview LTI Viewer for LTI system response

analysis

pidtool Open PID Tuner for PID tuning

sisoinit Configure SISO Design Tool at

startup

sisotool Interactively design and tune SISO

feedback loops

#### **Numeric Linear Models**

delayss Create state-space models with

delayed inputs, outputs, and states

dss Create descriptor state-space models

filt Specify discrete transfer functions in

DSP format

frd Create frequency-response data

model, convert to frequency-response

data model

lti/exp Create pure continuous-time delays

pid Create PID controller in parallel

form, convert to parallel-form PID

controller

pidstd Create a PID controller in standard

form, convert to standard-form PID

controller

set Set or modify model properties

setDelayModel Construct state-space model with

internal delays

ss Create state-space model, convert to

state-space model

tf Create transfer function model,

convert to transfer function model

zpk Create zero-pole-gain model; convert

to zero-pole-gain model

#### **Generalized Linear Models**

genfrd Generalized frequency response data

(FRD) model

genmat Generalized matrix with tunable

parameters

genss Generalized state-space model

getBlockValue Current value of Control Design

Block in Generalized Model

getIOTransfer Closed-loop transfer function from

generalized model of control system

getLFTModel Decompose generalized LTI model

getLoopID Get list of loop opening sites in

generalized model of control system

getLoopTransfer Open-loop transfer function of

control system

getValue Current value of Generalized Model

isParametric Determine if model has tunable

parameters

loopswitch Switch for opening and closing

feedback loops

ltiblock.gain Tunable static gain block

ltiblock.pid Tunable PID controller

ltiblock.pid2 Tunable two-degree-of-freedom PID

controller

ltiblock.ss Tunable fixed-order state-space

model

ltiblock.tf Tunable transfer function with fixed

number of poles and zeros

nblocks Number of blocks in Generalized

matrix or Generalized LTI model

realp Real tunable parameter

replaceBlock Replace or update Control Design

Blocks in Generalized LTI model

setBlockValue Modify value of Control Design Block

in Generalized Model

setValue Modify current value of Control

Design Block

showBlockValue Display current value of Control

Design Blocks in Generalized Model

showTunable Display current value of tunable

Control Design Blocks in Generalized

Model

#### **Data Extraction**

dssdata Extract descriptor state-space data

frdata Access data for frequency response

data (FRD) object

get Access model property values

getDelayModel State-space representation of

internal delays

piddata Access PID data

pidstddata Access PIDSTD data

ssdata Access state-space model data tfdata Access transfer function data

zpkdata Access zero-pole-gain data

## **Conversions**

c2d Convert model from continuous to

discrete time

c2dOptions Create options for continuous- to

discrete-time conversions

chgFreqUnit Change frequency units of

frequency-response data model

chgTimeUnit Change time units of dynamic

system

d2c Convert model from discrete to

continuous time

d2cOptions Create option set for discrete- to

continuous-time conversions

d2d Resample discrete-time model

d2dOptions Create option set for discrete-time

resampling

frd Create frequency-response data

model, convert to frequency-response

data model

pid Create PID controller in parallel

form, convert to parallel-form PID

controller

pidstd Create a PID controller in standard

form, convert to standard-form PID

controller

ss Create state-space model, convert to

state-space model

tf Create transfer function model,

convert to transfer function model

thiran Generate fractional delay filter

based on Thiran approximation

upsample zpk Upsample discrete-time models
Create zero-pole-gain model; convert
to zero-pole-gain model

## **System Interconnections**

append Group models by appending their

inputs and outputs

blkdiag Block-diagonal concatenation of

models

connect Block diagram interconnections of

dynamic systems

feedback connection of two models

imp2exp Convert implicit linear relationship

to explicit input-output relation

lft Generalized feedback

interconnection of two models

(Redheffer star product)

parallel Parallel connection of two models

series Series connection of two models

strseq Create sequence of indexed strings

sumblk Summing junction for name-based

interconnections

## **System Gain and Dynamics**

bandwidth Frequency response bandwidth
damp Natural frequency; damping ratio

degain Low-frequency (DC) gain of LTI

system

dsort Sort discrete-time poles by

magnitude

esort Sort continuous-time poles by real

part

iopzmap Plot pole-zero map for I/O pairs of

model

modsep Region-based modal decomposition

norm Norm of linear model

order Query model order

pole Compute poles of dynamic system
pzmap Pole-zero plot of dynamic system
stabsep Stable-unstable decomposition of

LTI model

stabsepOptions Create option set for stable/unstable

decomposition

Invariant zeros of linear system

zero Zeros and gain of SISO dynamic

system

## **Time Domain Analysis**

covar Output and state covariance of

system driven by white noise

gensig Generate test input signals for 1sim

impulse Impulse response plot of dynamic

system; impulse response data

initial Initial condition response of

state-space model

lsim Simulate time response of dynamic

system to arbitrary inputs

lsiminfo Compute linear response

characteristics

lsimplot Simulate response of dynamic

system to arbitrary inputs and

return plot handle

step Step response plot of dynamic system

stepinfo Rise time, settling time, and other

step response characteristics

## **Frequency Domain Analysis**

allmargin Gain margin, phase margin, delay

margin and crossover frequencies

bode Bode plot of frequency response,

magnitude and phase of frequency

 ${\it response}$ 

bodemag Bode magnitude response of LTI

models

db2mag Convert decibels (dB) to magnitude

evalfr Evaluate frequency response at

given frequency

frequency response over grid

getGainCrossover Crossover frequencies for specified

gain

getPeakGain Peak gain of dynamic system

frequency response

mag2db Convert magnitude to decibels (dB)

margin Gain margin, phase margin, and

crossover frequencies

nichols Nichols chart of frequency response

nyquist Nyquist plot

sigma Singular values plot of dynamic

system

## **Model Simplification**

balred Model order reduction

balredOptions Create option set for model order

reduction

hsvd Hankel singular values of dynamic

system

hsvdOptions Create option set for computing

Hankel singular values and

input/output balancing

minreal Minimal realization or pole-zero

cancelation

modred Model order reduction

sminreal Structural pole/zero cancellations

## **Compensator Design**

estim Form state estimator given estimator

gain

pidtune PID tuning algorithm for linear

plant model

place Pole placement design

reg Form regulator given state-feedback

and estimator gains

rlocus Root locus plot of dynamic system

## LQR/LQG Design

augstate Append state vector to output vector

dlqr Linear-quadratic (LQ)

state-feedback regulator for discrete-time state-space system

kalman Kalman filter design, Kalman

estimator

kalmd Design discrete Kalman estimator

for continuous plant

lqg Linear-Quadratic-Gaussian (LQG)

design

lggreg Form linear-quadratic-Gaussian

(LQG) regulator

lggtrack Form Linear-Quadratic-Gaussian

(LQG) servo controller

lqi Linear-Quadratic-Integral control

lqr Linear-Quadratic Regulator (LQR)

design

lqrd Design discrete linear-quadratic

(LQ) regulator for continuous plant

lqry Form linear-quadratic (LQ)

state-feedback regulator with output

weighting

## **State-Space Models**

balreal Gramian-based input/output

balancing of state-space realizations

canon State-space canonical realization

ctrb Controllability matrix

drss Generate random discrete test model

gram Controllability and observability

gramians

obsv Observability matrix

prescale Optimal scaling of state-space

models

rss Generate random continuous test

model

ss2ss State coordinate transformation for

state-space model

xperm Reorder states in state-space models

## Frequency Response Data Models

abs Entrywise magnitude of frequency

 ${\bf response}$ 

chgFreqUnit Change frequency units of

frequency-response data model

fcat Concatenate FRD models along

frequency dimension

fdel Delete specified data from frequency

response data (FRD) models

fnorm Pointwise peak gain of FRD model

fselect Select frequency points or range in

FRD model

interp Interpolate FRD model

## **Time Delays**

absorb Delay Replace time delays by poles at z = 0

or phase shift

hasdelay True for linear model with time

delays

pade Padé approximation of model with

time delays

thiran Generate fractional delay filter

based on Thiran approximation

totaldelay Total combined I/O delays for LTI

model

#### **Model Dimensions and Characteristics**

isct Determine if dynamic system model

is in continuous time

isdt Determine if dynamic system model

is in discrete time

isempty Determine whether dynamic system

model is empty

isproper Determine if dynamic system model

is proper

issiso Determine if dynamic system model

is single-input/single-output (SISO)

isstable Determine whether system is stable

ndims Query number of dimensions of

dynamic system model or model

array

reshape Change shape of model array

size Query output/input/array

dimensions of input-output

model and number of frequencies of

FRD model

## **Overloaded and Arithmetic Operators**

| + and — | Add and subtract systems (parallel connection)                                    |
|---------|-----------------------------------------------------------------------------------|
| *       | Multiply systems (series connection)                                              |
| .*      | Element-by-element multiplication                                                 |
|         | Left divide — sys1\sys2 means inv(sys1)*sys2                                      |
| I       | Right divide — sys1/sys2 means sys1*inv(sys2)                                     |
| ^       | Powers of given system                                                            |
| ,       | Pertransposition                                                                  |
| ,       | Transposition of input/output map                                                 |
| []      | Concatenate models along inputs or outputs                                        |
| conj    | Form model with complex conjugate coefficients                                    |
| inv     | Invert models                                                                     |
| stack   | Build model array by stacking<br>models or model arrays along array<br>dimensions |
|         |                                                                                   |

## **Matrix Equation Solvers**

bdschur Block-diagonal Schur factorization

care Continuous-time algebraic Riccati

equation solution

dare Solve discrete-time algebraic Riccati

equations (DAREs)

dlyap Solve discrete-time Lyapunov

equations

dlyapchol Square-root solver for discrete-time

Lyapunov equations

gcare Generalized solver for

continuous-time algebraic Riccati

equation

gdare Generalized solver for discrete-time

algebraic Riccati equation

lyap Continuous Lyapunov equation

solution

lyapchol Square-root solver for

continuous-time Lyapunov equation

## **Preferences**

ctrlpref

Set Control System Toolbox  $^{TM}$  preferences

## Visualization of Model Dynamics and Responses

bodeplot Plot Bode frequency response with

additional plot customization options

hsvplot Plot Hankel singular values and

return plot handle

impulseplot Plot impulse response and return

plot handle

initial plot Plot initial condition response and

return plot handle

iopzplot Plot pole-zero map for I/O pairs and

return plot handle

ngrid Superimpose Nichols chart on

Nichols plot

nicholsplot Plot Nichols frequency responses

and return plot handle

nyquistplot Nyquist plot with additional plot

customization options

pzplot Pole-zero map of dynamic system

model with plot customization

options

rlocusplot Plot root locus and return plot

handle

sgrid Generate s-plane grid of constant

damping factors and natural

frequencies

sigmaplot Plot singular values of frequency

response and return plot handle

stepplot Plot step response and return plot

handle

zgrid Generate z-plane grid of constant

damping factors and natural

frequencies

## **Plot Customization**

bodeoptions Create list of Bode plot options

getoptions Return @PlotOptions handle or plot

options property

hsvoptions Create list of Hankel singular value

plot options

nicholsoptions Create list of Nichols plot options

nyquistoptions List of Nyquist plot options

pzoptions Create list of pole/zero plot options setoptions Set plot options for response plot sigmaoptions Create list of singular-value plot

options

timeoptions Create list of time plot options

# Functions — Alphabetical List

## abs

Purpose Entrywise magnitude of frequency response

**Syntax** absfrd = abs(sys)

**Description** absfrd = abs(sys) computes the magnitude of the frequency response

contained in the FRD model sys. For MIMO models, the magnitude is computed for each entry. The output absfrd is an FRD object

containing the magnitude data across frequencies.

See Also bodemag | sigma | fnorm

#### **Purpose**

Replace time delays by poles at z = 0 or phase shift

#### **Syntax**

```
sysnd = absorbDelay(sysd)
[sysnd,G] = absorbDelay(sysd)
```

#### **Description**

sysnd = absorbDelay(sysd) absorbs all time delays of the dynamic
system model sysd into the system dynamics or the frequency response
data.

For discrete-time models (other than frequency response data models), a delay of k sampling periods is replaced by k poles at z=0. For continuous-time models (other than frequency response data models), time delays have no exact representation with a finite number of poles and zeros. Therefore, use pade to compute a rational approximation of the time delay.

For frequency response data models in both continuous and discrete time, absorbDelay absorbs all time delays into the frequency response data as a phase shift.

[sysnd,G] = absorbDelay(sysd) returns the matrix G that maps the initial states of the ss model sysd to the initial states of the sysnd.

#### **Examples**

#### Example 1

Create a discrete-time transfer function that has a time delay and absorb the time delay into the system dynamics as poles at z = 0.

```
z = tf('z', -1);

sysd = (-.4*z -.1)/(z^2 + 1.05*z + .08);

sysd.InputDelay = 3
```

These commands produce the result:

```
Transfer function:
```

## absorbDelay

```
Sampling time: unspecified
```

The display of sysd represents the InputDelay as a factor of  $z^{(-3)}$ , separate from the system poles that appear in the transfer function denominator.

Absorb the delay into the system dynamics.

```
sysnd = absorbDelay(sysd)
```

The display of sysnd shows that the factor of  $z^{(-3)}$  has been absorbed as additional poles in the denominator.

#### Example 2

Convert "nk" into regular coefficients of a polynomial model.

Consider the discrete-time polynomial model:

```
m = idpoly(1,[0 0 0 2 3]);
```

The value of the B polynomial, m.b, has 3 leading zeros. Two of these zeros are treated as input-output delays. Consequently:

```
sys = tf(m)
```

creates a transfer function such that the numerator is [0 2 3] and the IO delay is 2. In order to treat the leading zeros as regular B coefficients, use absorbDelay:

```
m2 = absorbDelay(m);
sys2 = tf(m2);
```

sys2's numerator is [0 0 0 2 3] and IO delay is 0. The model m2 treats the leading zeros as regular coefficients by freeing their values. m2.Structure.b.Free(1:2) is TRUE while m.Structure.b.Free(1:2) is FALSE.

#### **See Also**

hasdelay | pade | totaldelay

# allmargin

#### **Purpose**

Gain margin, phase margin, delay margin and crossover frequencies

### **Syntax**

S = allmargin(sys)

S = allmargin(mag,phase,w,ts)

#### **Description**

S = allmargin(sys)

allmargin computes the gain margin, phase margin, delay margin and the corresponding crossover frequencies of the SISO open-loop model sys. The allmargin command is applicable to any SISO model, including models with delays.

The output S is a structure with the following fields:

- GMFrequency All -180° (modulo 360°) crossover frequencies in rad/TimeUnit, where TimeUnit is the time units of the input dynamic system, specified in the TimeUnit property of sys.
- GainMargin Corresponding gain margins, defined as 1/G, where G is the gain at the -180° crossover frequency. Gain margins are in absolute units.
- PMFrequency All 0 dB crossover frequencies in rad/TimeUnit, where TimeUnit is the time units of the input dynamic system, specified in the TimeUnit property of sys).
- PhaseMargin Corresponding phase margins in degrees.
- DMFrequency and DelayMargin Critical frequencies and the corresponding delay margins. Delay margins are specified in the time units of the system for continuous-time systems and multiples of the sample time for discrete-time systems.
- Stable 1 if the nominal closed-loop system is stable, 0 otherwise. Where stability cannot be assessed, Stable is set to NaN. In general, stability cannot be assessed for an frd system.

S = allmargin(mag,phase,w,ts) computes the stability margins from the frequency response data mag, phase, w, and the sampling time, ts. Provide magnitude values mag in absolute units, and phase values phase in degrees. You can provide the frequency vector w in any

# allmargin

units; allmargin returns frequencies in the same units. allmargin interpolates between frequency points to approximate the true stability margins.

#### See Also

ltiview | margin

**Purpose** 

Group models by appending their inputs and outputs

**Syntax** 

$$sys = append(sys1, sys2, ..., sysN)$$

**Description** 

$$sys = append(sys1, sys2, ..., sysN)$$

append appends the inputs and outputs of the models sys1,...,sysN to form the augmented model sys depicted below.

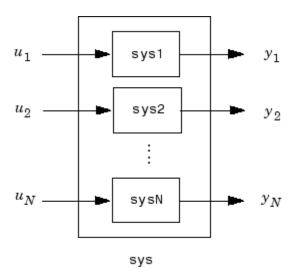

For systems with transfer functions  $H_1(s), \ldots, H_N(s)$ , the resulting system sys has the block-diagonal transfer function

$$\begin{bmatrix} H_1(s) & 0 & \dots & 0 \\ 0 & H_2(s) & \dots & \vdots \\ \vdots & \vdots & \ddots & 0 \\ 0 & \dots & 0 & H_N(s) \end{bmatrix}$$

For state-space models sys1 and sys2 with data  $(A_1, B_1, C_1, D_1)$  and  $(A_2, B_2, C_2, D_2)$ , append(sys1, sys2) produces the following state-space model:

$$\begin{bmatrix} \dot{x}_1 \\ \dot{x}_2 \end{bmatrix} = \begin{bmatrix} A_1 & 0 \\ 0 & A_2 \end{bmatrix} \begin{bmatrix} x_1 \\ x_2 \end{bmatrix} + \begin{bmatrix} B_1 & 0 \\ 0 & B_2 \end{bmatrix} \begin{bmatrix} u_1 \\ u_2 \end{bmatrix}$$

$$\begin{bmatrix} y_1 \\ y_2 \end{bmatrix} = \begin{bmatrix} C_1 & 0 \\ 0 & C_2 \end{bmatrix} \begin{bmatrix} x_1 \\ x_2 \end{bmatrix} + \begin{bmatrix} D_1 & 0 \\ 0 & D_2 \end{bmatrix} \begin{bmatrix} u_1 \\ u_2 \end{bmatrix}$$

#### Arguments

The input arguments sys1,..., sysN can be model objects s of any type. Regular matrices are also accepted as a representation of static gains, but there should be at least one model in the input list. The models should be either all continuous, or all discrete with the same sample time. When appending models of different types, the resulting type is determined by the precedence rules (see "Precedence Rules That Determine Model Type" for details).

There is no limitation on the number of inputs.

### **Examples**

The commands

```
sys1 = tf(1,[1 0]);
sys2 = ss(1,2,3,4);
sys = append(sys1,10,sys2)
```

produce the state-space model

# append

Continuous-time model.

### See Also

connect | feedback | parallel | series

Purpose

Append state vector to output vector

**Syntax** 

asys = augstate(sys)

**Description** 

asys = augstate(sys)

Given a state-space model sys with equations

$$\dot{x} = Ax + Bu$$

$$y = Cx + Du$$

(or their discrete-time counterpart), augstate appends the states x to the outputs y to form the model

$$\dot{x} = Ax + Bu$$

$$\begin{bmatrix} y \\ x \end{bmatrix} = \begin{bmatrix} C \\ I \end{bmatrix} x + \begin{bmatrix} D \\ 0 \end{bmatrix} u$$

This command prepares the plant so that you can use the feedback command to close the loop on a full-state feedback u = -Kx.

Limitation

Because augstate is only meaningful for state-space models, it cannot be used with TF, ZPK or FRD models.

**See Also** 

feedback | parallel | series

#### **Purpose**

Gramian-based input/output balancing of state-space realizations

### **Syntax**

## **Description**

[sysb, g] = balreal(sys) computes a balanced realization sysb for the stable portion of the LTI model sys. balreal handles both continuous and discrete systems. If sys is not a state-space model, it is first and automatically converted to state space using ss.

For stable systems, sysb is an equivalent realization for which the controllability and observability Gramians are equal and diagonal, their diagonal entries forming the vector G of Hankel singular values. Small entries in G indicate states that can be removed to simplify the model (use modred to reduce the model order).

If sys has unstable poles, its stable part is isolated, balanced, and added back to its unstable part to form sysb. The entries of g corresponding to unstable modes are set to Inf.

```
[sysb, g] = balreal(sys, 'AbsTol', ATOL, 'RelTol', RTOL, 'Offset', ALPHA) specifies additional options for the stable/unstable decomposition. See the stabsep reference page for more information about these options. The default values are ATOL = 0, RTOL = 1e-8, and ALPHA = 1e-8.
```

[sysb, g] = balreal(sys, condmax) controls the condition number of the stable/unstable decomposition. Increasing condmax helps separate close by stable and unstable modes at the expense of accuracy. By default condmax=1e8.

[sysb, g, T, Ti] = balreal(sys) also returns the vector g containing the diagonal of the balanced gramian, the state similarity

transformation  $x_b = Tx$  used to convert sys to sysb, and the inverse transformation  $Ti = T^{-1}$ .

If the system is normalized properly, the diagonal g of the joint gramian can be used to reduce the model order. Because g reflects the combined controllability and observability of individual states of the balanced model, you can delete those states with a small g(i) while retaining the most important input-output characteristics of the original system. Use modred to perform the state elimination.

[sysb, g] = balreal(sys, opts) computes the balanced realization using the options specified in the hsvdOptions object opts.

There are also overloaded methods available. Type

```
help ss/balreal
help lti/balreal
help idmodel/balreal
```

for more information.

### Examples

#### Example 1

Consider the zero-pole-gain model

A state-space realization with balanced gramians is obtained by

```
[sysb,g] = balreal(sys)
```

The diagonal entries of the joint gramian are

g'

```
ans =

0.1006  0.0001  0.0000

which indicates that the last two states of sysb are weakly coupled to the input and output. You can then delete these states by sysr = modred(sysb,[2 3],'del')

to obtain the following first-order approximation of the original system.

zpk(sysr)

Zero/pole/gain:
1.0001
------(s+4.97)

Compare the Bode responses of the original and reduced-order models.

bode(sys,'-',sysr,'x')
```

#### Bode Diagrams

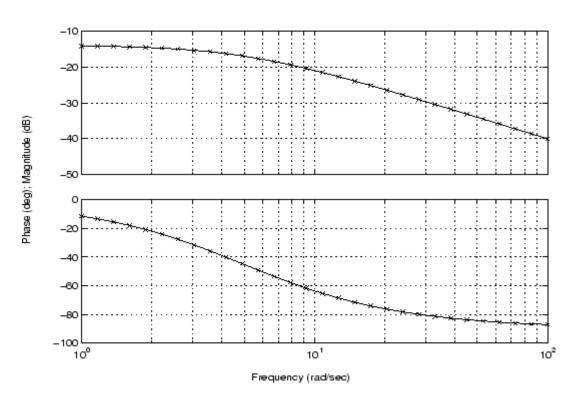

## Example 2

Create this unstable system:

Transfer function:

s^2 - 1

Apply balreal to create a balanced gramian realization.

# balreal

The unstable pole shows up as Inf in vector g.

# **Algorithms**

Consider the model

$$\dot{x} = Ax + Bu$$
$$y = Cx + Du$$

with controllability and observability gramians  $W_c$  and  $W_o$ . The state coordinate transformation  $\bar{x} = Tx$  produces the equivalent model

$$\dot{\overline{x}} = TAT^{-1}\overline{x} + TBu$$

$$v = CT^{-1}\overline{x} + Du$$

and transforms the gramians to

$$\overline{W}_c = TW_cT^T, \quad \overline{W}_o = T^{-T}W_oT^{-1}$$

The function  $\operatorname{balreal}$  computes a particular similarity transformation T such that

$$\bar{W}_c = \bar{W}_o = diag(g)$$

See [1], [2] for details on the algorithm.

References

[1] Laub, A.J., M.T. Heath, C.C. Paige, and R.C. Ward, "Computation of System Balancing Transformations and Other Applications of Simultaneous Diagonalization Algorithms," *IEEE® Trans. Automatic Control*, AC-32 (1987), pp. 115-122.

[2] Moore, B., "Principal Component Analysis in Linear Systems: Controllability, Observability, and Model Reduction," *IEEE Transactions on Automatic Control*, AC-26 (1981), pp. 17-31.

[3] Laub, A.J., "Computation of Balancing Transformations," *Proc. ACC*, San Francisco, Vol.1, paper FA8-E, 1980.

**See Also** 

hsvdOptions | gram | modred | ss

#### **Purpose**

Model order reduction

### **Syntax**

```
rsys = balred(sys, ORDERS)
rsys = balred(sys, ORDERS, 'AbsTol', ATOL, 'RelTol', RTOL,
   'Offset', ALPHA)
rsys = balred(sys, ORDERS, ..., 'Elimination', METHOD)
rsys = balred(sys, ORDERS, ..., 'Balancing', BALDATA)
rsys = balred(sys, ORDERS, opts)
```

## **Description**

rsys = balred(sys, ORDERS) computes a reduced-order approximation rsys of the LTI model sys. The desired order (number of states) for rsys is specified by ORDERS. You can try multiple orders at once by setting ORDERS to a vector of integers, in which case rsys is a vector of reduced-order models. Use hsvd to plot the Hankel singular values and pick an adequate approximation order. States with relatively small Hankel singular values can be safely discarded.

When sys has unstable poles, it is first decomposed into its stable and unstable parts using stabsep, and only the stable part is approximated. Use rsys = balred(sys, ORDERS, 'AbsTol', ATOL, 'RelTol', RTOL, 'Offset', ALPHA) to specify additional options for the stable/unstable decomposition. See stabsep for details. The default values are ATOL=0, RTOL=1e-8, and ALPHA=1e-8.

rsys = balred(sys, ORDERS, ..., 'Elimination', METHOD) specifies the state elimination method. Available choices for METHOD include:

- 'MatchDC': Enforce matching DC gains (default)
- 'Truncate': Simply discard the states associated with small Hankel singular values. The 'Truncate' method tends to produce a better approximation in the frequency domain, but the DC gains are not guaranteed to match.

rsys = balred(sys, ORDERS, ..., 'Balancing', BALDATA) makes use of the balancing data BALDATA produced by hsvd. Because hsvd does most of the work needed to compute rsys, this syntax is more efficient when using hsvd and balred jointly.

balred uses implicit balancing techniques to compute the reducedorder approximation rsys.

rsys = balred(sys, ORDERS, opts) computes the model reduction using the options specified in the balredOptions object opts.

There is more than one balred method available. Type

help lti/balred

for more information.

**Note** The order of the approximate model is always at least the number of unstable poles and at most the minimal order of the original model (number NNZ of nonzero Hankel singular values using an eps-level relative threshold)

#### References

[1] Varga, A., "Balancing-Free Square-Root Algorithm for Computing Singular Perturbation Approximations," Proc. of 30th IEEE CDC, Brighton, UK (1991), pp. 1062-1065.

#### See Also

balredOptions | hsvd | order | minreal | sminreal

# **balredOptions**

**Purpose** Create option set for model order reduction

**Syntax** opts = balredOptions

opts = balredOptions('OptionName', OptionValue)

**Description** 

opts = balredOptions returns the default option set for the balred

command.

opts = balredOptions('OptionName', OptionValue) accepts one or more comma-separated name/value pairs. Specify OptionName inside single quotes.

### Input Arguments

#### **Name-Value Pair Arguments**

#### **StateElimMethod**

State elimination method. Specifies how to eliminate the weakly coupled states (states with smallest Hankel singular values). Specified as one of the following values:

'MatchDC' Discards the specified states and alters the remaining

states to preserve the DC gain.

'Truncate' Discards the specified states without altering the

remaining states. This method tends to product a better approximation in the frequency domain, but

the DC gains are not guaranteed to match.

Default: 'MatchDC'

#### AbsTol, RelTol

Absolute and relative error tolerance for stable/unstable decomposition. Positive scalar values. For an input model G with unstable poles, balred first extracts the stable dynamics by computing the stable/unstable decomposition  $G \to GS + GU$ . The AbsTol and RelTol tolerances control the accuracy of this decomposition by ensuring that the frequency responses of G and GS + GU differ by no more than

AbsTo1 + RelTo1\*abs(G). Increasing these tolerances helps separate nearby stable and unstable modes at the expense of accuracy. See stabsep for more information.

Default: AbsTol = 0; RelTol = 1e-8

#### Offset

Offset for the stable/unstable boundary. Positive scalar value. In the stable/unstable decomposition, the stable term includes only poles satisfying

- Re(s) < -Offset \* max(1, |Im(s)|) (Continuous time)
- |z| < 1 Offset (Discrete time)

Increase the value of Offset to treat poles close to the stability boundary as unstable.

Default: 1e-8

For additional information on the options and how to use them, see the balred reference page.

#### **Examples**

Compute a reduced-order approximation of the system given by:

$$G(s) = \frac{(s+0.5)(s+1.1)(s+2.9)}{(s+10^{-6})(s+1)(s+2)(s+3)}.$$

Use the Offset option to exclude the pole at  $s=10^{-6}$  from the stable term of the stable/unstable decomposition.

```
sys = zpk([-.5 -1.1 -2.9],[-1e-6 -2 -1 -3],1);
% Create balredOptions
opt = balredOptions('Offset',.001,'StateElimMethod','Truncate');
% Compute second-order approximation
rsys = balred(sys,2,opt)
```

Compare the original and reduced-order models with bode:

# **balredOptions**

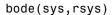

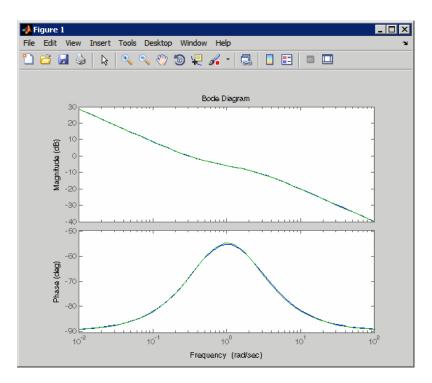

## See Also balred | stabsep

**Purpose** Frequency response bandwidth

**Syntax** fb = bandwidth(sys)

fb = bandwidth(sys,dbdrop)

#### **Description**

fb = bandwidth(sys) computes the bandwidth fb of the SISO dynamic system model sys, defined as the first frequency where the gain drops below 70.79 percent (-3 dB) of its DC value. The frequency fb is expressed in rad/TimeUnit, where TimeUnit is the time units of the input dynamic system, specified in the TimeUnit property of sys.

For FRD models, bandwidth uses the first frequency point to approximate the DC gain.

fb = bandwidth(sys,dbdrop) further specifies the critical gain drop in dB. The default value is -3 dB, or a 70.79 percent drop.

If sys is an S1-by...-by-Sp array of models, bandwidth returns an array of the same size such that

fb(j1,...,jp) = bandwidth(sys(:,:,j1,...,jp))

## See Also

dcgain | issiso

## **bdschur**

#### **Purpose**

Block-diagonal Schur factorization

### **Syntax**

[T,B,BLKS] = bdschur(A,CONDMAX)
[T,B] = bdschur(A,[],BLKS)

### **Description**

[T,B,BLKS] = bdschur(A,CONDMAX) computes a transformation matrix T such that  $B = T \setminus A * T$  is block diagonal and each diagonal block is a quasi upper-triangular Schur matrix.

[T,B] = bdschur(A,[],BLKS) pre-specifies the desired block sizes. The input matrix A should already be in Schur form when you use this syntax.

### Input Arguments

- A: Matrix for block-diagonal Schur factorization.
- CONDMAX: Specifies an upper bound on the condition number of *T*. By default, CONDMAX = 1/sqrt(eps). Use CONDMAX to control the tradeoff between block size and conditioning of *T* with respect to inversion. When CONDMAX is a larger value, the blocks are smaller and T becomes more ill-conditioned.

### Output Arguments

- T: Transformation matrix.
- B: Matrix  $B = T \setminus A * T$ .
- BLKS: Vector of block sizes.

#### See Also

ordschur | schur

Purpose

Block-diagonal concatenation of models

Syntax

Description

 $\verb|sys| = \verb|blkdiag(sys1, sys2, \dots, sysN)| \ produces the aggregate system|$ 

$$\begin{bmatrix} sys1 & 0 & \dots & 0 \\ 0 & sys2 & \dots & \vdots \\ \vdots & \ddots & \ddots & 0 \\ 0 & \dots & 0 & sysN \end{bmatrix}$$

blkdiag is equivalent to append.

### **Examples**

The commands

produce the state-space model

# blkdiag

Continuous-time model.

### **See Also**

append | series | parallel | feedback

#### **Purpose**

Bode plot of frequency response, magnitude and phase of frequency response

#### **Syntax**

```
bode(sys)
bode(sys1,...,sysN)
bode(sys1,PlotStyle1,...,sysN,PlotStyleN)
bode(...,w)
[mag,phase] = bode(sys,w)
[mag,phase,wout] = bode(sys)
[mag,phase,wout,sdmag,sdphase] = bode(sys)
```

### **Description**

bode (sys) creates a Bode plot of the frequency response of a dynamic system model sys. The plot displays the magnitude (in dB) and phase (in degrees) of the system response as a function of frequency.

When sys is a multi-input, multi-output (MIMO) model, bode produces an array of Bode plots, each plot showing the frequency response of one I/O pair.

bode automatically determines the plot frequency range based on system dynamics.

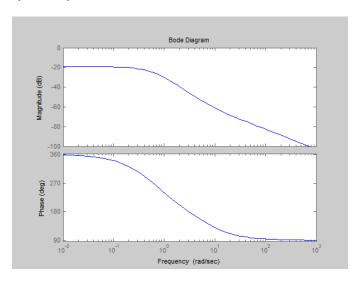

#### bode

bode (sys1,...,sysN) plots the frequency response of multiple dynamic systems in a single figure. All systems must have the same number of inputs and outputs.

bode(sys1,PlotStyle1,...,sysN,PlotStyleN) plots system responses using the color, linestyle, and markers specified by the PlotStyle strings.

bode (..., w) plots system responses at frequencies determined by w.

- If w is a cell array {wmin,wmax}, bode(sys,w) plots the system response at frequency values in the range {wmin,wmax}.
- If w is a vector of frequencies, bode(sys,w) plots the system response at each of the frequencies specified in w.

[mag,phase] = bode(sys,w) returns magnitudes mag in absolute units and phase values phase in degrees. The response values in mag and phase correspond to the frequencies specified by w as follows:

- If w is a cell array {wmin,wmax}, [mag,phase] = bode(sys,w)
  returns the system response at frequency values in the range
  {wmin,wmax}.
- If w is a vector of frequencies, [mag,phase] = bode(sys,w) returns the system response at each of the frequencies specified in w.

[mag,phase,wout] = bode(sys) returns magnitudes, phase values,
and frequency values wout corresponding to bode(sys).

[mag,phase,wout,sdmag,sdphase] = bode(sys) additionally returns
the estimated standard deviation of the magnitude and phase values
when Sys is an identified model and [] otherwise.

### Input Arguments

#### sys

Dynamic system model, such as a Numeric LTI model, or an array of such models.

#### **PlotStyle**

Line style, marker, and color of both the line and marker, specified as a one-, two-, or three-part string enclosed in single quotes (' '). The elements of the string can appear in any order. The string can specify only the line style, the marker, or the color.

For more information about configuring the PlotStyle string, see "Colors, Line Styles, and Markers" in the MATLAB® documentation.

#### w

Input frequency values, specified as a row vector or a two-element cell array.

Possible values of w:

- Two-element cell array {wmin,wmax}, where wmin is the minimum frequency value and wmax is the maximum frequency value.
- Row vector of frequency values.

For example, use logspace to generate a row vector with logarithmically-spaced frequency values.

Specify frequency values in radians per TimeUnit, where TimeUnit is the time units of the input dynamic system, specified in the TimeUnit property of sys.

### Output Arguments

#### mag

Bode magnitude of the system response in absolute units, returned as a 3-D array with dimensions (number of outputs) × (number of inputs) × (number of frequency points).

- For a single-input, single-output (SISO) sys, mag(1,1,k) gives the magnitude of the response at the kth frequency.
- For MIMO systems, mag(i,j,k) gives the magnitude of the response from the jth input to the ith output.

You can convert the magnitude from absolute units to decibels using:

magdb = 20\*log10(mag)

### bode

#### phase

Phase of the system response in degrees, returned as a 3-D array with dimensions are (number of outputs) × (number of inputs) × (number of frequency points).

- For SISO sys, phase (1,1,k) gives the phase of the response at the kth frequency.
- For MIMO systems, phase(i,j,k) gives the phase of the response from the jth input to the ith output.

#### wout

Response frequencies, returned as a row vector of frequency points. Frequency values are in radians per TimeUnit, where TimeUnit is the value of the TimeUnit property of Sys.

#### sdmag

Estimated standard deviation of the magnitude. sdmag has the same dimensions as mag.

If sys is not an identified LTI model, sdmag is [].

#### sdphase

Estimated standard deviation of the phase. sdphase has the same dimensions as phase.

If sys is not an identified LTI model, sdphase is [].

#### **Examples**

#### **Bode Plot of Dynamic System**

Create Bode plot of the dynamic system:

$$H(s) = \frac{s^2 + 0.1s + 7.5}{s^4 + 0.12s^3 + 9s^2}$$

H(s) is a continuous-time SISO system.

$$H = tf([1 \ 0.1 \ 7.5],[1 \ 0.12 \ 9 \ 0 \ 0]);$$
  
bode(H)

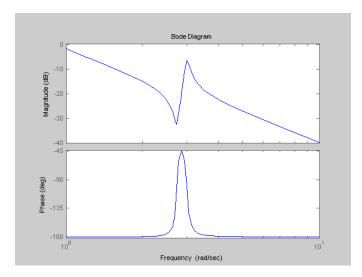

bode automatically selects the plot range based on the system dynamics.

#### **Bode Plot at Specified Frequencies**

Create Bode plot over a specified frequency range. Use this approach when you want to focus on the dynamics in a particular range of frequencies.

$$H = tf([1 \ 0.1 \ 7.5],[1 \ 0.12 \ 9 \ 0 \ 0]);$$
  
bode(H,{0.1,10})

The cell array {0.1,10} specifies the minimum and maximum frequency values in the Bode plot.

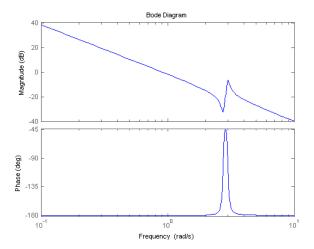

Alternatively, you can specify a vector of frequencies to use for evaluating and plotting the frequency response.

```
w = logspace(-1,1,50);
bode(H,w)
```

logspace defines a logarithmically spaced frequency vector in the range of 0.1-10 rad/s.

#### Compare Bode Plots of Several Dynamic Systems

Compare the frequency response of a continuous-time system to an equivalent discretized system on the same Bode plot.

1 Create continuous-time and discrete-time dynamic systems.

```
H = tf([1 \ 0.1 \ 7.5],[1 \ 0.12 \ 9 \ 0 \ 0]);

Hd = c2d(H,0.5,'zoh');
```

2 Create Bode plot that includes both systems.

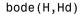

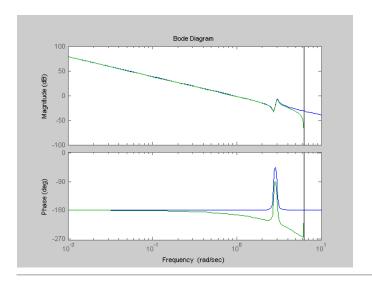

#### **Bode Plot with Specified Line and Marker Attributes**

Specify the color, linestyle, or marker for each system in a Bode plot using the PlotStyle input arguments.

```
H = tf([1 \ 0.1 \ 7.5],[1 \ 0.12 \ 9 \ 0 \ 0]);

Hd = c2d(H,0.5,'zoh');
```

H and Hd are two different systems.

```
bode(H,'r',Hd,'b--')
```

The string 'r' specifies a solid red line for the response of H. The string 'b--' specifies a dashed blue line for the response of Hd.

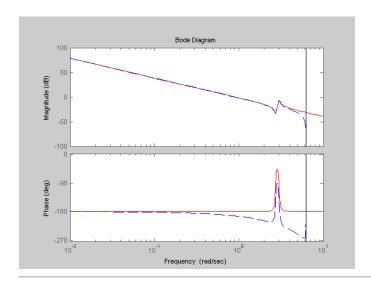

#### Obtain Magnitude and Phase Data

Compute the magnitude and phase of the frequency response of a dynamic system.

```
H = tf([1 \ 0.1 \ 7.5],[1 \ 0.12 \ 9 \ 0 \ 0]); [mag phase wout] = bode(H);
```

Because H is a SISO model, the first two dimensions of mag and phase are both 1. The third dimension is the number of frequencies in wout.

#### **Bode Plot of Identified Model**

Compare the frequency response of a parametric model, identified from input/output data, to a non-parametric model identified using the same data.

1 Identify parametric and non-parametric models based on data.

load iddata2 z2;

```
w = linspace(0,10*pi,128);
sys_np = spa(z2,[],w);
sys_p = tfest(z2,2);
```

spa and tfest require System Identification Toolbox™ software.

sys\_np is a non-parametric identified model. sys\_p is a parametric identified model.

**2** Create a Bode plot that includes both systems.

bode(sys\_np,sys\_p,w);

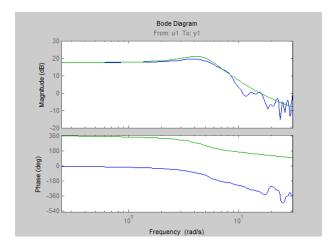

# Obtain Magnitude and Phase Standard Deviation Data of Identified Model

Compute the standard deviation of the magnitude and phase of an identified model. Use this data to create a  $3\sigma$  plot of the response uncertainty.

1 Identify a transfer function model based on data. Obtain the standard deviation data for the magnitude and phase of the frequency response.

```
load iddata2 z2;
sys_p = tfest(z2,2);
w = linspace(0,10*pi,128);
[mag,ph,w,sdmag,sdphase] = bode(sys_p,w);
```

tfest requires System Identification Toolbox software.

sys p is an identified transfer function model.

sdmag and sdphase contain the standard deviation data for the magnitude and phase of the frequency response, respectively.

**2** Create a 3 $\sigma$  plot corresponding to the confidence region.

```
mag = squeeze(mag);
sdmag = squeeze(sdmag);
semilogx(w,mag,'b',w,mag+3*sdmag,'k:',w,mag-3*sdmag,'k:');
```

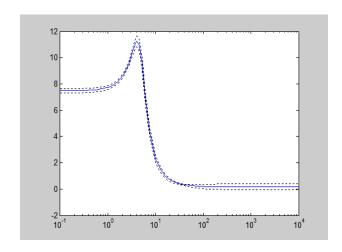

### **Algorithms**

bode computes the frequency response using these steps:

- 1 Computes the zero-pole-gain (zpk) representation of the dynamic system.
- **2** Evaluates the gain and phase of the frequency response based on the zero, pole, and gain data for each input/output channel of the system.
  - **a** For continuous-time systems, bode evaluates the frequency response on the imaginary axis  $s = j\omega$  and considers only positive frequencies.
  - **b** For discrete-time systems, bode evaluates the frequency response on the unit circle. To facilitate interpretation, the command parameterizes the upper half of the unit circle as

$$z = e^{j\omega T_s}, \quad 0 \le \omega \le \omega_N = \frac{\pi}{T_s},$$

where  $T_s$  is the sampling time.  $\omega_N$  is the Nyquist frequency. The equivalent continuous-time frequency  $\omega$  is then used as the x-axis

variable. Because  $H(e^{j\omega T_s})$  is periodic and has a period  $2\,\omega_N$ , bode plots the response only up to the Nyquist frequency  $\omega_N$ . If you do not specify a sampling time, bode uses  $T_s=1$ .

### **Alternatives**

Use bodeplot when you need additional plot customization options.

#### **See Also**

bodeplot | fregresp | nichols | nyquist

#### How To

• "Dynamic System Models"

# bodemag

#### **Purpose**

Bode magnitude response of LTI models

### **Syntax**

bodemag(sys)

bodemag(sys, {wmin, wmax})

bodemag(sys,w)

bodemag(sys1,sys2,...,sysN,w)

bodemag(sys1, 'r', sys2, 'y--', sys3, 'gx')

#### **Description**

bodemag(sys) plots the magnitude of the frequency response of the dynamic system model sys (Bode plot without the phase diagram). The frequency range and number of points are chosen automatically.

bodemag(sys, {wmin,wmax}) draws the magnitude plot for frequencies between wmin and wmax (in rad/TimeUnit, where TimeUnit is the time units of the input dynamic system, specified in the TimeUnit property of sys).

bodemag(sys,w) uses the user-supplied vector W of frequencies, in rad/TimeUnit, at which the frequency response is to be evaluated.

bodemag(sys1,sys2,...,sysN,w) shows the frequency response magnitude of several models sys1,sys2,...,sysN on a single plot. The frequency vector w is optional. You can also specify a color, line style,

and marker for each model, as in

bodemag(sys1, 'r', sys2, 'y--', sys3, 'gx')

### **See Also**

bode | ltiview

Purpose Create list of Bode plot options

**Syntax** P = bodeoptions

P = bodeoptions('cstprefs')

**Description** 

P = bodeoptions returns a list of available options for Bode plots with default values set. You can use these options to customize the Bode plot appearance using the command line.

P = bodeoptions('cstprefs') initializes the plot options with the options you selected in the Control System Toolbox Preferences Editor. For more information about the editor, see "Toolbox Preferences Editor" in the User's Guide documentation.

The following table summarizes the Bode plot options.

| Option                         | Description                                                                                                    |
|--------------------------------|----------------------------------------------------------------------------------------------------|
| Title, XLabel, YLabel          | Label text and style                                                                                                    |
| TickLabel                      | Tick label style                                                                                                    |
| Grid                           | Show or hide the grid Specified as one of the following strings: 'off'   'on' Default: 'off'                              |
| XlimMode, YlimMode             | Limit modes                                                                                                    |
| Xlim, Ylim                     | Axes limits                                                                                                    |
| IOGrouping                     | Grouping of input-output pairs Specified as one of the following strings: 'none'  'inputs' 'output' 'all' Default: 'none' |
| InputLabels, OutputLabels      | Input and output label styles                                                                                             |
| InputVisible,<br>OutputVisible | Visibility of input and output channels                                                                                   |

# bodeoptions

| Option              | Description                                                                                    |
|---------------------|------------------------------------------------------------------------------------------------|
| ConfidenceRegionNum | bandard deviations to use to plotting the response confidence region (identified models only). |
|                     | Default: 1.                                                                                    |
| FreqUnits           | Frequency units, specified as one of the following strings:                                    |
|                     | • 'Hz'                                                                                         |
|                     | • 'rad/second'                                                                                 |
|                     | • 'rpm'                                                                                        |
|                     | • 'kHz'                                                                                        |
|                     | • 'MHz'                                                                                        |
|                     | • 'GHz'                                                                                        |
|                     | • 'rad/nanosecond'                                                                             |
|                     | • 'rad/microsecond'                                                                            |
|                     | • 'rad/millisecond'                                                                            |
|                     | • 'rad/minute'                                                                                 |
|                     | • 'rad/hour'                                                                                   |
|                     | • 'rad/day'                                                                                    |
|                     | • 'rad/week'                                                                                   |
|                     | • 'rad/month'                                                                                  |
|                     | • 'rad/year'                                                                                   |
|                     | • 'cycles/nanosecond'                                                                          |
|                     | • 'cycles/microsecond'                                                                         |
|                     | • 'cycles/millisecond'                                                                         |
|                     | • 'cycles/hour'                                                                                |
|                     | • 'cycles/day'                                                                                 |

| Option          | Description                                                                                                    |
|-----------------|----------------------------------------------------------------------------------------------------|
|                 | • 'cycles/week'                                                                                                    |
|                 | • 'cycles/month'                                                                                                    |
|                 | • 'cycles/year'                                                                                                    |
|                 | Default: 'rad/s'                                                                                                    |
|                 | You can also specify 'auto' which uses frequency units rad/TimeUnit relative to system time units specified in the TimeUnit property. For multiple systems with different time units, the units of the first system are used. |
| FreqScale       | Frequency scale Specified as one of the following strings: 'linear'   'log' Default: 'log'                                                                                                    |
| MagUnits        | Magnitude units Specified as one of the following strings: 'dB'   'abs' Default: 'dB'                                                                                                    |
| MagScale        | Magnitude scale Specified as one of the following strings: 'linear'   'log' Default: 'linear'                                                                                                    |
| MagVisible      | Magnitude plot visibility Specified as one of the following strings: 'on'   'off' Default: 'on'                                                                                                    |
| MagLowerLimMode | Enables a lower magnitude limit Specified as one of the following strings: 'auto'   'manual' Default: 'auto'                                                                                                    |
| MagLowerLim     | Specifies the lower magnitude limit                                                                                                    |
| PhaseUnits      | Phase units Specified as one of the following strings: 'deg'   'rad' Default: 'deg'                                                                                                    |

## bodeoptions

| Option             | Description                                                                                   |
|--------------------|-----------------------------------------------------------------------------------------------|
| PhaseVisible       | Phase plot visibility Specified as one of the following strings: 'on'   'off' Default: 'on'   |
| PhaseWrapping      | Enables phase wrapping Specified as one of the following strings: 'on'   'off' Default: 'off' |
| PhaseMatching      | Enables phase matching Specified as one of the following strings: 'on'   'off' Default: 'off' |
| PhaseMatchingFreq  | Frequency for matching phase                                                                  |
| PhaseMatchingValue | The value to which phase responses are matched closely                                        |

### **Examples**

In this example, set phase visibility and frequency units in the Bode plot options.

```
P = bodeoptions; % Set phase visiblity to off and frequency units to Hz in options
P.PhaseVisible = 'off';
P.FreqUnits = 'Hz'; % Create plot with the options specified by P
h = bodeplot(tf(1,[1,1]),P);
```

The following plot is created, with the phase plot visibility turned off and the frequency units in Hz.

# bodeoptions

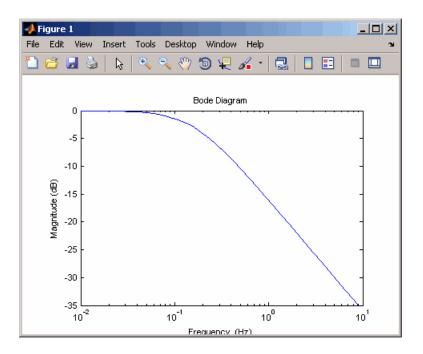

**See Also** bode | bodeplot | getoptions | setoptions

## **bodeplot**

#### **Purpose**

Plot Bode frequency response with additional plot customization options

### **Syntax**

```
h = bodeplot(sys)
bodeplot(sys)
bodeplot(sys1,sys2,...)
bodeplot(AX,...)
bodeplot(..., plotoptions)
bodeplot(sys,w)
```

### **Description**

h = bodeplot(sys) plot the Bode magnitude and phase of the dynamic system model sys and returns the plot handle h to the plot. You can use this handle to customize the plot with the getoptions and setoptions commands.

bodeplot(sys) draws the Bode plot of the model sys. The frequency range and number of points are chosen automatically.

bodeplot(sys1,sys2,...) graphs the Bode response of multiple models sys1,sys2,... on a single plot. You can specify a color, line style, and marker for each model, as in

```
bodeplot(sys1, 'r', sys2, 'y--', sys3, 'gx')
```

bodeplot(AX,...) plots into the axes with handle AX.

bodeplot(..., plotoptions) plots the Bode response with the options specified in plotoptions. Type

help bodeoptions

for a list of available plot options. See "Example 2" on page 2-45 for an example of phase matching using the PhaseMatchingFreq and PhaseMatchingValue options.

bodeplot(sys,w) draws the Bode plot for frequencies specified by w.
When w = {wmin,wmax}, the Bode plot is drawn for frequencies between
wmin and wmax (in rad/TimeUnit, where TimeUnit is the time units of
the input dynamic system, specified in the TimeUnit property of sys.).

When w is a user-supplied vector w of frequencies, in rad/TimeUnit, the Bode response is drawn for the specified frequencies.

See logspace to generate logarithmically spaced frequency vectors.

#### **Tips**

You can change the properties of your plot, for example the units. For information on the ways to change properties of your plots, see "Ways to Customize Plots".

### Examples Example 1

Use the plot handle to change options in a Bode plot.

```
sys = rss(5);
h = bodeplot(sys);
% Change units to Hz and make phase plot invisible
setoptions(h,'FreqUnits','Hz','PhaseVisible','off');
```

#### Example 2

The properties PhaseMatchingFreq and PhaseMatchingValue are parameters you can use to specify the phase at a specified frequency. For example, enter the following commands.

```
sys = tf(1,[1 1]);
h = bodeplot(sys) % This displays a Bode plot.
```

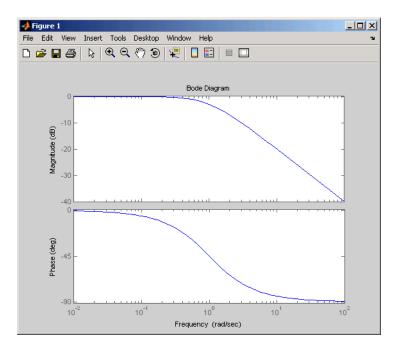

Use this code to match a phase of 750 degrees to 1 rad/s.

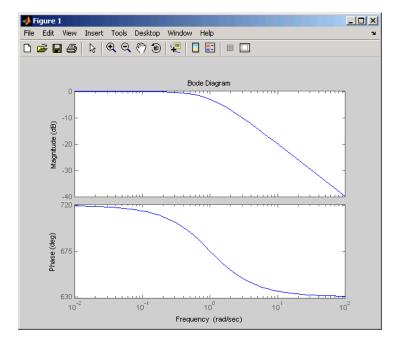

The first bode plot has a phase of -45 degrees at a frequency of 1 rad/s. Setting the phase matching options so that at 1 rad/s the phase is near 750 degrees yields the second Bode plot. Note that, however, the phase can only be -45 + N\*360, where N is an integer, and so the plot is set to the nearest allowable phase, namely 675 degrees (or 2\*360 - 45 = 675).

### Example 3

Compare the frequency responses of identified state-space models of order 2 and 6 along with their 2 std confidence regions.

```
load iddata1

sys1 = n4sid(z1, 2) % discrete-time IDSS model of order 2

sys2 = n4sid(z1, 6) % discrete-time IDSS model of order 6
```

Both models produce about 76% fit to data. However, sys2 shows higher uncertainty in its frequency response, especially close to Nyquist frequency as shown by the plot:

```
w = linspace(8,10*pi,256);
h = bodeplot(sys1,sys2,w);
setoptions(h, 'PhaseMatching', 'on', 'ConfidenceRegionNumberSD', 2);
```

Use the context menu by right-clicking **Characteristics** > **Confidence Region** to turn on the confidence region characteristic.

#### Example 4

Compare the frequency response of a parametric model, identified from input/output data, to a nonparametric model identified using the same data.

1 Identify parametric and non-parametric models based on data.

```
load iddata2 z2;
w = linspace(0,10*pi,128);
sys_np = spa(z2,[],w);
sys_p = tfest(z2,2);
```

spa and tfest require System Identification Toolbox software. sys\_np is a non-parametric identified model. sys\_p is a parametric identified model.

**2** Create a Bode plot that includes both systems.

```
opt = bodeoptions; opt.PhaseMatching = 'on';
bodeplot(sys np,sys p,w, opt);
```

#### **See Also**

bode | bodeoptions | getoptions | setoptions

#### **Purpose**

Convert model from continuous to discrete time

### **Syntax**

```
sysd = c2d(sys,Ts)
```

sysd = c2d(sys,Ts,method)
sysd = c2d(sys,Ts,opts)
[sysd,G] = c2d(sys,Ts,method)

[sysd,G] = c2d(sys,Ts,opts)

#### **Description**

sysd = c2d(sys,Ts) discretizes the continuous-time dynamic system
model sys using zero-order hold on the inputs and a sample time of
Ts seconds

sysd = c2d(sys,Ts,method) discretizes sys using the specified
discretization method method.

sysd = c2d(sys,Ts,opts) discretizes sys using the option set opts,
specified using the c2dOptions command.

[sysd,G] = c2d(sys,Ts,method) returns a matrix, G that maps the continuous initial conditions  $x_0$  and  $u_0$  of the state-space model sys to the discrete-time initial state vector x[0]. method is optional. To specify additional discretization options, use [sysd,G] = c2d(sys,Ts,opts).

### **Tips**

- Use the syntax sysd = c2d(sys,Ts,method) to discretize sys using the default options for method. To specify additional discretization options, use the syntax sysd = c2d(sys,Ts,opts).
- To specify the tustin method with frequency prewarping (formerly known as the 'prewarp' method), use the PrewarpFrequency option of c2dOptions.

### Input Arguments

#### sys

Continuous-time dynamic system model (except frequency response data models). sys can represent a SISO or MIMO system, except that the 'matched' discretization method supports SISO systems only.

sys can have input/output or internal time delays; however, the 'matched' and 'impulse' methods do not support state-space models with internal time delays.

The following identified linear systems cannot be discretized directly:

- idgrey models with FcnType is 'c'. Convert to idss model first.
- idproc models. Convert to idtf or idpoly model first.

For the syntax [sysd,G] = c2d(sys,Ts,opts), sys must be a state-space model.

#### Ts

Sample time.

#### method

String specifying a discretization method:

- 'zoh' Zero-order hold (default). Assumes the control inputs are piecewise constant over the sampling period Ts.
- 'foh' Triangle approximation (modified first-order hold). Assumes the control inputs are piecewise linear over the sampling period Ts.
- 'impulse' Impulse invariant discretization.
- 'tustin' Bilinear (Tustin) method.
- 'matched' Zero-pole matching method.

For more information about discretization methods, see "Continuous-Discrete Conversion Methods".

#### opts

Discretization options. Create opts using c2dOptions.

### Output Arguments

#### sysd

Discrete-time model of the same type as the input system sys.

When sys is an identified (IDLTI) model, sysd:

- Includes both measured and noise components of sys. The innovations variance  $\lambda$  of the continuous-time identified model sys, stored in its NoiseVarianceproperty, is interpreted as the intensity of the spectral density of the noise spectrum. The noise variance in sysd is thus  $\lambda/Ts$ .
- Does not include the estimated parameter covariance of sys. If you want to translate the covariance while discretizing the model, use translatecov.

#### G

Matrix relating continuous-time initial conditions  $x_0$  and  $u_0$  of the state-space model sys to the discrete-time initial state vector x[0], as follows:

$$x[0] = G \cdot \begin{bmatrix} x_0 \\ u_0 \end{bmatrix}$$

For state-space models with time delays, c2d pads the matrix G with zeroes to account for additional states introduced by discretizing those delays. See "Continuous-Discrete Conversion Methods" for a discussion of modeling time delays in discretized systems.

#### **Examples**

Discretize the continuous-time transfer function:

$$H(s) = \frac{s-1}{s^2 + 4s + 5}$$

with input delay  $T_d$  = 0.35 second. To discretize this system using the triangle (first-order hold) approximation with sample time  $T_s$  = 0.1 second, type

## Transfer function: 0.0115 z^3 + 0.0456 z^2 - 0.0562 z - 0.009104 z^6 - 1.629 z^5 + 0.6703 z^4

Sampling time: 0.1

The next command compares the continuous and discretized step responses.

step(H,'-',Hd,'--')

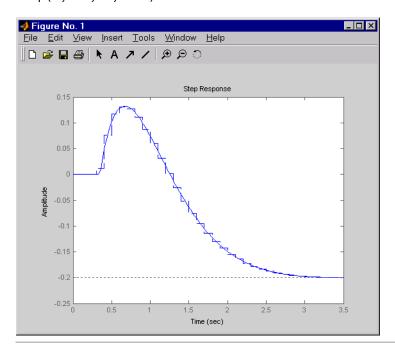

Discretize the delayed transfer function

$$H(s) = e^{-0.25s} \frac{10}{s^2 + 3s + 10}$$

using zero-order hold on the input, and a 10-Hz sampling rate.

h = tf(10,[1 3 10], 'iodelay',0.25); % create transfer function hd = c2d(h, 0.1) % zoh is the default method

These commands produce the discrete-time transfer function

```
Transfer function: 0.01187 z^2 + 0.06408 z + 0.009721 z^{(-3)} * ----- z^2 - 1.655 z + 0.7408
```

Sampling time: 0.1

In this example, the discretized model hd has a delay of three sampling periods. The discretization algorithm absorbs the residual half-period delay into the coefficients of hd.

Compare the step responses of the continuous and discretized models using

```
step(h,'--',hd,'-')
```

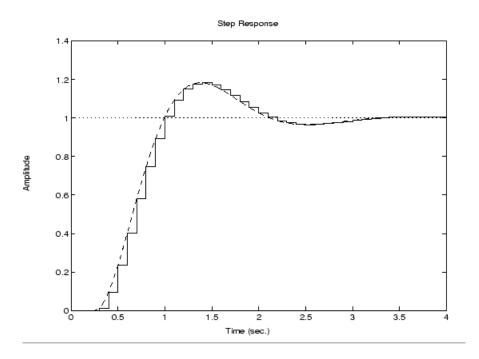

Discretize a state-space model with time delay, using a Thiran filter to model fractional delays:

This command creates a continuous-time state-space model with two states, as the output shows:

Input delays (listed by channel): 2.7

Continuous-time model.

Use c2dOptions to create a set of discretization options, and discretize the model. This example uses the Tustin discretization method.

```
opt = c2dOptions('Method', 'tustin', 'FractDelayApproxOrder', 3);
sysd1 = c2d(sys, 1, opt) % 1s sampling time
```

These commands yield the result

```
C =
                          x2
                                                 х4
                                                             х5
              x1
                                     хЗ
                                            0.03477
          0.2857
                      0.7143 -0.001325
                                                         1.143
   y 1
d =
             u1
   v1 0.001029
Sampling time: 1
Discrete-time model.
```

The discretized model now contains three additional states x3, x4, and x5 corresponding to a third-order Thiran filter. Since the time delay divided by the sampling time is 2.7, the third-order Thiran filter (FractDelayApproxOrder = 3) can approximate the entire time delay.

Discretize an identified, continuous-time transfer function and compare its performance against a directly estimated discrete-time model

Estimate a continuous-time transfer function and discretize it.

```
load iddata1
sys1c = tfest(z1, 2);
sys1d = c2d(sys1c, 0.1, 'zoh');
```

Estimate a second order discrete-time transfer function.

```
sys2d = tfest(z1, 2, 'Ts', 0.1);
```

Compare the two models.

```
compare(z1, sys1d, sys2d)
```

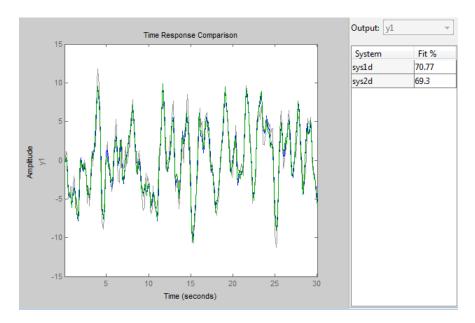

The two systems are virtually identical.

Discretize an identified state-space model to build a one-step ahead predictor of its response.

```
load iddata2
sysc = ssest(z2, 4);
sysd = c2d(sysc, 0.1, 'zoh');
[A,B,C,D,K] = idssdata(sysd);
Predictor = ss(A-K*C, [K B-K*D], C, [0 D], 0.1);
```

The Predictor is a two input model which uses the measured output and input signals ([z1.y z1.u]) to compute the 1-steap predicted response of sysc.

### **Algorithms**

For information about the algorithms for each c2d conversion method, see "Continuous-Discrete Conversion Methods".

### **See Also**

c2dOptions | d2c | d2d | thiran

### How To

- "Dynamic System Models"
- "Discretize a Compensator"
- "Continuous-Discrete Conversion Methods"

**Purpose** 

Create option set for continuous- to discrete-time conversions

**Syntax** 

opts = c2dOptions

opts = c2dOptions('OptionName',

OptionValue)

**Description** 

opts = c2dOptions returns the default options for c2d.

opts = c2dOptions('OptionName', OptionValue) accepts one or more comma-separated name/value pairs that specify options for the c2d command. Specify OptionName inside single quotes.

Input Arguments

#### Name-Value Pair Arguments

#### Method

Discretization method, specified as one of the following values:

'zoh' Zero-order hold, where c2d assumes the control inputs

are piecewise constant over the sampling period Ts.

'foh' Triangle approximation (modified first-order hold),

where c2d assumes the control inputs are piecewise linear over the sampling period Ts. (See [1], p. 228.)

'impulse' Impulse-invariant discretization.

'tustin' Bilinear (Tustin) approximation. By default, c2d

discretizes with no prewarp and rounds any fractional time delays to the nearest multiple of the sample time. To include prewarp, use the PrewarpFrequency option. To approximate fractional time delays, use

theFractDelayApproxOrder option.

'matched' Zero-pole matching method. (See [1], p. 224.) By

default, c2d rounds any fractional time delays to the nearest multiple of the sample time. To approximate fractional time delays, use the

FractDelayApproxOrder option.

Default: 'zoh'

#### **PrewarpFrequency**

Prewarp frequency for 'tustin' method, specified in rad/TimeUnit, where TimeUnit is the time units, specified in the TimeUnit property, of the discretized system. Takes positive scalar values. A value of 0 corresponds to the standard 'tustin' method without prewarp.

**Default:** 0

#### **FractDelayApproxOrder**

Maximum order of the Thiran filter used to approximate fractional delays in the 'tustin' and 'matched' methods. Takes integer values. A value of 0 means that c2d rounds fractional delays to the nearest integer multiple of the sample time.

Default: 0

#### **Examples**

Discretize two models using identical discretization options.

```
% generate two arbitrary continuous-time state-space models
sys1 = rss(3, 2, 2);
sys2 = rss(4, 4, 1);
```

Use c2dOptions to create a set of discretization options.

```
opt = c2dOptions('Method', 'tustin', 'PrewarpFrequency', 3.4);
```

Then, discretize both models using the option set.

```
dsys1 = c2d(sys1, 0.1, opt); % 0.1s sampling time dsys2 = c2d(sys2, 0.2, opt); % 0.2s sampling time
```

The c2dOptions option set does not include the sampling time Ts. You can use the same discretization options to discretize systems using a different sampling time.

# c2dOptions

**References** [1] Franklin, G.F., Powell, D.J., and Workman, M.L., *Digital Control of* 

Dynamic Systems (3rd Edition), Prentice Hall, 1997.

See Also c2d

#### **Purpose**

State-space canonical realization

### **Syntax**

```
csys = canon(sys,type)
[csys,T]= canon(sys,type)
csys = canon(sys,'modal',condt)
```

### **Description**

csys = canon(sys, type) transforms the linear model sys into a canonical state-space model csys. The argument type specifies whether csys is in modal or companion form.

[csys,T]= canon(sys,type) also returns the state-coordinate transformation T that relates the states of the state-space model sys to the states of csys.

csys = canon(sys, 'modal',condt) specifies an upper bound condt
on the condition number of the block-diagonalizing transformation.

### Input Arguments

#### sys

Any linear dynamic system model, except for frd models.

#### type

String specifying the type of canonical form of csys. type can take one of the two following values:

- 'modal' convert sys to modal form.
- 'companion' convert sys to companion form.

#### condt

Positive scalar value specifying an upper bound on the condition number of the block-diagonalizing transformation that converts sys to csys. This argument is available only when type is 'modal'.

Increase condt to reduce the size of the eigenvalue clusters in the A matrix of csys. Setting condt = Inf diagonalizes A.

Default: 1e8

### Output Arguments

#### csys

State-space (ss) model. csys is a state-space realization of sys in the canonical form specified by type.

Т

Matrix specifying the transformation between the state vector x of the state-space model sys and the state vector  $x_c$  of csys:

$$x_c = Tx$$

.

This argument is available only when sys is state-space model.

#### **Definitions**

#### **Modal Form**

In modal form, A is a block-diagonal matrix. The block size is typically 1-by-1 for real eigenvalues and 2-by-2 for complex eigenvalues. However, if there are repeated eigenvalues or clusters of nearby eigenvalues, the block size can be larger.

For example, for a system with eigenvalues  $(\lambda_1, \sigma \pm j\omega, \lambda_2)$ , the modal A matrix is of the form

$$\begin{bmatrix} \lambda_1 & 0 & 0 & 0 \\ 0 & \sigma & \omega & 0 \\ 0 & -\omega & \sigma & 0 \\ 0 & 0 & 0 & \lambda_2 \end{bmatrix}$$

### **Companion Form**

In the companion realization, the characteristic polynomial of the system appears explicitly in the rightmost column of the A matrix. For a system with characteristic polynomial

$$p(s) = s^n + \alpha_1 s^{n-1} + \ldots + \alpha_{n-1} s + \alpha_n$$

the corresponding companion A matrix is

$$A = \begin{bmatrix} 0 & 0 & \dots & \dots & 0 & -\alpha_n \\ 1 & 0 & 0 & \dots & 0 & -\alpha_n - 1 \\ 0 & 1 & 0 & \dots & \vdots & & \vdots \\ \vdots & 0 & \dots & \ddots & \vdots & & \vdots \\ 0 & \dots & \dots & 1 & 0 & -\alpha_2 \\ 0 & \dots & \dots & 0 & 1 & -\alpha_1 \end{bmatrix}$$

The companion transformation requires that the system be controllable from the first input. The companion form is poorly conditioned for most state-space computations; avoid using it when possible.

### **Examples**

This example uses canon to convert a system having doubled poles and clusters of close poles to modal canonical form.

Consider the system G having the following transfer function:

$$G(s) = 100 \frac{(s-1)(s+1)}{s(s+10)\big(s+10.0001\big)\big(s-(1+i)\big)^2\big(s-(1-i)\big)^2}.$$

To create a linear model of this system and convert it to modal canonical form, enter:

$$G = zpk([1 -1],[0 -10 -10.0001 1+1i 1-1i 1+1i 1-1i],100);$$
  
 $Gc = canon(G, 'modal');$ 

The system G has a pair of nearby poles at s=-10 and s=-10.0001. G also has two complex poles of multiplicity 2 at s=1+i and s=1-i. As a result, the modal form, has a block of size 2 for the two poles near s=-10, and a block of size 4 for the complex eigenvalues. To see this, enter the following command:

Gc.A

This command returns the result:

ans =

| 0 | 0       | 0      | 0       | 0      | 0        | (        |
|---|---------|--------|---------|--------|----------|----------|
| 0 | 1.0000  | 1.0000 | 0       | 0      | 0        | (        |
| 0 | -1.0000 | 1.0000 | 2.0548  | 0      | 0        | (        |
| 0 | 0       | 0      | 1.0000  | 1.0000 | 0        | (        |
| 0 | 0       | 0      | -1.0000 | 1.0000 | 0        | 0        |
| 0 | 0       | 0      | 0       | 0      | -10.0000 | 8.0573   |
| 0 | 0       | 0      | 0       | 0      | 0        | -10.000° |

To separate the two poles near s = -10, you can increase the value of condt. For example, entering the commands:

```
Gc2 = canon(G, 'modal', 1e10);
Gc2.A
```

returns the result:

ans =

|         | 0        | 0      | 0       | 0      | 0       | 0 |
|---------|----------|--------|---------|--------|---------|---|
|         | 0        | 0      | 0       | 1.0000 | 1.0000  | 0 |
|         | 0        | 0      | 2.0548  | 1.0000 | -1.0000 | 0 |
|         | 0        | 1.0000 | 1.0000  | 0      | 0       | 0 |
|         | 0        | 1.0000 | -1.0000 | 0      | 0       | 0 |
|         | -10.0000 | 0      | 0       | 0      | 0       | 0 |
| -10.000 | 0        | 0      | 0       | 0      | 0       | 0 |
|         |          |        |         |        |         |   |

The A matrix of Gc2 includes separate diagonal elements for the poles near s=-10. The cost of increasing the maximum condition number of A is that the B matrix includes some large values.

```
format shortE
Gc2.B
ans =
```

3.2000e-001

```
-6.5691e-003
5.4046e-002
-1.9502e-001
1.0637e+000
```

3.2533e+005

3.2533e+005

This example estimates a state-space model that is freely parameterized and convert to companion form after estimation.

```
load icEngine.mat
z = iddata(y,u,0.04);
FreeModel = n4sid(z,4,'InputDelay',2);
CanonicalModel = canon(FreeModel, 'companion')
```

Obtain the covariance of the resulting form by running a zero-iteration update to model parameters.

```
opt = ssestOptions; opt.SearchOption.MaxIter = 0;
CanonicalModel = ssest(z, CanonicalModel, opt)
```

Compare frequency response confidence bounds of FreeModel to CanonicalModel.

```
h = bodeplot(FreeModel, CanonicalModel)
```

the bounds are identical.

#### **Algorithms**

The canon command uses the bdschur command to convert sys into modal form and to compute the transformation T. If sys is not a state-space model, the algorithm first converts it to state space using ss.

The reduction to companion form uses a state similarity transformation based on the controllability matrix [1].

#### References

[1] Kailath, T. Linear Systems, Prentice-Hall, 1980.

## See Also ctrb | ctrbf | ss2ss

#### **Purpose**

Continuous-time algebraic Riccati equation solution

### **Syntax**

### **Description**

[X,L,G] = care(A,B,Q) computes the unique solution X of the continuous-time algebraic Riccati equation

$$A^TX + XA - XBB^TX + Q = 0$$

The care function also returns the gain matrix,  $G = R^{-1}B^TXE$ .

[X,L,G] = care(A,B,Q,R,S,E) solves the more general Riccati equation

$$A^{T}XE + E^{T}XA - (E^{T}XB + S)R^{-1}(B^{T}XE + S^{T}) + Q = 0$$

When omitted, R, S, and E are set to the default values R=I, S=0, and E=I. Along with the solution X, care returns the gain matrix

$$G = R^{-1}(B^TXE + S^T)$$
 and a vector L of closed-loop eigenvalues, where

L=eig(A-B\*G,E)

[X,L,G,report] = care(A,B,Q,...) returns a diagnosis report with:

- -1 when the associated Hamiltonian pencil has eigenvalues on or very near the imaginary axis (failure)
- ullet -2 when there is no finite stabilizing solution X
- The Frobenius norm of the relative residual if X exists and is finite.

This syntax does not issue any error message when X fails to exist.

[X1,X2,D,L] = care(A,B,Q,..., 'factor') returns two matrices X1, X2 and a diagonal scaling matrix D such that X = D\*(X2/X1)\*D.

The vector L contains the closed-loop eigenvalues. All outputs are empty when the associated Hamiltonian matrix has eigenvalues on the imaginary axis.

### Examples Example 1

#### Solve Algebraic Riccati Equation

Given

$$A = \begin{bmatrix} -3 & 2 \\ 1 & 1 \end{bmatrix} \qquad B = \begin{bmatrix} 0 \\ 1 \end{bmatrix} \qquad C = \begin{bmatrix} 1 & -1 \end{bmatrix} \qquad R = 3$$

you can solve the Riccati equation

$$A^TX + XA - XBR^{-1}B^TX + C^TC = 0$$

by

This yields the solution

x x = 0.5895 1.8216 1.8216 8.8188

You can verify that this solution is indeed stabilizing by comparing the eigenvalues of a and a-b\*g.

Finally, note that the variable 1 contains the closed-loop eigenvalues eig(a-b\*g).

1 1 = -3.5026 -1.4370

#### Example 2

#### Solve H-infinity ( $H_{\infty}$ )-like Riccati Equation

To solve the  $H_{\infty}$ -like Riccati equation

$$A^TX + XA + X(\gamma^{-2}B_1B_1^T - B_2B_2^T)X + C^TC = 0$$

rewrite it in the care format as

$$A^{T}X + XA - X\underbrace{[B_1, B_2]}_{\widehat{B}} \underbrace{\begin{bmatrix} -\gamma^2 I & 0 \\ 0 & I \end{bmatrix}}^{-1} \begin{bmatrix} B_1^{T} \\ B_2^{T} \end{bmatrix} X + C^{T}C = 0$$

You can now compute the stabilizing solution X by

```
B = [B1 , B2]
m1 = size(B1,2)
m2 = size(B2,2)
R = [-g^2*eye(m1) zeros(m1,m2) ; zeros(m2,m1) eye(m2)]
X = care(A,B,C'*C,R)
```

**Algorithms** 

care implements the algorithms described in [1]. It works with the Hamiltonian matrix when R is well-conditioned and E = I; otherwise it uses the extended Hamiltonian pencil and QZ algorithm.

Limitations

The (A,B) pair must be stabilizable (that is, all unstable modes are controllable). In addition, the associated Hamiltonian matrix or pencil must have no eigenvalue on the imaginary axis. Sufficient conditions for this to hold are (Q,A) detectable when S=0 and R>0, or

$$\begin{bmatrix} Q & S \\ S^T & R \end{bmatrix} > 0$$

References

[1] Arnold, W.F., III and A.J. Laub, "Generalized Eigenproblem Algorithms and Software for Algebraic Riccati Equations," *Proc. IEEE*, 72 (1984), pp. 1746-1754

**See Also** 

dare | lyap

## chgFreqUnit

**Purpose** 

Change frequency units of frequency-response data model

**Syntax** 

sys new = chgFreqUnit(sys,newfrequnits)

**Description** 

sys\_new = chgFreqUnit(sys,newfrequnits) changes units of the
frequency points in sys to newfrequnits. Both Frequency and
FrequencyUnit properties of sys adjust so that the frequency responses
of sys and sys new match.

**Tips** 

• Use chgFreqUnit to change the units of frequency points without modifying system behavior.

### Input Arguments

#### sys

Frequency-response data (frd, idfrd, or genfrd) model

#### newfrequnits

New units of frequency points, specified as one of the following strings:

- 'rad/TimeUnit'
- 'cycles/TimeUnit'
- 'rad/s'
- 'Hz'
- 'kHz'
- 'MHz'
- 'GHz'
- 'rpm'

rad/TimeUnit and cycles/TimeUnit express frequency units relative to the system time units specified in the TimeUnit property.

Default: 'rad/TimeUnit'

#### Output Arguments

#### sys\_new

Frequency-response data model of the same type as sys with new units of frequency points. The frequency response of sys\_new is same as sys.

### **Examples**

This example shows how to change units of the frequency points in a frequency-response data model.

**1** Create a frequency-response data model.

```
load AnalyzerData;
sys = frd(resp,freq);
```

The data file AnalyzerData has column vectors freq and resp. These vectors contain 256 test frequencies and corresponding complex-valued frequency response points, respectively. The default frequency units of sys is rad/TimeUnit, where TimeUnit is the system time units.

**2** Change the frequency units.

```
sys1 = chgFreqUnit(sys,'rpm');
```

The FrequencyUnit property of sys1 is rpm.

**3** Compare the Bode responses of sys and sys1.

```
bode(sys,'r',sys1,'y--');
legend('sys','sys1')
```

The magnitude and phase of sys and sys1 match.

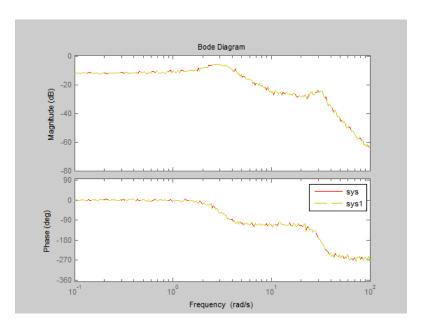

**4** (Optional) Change the FrequencyUnit property of sys to compare the Bode response with the original system.

```
sys2=sys;
sys2.FrequencyUnit = 'rpm';
bode(sys,'r',sys2,'gx');
legend('sys','sys2');
```

Changing the FrequencyUnit property changes the original system. Therefore, the Bode responses of sys and sys2 do not match. For example, the original corner frequency at 2 rad/s changes to 2 rpm (or 0.2 rad/s).

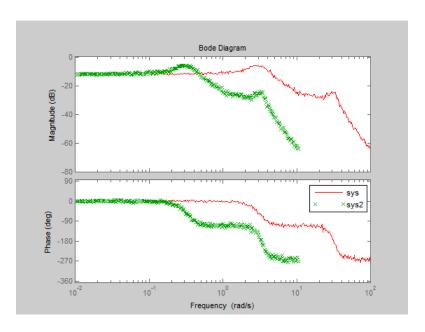

See Also chgTimeUnit | frd

# chg Freq Unit

## **Tutorials**

• "Specify Frequency Units of Frequency-Response Data Model" 1

1.

Purpose Change time units of dynamic system

**Syntax** sys\_new = chgTimeUnit(sys,newtimeunits)

**Description** sys new = chgTimeUnit(sys, newtimeunits) changes the time

units of sys to newtimeunits. The time- and frequency-domain

characteristics of sys and sys\_new match.

**Tips** 

• Use chgTimeUnit to change the time units without modifying system behavior.

# Input Arguments

### sys

Dynamic system model

### newtimeunits

New time units, specified as one of the following strings:

- 'nanoseconds'
- 'microseconds'
- 'milliseconds'
- 'seconds'
- 'minutes'
- 'hours'
- 'days'
- 'weeks'
- 'months'
- 'years'

Default: 'seconds'

# Output Arguments

### sys\_new

Dynamic system model of the same type as sys with new time units. The time response of sys new is same as sys.

If sys is an identified linear model, both the model parameters as and their minimum and maximum bounds are scaled to the new time units.

# **Examples**

This example shows how to change the time units of a transfer function model.

1 Create a transfer function model.

```
num = [4 2];
den = [1 3 10];
sys = tf(num,den);
```

The default time units of sys is seconds.

**2** Change the time units.

```
sys1 = chgTimeUnit(sys,'minutes');
```

The TimeUnit property of sys1 is milliseconds.

**3** Compare the step responses of sys and sys1.

```
step(sys,'r',sys1,'y--');
legend('sys','sys1');
```

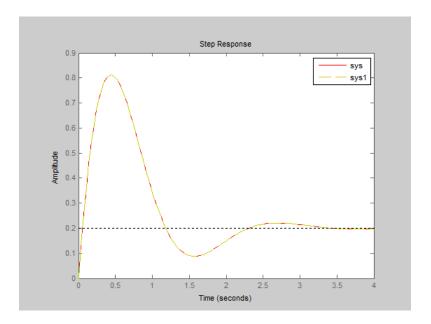

The step responses of sys and sys1 match.

**4** (Optional) Change the TimeUnit property of sys, and compare the step response with the original system.

```
sys2=sys;
sys2.TimeUnit = 'minutes';
step(sys,'r', sys2,'gx');
legend('sys','sys2');
```

Changing the TimeUnit property changes the original system. Therefore, the step responses of sys and sys2 do not match. For example, the original rise time of 0.04 seconds changes to 0.04 minutes.

# chgTimeUnit

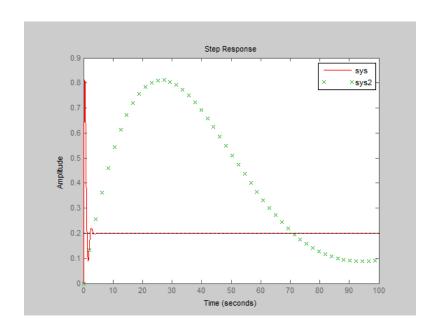

See Also

 ${\tt chgFreqUnit \mid tf \mid zpk \mid ss \mid frd \mid pid}$ 

**Tutorials** 

• "Specify Model Time Units"

**Purpose** Form model with complex conjugate coefficients

**Syntax** sysc = conj(sys)

**Description** sysc = conj(sys) constructs a complex conjugate model sysc by

applying complex conjugation to all coefficients of the LTI model sys. This function accepts LTI models in transfer function (TF),

zero/pole/gain (ZPK), and state space (SS) formats.

**Examples** If sys is the transfer function

(2+i)/(s+i)

then conj(sys) produces the transfer function

(2-i)/(s-i)

This operation is useful for manipulating partial fraction expansions.

See Also append | ss | tf | zpk

## **Purpose**

Block diagram interconnections of dynamic systems

# **Syntax**

sysc = connect(sys1,...,sysN,inputs,outputs)

# **Description**

sysc = connect(sys1,...,sysN,inputs,outputs) connects the block diagram elements sys1,...,sysN based on signal names. The block diagram elements sys1,...,sysN are dynamic system models. These models can include summing junctions you create using sumblk. The connect command interconnects the block diagram elements by matching the input and output signals you specify in the InputName and OutputName properties of sys1,...,sysN. The aggregate model sysc is a dynamic system model having inputs and outputs specified by inputs and outputs respectively.

# Input Arguments

### sys1,...,sysN

Dynamic system models corresponding to the elements of your block diagram. For example, the elements of your block diagram can include one or more tf or ss model representing plant dynamics. Block diagram elements can also include a pid or ltiblock.pid model representing a controller. You can also include one or more summing junction you create using sumblk. Provide multiple arguments sys1,...,sysN to represent all of the block diagram elements and summing junctions.

### inputs

For name-based interconnection, a string or cell array of strings specifying the inputs of the aggregate model sysc. The strings in inputs must correspond to entries in the InputName or OutputName property of one or more of the block diagram elements sys1,...,sysN.

### outputs

For name-based interconnection, a string or cell array of strings specifying the outputs of the aggregate model Sysc. The strings in Outputs must correspond to entries in the OutputName property of one or more of the block diagram elements Sys1,...,SysN.

## Output Arguments

#### sysc

Dynamic system model representing the aggregate block diagram having elements sys1,...,sysN, interconnected as specified by name-based interconnection or index-based interconnection.

## **Examples**

### SISO Feedback Loop

Create an aggregate model of the following block diagram from r to y.

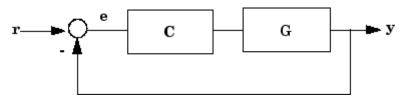

Create C and G, and name the inputs and outputs.

```
C = pid(2,1);
C.u = 'e'; C.y = 'u';
G = zpk([],[-1,-1],1);
G.u = 'u'; G.y = 'y';
```

The notations C.u and C.y are shorthand expressions equivalent to C.InputName and C.OutputName, respectively. For example, entering C.u = 'e' is equivalent to entering C.InputName = 'e'. The command sets the InputName property of C to the value 'e'.

Create the summing junction.

```
Sum = sumblk('e = r - v');
```

Combine C, G, and the summing junction to create the aggregate model from r to y.

```
T = connect(G,C,Sum,'r','y');
```

connect automatically joins inputs and outputs with matching names.

### **MIMO Feedback Loop**

Create the control system of the previous example where G and C are both 2-input, 2-output models.

When you specify single names for vector-valued signals, the software automatically performs vector expansion of the signal names. For example, examine the names of the inputs to C.

#### C. InputName

```
ans =
'e(1)'
'e(2)'
```

Create a 2-input, 2-output summing junction.

```
Sum = sumblk('e = r-y',2);
```

sumblk also performs vector expansion of the signal names.

Interconnect the models to obtain the closed-loop system.

```
T = connect(G,C,Sum,'r','y');
```

The block diagram elements G, C, and Sum are all 2-input, 2-output models. Therefore, connect performs the same vector expansion. connect selects all entries of the two-input signals 'r' and 'y' as inputs and outputs to T, respectively. For example, examine the input names of T.

#### T.InputName

```
ans =
```

# **See Also**

sumblk | | append | feedback | parallel | series | lft

## How To

- "Multi-Loop Control System"
- "MIMO Control System"
- "MIMO Feedback Loop"

## **Purpose**

Output and state covariance of system driven by white noise

# **Syntax**

# **Description**

covar calculates the stationary covariance of the output *y* of an LTI model sys driven by Gaussian white noise inputs *w*. This function handles both continuous- and discrete-time cases.

P = covar(sys, W) returns the steady-state output response covariance

$$P = E(yy^T)$$

given the noise intensity

$$\begin{split} E(w(t)w(\tau)^T) &= W\delta(t-\tau) \quad \text{(continuous time)} \\ E(w[k]w[l]^T) &= W\delta_{kl} \qquad \text{(discrete time)} \end{split}$$

[P,Q] = covar(sys,W) also returns the steady-state state covariance

$$Q = E(xx^T)$$

when sys is a state-space model (otherwise Q is set to []).

When applied to an N-dimensional LTI array sys, covar returns multidimensional arrays P, Q such that

P(:,:,i1,...iN) and Q(:,:,i1,...iN) are the covariance matrices for the model sys(:,:,i1,...iN).

# **Examples**

Compute the output response covariance of the discrete SISO system

$$H(z) = \frac{2z+1}{z^2+0.2z+0.5}, \quad T_s = 0.1$$

due to Gaussian white noise of intensity W = 5. Type

```
sys = tf([2 1],[1 0.2 0.5],0.1);
p = covar(sys,5)
```

These commands produce the following result.

```
p = 30.3167
```

You can compare this output of covar to simulation results.

```
randn('seed',0)
w = sqrt(5)*randn(1,1000); % 1000 samples
% Simulate response to w with LSIM:
y = lsim(sys,w);
% Compute covariance of y values
psim = sum(y .* y)/length(w);
This yields
psim =
    32.6269
```

The two covariance values p and psim do not agree perfectly due to the finite simulation horizon.

# **Algorithms**

Transfer functions and zero-pole-gain models are first converted to state space with ss.

For continuous-time state-space models

$$\dot{x} = Ax + Bw$$
$$y = Cx + Dw,$$

the steady-state state covariance Q is obtained by solving the Lyapunov equation

$$AQ + QA^T + BWB^T = 0.$$

In discrete time, the state covariance  ${\cal Q}$  solves the discrete Lyapunov equation

$$AQA^T - Q + BWB^T = 0.$$

In both continuous and discrete time, the output response covariance is given by  $P = CQC^T + DWD^T$ . For unstable systems, P and Q are infinite.

References

[1] Bryson, A.E. and Y.C. Ho, *Applied Optimal Control*, Hemisphere Publishing, 1975, pp. 458-459.

**See Also** 

dlyap | lyap

**Purpose** 

Controllability matrix

**Syntax** 

$$Co = ctrb(sys)$$

# **Description**

ctrb computes the controllability matrix for state-space systems. For an n-by-n matrix A and an n-by-m matrix B, ctrb(A,B) returns the controllability matrix

$$Co = \begin{bmatrix} B & AB & A^2B & \dots & A^{n-1}B \end{bmatrix}$$
 (2-1)

where Co has n rows and nm columns.

Co = ctrb(sys) calculates the controllability matrix of the state-space LTI object sys. This syntax is equivalent to executing

$$Co = ctrb(sys.A, sys.B)$$

The system is controllable if Co has full rank n.

# **Examples**

Check if the system with the following data

is controllable. Type

% Number of uncontrollable states unco=length(A)-rank(Co)

These commands produce the following result.

# ctrb

unco =

Limitations

Estimating the rank of the controllability matrix is ill-conditioned; that is, it is very sensitive to roundoff errors and errors in the data. An indication of this can be seen from this simple example.

$$A = \begin{bmatrix} 1 & \delta \\ 0 & 1 \end{bmatrix}, B = \begin{bmatrix} 1 \\ \delta \end{bmatrix}$$

This pair is controllable if  $\delta \neq 0$  but if  $\delta < \sqrt{eps}$ , where eps is the relative machine precision. ctrb(A,B) returns

$$\begin{bmatrix} B & AB \end{bmatrix} = \begin{bmatrix} 1 & 1 \\ \delta & \delta \end{bmatrix}$$

which is not full rank. For cases like these, it is better to determine the controllability of a system using ctrbf.

**See Also** 

ctrbf | obsv

**Purpose** 

Compute controllability staircase form

**Syntax** 

[Abar,Bbar,Cbar,T,k] = ctrbf(A,B,C) ctrbf(A,B,C,tol)

**Description** 

If the controllability matrix of (A, B) has rank  $r \le n$ , where n is the size of A, then there exists a similarity transformation such that

$$\bar{A} = TAT^T$$
,  $\bar{B} = TB$ ,  $\bar{C} = CT^T$ 

where T is unitary, and the transformed system has a staircase form, in which the uncontrollable modes, if there are any, are in the upper left corner.

$$ar{A} = egin{bmatrix} A_{uc} & 0 \ A_{21} & A_c \end{bmatrix}, \quad ar{B} = egin{bmatrix} 0 \ B_c \end{bmatrix}, \quad ar{C} = igl[ C_{nc}C_c igr]$$

where  $(A_c, B_c)$  is controllable, all eigenvalues of  $A_{uc}$  are uncontrollable,

and 
$$C_c(sI - A_c)^{-1}B_c = C(sI - A)^{-1}B$$
.

[Abar,Bbar,Cbar,T,k] = ctrbf(A,B,C) decomposes the state-space system represented by A, B, and C into the controllability staircase form, Abar, Bbar, and Cbar, described above. T is the similarity transformation matrix and k is a vector of length n, where n is the order of the system represented by A. Each entry of k represents the number of controllable states factored out during each step of the transformation matrix calculation. The number of nonzero elements in k indicates how many iterations were necessary to calculate T, and sum(k) is the number of states in  $A_c$ , the controllable portion of Abar.

ctrbf(A,B,C,tol) uses the tolerance tol when calculating the controllable/uncontrollable subspaces. When the tolerance is not specified, it defaults to 10\*n\*norm(A,1)\*eps.

Examples

Compute the controllability staircase form for

A =

and locate the uncontrollable mode.

The decomposed system Abar shows an uncontrollable mode located at -3 and a controllable mode located at 2.

# **Algorithms**

ctrbf implements the Staircase Algorithm of [1].

# ctrbf

**References** [1] Rosenbrock, M.M., State-Space and Multivariable Theory, John

Wiley, 1970.

See Also ctrb | minreal

# ctrlpref

Purpose Set Control System Toolbox preferences

Syntax ctrlpref

**Description** ctrlpref opens a Graphical User Interface (GUI) which allows you to

change the Control System Toolbox preferences. Preferences set in this

GUI affect future plots only (existing plots are not altered).

Your preferences are stored to disk (in a system-dependent location) and will be automatically reloaded in future MATLAB sessions using

the Control System Toolbox software.

See Also sisotool | ltiview

### **Purpose**

Convert model from discrete to continuous time

# **Syntax**

sysc = d2c(sysd)

sysc = d2c(sysd,method)
sysc = d2c(sysd,opts)

[sysc,G] = d2c(sysd,method,opts)

## **Description**

sysc = d2c(sysd) produces a continuous-time model sysc that is
equivalent to the discrete-time dynamic system model sysd using
zero-order hold on the inputs.

sysc = d2c(sysd,method) uses the specified conversion method
method.

sysc = d2c(sysd,opts) converts sysd using the option set opts,
specified using the d2cOptions command.

[sysc,G] = d2c(sysd,method,opts) returns a matrix G that maps the states xd[k] of the state-space model sysd to the states xc(t) of sysc.

## **Tips**

 Use the syntax sysc = d2c(sysd, 'method') to convert sysd using the default options for 'method'. To specify tustin conversion with a frequency prewarp (formerly the 'prewarp' method), use the syntax sysc = d2c(sysd,opts). See the d2cOptions reference page for more information.

# Input Arguments

### sysd

Discrete-time dynamic system model

You cannot directly use an idgrey model with FcnType='d' with d2c. Convert the model into idss form first.

#### method

String specifying a discrete-to-continuous time conversion method:

• 'zoh' — Zero-order hold on the inputs. Assumes the control inputs are piecewise constant over the sampling period.

- 'foh' Linear interpolation of the inputs (modified first-order hold). Assumes the control inputs are piecewise linear over the sampling period.
- 'tustin' Bilinear (Tustin) approximation to the derivative.
- 'matched' Zero-pole matching method of [1] (for SISO systems only).

Default: 'zoh'

### opts

Discrete-to-continuous time conversion options, created using d2cOptions.

# Output Arguments

### sysc

Continuous-time model of the same type as the input system sysd.

When sysd is an identified (IDLTI) model, sysc:

- Includes both the measured and noise components of sysd. If the noise variance is  $\lambda$  in sysd, then the continuous-time model sysc has an indicated level of noise spectral density equal to  $Ts^*\lambda$ .
- Does not include the estimated parameter covariance of sysd. If you want to translate the covariance while converting the model, use translatecov.

### G

Matrix mapping the states xd[k] of the state-space model sysd to the states xc(t) of sysc:

$$x_c(kT_s) = G\begin{bmatrix} x_d[k] \\ u[k] \end{bmatrix}.$$

Given an initial condition x0 for sysd and an initial input u0 = u[0], the corresponding initial condition for sysc (assuming u[k] = 0 for k < 0 is given by:

$$x_c(0) = G \begin{bmatrix} x_0 \\ u_0 \end{bmatrix}.$$

# **Examples** Example 1

Consider the discrete-time model with transfer function

$$H(z) = \frac{z-1}{z^2 + z + 0.3}$$

and sample time  $T_{\rm s}$  = 0.1 s. You can derive a continuous-time zero-order-hold equivalent model by typing

$$Hc = d2c(H)$$

Discretizing the resulting model Hc with the default zero-order hold method and sampling time  $T_s$  = 0.1s returns the original discrete model H(z):

To use the Tustin approximation instead of zero-order hold, type

$$Hc = d2c(H, 'tustin')$$

As with zero-order hold, the inverse discretization operation

gives back the original H(z).

# Example 2

Convert an identified transfer function and compare its performance against a directly estimated continuous-time model.

```
load iddata1
sys1d = tfest(z1, 2, 'Ts', 0.1);
sys1c = d2c(sys1d, 'zoh');
sys2c = tfest(z1, 2);
compare(z1, sys1c, sys2c)
```

The two systems are virtually identical.

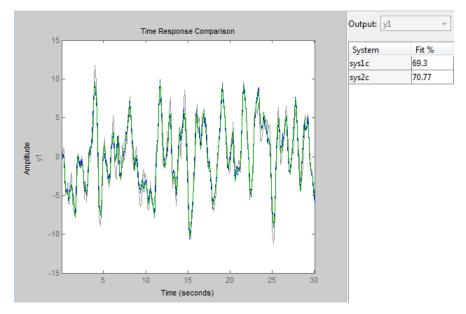

# Example 3

Analyze the effect of parameter uncertainty on frequency response across d2c operation on an identified model.

load iddata1

```
sysd = tfest(z1, 2, 'Ts', 0.1);
sysc = d2c(sysd, 'zoh');
```

sys1c has no covariance information. Regenerate it using a zero iteration update with the same estimation command and estimation data:

```
opt = tfestOptions;
opt.SearchOption.MaxIter = 0;
sys1c = tfest(z1, sysc, opt);
h = bodeplot(sysd, sysc);
showConfidence(h)
```

The uncertainties of sysc and sysd are comparable up to the Nyquist frequency. However, sysc exhibits large uncertainty in the frequency range for which the estimation data does not provide any information.

If you do not have access to the estimation data, use translatecov which is a Gauss-approximation formula based translation of covariance across model type conversion operations.

# **Algorithms**

d2c performs the 'zoh' conversion in state space, and relies on the matrix logarithm (see logm in the MATLAB documentation).

See "Continuous-Discrete Conversion Methods" for more details on the conversion methods.

## Limitations

The Tustin approximation is not defined for systems with poles at z = -1 and is ill-conditioned for systems with poles near z = -1.

The zero-order hold method cannot handle systems with poles at z=0. In addition, the 'zoh' conversion increases the model order for systems with negative real poles, [2]. The model order increases because the matrix logarithm maps real negative poles to complex poles. Single complex poles are not physically meaningful because of their complex time response.

Instead, to ensure that all complex poles of the continuous model come in conjugate pairs, d2c replaces negative real poles z = -a with a pair of complex conjugate poles near -a. The conversion then yields a continuous model with higher order. For example, to convert the discrete-time transfer function

$$H(z) = \frac{z + 0.2}{(z + 0.5)(z^2 + z + 0.4)}$$

type:

```
Ts = 0.1 % sample time 0.1 s

H = zpk(-0.2, -0.5, 1, Ts) * tf(1,[1 1 0.4], Ts)

Hc = d2c(H)
```

These commands produce the following result.

Warning: System order was increased to handle real negative poles.

```
Zero/pole/gain:
```

To convert Hc back to discrete time, type:

```
c2d(Hc,Ts)
```

yielding

```
Zero/pole/gain:
```

Sampling time: 0.1

This discrete model coincides with H(z) after canceling the pole/zero pair at z = -0.5.

# **References**

[1] Franklin, G.F., Powell, D.J., and Workman, M.L., *Digital Control of Dynamic Systems* (3rd Edition), Prentice Hall, 1997..

[2] Kollár, I., G.F. Franklin, and R. Pintelon, "On the Equivalence of z-domain and s-domain Models in System Identification," *Proceedings of the IEEE Instrumentation and Measurement Technology Conference*, Brussels, Belgium, June, 1996, Vol. 1, pp. 14-19.

## **See Also**

d2cOptions | c2d | d2d | logm

# d2cOptions

**Purpose** 

Create option set for discrete- to continuous-time conversions

**Syntax** 

opts = d2cOptions

opts = d2cOptions(Name, Value)

**Description** 

opts = d2cOptions returns the default options for d2c.

opts = d2cOptions(Name, Value) creates an option set with the options specified by one or more Name, Value pair arguments.

# Input Arguments

### **Name-Value Pair Arguments**

### method

Discretization method, specified as one of the following values:

'zoh' Zero-order hold, where d2c assumes the control inputs

are piecewise constant over the sampling period Ts.

'foh' Linear interpolation of the inputs (modified first-order

hold). Assumes the control inputs are piecewise linear

over the sampling period.

'tustin' Bilinear (Tustin) approximation. By default, d2c

converts with no prewarp. To include prewarp, use

the PrewarpFrequency option.

'matched' Zero-pole matching method. (See [1], p. 224.)

Default: 'zoh'

### **PrewarpFrequency**

Prewarp frequency for 'tustin' method, specified in rad/TimeUnit, where TimeUnit is the time units, specified in the TimeUnit property, of the discrete-time system. Specify the prewarp frequency as a positive scalar value. A value of 0 corresponds to the 'tustin' method without prewarp.

### **Default:** 0

For additional information about conversion methods, see "Continuous-Discrete Conversion Methods".

## **Examples**

Convert a discrete-time model to continuous-time using the 'tustin' method with frequency prewarping.

Create the discrete-time transfer function

$$\frac{z+1}{z^2+z+1}$$

 $hd = tf([1 \ 1], [1 \ 1 \ 1], 0.1); % 0.1s sampling time$ 

To convert to continuous-time, use d2cOptions to create the option set.

opts = d2cOptions('Method', 'tustin', 'PrewarpFrequency', 20); hc = d2c(hd, opts);

You can use opts to resample additional models using the same options.

## **References**

[1] Franklin, G.F., Powell, D.J., and Workman, M.L., *Digital Control of Dynamic Systems* (3rd Edition), Prentice Hall, 1997.

# See Also d2c

## **Purpose**

Resample discrete-time model

# **Syntax**

# **Description**

sys1 = d2d(sys, Ts) resamples the discrete-time dynamic system
model sys to produce an equivalent discrete-time model sys1 with the
new sample time Ts (in seconds), using zero-order hold on the inputs.

sys1 = d2d(sys, Ts, 'method') uses the specified resampling
method 'method':

- 'zoh' Zero-order hold on the inputs
- 'tustin' Bilinear (Tustin) approximation

sys1 = d2d(sys, Ts, opts) resamples sys using the option set with d2d0ptions.

# **Tips**

- Use the syntax sys1 = d2d(sys, Ts, 'method') to resample sys using the default options for 'method'. To specify tustin resampling with a frequency prewarp (formerly the 'prewarp' method), use the syntax sys1 = d2d(sys, Ts, opts). See the d2dOptions reference page.
- When sys is an identified (IDLTI) model, sys1 does not include the estimated parameter covariance of sys. If you want to translate the covariance while converting the model, use translatecov.

# **Examples**

## Example 1

Consider the zero-pole-gain model

$$H(z) = \frac{z - 0.7}{z - 0.5}$$

with sample time  $0.1~\mathrm{s}$ . You can resample this model at  $0.05~\mathrm{s}$  by typing

$$H = zpk(0.7,0.5,1,0.1)$$

```
H2 = d2d(H,0.05)
Zero/pole/gain:
(z-0.8243)
------
(z-0.7071)

Sampling time: 0.05

The inverse resampling operation, performed by typing d2d(H2,0.1), yields back the initial model H(z).

Zero/pole/gain:
(z-0.7)
-----
(z-0.5)

Sampling time: 0.1
```

# Example 2

Suppose you estimates a discrete-time model of a sample time commensurate with the estimation data (Ts = 0.1 seconds). However, your deployment application demands a faster sampling frequency (Ts = 0.01 seconds).

```
load iddata1
sys = oe(z1, [2 2 1]);
sysFast = d2d(sys, 0.01, 'zoh')
bode(sys, sysFast)
```

### See Also

d2d0ptions | c2d | d2c | upsample

# d2dOptions

**Purpose** 

Create option set for discrete-time resampling

**Syntax** 

opts = d2dOptions

opts = d2dOptions('OptionName', OptionValue)

**Description** 

opts = d2d0ptions returns the default options for d2d.

opts = d2dOptions('OptionName', OptionValue) accepts one or more comma-separated name/value pairs that specify options for the d2d command. Specify OptionName inside single quotes.

This table summarizes the options that the d2d command supports.

# Input Arguments

## **Name-Value Pair Arguments**

### Method

Discretization method, specified as one of the following values:

'zoh' Zero-order hold, where d2d assumes the control inputs

are piecewise constant over the sampling period Ts.

'tustin' Bilinear (Tustin) approximation. By default, d2d

resamples with no prewarp. To include prewarp, use

the PrewarpFrequency option.

Default: 'zoh'

## **PrewarpFrequency**

Prewarp frequency for 'tustin' method, specified in rad/TimeUnit, where TimeUnit is the time units, specified in the TimeUnit property, of the resampled system. Takes positive scalar values. The prewarp frequency must be smaller than the Nyquist frequency before and after resampling. A value of 0 corresponds to the standard 'tustin' method without prewarp.

Default: 0

# **Examples**

Resample a discrete-time model using the 'tustin' method with frequency prewarping.

Create the discrete-time transfer function

$$\frac{z+1}{z^2+z+1}$$

h1 = tf([1 1], [1 1 1], 0.1); % 0.1s sampling time

To resample to a different sampling time, use d2d0ptions to create the option set.

opts = d2dOptions('Method', 'tustin', 'PrewarpFrequency', 20);
h2 = d2d(h1, 0.05, opts);

You can use opts to resample additional models using the same options.

## **See Also**

d2d

# damp

### **Purpose**

Natural frequency; damping ratio

# **Syntax**

```
damp(sys)
[Wn,zeta] = damp(sys)
[Wn,zeta,P] = damp(sys)
```

# **Description**

damp(sys) calculates the damping ratio (also called damping factor) and natural frequency of the poles of the linear model sys. When invoked without output arguments, damp displays a table of the eigenvalues of sys, along with the corresponding damping ratios and natural frequencies. For discrete-time sys, the table includes the magnitude of each pole and the damping ratio and frequencies of equivalent continuous-time poles (see "Algorithms" on page 2-110). Frequencies are expressed in units of the reciprocal of the TimeUnit property of sys.

[Wn,zeta] = damp(sys) returns vectors Wn and zeta containing the natural frequencies  $\omega_n$  and damping ratios  $\zeta$  of the poles of sys.

[Wn,zeta,P] = damp(sys) also returns a vector P containing the poles of sys.

## Input Arguments

### sys

Any linear dynamic system model.

# Output Arguments

#### Wn

Vector containing the natural frequencies of each pole of sys, in order of increasing frequency. Frequencies are expressed in units of the reciprocal of the TimeUnit property of sys.

If sys is a discrete-time model with specified sampling time, Wn contains the natural frequencies of the equivalent continuous-time poles (see "Algorithms" on page 2-110). If sys has unspecified sampling time (Ts = -1), Wn is empty.

#### zeta

Vector containing the damping ratios of each pole of sys, in the same order as Wn.

If sys is a discrete-time model with specified sampling time, zeta contains the damping ratios of the equivalent continuous-time poles (see "Algorithms" on page 2-110). If sys has unspecified sampling time (Ts = -1), zeta is empty.

### P

Vector containing the poles of sys, in order of increasing natural frequency. P is the same as the output of pole(sys), up to ordering.

## **Examples**

### Natural Frequency, Damping Ratio, and Poles of a Continuous-Time Transfer Function

Compute the natural frequency, damping ratio and poles of a continuous-time transfer function.

Create the transfer function:

$$H(s) = \frac{2s^2 + 5s + 1}{s^2 + 2s + 3}$$

$$H = tf([2 5 1],[1 2 3]);$$

Display the natural frequencies, damping ratios, and poles of H.

damp(H)

| Eigenvalue                                         | Damping                | Frequency              |
|----------------------------------------------------|------------------------|------------------------|
| -1.00e+000 + 1.41e+000i<br>-1.00e+000 - 1.41e+000i | 5.77e-001<br>5.77e-001 | 1.73e+000<br>1.73e+000 |
| (Frequencies expressed in                          | rad/seconds)           |                        |

The system eigenvalues are the pole locations.

# damp

Obtain vectors containing the natural frequencies and damping ratios of the poles.

```
[Wn,zeta] = damp(H);
```

### Natural Frequency, Damping Ratio and Poles of a Discrete-Time Transfer Function

Compute the natural frequency, damping ratio and poles of a discrete-time transfer function.

$$H = tf([5 \ 3 \ 1],[1 \ 6 \ 4 \ 4],0.01);$$

Display information about the poles of H.

### damp(H)

| Eigenvalue                                         | Magnitude              | Damping                | Frequency              |
|----------------------------------------------------|------------------------|------------------------|------------------------|
| -3.02e-001 + 8.06e-001i<br>-3.02e-001 - 8.06e-001i | 8.61e-001<br>8.61e-001 | 7.74e-002<br>7.74e-002 | 1.93e+002<br>1.93e+002 |
| -5.40e+000                                         | 5.40e+000              | -4.73e-001             | 3.57e+002              |

(Frequencies expressed in rad/seconds)

The system eigenvalues are the pole locations.

Obtain vectors containing the natural frequencies and damping ratios of the poles.

```
[Wn,zeta] = damp(H);
```

# **Algorithms**

For a continuous-time linear system G(s), the natural frequency  $\omega_n$  of a pole at s=R is given by:

$$\omega_n = |R|$$
.

For a discrete-time linear system G(z) with a pole at z=R, damp returns the natural frequencies and damping ratios of equivalent continuous time poles. The locations of the equivalent poles are given by

$$s = \frac{\ln(R)}{T_s}.$$

 $T_s$  is the sampling time.

The natural frequency, time constant, and damping ratio of the system poles are defined as follows.

|                   | Continuous Time                     | Discrete Time                          |
|-------------------|-------------------------------------|----------------------------------------|
| Location of Pole  | Real or complex eigenvalue at s = R | Real or complex<br>eigenvalue at z = R |
| Natural Frequency | Wn = abs(R)                         | Wn = abs(log(R))/Ts                    |
| Damping Ratio     | zeta = -cos(angle(R                 | )≵eta = -cos(angle(log(R)))            |
| Time Constant     | • tau = 1/(zeta*Wn)<br>for zeta > 0 | • tau = 1/(zeta*Wn)<br>for zeta > 0    |
|                   | • Inf otherwise                     | • Inf otherwise                        |

# See Also

eig | esort | dsort | pole | pzmap | zero

### **Purpose**

Solve discrete-time algebraic Riccati equations (DAREs)

# **Syntax**

# **Description**

[X,L,G] = dare(A,B,Q,R) computes the unique stabilizing solution X of the discrete-time algebraic Riccati equation

$$A^T XA - X - A^T XB(B^T XB + R)^{-1}B^T XA + Q = 0$$

The dare function also returns the gain matrix,

 $G = (B^T X B + R)^{-1} B^T X A$ , and the vector L of closed loop eigenvalues, where

L=eig(A-B\*G,E)

[X,L,G] = dare(A,B,Q,R,S,E) solves the more general discrete-time algebraic Riccati equation,

$$\boldsymbol{A}^T\boldsymbol{X}\boldsymbol{A} - \boldsymbol{E}^T\boldsymbol{X}\boldsymbol{E} - (\boldsymbol{A}^T\boldsymbol{X}\boldsymbol{B} + \boldsymbol{S})(\boldsymbol{B}^T\boldsymbol{X}\boldsymbol{B} + \boldsymbol{R})^{-1}(\boldsymbol{B}^T\boldsymbol{X}\boldsymbol{A} + \boldsymbol{S}^T) + \boldsymbol{Q} = 0$$

or, equivalently, if R is nonsingular,

$$E^{T}XE = F^{T}XF - F^{T}XB(B^{T}XB + R)^{-1}B^{T}XF + Q - SR^{-1}S^{T}$$

where  $F = A - BR^{-1}S^T$ . When omitted, R, S, and E are set to the default values R=I, S=0, and E=I.

The dare function returns the corresponding gain matrix

$$G = (B^T XB + R)^{-1} (B^T XA + S^T)$$

and a vector L of closed-loop eigenvalues, where

L= eig(A-B\*G,E)

[X,L,G,report] = dare(A,B,Q,...) returns a diagnosis report with value:

- -1 when the associated symplectic pencil has eigenvalues on or very near the unit circle
- -2 when there is no finite stabilizing solution X
- The Frobenius norm if X exists and is finite

[X1,X2,L,report] = dare(A,B,Q,..., 'factor') returns two matrices, X1 and X2, and a diagonal scaling matrix D such that X = D\*(X2/X1)\*D. The vector L contains the closed-loop eigenvalues. All outputs are empty when the associated Symplectic matrix has eigenvalues on the unit circle.

**Algorithms** 

dare implements the algorithms described in [1]. It uses the QZ algorithm to deflate the extended symplectic pencil and compute its stable invariant subspace.

Limitations

The (A, B) pair must be stabilizable (that is, all eigenvalues of A outside the unit disk must be controllable). In addition, the associated symplectic pencil must have no eigenvalue on the unit circle. Sufficient conditions for this to hold are (Q, A) detectable when S = 0 and R > 0, or

$$\begin{bmatrix} Q & S \\ S^T & R \end{bmatrix} > 0$$

References

[1] Arnold, W.F., III and A.J. Laub, "Generalized Eigenproblem Algorithms and Software for Algebraic Riccati Equations," *Proc. IEEE*, 72 (1984), pp. 1746-1754.

See Also

care | dlyap | gdare

# db2mag

Purpose Convert decibels (dB) to magnitude

**Syntax** y = db2mag(ydb)

**Description** y = db2mag(ydb) returns the corresponding magnitude y for a given

decibel (dB) value ydb. The relationship between magnitude and

decibels is  $ydb = 20 * \log_{10}(y)$ .

See Also mag2db

Low-frequency (DC) gain of LTI system

**Syntax** 

k = dcgain(sys)

**Description** 

k = dcgain(sys) computes the DC gain k of the LTI model sys.

#### **Continuous Time**

The continuous-time DC gain is the transfer function value at the frequency s = 0. For state-space models with matrices (A, B, C, D), this value is

$$K = D - CA^{-1}B$$

#### **Discrete Time**

The discrete-time DC gain is the transfer function value at z = 1. For state-space models with matrices (A, B, C, D), this value is

$$K = D + C(I - A)^{-1}B$$

**Tips** 

The DC gain is infinite for systems with integrators.

# **Examples**

#### Example 1

To compute the DC gain of the MIMO transfer function

$$H(s) = \begin{bmatrix} 1 & \frac{s-1}{s^2 + s + 3} \\ \frac{1}{s+1} & \frac{s+2}{s-3} \end{bmatrix}$$

type

$$H = [1 tf([1 -1],[1 1 3]) ; tf(1,[1 1]) tf([1 2],[1 -3])]; dcgain(H)$$

to get the result:

```
ans =
1.0000 -0.3333
1.0000 -0.6667
```

#### Example 2

To compute the DC gain of an identified process model, type;

```
load iddata1
sys = idproc('p1d');
syse = procest(z1, sys)
dcgain(syse)
```

The DC gain is stored same as syse.Kp.

#### See Also

evalfr | norm

Replace delays of discrete-time TF, SS, or ZPK models by poles at z=0, or replace delays of FRD models by phase shift

Note delay2z has been removed. Use absorbDelay instead.

Create state-space models with delayed inputs, outputs, and states

**Syntax** 

sys=delayss(A,B,C,D,delayterms)
sys=delayss(A,B,C,D,ts,delayterms)

**Description** 

sys=delayss(A,B,C,D,delayterms)constructs a continuous-time state-space model of the form:

$$\frac{dx}{dt} = Ax(t) + Bu(t) + \sum_{j=1}^{N} (A_{j}x(t-t_{j}) + B_{j}u(t-t_{j}))$$

$$y(t) = Cx(t) + Du(t) + \sum_{j=1}^{N} (C_{j}x(t-t_{j}) + D_{j}u(t-t_{j}))$$

where  $t_j$ , j=1,...,N are time delays expressed in seconds. delayterms is a struct array with fields delay, a, b, c, d where the fields of delayterms(j) contain the values of tj, Aj, Bj, Cj, and Dj, respectively. The resulting model sys is a state-space (SS) model with internal delays.

sys=delayss(A,B,C,D,ts,delayterms)constructs the discrete-time counterpart:

$$x[k+1] = Ax[k] + Bu[k] + \sum_{j=1}^{N} \{A_j x[k-n_j] + B_j u[k-n_j]\}$$

$$y[k] = Cx[k] + Du[k] + \sum_{j=1}^{N} \{C_{j}x[k - n_{j}] + D_{j}u[k - n_{j}]\}$$

where Nj, j=1,...,N are time delays expressed as integer multiples of the sampling period ts.

# **Examples**

To create the model:

#### **See Also**

getdelaymodel | ss

# dlqr

**Purpose** 

Linear-quadratic (LQ) state-feedback regulator for discrete-time state-space system

**Syntax** 

$$[K,S,e] = dlqr(A,B,Q,R,N)$$

**Description** 

[K,S,e] = dlqr(A,B,Q,R,N) calculates the optimal gain matrix K such that the state-feedback law

$$u[n] = -Kx[n]$$

minimizes the quadratic cost function

$$J(u) = \sum_{n=1}^{\infty} (x[n]^T Qx[n] + u[n]^T Ru[n] + 2x[n]^T Nu[n])$$

for the discrete-time state-space mode

$$x[n+1] = Ax[n] + Bu[n]$$

The default value N=0 is assumed when N is omitted.

In addition to the state-feedback gain K,  $\tt dlqr$  returns the infinite horizon solution S of the associated discrete-time Riccati equation

$$A^{T}SA - S - (A^{T}SB + N)(B^{T}SB + R)^{-1}(B^{T}SA + N^{T}) + Q = 0$$

and the closed-loop eigenvalues e = eig(A-B\*K). Note that K is derived from S by

$$K = (B^T S B + R)^{-1} (B^T S A + N^T)$$

Limitations

The problem data must satisfy:

- The pair (A, B) is stabilizable.
- R > 0 and  $Q NR^{-1}N^T \ge 0$

•  $(Q - NR^{-1}N^T, A - BR^{-1}N^T)$  has no unobservable mode on the unit circle.

#### **See Also**

dare | lqgreg | lqr | lqrd | lqry

# dlyap

#### **Purpose**

Solve discrete-time Lyapunov equations

#### **Syntax**

X = dlyap(A,Q)
X = dlyap(A,B,C)
X = dlyap(A,Q,[],E)

## **Description**

X = dlyap(A,Q) solves the discrete-time Lyapunov equation  $AXA^T - X + Q = 0$ ,

where A and Q are n-by-n matrices.

The solution X is symmetric when Q is symmetric, and positive definite when Q is positive definite and A has all its eigenvalues inside the unit disk.

X = dlyap(A,B,C) solves the Sylvester equation AXB - X + C = 0,

where A, B, and C must have compatible dimensions but need not be square.

X = dlyap(A,Q,[],E) solves the generalized discrete-time Lyapunov equation  $AXA^T - EXE^T + Q = 0$ ,

where Q is a symmetric matrix. The empty square brackets, [], are mandatory. If you place any values inside them, the function will error out.

#### **Algorithms**

dlyap uses SLICOT routines SB03MD and SG03AD for Lyapunov equations and SB04QD (SLICOT) for Sylvester equations.

# **Diagnostics**

The discrete-time Lyapunov equation has a (unique) solution if the eigenvalues  $a_1, a_2, ..., a_N$  of A satisfy  $a_i a_j \neq 1$  for all (i, j).

If this condition is violated, dlyap produces the error message

Solution does not exist or is not unique.

## References

[1] Barraud, A.Y., "A numerical algorithm to solve A XA - X = Q," *IEEE Trans. Auto. Contr.*, AC-22, pp. 883-885, 1977.

- [2] Bartels, R.H. and G.W. Stewart, "Solution of the Matrix Equation AX + XB = C," *Comm. of the ACM*, Vol. 15, No. 9, 1972.
- [3] Hammarling, S.J., "Numerical solution of the stable, non-negative definite Lyapunov equation," *IMA J. Num. Anal.*, Vol. 2, pp. 303-325, 1982.
- [4] Higham, N.J., "FORTRAN codes for estimating the one-norm of a real or complex matrix, with applications to condition estimation," *A.C.M. Trans. Math. Soft.*, Vol. 14, No. 4, pp. 381-396, 1988.
- [5] Penzl, T., "Numerical solution of generalized Lyapunov equations," *Advances in Comp. Math.*, Vol. 8, pp. 33-48, 1998.
- [6] Golub, G.H., Nash, S. and Van Loan, C.F. "A Hessenberg-Schur method for the problem AX + XB = C," *IEEE Trans. Auto. Contr.*, AC-24, pp. 909-913, 1979.
- [7] Sima, V. C, "Algorithms for Linear-quadratic Optimization," Marcel Dekker, Inc., New York, 1996.

#### See Also covar | lyap

# dlyapchol

#### **Purpose**

Square-root solver for discrete-time Lyapunov equations

#### **Syntax**

R = dlyapchol(A,B)
X = dlyapchol(A,B,E)

## **Description**

R = dlyapchol(A,B) computes a Cholesky factorization X = R'\*R of the solution X to the Lyapunov matrix equation:

$$A*X*A' - X + B*B' = 0$$

All eigenvalues of A matrix must lie in the open unit disk for R to exist.

X = dlyapchol(A,B,E) computes a Cholesky factorization X = R'\*R of X solving the Sylvester equation

$$A*X*A' - E*X*E' + B*B' = 0$$

All generalized eigenvalues of (A,E) must lie in the open unit disk for R to exist.

#### **Algorithms**

dlyapchol uses SLICOT routines SB03OD and SG03BD.

#### References

- [1] Bartels, R.H. and G.W. Stewart, "Solution of the Matrix Equation AX + XB = C," *Comm. of the ACM*, Vol. 15, No. 9, 1972.
- [2] Hammarling, S.J., "Numerical solution of the stable, non-negative definite Lyapunov equation," *IMA J. Num. Anal.*, Vol. 2, pp. 303-325, 1982.
- [3] Penzl, T., "Numerical solution of generalized Lyapunov equations," *Advances in Comp. Math.*, Vol. 8, pp. 33-48, 1998.

#### **See Also**

dlyap | lyapchol

Generate random discrete test model

#### **Syntax**

```
sys = drss(n)
drss(n,p)
drss(n,p,m)
drss(n,p,m,s1,...sn)
```

## **Description**

sys = drss(n) generates an n-th order model with one input and one output, and returns the model in the state-space object sys. The poles of sys are random and stable with the possible exception of poles at z = 1 (integrators).

drss(n,p) generates an n-th order model with one input and p outputs.

drss(n,p,m) generates an n-th order model with p outputs and m inputs.

drss(n,p,m,s1,...sn) generates a s1-by-sn array of n-th order models with m inputs and p outputs.

In all cases, the discrete-time state-space model or array returned by drss has an unspecified sampling time. To generate transfer function or zero-pole-gain systems, convert sys using tf or zpk.

## **Examples**

Generate a discrete LTI system with three states, four outputs, and two inputs.

Sampling time: unspecified Discrete-time model.

## See Also

rss | tf | zpk

Sort discrete-time poles by magnitude

## **Syntax**

dsort

[s,ndx] = dsort(p)

#### **Description**

dsort sorts the discrete-time poles contained in the vector **p** in descending order by magnitude. Unstable poles appear first.

When called with one lefthand argument, dsort returns the sorted poles in s.

[s,ndx] = dsort(p) also returns the vector ndx containing the indices used in the sort.

## **Examples**

Sort the following discrete poles.

```
p =
    -0.2410 + 0.5573i
    -0.2410 - 0.5573i
    0.1503
    -0.0972
    -0.2590

s = dsort(p)

s =
    -0.2410 + 0.5573i
    -0.2410 - 0.5573i
    -0.2590
    0.1503
    -0.0972
```

#### Limitations

The poles in the vector p must appear in complex conjugate pairs.

#### **See Also**

eig | esort | sort | pole | pzmap | zero

Create descriptor state-space models

**Syntax** 

## **Description**

sys = dss(A,B,C,D,E) creates the continuous-time descriptor state-space model

$$E\frac{dx}{dt} = Ax + Bu$$
$$y = Cx + Du$$

The output sys is an SS model storing the model data (see "State-Space Models"). Note that ss produces the same type of object. If the matrix D = 0, you can simply set d to the scalar 0 (zero).

sys = dss(A,B,C,D,E,Ts) creates the discrete-time descriptor model

$$Ex[n+1] = Ax[n] + Bu[n]$$
$$v[n] = Cx[n] + Du[n]$$

with sample time Ts (in seconds).

sys = dss(A,B,C,D,E,ltisys) creates a descriptor model with properties inherited from the LTI model ltisys (including the sample time).

Any of the previous syntaxes can be followed by property name/property value pairs

'Property', Value

Each pair specifies a particular LTI property of the model, for example, the input names or some notes on the model history. See set and the example below for details.

## **Examples**

The command

creates the model

$$5\dot{x} = x + 2u$$

$$y = 3x + 4u$$

with a 0.1 second input delay. The input is labeled 'voltage', and a note is attached to tell you that this is just an example.

#### **See Also**

dssdata | get | set | ss

Extract descriptor state-space data

**Syntax** 

[A,B,C,D,E] = dssdata(sys) [A,B,C,D,E,Ts] = dssdata(sys)

**Description** 

[A,B,C,D,E] = dssdata(sys) returns the values of the A, B, C, D, and E matrices for the descriptor state-space model sys (see dss). dssdata equals ssdata for regular state-space models (i.e., when E=I).

If sys has internal delays, A, B, C, D are obtained by first setting all internal delays to zero (creating a zero-order Padé approximation). For some systems, setting delays to zero creates singular algebraic loops, which result in either improper or ill-defined, zero-delay approximations. For these systems, dssdata cannot display the matrices and returns an error. This error does not imply a problem with the model sys itself.

[A,B,C,D,E,Ts] = dssdata(sys) also returns the sample time Ts.

You can access other properties of sys using get or direct structure-like referencing (e.g., sys.Ts).

For arrays of SS models with variable order, use the syntax

[A,B,C,D,E] = dssdata(sys,'cell')

to extract the state-space matrices of each model as separate cells in the cell arrays A, B, C, D, and E.

**See Also** 

dss | get | getdelaymodel | ssdata

Sort continuous-time poles by real part

#### **Syntax**

```
s = esort(p)
[s,ndx] = esort(p)
```

#### **Description**

esort sorts the continuous-time poles contained in the vector **p** by real part. Unstable eigenvalues appear first and the remaining poles are ordered by decreasing real parts.

When called with one left-hand argument, s = esort(p) returns the sorted eigenvalues in s.

[s,ndx] = esort(p) returns the additional argument ndx, a vector containing the indices used in the sort.

#### **Examples**

Sort the following continuous eigenvalues.

```
p
p =
    -0.2410+ 0.5573i
    -0.2410- 0.5573i
    0.1503
    -0.0972
    -0.2590

esort(p)

ans =
    0.1503
    -0.0972
    -0.2410+ 0.5573i
    -0.2410- 0.5573i
    -0.2590
```

#### Limitations

The eigenvalues in the vector **p** must appear in complex conjugate pairs.

## **See Also**

dsort | sort | eig | pole | pzmap | zero

Form state estimator given estimator gain

**Syntax** 

est = estim(sys,L)
est = estim(sys,L,sensors,known)

**Description** 

est = estim(sys,L) produces a state/output estimator est given the plant state-space model sys and the estimator gain L. All inputs w of sys are assumed stochastic (process and/or measurement noise), and all outputs y are measured. The estimator est is returned in state-space form (SS object).

For a continuous-time plant sys with equations

$$\dot{x} = Ax + Bw$$
$$y = Cx + Dw$$

estim uses the following equations to generate a plant output estimate  $\hat{y}$  and a state estimate  $\hat{x}$ , which are estimates of y(t)=C and x(t), respectively:

$$\begin{split} \dot{\hat{x}} &= A\hat{x} + L(y - C\hat{x}) \\ \begin{bmatrix} \hat{y} \\ \hat{x} \end{bmatrix} &= \begin{bmatrix} C \\ I \end{bmatrix} \hat{x} \end{split}$$

For a discrete-time plant sys with the following equations:

$$x[n+1] = Ax[n] + Bw[n]$$
$$y[n] = Cx[n] + Dw[n]$$

estim uses estimator equations similar to those for continuous-time to generate a plant output estimate  $y[n \mid n-1]$  and a state estimate  $x[n \mid n-1]$ , which are estimates of y[n] and x[n], respectively. These estimates are based on past measurements up to y[n-1].

est = estim(sys,L,sensors,known) handles more general plants sys with both known (deterministic) inputs u and stochastic inputs w, and both measured outputs y and nonmeasured outputs z.

$$\begin{split} \dot{x} &= Ax + B_1 w + B_2 u \\ \begin{bmatrix} z \\ y \end{bmatrix} &= \begin{bmatrix} C_1 \\ C_2 \end{bmatrix} x + \begin{bmatrix} D_{11} \\ D_{21} \end{bmatrix} w + \begin{bmatrix} D_{12} \\ D_{22} \end{bmatrix} u \end{split}$$

The index vectors sensors and known specify which outputs of sys are measured (y), and which inputs of sys are known (u). The resulting estimator est, found using the following equations, uses both u and y to produce the output and state estimates.

**Tips** 

You can use the functions place (pole placement) or kalman (Kalman filtering) to design an adequate estimator gain L. Note that the estimator poles (eigenvalues of A-LC) should be faster than the plant dynamics (eigenvalues of A) to ensure accurate estimation.

**Examples** 

Consider a state-space model sys with seven outputs and four inputs. Suppose you designed a Kalman gain matrix L using outputs 4, 7, and 1 of the plant as sensor measurements and inputs 1, 4, and 3 of the plant as known (deterministic) inputs. You can then form the Kalman estimator by

sensors = [4,7,1];

```
known = [1,4,3];
est = estim(sys,L,sensors,known)
```

See the function kalman for direct Kalman estimator design.

## See Also

kalman | place | reg | kalmd | lqgreg | ss | ssest | predict

Evaluate frequency response at given frequency

## **Syntax**

## **Description**

frsp = evalfr(sys,f) evaluates the transfer function of the TF, SS, or ZPK model sys at the complex number f. For state-space models with data (A, B, C, D), the result is

$$H(f) = D + C(fI - A)^{-1}B$$

evalfr is a simplified version of freqresp meant for quick evaluation of the response at a single point. Use freqresp to compute the frequency response over a set of frequencies.

## **Examples**

#### Example 1

To evaluate the discrete-time transfer function

$$H(z) = \frac{z-1}{z^2 + z + 1}$$

at z = 1 + j, type

to get the result:

### Example 2

To evaluate the frequency response of a continuous-time IDTF model at frequency w = 0.1 rad/s, type:

$$sys = idtf(1,[1 2 1]);$$

```
w = 0.1;
s = 1j*w;
evalfr(sys, s)
```

The result is same as freqresp(sys, w).

**Limitations** The response is not finite when f is a pole of sys.

See Also bode | freqresp | sigma

Create pure continuous-time delays

**Syntax** 

$$d = exp(tau,s)$$

**Description** 

d = exp(tau,s) creates pure continuous-time delays. The transfer function of a pure delay tau is:

$$d(s) = exp(-tau*s)$$

You can specify this transfer function using exp.

More generally, given a 2D array M,

creates an array D of pure delays where

$$D(i,j) = \exp(-M(i,j)s).$$

All entries of M should be non negative for causality.

**See Also** 

# fcat

Purpose Concatenate FRD models along frequency dimension

**Syntax** sys = fcat(sys1, sys2,...)

**Description** sys = fcat(sys1,sys2,...) takes two or more frd models and

merges their frequency responses into a single frd model sys. The resulting frequency vector is sorted by increasing frequency. The frequency vectors of sys1, sys2,... should not intersect. If the frequency vectors do intersect, use fdel to remove intersecting data

from one or more of the models.

See Also fdel | fselect | interp | frd

Delete specified data from frequency response data (FRD) models

#### **Syntax**

sysout = fdel(sys, freq)

# **Description**

sysout = fdel(sys, freq) removes from the frd model sys the data
nearest to the frequency values specified in the vector freq.

#### **Tips**

- Use fdel to remove unwanted data (for example, outlier points) at specified frequencies.
- Use fdel to remove data at intersecting frequencies from frd models before merging them with fcat. fcat produces an error when you attempt to merge frd models that have intersecting frequency data.
- To remove data from an frd model within a range of frequencies, use fselect.

#### Input Arguments

#### sys

frd model.

#### freq

Vector of frequency values.

#### Output Arguments

#### sysout

frd model containing the data remaining in sys after removing the frequency points closest to the entries of freq.

#### **Examples**

Remove selected data from a frd model. In this example, first obtain an frd model:

$$sys = frd(tf([1],[1 1]), logspace(0,1,10))$$

| Frequency(rad/s) | Response         |
|------------------|------------------|
|                  |                  |
| 1.0000           | 0.5000 - 0.5000i |
| 1.2915           | 0.3748 - 0.4841i |

```
1.6681
               0.2644 - 0.4410i
2.1544
               0.1773 - 0.3819i
2.7826
               0.1144 - 0.3183i
3.5938
               0.0719 - 0.2583i
4.6416
               0.0444 - 0.2059i
5.9948
               0.0271 - 0.1623i
7.7426
               0.0164 - 0.1270i
10.0000
               0.0099 - 0.0990i
```

Continuous-time frequency response.

The following commands remove the data nearest 2, 3.5, and 6 rad/s from sys.

```
freq = [2, 3.5, 6];
sysout = fdel(sys, freq)
```

| Frequency(rad/s) | Response         |
|------------------|------------------|
|                  |                  |
| 1.0000           | 0.5000 - 0.5000i |
| 1.2915           | 0.3748 - 0.4841i |
| 1.6681           | 0.2644 - 0.4410i |
| 2.7826           | 0.1144 - 0.3183i |
| 4.6416           | 0.0444 - 0.2059i |
| 7.7426           | 0.0164 - 0.1270i |
| 10.0000          | 0.0099 - 0.0990i |

Continuous-time frequency response.

You do not have to specify the exact frequency of the data to remove. fdel removes the data nearest to the specified frequencies.

# See Also fcat | fselect | frd

Feedback connection of two models

**Syntax** 

sys = feedback(sys1,sys2)

#### **Description**

sys = feedback(sys1,sys2) returns a model object sys for the negative feedback interconnection of model objects sys1 and sys2.

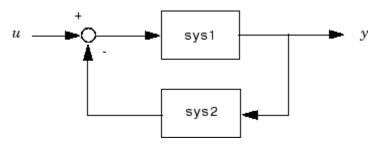

The closed-loop model sys has u as input vector and y as output vector. The models sys1 and sys2 must be both continuous or both discrete with identical sample times. Precedence rules are used to determine the resulting model type (see "Precedence Rules That Determine Model Type").

To apply positive feedback, use the syntax

```
sys = feedback(sys1, sys2, +1)
```

By default, feedback(sys1,sys2) assumes negative feedback and is equivalent to feedback(sys1,sys2,-1).

Finally,

```
sys = feedback(sys1,sys2,feedin,feedout)
```

computes a closed-loop model sys for the more general feedback loop.

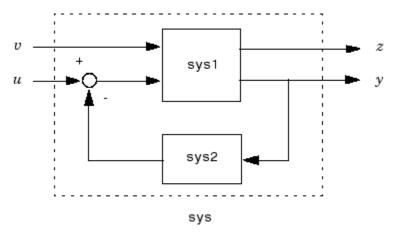

The vector feedin contains indices into the input vector of sys1 and specifies which inputs u are involved in the feedback loop. Similarly, feedout specifies which outputs y of sys1 are used for feedback. The resulting model sys has the same inputs and outputs as sys1 (with their order preserved). As before, negative feedback is applied by default and you must use

sys = feedback(sys1,sys2,feedin,feedout,+1)

to apply positive feedback.

For more complicated feedback structures, use  $\mbox{\it append}$  and  $\mbox{\it connect}.$ 

#### Examples Example 1

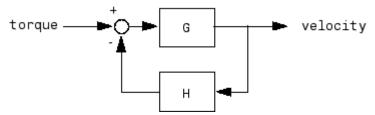

To connect the plant

$$G(s) = \frac{2s^2 + 5s + 1}{s^2 + 2s + 3}$$

with the controller

$$H(s) = \frac{5(s+2)}{s+10}$$

using negative feedback, type

These commands produce the following result.

```
Zero/pole/gain from input "torque" to output "velocity": 0.18182 (s+10) (s+2.281) (s+0.2192) (s+3.419) (s^2 + 1.763s + 1.064)
```

The result is a zero-pole-gain model as expected from the precedence rules. Note that Cloop inherited the input and output names from G.

#### Example 2

Consider a state-space plant P with five inputs and four outputs and a state-space feedback controller K with three inputs and two outputs. To connect outputs 1, 3, and 4 of the plant to the controller inputs, and the controller outputs to inputs 4 and 2 of the plant, use

```
feedin = [4 2];
feedout = [1 3 4];
Cloop = feedback(P,K,feedin,feedout)
```

#### Example 3

You can form the following negative-feedback loops

# feedback

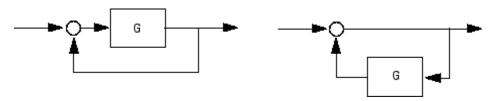

by

```
Cloop = feedback(G,1) % left diagram Cloop = feedback(1,G) % right diagram
```

#### Limitations

The feedback connection should be free of algebraic loop. If  $D_{\it 1}$  and  $D_{\it 2}$  are the feedthrough matrices of sys1 and sys2, this condition is equivalent to:

- $I + D_1D_2$  nonsingular when using negative feedback
- $I D_1D_2$  nonsingular when using positive feedback.

#### **See Also**

series | parallel | connect

Specify discrete transfer functions in DSP format

## **Syntax**

## **Description**

In digital signal processing (DSP), it is customary to write transfer functions as rational expressions in  $z^{-1}$  and to order the numerator and denominator terms in *ascending* powers of  $z^{-1}$ . For example:

$$H(z^{-1}) = \frac{2 + z^{-1}}{1 + 0.4z^{-1} + 2z^{-2}}$$

The function filt is provided to facilitate the specification of transfer functions in DSP format.

sys = filt(num,den) creates a discrete-time transfer function sys
with numerator(s) num and denominator(s) den. The sample time is left
unspecified (sys.Ts = -1) and the output sys is a TF object.

sys = filt(num,den,Ts) further specifies the sample time Ts (in seconds).

sys = filt(M) specifies a static filter with gain matrix M.

Any of the previous syntaxes can be followed by property name/property value pairs of the form

'Property', Value

Each pair specifies a particular property of the model, for example, the input names or the transfer function variable. For information about the available properties and their values, see the tf reference page.

#### **Arguments**

For SISO transfer functions, num and den are row vectors containing the numerator and denominator coefficients ordered in ascending powers of  $z^{-1}$ . For example, den = [1 0.4 2] represents the polynomial  $1 + 0.4z^{-1} + 2z^{-2}$ .

MIMO transfer functions are regarded as arrays of SISO transfer functions (one per I/O channel), each of which is characterized by its numerator and denominator. The input arguments num and den are then cell arrays of row vectors such that:

- num and den have as many rows as outputs and as many columns as inputs.
- Their (i, j) entries  $num\{i, j\}$  and  $den\{i, j\}$  specify the numerator and denominator of the transfer function from input j to output i.

If all SISO entries have the same denominator, you can also set den to the row vector representation of this common denominator.

#### **Tips**

filt behaves as tf with the Variable property set to  $'z^-1'$ . See tf entry below for details.

#### **Examples**

Create a two-input digital filter with input names 'channel1' and 'channel2':

```
num = {1 , [1 0.3]};
den = {[1 1 2] ,[5 2]};
H = filt(num,den,'inputname',{'channel1' 'channel2'})
```

This syntax returns:

```
Transfer function from input "channel1" to output:

1
-----
1 + z^-1 + 2 z^-2
```

Transfer function from input "channel2" to output:  $1 + 0.3 z^{-1}$   $5 + 2 z^{-1}$ 

Sampling time: unspecified

See Also tf | zpk | ss

## fnorm

Purpose Pointwise peak gain of FRD model

**Syntax** fnrm = fnorm(sys)

fnrm = fnorm(sys,ntype)

**Description** fnrm = fnorm(sys) computes the pointwise 2-norm of the frequency

response contained in the FRD model sys, that is, the peak gain at each frequency point. The output form is an FRD object containing

the peak gain across frequencies.

fnrm = fnorm(sys,ntype) computes the frequency response gains
using the matrix norm specified by ntype. See norm for valid matrix

norms and corresponding NTYPE values.

See Also norm | abs

Create frequency-response data model, convert to frequency-response data model

### **Syntax**

```
sys = frd(response,frequency)
sys = frd(response,frequency,Ts)
```

sys = frd

sysfrd = frd(sys,frequency)

sysfrd = frd(sys,frequency,units)

# **Description**

sys = frd(response, frequency) creates a frequency-response data (frd) model object sys from the frequency response data stored in the multidimensional array response. The vector frequency represents the underlying frequencies for the frequency response data. See Data Format for the Argument Response in FRD Models on page 2-150 for a list of response data formats.

sys = frd(response, frequency, Ts) creates a discrete-time frd model object sys with scalar sample time Ts. Set Ts = -1 to create a discrete-time frd model object without specifying the sample time.

sys = frd creates an empty frd model object.

The input argument list for any of these syntaxes can be followed by property name/property value pairs of the form

'PropertyName',PropertyValue

You can use these extra arguments to set the various properties the model. For more information about available properties of frd models, see "Properties" on page 2-150.

To force an FRD model sys to inherit all of its generic LTI properties from any existing LTI model refsys, use the syntax

```
sys = frd(response, frequency, ltisys)
```

sysfrd = frd(sys,frequency) converts a dynamic system model sys to frequency response data form. The frequency response is computed at the frequencies provided by the vector frequency, in rad/TimeUnit,

where TimeUnit is the time units of the input dynamic system, specified in the TimeUnit property of Sys.

sysfrd = frd(sys,frequency,units) converts a dynamic system model to an frd model and interprets frequencies in the frequency vector to have the units specified by the string units. For a list of values for the string units, see the FrequencyUnit property in "Properties" on page 2-150.

### **Arguments**

When you specify a SISO or MIMO FRD model, or an array of FRD models, the input argument frequency is always a vector of length Nf, where Nf is the number of frequency data points in the FRD. The specification of the input argument response is summarized in the following table.

### Data Format for the Argument Response in FRD Models

| Model Form                                                        | Response Data Format                                                                                                    |
|-------------------------------------------------------------------|----------------------------------------------------------------------------------------------------|
| SISO model                                                        | Vector of length Nf for which response(i) is the frequency response at the frequency frequency(i)                                                                          |
| MIMO model with<br>Ny outputs and Nu<br>inputs                    | Ny-by-Nu-by-Nf multidimensional array for<br>which response(i,j,k) specifies the frequency<br>response from input j to output i at frequency<br>frequency(k)               |
| S1-byby-Sn<br>array of models<br>with Ny outputs<br>and Nu inputs | Multidimensional array of size [Ny Nu S1 Sn] for which response(i,j,k,:) specifies the array of frequency response data from input j to output i at frequency frequency(k) |

# **Properties**

frd objects have the following properties:

### **Frequency**

Frequency points of the frequency response data. Specify Frequency values in the units specified by the FrequencyUnit property.

#### **FrequencyUnit**

Frequency units of the model.

FrequencyUnit is a string that specifies the units of the frequency vector in the Frequency property. Set FrequencyUnit to one of the following values:

- 'rad/TimeUnit'
- 'cycles/TimeUnit'
- 'rad/s'
- 'Hz'
- 'kHz'
- 'MHz'
- 'GHz'
- 'rpm'

The units 'rad/TimeUnit' and 'cycles/TimeUnit' are relative to the time units specified in the TimeUnit property.

Changing this property changes the overall system behavior. Use chgFreqUnit to convert between frequency units without modifying system behavior.

Default: 'rad/TimeUnit'

#### ResponseData

Frequency response data.

The 'ResponseData' property stores the frequency response data as a 3-D array of complex numbers. For SISO systems, 'ResponseData' is a vector of frequency response values at the frequency points specified in the 'Frequency' property. For MIMO systems with Nu inputs and Ny

outputs, 'ResponseData' is an array of size [Ny Nu Nw], where Nw is the number of frequency points.

### ioDelay

Transport delays. ioDelay is a numeric array specifying a separate transport delay for each input/output pair.

For continuous-time systems, specify transport delays in the time unit stored in the TimeUnit property. For discrete-time systems, specify transport delays as integers denoting delay of a multiple of the sampling period Ts.

For a MIMO system with Ny outputs and Nu inputs, set ioDelay to a Ny-by-Nu array, where each entry is a numerical value representing the transport delay for the corresponding input/output pair. You can also set ioDelay to a scalar value to apply the same delay to all input/output pairs.

### InputDelay

Input delays. InputDelay is a numeric vector specifying a time delay for each input channel. For continuous-time systems, specify input delays in the time unit stored in the TimeUnit property. For discrete-time systems, specify input delays in integer multiples of the sampling period Ts. For example, InputDelay = 3 means a delay of three sampling periods.

For a system with Nu inputs, set InputDelay to an Nu-by-1 vector, where each entry is a numerical value representing the input delay for the corresponding input channel. You can also set InputDelay to a scalar value to apply the same delay to all channels.

### **OutputDelay**

Output delays. OutputDelay is a numeric vector specifying a time delay for each output channel. For continuous-time systems, specify output delays in the time unit stored in the TimeUnit property. For discrete-time systems, specify output delays in integer multiples of the

sampling period Ts. For example, OutputDelay = 3 means a delay of three sampling periods.

For a system with Ny outputs, set OutputDelay to an Ny-by-1 vector, where each entry is a numerical value representing the output delay for the corresponding output channel. You can also set OutputDelay to a scalar value to apply the same delay to all channels.

#### Ts

Sampling time. For continuous-time models, Ts = 0. For discrete-time models, Ts is a positive scalar representing the sampling period expressed in the unit specified by the TimeUnit property of the model. To denote a discrete-time model with unspecified sampling time, set Ts = -1.

Changing this property does not discretize or resample the model. Use c2d and d2c to convert between continuous- and discrete-time representations. Use d2d to change the sampling time of a discrete-time system.

**Default:** 0 (continuous time)

#### **TimeUnit**

String representing the unit of the time variable, any time delays in the model (for continuous-time models), and the sampling time Ts (for discrete-time models). TimeUnit can take the following values:

- 'nanoseconds'
- 'microseconds'
- 'milliseconds'
- 'seconds'
- 'minutes'
- 'hours'
- 'davs'

- 'weeks'
- 'months'
- 'vears'

Changing this property changes the overall system behavior. Use chgTimeUnit to convert between time units without modifying system behavior.

Default: 'seconds'

#### **InputName**

Input channel names. Set InputName to a string for single-input model. For a multi-input model, set InputName to a cell array of strings.

Alternatively, use automatic vector expansion to assign input names for multi-input models. For example, if sys is a two-input model, enter:

```
sys.InputName = 'controls';
```

The software automatically expands the input names to {'controls(1)';'controls(2)'}.

You can use the shorthand notation u to refer to the InputName property. For example, sys.u is equivalent to sys.InputName.

Input channel names have several uses, including:

- Identifying channels on model display and plots
- Extracting subsystems of MIMO systems
- Specifying connection points when interconnecting models

**Default:** Empty string '' for all input channels

#### InputUnit

Input channel units. Use InputUnit to keep track of input signal units. Set InputUnit to a string for single-input model, or to a cell array of

strings for a multi-input model. InputUnit has no effect on system behavior.

Default: Empty string ' ' for all input channels

#### InputGroup

Input channel groups. The InputGroup property lets you assign the input channels of MIMO systems into groups and refer to each group by name. Specify input groups as a structure whose field names are the group names and whose field values are the input channels belong to each group. For example:

```
sys.InputGroup.controls = [1 2];
sys.InputGroup.noise = [3 5];
```

creates input groups named controls and noise that include input channels 1, 2 and 3, 5, respectively. You can then extract the subsystem from the controls inputs to all outputs using:

```
sys(:,'controls')
```

**Default:** Struct with no fields

#### **OutputName**

Output channel names. Set OutputName to a string for single-output model. For a multi-output model, set OutputName to a cell array of strings.

Alternatively, use automatic vector expansion to assign output names for multi-output models. For example, if sys is a two-output model, enter:

```
sys.OutputName = 'measurements';
```

The software automatically expands the output names to {'measurements(1)';'measurements(2)'}.

You can use the shorthand notation y to refer to the OutputName property. For example, sys.y is equivalent to sys.OutputName.

Output channel names have several uses, including:

- Identifying channels on model display and plots
- Extracting subsystems of MIMO systems
- Specifying connection points when interconnecting models

**Default:** Empty string '' for all input channels

#### **OutputUnit**

Output channel units. Use OutputUnit to keep track of output signal units. Set OutputUnit to a string for single-input model, or to a cell array of strings for a multi-input model. OutputUnit has no effect on system behavior.

Default: Empty string '' for all input channels

### **OutputGroup**

Output channel groups. The OutputGroup property lets you assign the output channels of MIMO systems into groups and refer to each group by name. Specify output groups as a structure whose field names are the group names and whose field values are the output channels belong to each group. For example:

```
sys.OutputGroup.temperature = [1];
sys.InputGroup.measurement = [3 5];
```

creates output groups named temperature and measurement that include output channels 1, and 3, 5, respectively. You can then extract the subsystem from all inputs to the measurement outputs using:

```
sys('measurement',:)
```

**Default:** Struct with no fields

#### Name

System name. Set Name to a string to label the system.

Default: ''

#### **Notes**

Any text that you wish to associate with the system. Set Notes to a string or a cell array of strings.

**Default:** {}

#### **UserData**

Any type of data you wish to associate with system. Set UserData to any MATLAB data type.

Default: []

# **Examples**

### Create Frequency-Response Model

Create a SISO FRD model from a frequency vector and response data:

```
% generate a frequency vector and response data
freq = logspace(1,2);
resp = .05*(freq).*exp(i*2*freq);
% Create a FRD model
sys = frd(resp,freq);
```

## **See Also**

chgTimeUnit | chgFreqUnit | frdata | set | ss | tf | zpk | idfrd

# **Tutorials**

- "Frequency-Response Model"
- "MIMO Frequency Response Data Model"

### **How To**

- "What Are Model Objects?"
- "Frequency Response Data (FRD) Models"

Access data for frequency response data (FRD) object

### **Syntax**

```
[response,freq] = frdata(sys)
[response,freq,covresp] = frdata(sys)
[response,freq,Ts,covresp] = frdata(sys,'v')
[response,freq,Ts] = frdata(sys)
```

# **Description**

[response, freq] = frdata(sys) returns the response data and frequency samples of the FRD model sys. For an FRD model with Ny outputs and Nu inputs at Nf frequencies:

- response is an Ny-by-Nu-by-Nf multidimensional array where the (i,j) entry specifies the response from input j to output i.
- freq is a column vector of length Nf that contains the frequency samples of the FRD model.

See the frd reference page for more information on the data format for FRD response data.

[response,freq,covresp] = frdata(sys) also returns the covariance covresp of the response data resp for idfrd model sys. (Using idfrd models requires System Identification Toolbox software.) The covariance covresp is a 5D-array where covH(i,j,k,:,:) contains the 2-by-2 covariance matrix of the response resp(i,j,k). The (1,1) element is the variance of the real part, the (2,2) element the variance of the imaginary part and the (1,2) and (2,1) elements the covariance between the real and imaginary parts.

For SISO FRD models, the syntax

```
[response,freq] = frdata(sys,'v')
```

forces frdata to return the response data as a column vector rather than a 3-dimensional array (see example below). Similarly

[response, freq, Ts, covresp] = frdata(sys, 'v') for an IDFRD model sys returns covresp as a 3-dimensional rather than a 5-dimensional array.

[response, freq, Ts] = frdata(sys) also returns the sample time Ts.

Other properties of sys can be accessed with get or by direct structure-like referencing (e.g., sys.Frequency).

### **Arguments**

The input argument sys to frdata must be an FRD model.

### **Examples**

### **Extract Data from Frequency Response Data Model**

Create a frequency response data model and extract the frequency response data.

Create a frequency response data by computing the response of a transfer function on a grid of frequencies.

```
H = tf([-1.2,-2.4,-1.5],[1,20,9.1]);
w = logspace(-2,3,101);
sys = frd(H,w);
```

sys is a SISO frequency response data (frd) model containing the frequency response at 101 frequencies.

Extract the frequency response data from sys.

```
[response,freq] = frdata(sys);
```

response is a 1-by-1-by-101 array. response(1,1,k) is the complex frequency response at the frequency freq(k).

### **See Also**

```
frd | get | set | fregresp
```

# freqresp

### **Purpose**

Frequency response over grid

# **Syntax**

```
[H,wout] = freqresp(sys)
H = freqresp(sys,w)
H = freqresp(sys,w,units)
[H,wout,covH] = freqresp(idsys,...)
```

# **Description**

[H,wout] = freqresp(sys) returns the frequency response of the dynamic system model sys at frequencies wout. The freqresp command automatically determines the frequencies based on the dynamics of sys.

H = freqresp(sys,w) returns the frequency response on the real frequency grid specified by the vector w.

H = freqresp(sys,w,units) explicitly specifies the frequency units of w with the string units.

[H,wout,covH] = freqresp(idsys,...) also returns the covariance covH of the frequency response of the identified model idsys.

# Input Arguments

#### sys

Any dynamic system model or model array.

#### W

Vector of real frequencies at which to evaluate the frequency response. Specify frequencies in units of rad/TimeUnit, where TimeUnit is the time units specified in the TimeUnit property of sys.

#### units

String specifying the units of the frequencies in the input frequency vector W. Units can take the following values:

 'rad/TimeUnit' — radians per the time unit specified in the TimeUnit property of sys

- 'cycles/TimeUnit' cycles per the time unit specified in the TimeUnit property of sys
- 'rad/s'
- 'Hz'
- 'kHz'
- 'MHz'
- 'GHz'
- 'rpm'

Default: 'rad/TimeUnit'

### idsys

Any identified model.

# Output Arguments

### Н

Array containing the frequency response values.

If sys is an individual dynamic system model having Ny outputs and Nu inputs, H is a 3D array with dimensions Ny-by-Nu-by-Nw, where Nw is the number of frequency points. Thus, H(:,:,k) is the response at the frequency w(k) or wout(k).

If sys is a model array of size [Ny Nu S1 ... Sn], H is an array with dimensions Ny-by-Nu-by-Nw-by-S1-by-...-by-Sn] array.

If sys is a frequency response data model (such as frd, genfrd, or idfrd), freqresp(sys,w) evaluates to NaN for values of w falling outside the frequency interval defined by sys.frequency. The freqresp command can interpolate between frequencies in sys.frequency. However, freqresp cannot extrapolate beyond the frequency interval defined by sys.frequency.

#### wout

# freqresp

Vector of frequencies corresponding to the frequency response values in H. If you omit W from the inputs to freqresp, the command automatically determines the frequencies of Wout based on the system dynamics. If you specify W, then Wout = W

#### covH

Covariance of the response H. The covariance is a 5D array where covH(i,j,k,:,:) contains the 2-by-2 covariance matrix of the response from the ith input to the jth output at frequency w(k). The (1,1) element of this 2-by-2 matrix is the variance of the real part of the response. The (2,2) element is the variance of the imaginary part. The (1,2) and (2,1) elements are the covariance between the real and imaginary parts of the response.

# **Definitions** Frequency Response

In continuous time, the *frequency response* at a frequency  $\omega$  is the transfer function value at  $s = j\omega$ . For state-space models, this value is given by

$$H(j\omega) = D + C(j\omega I - A)^{-1}B$$

In discrete time, the frequency response is the transfer function evaluated at points on the unit circle that correspond to the real frequencies. freqresp maps the real frequencies w(1),...,w(N) to points

on the unit circle using the transformation  $z=e^{j\omega T_s}$ .  $T_s$  is the sample time. The function returns the values of the transfer function at the resulting z values. For models with unspecified sample time, freqresp uses  $T_s=1$ .

# **Examples** Frequency Response

Compute the frequency response of the 2-input, 2-output system

$$sys = \begin{bmatrix} 0 & \frac{1}{s+1} \\ \frac{s-1}{s+2} & 1 \end{bmatrix}$$

```
sys11 = 0;
sys22 = 1;
sys12 = tf(1,[1 1]);
sys21 = tf([1 -1],[1 2]);
sys = [sys11,sys12;sys21,sys22];
[H,wout] = freqresp(sys);
```

H is a 2-by-2-by-45 array. Each entry H(:,:,k) in H is a 2-by-2 matrix giving the complex frequency response of all input-output pairs of sys at the corresponding frequency wout(k). The 45 frequencies in wout are automatically selected based on the dynamics of sys.

## Response on Specified Frequency Grid

Compute the frequency response of the 2-input, 2-output system

$$sys = \begin{bmatrix} 0 & \frac{1}{s+1} \\ \frac{s-1}{s+2} & 1 \end{bmatrix}$$

on a logarithmically-spaced grid of 200 frequency points between 10 and 100 radians per second.

```
sys11 = 0;
sys22 = 1;
sys12 = tf(1,[1 1]);
sys21 = tf([1 -1],[1 2]);
sys = [sys11,sys12;sys21,sys22];
w = logspace(1,2,200);
```

```
H = freqresp(sys,w);
```

H is a 2-by-2-by-200 array. Each entry H(:,:,k) in H is a 2-by-2 matrix giving the complex frequency response of all input-output pairs of sys at the corresponding frequency W(k).

### Frequency Response and Associated Covariance

Compute the frequency response and associated covariance for an identified model at its peak response frequency.

```
load iddata1 z1
model = procest(z1, 'P2UZ');
w = 4.26;
[H,~,covH] = freqresp(model, w)
```

# **Algorithms**

For transfer functions or zero-pole-gain models, freqresp evaluates the numerator(s) and denominator(s) at the specified frequency points. For continuous-time state-space models (A, B, C, D), the frequency response is

$$D + C(j\omega - A)^{-1}B$$
,  $\omega = \omega_1, \dots, \omega_N$ 

For efficiency, A is reduced to upper Hessenberg form and the linear equation  $(j\omega - A)X = B$  is solved at each frequency point, taking advantage of the Hessenberg structure. The reduction to Hessenberg form provides a good compromise between efficiency and reliability. See [1] for more details on this technique.

### References

[1] Laub, A.J., "Efficient Multivariable Frequency Response Computations," *IEEE Transactions on Automatic Control*, AC-26 (1981), pp. 407-408.

# **Alternatives**

Use evalfr to evaluate the frequency response at individual frequencies or small numbers of frequencies. freqresp is optimized for medium-to-large vectors of frequencies.

# freqresp

# **See Also**

 $\begin{tabular}{ll} eval fr & | bode & | nyquist & | nichols & | sigma & | ltiview & | interp & | \\ spectrum & & \\ \end{tabular}$ 

# fselect

Purpose Select frequency points or range in FRD model

**Syntax** subsys = fselect(sys,fmin,fmax)

subsys = fselect(sys,index)

**Description** subsys = fselect(sys,fmin,fmax) takes an FRD model sys and

selects the portion of the frequency response between the frequencies fmin and fmax. The selected range [fmin,fmax] should be expressed in the FRD model units. For an IDFRD model (requires System Identification Toolbox software), the SpectrumData, CovarianceData and NoiseCovariance values, if non-empty, are also selected in the

chosen range.

subsys = fselect(sys,index) selects the frequency points specified

by the vector of indices index. The resulting frequency grid is

sys.Frequency(index)

See Also interp | fcat | fdel | frd

Generalized solver for continuous-time algebraic Riccati equation

**Syntax** 

**Description** 

[X,L,report] = gcare(H,J,ns) computes the unique stabilizing solution X of the continuous-time algebraic Riccati equation associated with a Hamiltonian pencil of the form

$$H - tJ = \begin{bmatrix} A & F & S1 \\ G & -A' & -S2 \\ S2' & S1' & R \end{bmatrix} - \begin{bmatrix} E & 0 & 0 \\ 0 & E' & 0 \\ 0 & 0 & 0 \end{bmatrix}$$

The optional input ns is the row size of the A matrix. Default values for J and ns correspond to E = I and R = [].

Optionally, gcare returns the vector L of closed-loop eigenvalues and a diagnosis report with value:

- -1 if the Hamiltonian pencil has *jw*-axis eigenvalues
- -2 if there is no finite stabilizing solution X
- 0 if a finite stabilizing solution X exists

This syntax does not issue any error message when X fails to exist.

[X1,X2,D,L] = gcare(H,..., factor) returns two matrices X1, X2 and a diagonal scaling matrix D such that X = D\*(X2/X1)\*D. The vector L contains the closed-loop eigenvalues. All outputs are empty when the associated Hamiltonian matrix has eigenvalues on the imaginary axis.

See Also

care | gdare

# gdare

### **Purpose**

Generalized solver for discrete-time algebraic Riccati equation

**Syntax** 

# **Description**

[X,L,report] = gdare(H,J,ns) computes the unique stabilizing solution X of the discrete-time algebraic Riccati equation associated with a Symplectic pencil of the form

$$H - tJ = \begin{bmatrix} A & F & B \\ -Q & E' & -S \\ S' & 0 & R \end{bmatrix} - \begin{bmatrix} E & 0 & 0 \\ 0 & A' & 0 \\ 0 & B' & 0 \end{bmatrix}$$

The third input ns is the row size of the *A* matrix.

Optionally, gdare returns the vector L of closed-loop eigenvalues and a diagnosis report with value:

- -1 if the Symplectic pencil has eigenvalues on the unit circle
- -2 if there is no finite stabilizing solution X
- $\bullet~0$  if a finite stabilizing solution X exists

This syntax does not issue any error message when X fails to exist.

[X1,X2,D,L] = gdare(H,J,NS,'factor') returns two matrices X1, X2 and a diagonal scaling matrix D such that X = D\*(X2/X1)\*D. The vector L contains the closed-loop eigenvalues. All outputs are empty when the Symplectic pencil has eigenvalues on the unit circle.

## See Also

dare | gcare

Generalized frequency response data (FRD) model

# **Description**

Generalized FRD (genfrd) models arise when you combine numeric FRD models with models containing tunable components (Control Design Blocks). genfrd models keep track of how the tunable blocks interact with the tunable components. For more information about Control Design Blocks, see "Generalized Models".

### Construction

To construct a genfrd model, use series, parallel, lft, or connect, or the arithmetic operators +, -, \*, /, \, and ^, to combine a numeric FRD model with control design blocks.

You can also convert any numeric LTI model or control design block sys to genfrd form.

frdsys = genfrd(sys,freqs,frequnits) converts any static model or dynamic system sys to a generalized FRD model. If sys is not an frd model object, genfrd computes the frequency response of each frequency point in the vector freqs. The frequencies freqs are in the units specified by the optional argument frequnits. If frequnits is omitted, the units of freqs are 'rad/TimeUnit'.

frdsys = genfrd(sys,freqs,frequnits,timeunits) further specifies
the time units for converting sys to genfrd form.

For more information about time and frequency units of genfrd models, see "Properties" on page 2-171.

### **Input Arguments**

#### sys

A static model or dynamic system model object.

### freqs

Vector of frequency points. Express frequencies in the unit specified in frequnits.

### frequnits

String specifying the frequency units of the genfrd model. Set frequnits to one of the following values:

- 'rad/TimeUnit'
- 'cycles/TimeUnit'
- 'rad/s'
- 'Hz'
- 'kHz'
- 'MHz'
- 'GHz'
- 'rpm'

Default: 'rad/TimeUnit'

#### timeunits

String specifying the time units of the genfrd model. Set timeunits to one of the following values:

- 'nanoseconds'
- 'microseconds'
- 'milliseconds'
- 'seconds'
- 'minutes'
- 'hours'
- 'days'
- 'weeks'
- 'months'
- 'years'

Default: 'seconds'

### **Tips**

• You can manipulate genfrd models as ordinary frd models. Frequency-domain analysis commands such as bode evaluate the model by replacing each tunable parameter with its current value.

# **Properties** Blocks

Structure containing the control design blocks included in the generalized LTI model or generalized matrix. The field names of Blocks are the Name property of each control design block.

You can change some attributes of these control design blocks using dot notation. For example, if the generalized LTI model or generalized matrix M contains a realp tunable parameter a, you can change the current value of a using:

```
M.Blocks.a.Value = -1;
```

#### **Frequency**

Frequency points of the frequency response data. Specify Frequency values in the units specified by the FrequencyUnit property.

### FrequencyUnit

Frequency units of the model.

FrequencyUnit is a string that specifies the units of the frequency vector in the Frequency property. Set FrequencyUnit to one of the following values:

- 'rad/TimeUnit'
- 'cycles/TimeUnit'
- 'rad/s'
- 'Hz'
- 'kHz'

- 'MHz'
- 'GHz'
- 'rpm'

The units 'rad/TimeUnit' and 'cycles/TimeUnit' are relative to the time units specified in the TimeUnit property.

Changing this property changes the overall system behavior. Use chgFreqUnit to convert between frequency units without modifying system behavior.

Default: 'rad/TimeUnit'

### InputDelay

Input delays. InputDelay is a numeric vector specifying a time delay for each input channel. For continuous-time systems, specify input delays in the time unit stored in the TimeUnit property. For discrete-time systems, specify input delays in integer multiples of the sampling period Ts. For example, InputDelay = 3 means a delay of three sampling periods.

For a system with Nu inputs, set InputDelay to an Nu-by-1 vector, where each entry is a numerical value representing the input delay for the corresponding input channel. You can also set InputDelay to a scalar value to apply the same delay to all channels.

**Default:** 0 for all input channels

### **OutputDelay**

Output delays. OutputDelay is a numeric vector specifying a time delay for each output channel. For continuous-time systems, specify output delays in the time unit stored in the TimeUnit property. For discrete-time systems, specify output delays in integer multiples of the sampling period Ts. For example, OutputDelay = 3 means a delay of three sampling periods.

For a system with Ny outputs, set OutputDelay to an Ny-by-1 vector, where each entry is a numerical value representing the output delay for the corresponding output channel. You can also set OutputDelay to a scalar value to apply the same delay to all channels.

Default: 0 for all output channels

#### Ts

Sampling time. For continuous-time models, Ts = 0. For discrete-time models, Ts is a positive scalar representing the sampling period expressed in the unit specified by the TimeUnit property of the model. To denote a discrete-time model with unspecified sampling time, set Ts = -1.

Changing this property does not discretize or resample the model. Use c2d and d2c to convert between continuous- and discrete-time representations. Use d2d to change the sampling time of a discrete-time system.

Default: 0 (continuous time)

#### **TimeUnit**

String representing the unit of the time variable, any time delays in the model (for continuous-time models), and the sampling time Ts (for discrete-time models). TimeUnit can take the following values:

- 'nanoseconds'
- 'microseconds'
- 'milliseconds'
- 'seconds'
- 'minutes'
- 'hours'
- 'days'

- 'weeks'
- 'months'
- 'vears'

Changing this property changes the overall system behavior. Use chgTimeUnit to convert between time units without modifying system behavior.

Default: 'seconds'

#### **InputName**

Input channel names. Set InputName to a string for single-input model. For a multi-input model, set InputName to a cell array of strings.

Alternatively, use automatic vector expansion to assign input names for multi-input models. For example, if sys is a two-input model, enter:

```
sys.InputName = 'controls';
```

The software automatically expands the input names to {'controls(1)';'controls(2)'}.

You can use the shorthand notation u to refer to the InputName property. For example, sys.u is equivalent to sys.InputName.

Input channel names have several uses, including:

- Identifying channels on model display and plots
- Extracting subsystems of MIMO systems
- Specifying connection points when interconnecting models

Default: Empty string ' ' for all input channels

#### InputUnit

Input channel units. Use InputUnit to keep track of input signal units. Set InputUnit to a string for single-input model, or to a cell array of

strings for a multi-input model. InputUnit has no effect on system behavior.

Default: Empty string ' ' for all input channels

#### InputGroup

Input channel groups. The InputGroup property lets you assign the input channels of MIMO systems into groups and refer to each group by name. Specify input groups as a structure whose field names are the group names and whose field values are the input channels belong to each group. For example:

```
sys.InputGroup.controls = [1 2];
sys.InputGroup.noise = [3 5];
```

creates input groups named controls and noise that include input channels 1, 2 and 3, 5, respectively. You can then extract the subsystem from the controls inputs to all outputs using:

```
sys(:,'controls')
```

**Default:** Struct with no fields

#### **OutputName**

Output channel names. Set OutputName to a string for single-output model. For a multi-output model, set OutputName to a cell array of strings.

Alternatively, use automatic vector expansion to assign output names for multi-output models. For example, if sys is a two-output model, enter:

```
sys.OutputName = 'measurements';
```

The software automatically expands the output names to {'measurements(1)';'measurements(2)'}.

You can use the shorthand notation y to refer to the OutputName property. For example, sys.y is equivalent to sys.OutputName.

Output channel names have several uses, including:

- Identifying channels on model display and plots
- Extracting subsystems of MIMO systems
- Specifying connection points when interconnecting models

**Default:** Empty string '' for all input channels

#### **OutputUnit**

Output channel units. Use OutputUnit to keep track of output signal units. Set OutputUnit to a string for single-input model, or to a cell array of strings for a multi-input model. OutputUnit has no effect on system behavior.

Default: Empty string '' for all input channels

### **OutputGroup**

Output channel groups. The OutputGroup property lets you assign the output channels of MIMO systems into groups and refer to each group by name. Specify output groups as a structure whose field names are the group names and whose field values are the output channels belong to each group. For example:

```
sys.OutputGroup.temperature = [1];
sys.InputGroup.measurement = [3 5];
```

creates output groups named temperature and measurement that include output channels 1, and 3, 5, respectively. You can then extract the subsystem from all inputs to the measurement outputs using:

```
sys('measurement',:)
```

**Default:** Struct with no fields

#### Name

System name. Set Name to a string to label the system.

Default: ''

#### **Notes**

Any text that you wish to associate with the system. Set Notes to a string or a cell array of strings.

**Default:** {}

#### UserData

Any type of data you wish to associate with system. Set  $\mbox{UserData}$  to any MATLAB data type.

Default: []

### See Also

frd | genss | getValue | chgFreqUnit

#### **How To**

- · "Models with Tunable Coefficients"
- · "Generalized Models"

Generalized matrix with tunable parameters

# **Description**

Generalized matrices (genmat) are matrices that depend on tunable parameters (see realp). You can use generalized matrices for parameter studies. You can also use generalized matrices for building generalized LTI models (see genss) that represent control systems having a mixture of fixed and tunable components.

### Construction

Generalized matrices arise when you combine numeric values with static blocks such as realpobjects. You create such combinations using any of the arithmetic operators +, -, \*, /,  $\setminus$ , and  $^$ . For example, if a and b are tunable parameters, the expression M = a + b is represented as a generalized matrix.

The internal data structure of the genmat object M keeps track of how M depends on the parameters a and b. The Blocks property of M lists the parameters a and b.

M = genmat(A) converts the numeric array or tunable parameter A into a genmat object.

### **Input Arguments**

#### Α

Static control design block, such as a realp object.

If A is a numeric array, M is a generalized matrix of the same dimensions as A, with no tunable parameters.

If A is a static control design block, M is a generalized matrix whose Blocks property lists A as the only block.

# **Properties** Blocks

Structure containing the control design blocks included in the generalized LTI model or generalized matrix. The field names of Blocks are the Name property of each control design block.

You can change some attributes of these control design blocks using dot notation. For example, if the generalized LTI model or generalized matrix M contains a realp tunable parameter a, you can change the current value of a using:

M.Blocks.a.Value = -1;

# **Examples**

#### Generalized Matrix With Two Tunable Parameters

This example shows how to use algebraic combinations of tunable parameters to create the generalized matrix:

$$M = \begin{bmatrix} 1 & a+b \\ 0 & ab \end{bmatrix},$$

where a and b are tunable parameters with initial values -1 and 3, respectively.

1 Create the tunable parameters using realp.

**2** Define the generalized matrix using algebraic expressions of **a** and **b**.

$$M = [1 a+b;0 a*b]$$

M is a generalized matrix whose Blocks property contains a and b. The initial value of M is  $M = [1 \ 2; 0 \ -3]$ , from the initial values of a and b.

**3** (Optional) Change the initial value of the parameter **a**.

```
M.Blocks.a.Value = -3;
```

**4** (Optional) Use double to display the new value of M.

double(M)

# genmat

The new value of M is  $M = [1 \ 0; 0 \ -9]$ .

**See Also** realp | genss | getValue

**How To**• "Models with Tunable Coefficients"

• "Dynamic System Models"

Generate test input signals for 1sim

### **Syntax**

```
[u,t] = gensig(type,tau)
[u,t] = gensig(type,tau,Tf,Ts)
```

# **Description**

[u,t] = gensig(type,tau) generates a scalar signal u of class type and with period tau (in seconds). The following types of signals are available.

```
'sin' Sine wave.
```

gensig returns a vector t of time samples and the vector u of signal values at these samples. All generated signals have unit amplitude.

[u,t] = gensig(type,tau,Tf,Ts) also specifies the time duration Tf
of the signal and the spacing Ts between the time samples t.

You can feed the outputs u and t directly to 1sim and simulate the response of a single-input linear system to the specified signal. Since t is uniquely determined by Tf and Ts, you can also generate inputs for multi-input systems by repeated calls to gensig.

# **Examples**

Generate a square wave with period 5 seconds, duration 30 seconds, and sampling every 0.1 second.

```
[u,t] = gensig('square',5,30,0.1)
```

Plot the resulting signal.

```
plot(t,u)
axis([0 30 -1 2])
```

<sup>&#</sup>x27;square' Square wave.

<sup>&#</sup>x27;pulse' Periodic pulse.

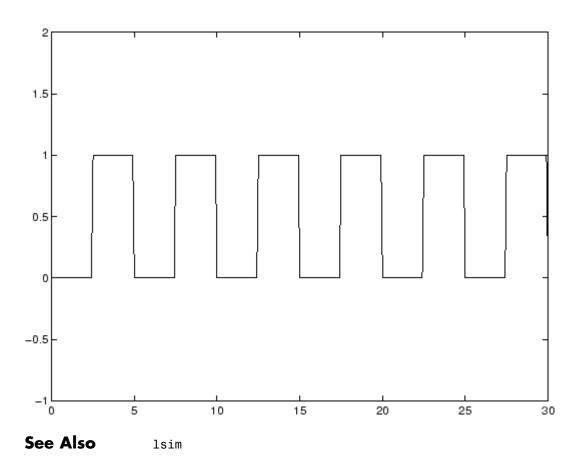

Generalized state-space model

# **Description**

Generalized state-space (genss) models are state-space models that include tunable parameters or components. genss models arise when you combine numeric LTI models with models containing tunable components (control design blocks). For more information about numeric LTI models and control design blocks, see "Models with Tunable Coefficients".

You can use generalized state-space models to represent control systems having a mixture of fixed and tunable components. Use generalized state-space models for control design tasks such as parameter studies and parameter tuning with hinfstruct (requires Robust Control Toolbox<sup>TM</sup>).

### **Construction**

To construct a genss model:

- Use series, parallel, lft, or connect, or the arithmetic operators +, -, \*, /, and ^, to combine numeric LTI models with control design blocks.
- Use tf or ss with one or more input arguments that is a generalized matrix (genmat) instead of a numeric array
- Cast any numeric LTI model or control design block sys to genss form using:

```
gensys = genss(sys)
```

# **Tips**

• You can manipulate genss models as ordinary ss models. Analysis commands such as bode and step evaluate the model by replacing each tunable parameter with its current value.

# Properties Blocks

Structure containing the control design blocks included in the generalized LTI model or generalized matrix. The field names of Blocks are the Name property of each control design block.

You can change some attributes of these control design blocks using dot notation. For example, if the generalized LTI model or generalized matrix M contains a realp tunable parameter a, you can change the current value of a using:

```
M.Blocks.a.Value = -1;
```

#### **InternalDelay**

Vector storing internal delays.

Internal delays arise, for example, when closing feedback loops on systems with delays, or when connecting delayed systems in series or parallel. For more information about internal delays, see "Closing Feedback Loops with Time Delays" in the *Control System Toolbox User's Guide*.

For continuous-time models, internal delays are expressed in the time unit specified by the TimeUnit property of the model. For discrete-time models, internal delays are expressed as integer multiples of the sampling period Ts. For example, InternalDelay = 3 means a delay of three sampling periods.

You can modify the values of internal delays. However, the number of entries in sys.InternalDelay cannot change, because it is a structural property of the model.

#### InputDelay

Input delays. InputDelay is a numeric vector specifying a time delay for each input channel. For continuous-time systems, specify input delays in the time unit stored in the TimeUnit property. For discrete-time systems, specify input delays in integer multiples of the sampling period Ts. For example, InputDelay = 3 means a delay of three sampling periods.

For a system with Nu inputs, set InputDelay to an Nu-by-1 vector, where each entry is a numerical value representing the input delay for the corresponding input channel. You can also set InputDelay to a scalar value to apply the same delay to all channels.

**Default:** 0 for all input channels

#### **OutputDelay**

Output delays. OutputDelay is a numeric vector specifying a time delay for each output channel. For continuous-time systems, specify output delays in the time unit stored in the TimeUnit property. For discrete-time systems, specify output delays in integer multiples of the sampling period Ts. For example, OutputDelay = 3 means a delay of three sampling periods.

For a system with Ny outputs, set OutputDelay to an Ny-by-1 vector, where each entry is a numerical value representing the output delay for the corresponding output channel. You can also set OutputDelay to a scalar value to apply the same delay to all channels.

**Default:** 0 for all output channels

#### Ts

Sampling time. For continuous-time models, Ts = 0. For discrete-time models, Ts is a positive scalar representing the sampling period expressed in the unit specified by the TimeUnit property of the model. To denote a discrete-time model with unspecified sampling time, set Ts = -1.

Changing this property does not discretize or resample the model. Use c2d and d2c to convert between continuous- and discrete-time representations. Use d2d to change the sampling time of a discrete-time system.

**Default:** 0 (continuous time)

#### **TimeUnit**

String representing the unit of the time variable, any time delays in the model (for continuous-time models), and the sampling time Ts (for discrete-time models). TimeUnit can take the following values:

• 'nanoseconds'

- 'microseconds'
- 'milliseconds'
- 'seconds'
- 'minutes'
- 'hours'
- 'davs'
- 'weeks'
- 'months'
- 'vears'

Changing this property changes the overall system behavior. Use chgTimeUnit to convert between time units without modifying system behavior.

Default: 'seconds'

#### InputName

Input channel names. Set InputName to a string for single-input model. For a multi-input model, set InputName to a cell array of strings.

Alternatively, use automatic vector expansion to assign input names for multi-input models. For example, if sys is a two-input model, enter:

```
sys.InputName = 'controls';
```

The software automatically expands the input names to {'controls(1)';'controls(2)'}.

You can use the shorthand notation u to refer to the InputName property. For example, sys.u is equivalent to sys.InputName.

Input channel names have several uses, including:

- Identifying channels on model display and plots
- Extracting subsystems of MIMO systems

• Specifying connection points when interconnecting models

**Default:** Empty string '' for all input channels

#### InputUnit

Input channel units. Use InputUnit to keep track of input signal units. Set InputUnit to a string for single-input model, or to a cell array of strings for a multi-input model. InputUnit has no effect on system behavior.

**Default:** Empty string ' ' for all input channels

#### InputGroup

Input channel groups. The InputGroup property lets you assign the input channels of MIMO systems into groups and refer to each group by name. Specify input groups as a structure whose field names are the group names and whose field values are the input channels belong to each group. For example:

```
sys.InputGroup.controls = [1 2];
sys.InputGroup.noise = [3 5];
```

creates input groups named controls and noise that include input channels 1, 2 and 3, 5, respectively. You can then extract the subsystem from the controls inputs to all outputs using:

```
sys(:,'controls')
```

Default: Struct with no fields

#### **OutputName**

Output channel names. Set OutputName to a string for single-output model. For a multi-output model, set OutputName to a cell array of strings.

Alternatively, use automatic vector expansion to assign output names for multi-output models. For example, if sys is a two-output model, enter:

```
sys.OutputName = 'measurements';
```

The software automatically expands the output names to {'measurements(1)';'measurements(2)'}.

You can use the shorthand notation y to refer to the OutputName property. For example, sys.y is equivalent to sys.OutputName.

Output channel names have several uses, including:

- Identifying channels on model display and plots
- Extracting subsystems of MIMO systems
- Specifying connection points when interconnecting models

**Default:** Empty string '' for all input channels

#### **OutputUnit**

Output channel units. Use OutputUnit to keep track of output signal units. Set OutputUnit to a string for single-input model, or to a cell array of strings for a multi-input model. OutputUnit has no effect on system behavior.

**Default:** Empty string '' for all input channels

#### **OutputGroup**

Output channel groups. The OutputGroup property lets you assign the output channels of MIMO systems into groups and refer to each group by name. Specify output groups as a structure whose field names are the group names and whose field values are the output channels belong to each group. For example:

```
sys.OutputGroup.temperature = [1];
sys.InputGroup.measurement = [3 5];
```

creates output groups named temperature and measurement that include output channels 1, and 3, 5, respectively. You can then extract the subsystem from all inputs to the measurement outputs using:

```
sys('measurement',:)
```

**Default:** Struct with no fields

#### Name

System name. Set Name to a string to label the system.

Default: ''

#### **Notes**

Any text that you wish to associate with the system. Set Notes to a string or a cell array of strings.

Default: {}

#### **UserData**

Any type of data you wish to associate with system. Set UserData to any MATLAB data type.

Default: []

## **Examples**

#### **Tunable Low-Pass Filter**

This example shows how to create the low-pass filter F = a/(s + a) with one tunable parameter a.

You cannot use ltiblock.tf to represent F, because the numerator and denominator coefficients of an ltiblock.tf block are independent. Instead, construct F using the tunable real parameter object realp.

1 Create a tunable real parameter.

```
a = realp('a',10);
```

The realp object a is a tunable parameter with initial value 10.

**2** Use tf to create the tunable filter F:

$$F = tf(a,[1 \ a]);$$

F is a genss object which has the tunable parameter a in its Blocks property. You can connect F with other tunable or numeric models to create more complex models of control systems. For an example, see "Control System with Tunable Components".

#### State-Space Model With Both Fixed and Tunable Parameters

This example shows how to create a state-space (genss) model having both fixed and tunable parameters.

Create a state-space model having the following state-space matrices:

$$A = \begin{bmatrix} 1 & a+b \\ 0 & ab \end{bmatrix}, \quad B = \begin{bmatrix} -3.0 \\ 1.5 \end{bmatrix}, \quad C = \begin{bmatrix} 0.3 & 0 \end{bmatrix}, \quad D = 0,$$

where a and b are tunable parameters, whose initial values are -1 and 3, respectively.

1 Create the tunable parameters using realp.

```
a = realp('a',-1);
b = realp('b',3);
```

**2** Define a generalized matrix using algebraic expressions of **a** and **b**.

```
A = [1 \ a+b; 0 \ a*b]
```

A is a generalized matrix whose Blocks property contains a and b. The initial value of A is  $M = [1 \ 2; 0 \ -3]$ , from the initial values of a and b.

**3** Create the fixed-value state-space matrices.

```
B = [-3.0;1.5];
C = [0.3 0];
D = 0;
```

**4** Use ss to create the state-space model.

```
sys = ss(A,B,C,D)
```

sys is a generalized LTI model (genss) with tunable parameters a and b.

#### Control System With Both Numeric and Tunable Components

This example shows how to create a tunable model of the control system in the following illustration.

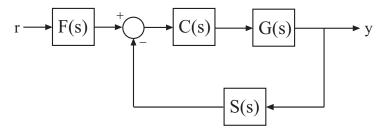

The plant response  $G(s) = 1/(s+1)^2$ . The model of sensor dynamics is S(s) = 5/(s+4). The controller C is a tunable PID controller, and the prefilter F = a/(s+a) is a low-pass filter with one tunable parameter, a.

Create models representing the plant and sensor dynamics.

Because the plant and sensor dynamics are fixed, represent them using numeric LTI models zpk and tf.

```
G = zpk([],[-1,-1],1);
S = tf(5,[1 4]);
```

Create a tunable representation of the controller C.

```
C = ltiblock.pid('C','PID');
```

C is a ltiblock.pid object, which is a Control Design Block with a predefined proportional-integral-derivative (PID) structure. For more information about predefined Control Design Blocks, see "Control Design Blocks".

Create a model of the filter F = a/(s + a) with one tunable parameter.

```
a = realp('a',10);
F = tf(a,[1 a]);
```

a is a realp (real tunable parameter) object with initial value 10. Using a as a coefficient in tf creates the tunable genss model object F.

Connect the models together to construct a model of the closed-loop response from r to y.

```
T = feedback(G*C,S)*F
```

T is a genss model object. In contrast to an aggregate model formed by connecting only Numeric LTI models, T keeps track of the tunable elements of the control system. The tunable elements are stored in the Blocks property of the genss model object. You can display the tunable elements of T by entering:

#### T.Blocks

```
ans =
   C: [1x1 ltiblock.pid]
   a: [1x1 realp]
```

If you have Robust Control Toolbox software, you can use tuning commands such as systune to tune the free parameters of T to meet design requirements you specify. See "Automated Tuning" in the Robust Control Toolbox documentation.

#### See Also

```
realp | genmat | genfrd | tf | ss | getValue
```

## How To

- "Models with Tunable Coefficients"
- "Dynamic System Models"

#### **Purpose**

Access model property values

### **Syntax**

```
Value = get(sys,'PropertyName')
Struct = get(sys)
```

### **Description**

Value = get(sys, 'PropertyName') returns the current value of the property PropertyName of the model object sys. The string 'PropertyName' can be the full property name (for example, 'UserData') or any unambiguous case-insensitive abbreviation (for example, 'user'). See reference pages for the individual model object types for a list of properties available for that model.

Struct = get(sys) converts the TF, SS, or ZPK object sys into a standard MATLAB structure with the property names as field names and the property values as field values.

Without left-side argument,

```
get(sys)
```

displays all properties of sys and their values.

## **Examples**

Consider the discrete-time SISO transfer function defined by

```
h = tf(1,[1 2],0.1, 'inputname', 'voltage', 'user', 'hello')
```

You can display all properties of h with

```
get(h)
```

```
num: {[0 1]}
    den: {[1 2]}
    ioDelay: 0
    Variable: 'z'
        Ts: 0.1
InputDelay: 0
OutputDelay: 0
InputName: {'voltage'}
OutputName: {''}
```

```
InputGroup: [1x1 struct]
   OutputGroup: [1x1 struct]
           Name: ''
          Notes: {}
      UserData: 'hello'
or query only about the numerator and sample time values by
get(h,'num')
ans =
    [1x2 double]
and
get(h,'ts')
ans =
    0.1000
Because the numerator data (num property) is always stored as a cell
array, the first command evaluates to a cell array containing the row
vector [0 1].
An alternative to the syntax
Value = get(sys,'PropertyName')
is the structure-like referencing
Value = sys.PropertyName
For example,
sys.Ts
sys.a
sys.user
```

**Tips** 

return the values of the sample time, A matrix, and UserData property of the (state-space) model sys.

#### See Also

frdata | set | ssdata | tfdata | zpkdata | idssdata | polydata

Purpose Current value of Control Design Block in Generalized Model

**Syntax** val = getBlockValue(M,blockname)

**Description** val = getBlockValue(M, blockname) returns the current value of the

Control Design Block blockname in the Generalized Model M. (For uncertain blocks, the "current value" is the nominal value of the block.)

### Input Arguments

#### M

Generalized LTI Model or Generalized matrix.

#### blockname

Name of the Control Design Block in the model M whose current value is evaluated.

To get a list of the Control Design Blocks in M, enter M.Blocks.

#### Output Arguments

#### val

Numerical LTI model or numerical value, equal to the current value of the Control Design Block blockname.

## **Examples**

Create a tunable genss model, and evaluate the current value of the Control Design Blocks of the model.

```
G = zpk([],[-1,-1],1);
C = ltiblock.pid('C','PID');
a = realp('a',10);
F = tf(a,[1 a]);
T = feedback(G*C,1)*F;

Cval = getBlockValue(T,'C')

Continuous-time I-only controller:
```

# **getBlockValue**

```
Ki * ---
S

With Ki = 0.001

Cval is a numeric pid controller object.
aval = getBlockValue(T, 'a')
aval =
    10
```

aval is a numeric scalar, because a is a real scalar parameter.

### See Also

setBlockValue | showBlockValue | getValue

**Purpose** 

State-space representation of internal delays

**Syntax** 

## **Description**

[H,tau] = getDelayModel(sys) decomposes a state-space model sys with internal delays into a delay-free state-space model, H, and a vector of internal delays, tau. The relationship among sys, H, and tau is shown in the following diagram.

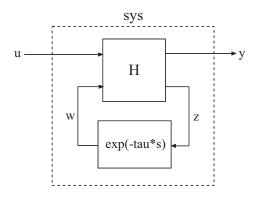

[A,B1,B2,C1,C2,D11,D12,D21,D22,E,tau] = getDelayModel(sys) returns the set of state-space matrices and internal delay vector, tau, that explicitly describe the state-space model sys. These state-space matrices are defined by the state-space equations:

• Continuous-time sys:

$$E\frac{dx(t)}{dt} = Ax(t) + B_1u(t) + B_2w(t)$$
$$y(t) = C_1x(t) + D_{11}u(t) + D_{12}w(t)$$
$$z(t) = C_2x(t) + D_{21}u(t) + D_{22}w(t)$$
$$w(t) = z(t - \tau)$$

• Discrete-time sys:

## getDelayModel

$$Ex[k+1] = Ax[k] + B_1u[k] + B_2w[k]$$

$$y[k] = C_1x[k] + D_{11}u[k] + D_{12}w[k]$$

$$z[k] = C_2x[k] + D_{21}u[k] + D_{22}w[k]$$

$$w[k] = z[k-\tau]$$

## Input Arguments

#### sys

Any state-space (ss) model.

## Output Arguments

#### Н

Delay-free state-space model (ss). H results from decomposing sys into a delay-free component and a component exp(-tau\*s) that represents all internal delays.

If sys has no internal delays, H is equal to sys.

#### tau

Vector of internal delays of sys, expressed in the time units of sys. The vector tau results from decomposing sys into a delay-free state-space model H and a component exp(-tau\*s) that represents all internal delays.

If sys has no internal delays, tau is empty.

#### A,B1,B2,C1,C2,D11,D12,D21,D22,E

Set of state-space matrices that, with the internal delay vector tau, explicitly describe the state-space model sys.

For explicit state-space models (E = I, or sys.e = []), the output E = [].

If sys has no internal delays, the outputs B2, C2, D12, D21, and D22 are all empty ([]).

## **Examples**

#### Get Delay-Free State-Space Model and Internal Delay

Decompose the following closed-loop system with internal delay into a delay-free component and a component representing the internal delay.

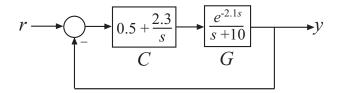

Create the closed-loop model sys from r to y.

```
G = tf(1,[1 10],'InputDelay',2.1);
C = pid(0.5,2.3);
sys = feedback(C*G,1);
```

sys is a state-space (ss) model with an internal delay arising from the feedback loop.

Decompose sys into a delay-free state-space model and the value of the internal delay.

[H,tau] = getDelayModel(sys);

## See Also

setDelayModel

## **Concepts**

• "Internal Delays"

## getGainCrossover

**Purpose** 

Crossover frequencies for specified gain

**Syntax** 

wc = getGainCrossover(sys,gain)

**Description** 

wc = getGainCrossover(sys,gain) returns the vector wc of frequencies at which the frequency response of the dynamic system model, sys, has principal gain of gain. For SISO systems, the principal gain is the frequency response. For MIMO models, the principal gain is the largest singular value of sys.

## Input Arguments

#### sys - Input dynamic system

dynamic system model

Input dynamic system, specified as any SISO or MIMO dynamic system model.

#### gain - Input gain

positive real scalar

Input gain in absolute units, specified as a positive real scalar.

- If sys is a SISO model, the gain is the frequency response magnitude of sys.
- If sys is a MIMO model, gain means the largest singular value of sys.

## Output Arguments

#### wc - Crossover frequencies

column vector

Crossover frequencies, returned as a column vector. This vector lists the frequencies at which the gain or largest singular value of sys is gain.

### **Examples** Unit

Unity Gain Crossover

Find the 0dB crossover of a single-loop control system with plant

$$G(s) = \frac{1}{(s+1)^3}$$

and PI controller

$$C(s) = 1.14 + \frac{0.454}{s}.$$
 
$$G = \text{zpk([],[-1,-1,-1],1);}$$
 
$$C = \text{pid(1.14,0.454);}$$
 
$$\text{sys} = G*C;$$
 
$$\text{wc} = \text{getGainCrossover(sys,1)}$$
 
$$\text{wc} = 0.5214$$

The 0 dB crossovers are the frequencies at which the open-loop response sys = G\*C has unity gain. Because this system only crosses unity gain once, getGainCrossover returns a single value.

## **Notch Filter Stopband**

Find the 20 dB stopband of

$$sys = \frac{s^2 + 0.05s + 100}{s^2 + 5s + 100}.$$

sys is a notch filter centered at 10 rad/s.

```
sys = tf([1 0.05 100],[1 5 100]);
gain = db2mag(-20);
wc = getGainCrossover(sys,gain)
wc =
    9.7531
    10.2531
```

# getGainCrossover

The db2mag command converts the gain value of  $-20~\mathrm{dB}$  to absolute units. The getGainCrossover command returns the two frequencies that define the stopband.

Algorithms getGainCrossover computes gain crossover frequencies using

structure-preserving eigensolvers from the SLICOT library. For more

information about the SLICOT library, see http://slicot.org.

See Also freqresp | bode | sigma | bandwidth | getPeakGain

Concepts • "Dynamic System Models"

#### **Purpose**

Closed-loop transfer function from generalized model of control system

## **Syntax**

H = getIOTransfer(T,in,out)

H = getIOTransfer(T,in,out,openings)

#### **Description**

H = getIOTransfer(T,in,out) returns the transfer function from specified inputs to specified outputs of a control system, computed from a closed-loop generalized model of the control system.

H = getIOTransfer(T,in,out,openings) returns the transfer function calculated with one or more loops open.

### Input Arguments

#### T - Model of control system

generalized state-space model

Model of a control system, specified as a Generalized State-Space (genss) Model.

#### in - Input to extracted transfer function

string | cell array of strings

Input to extracted transfer function, specified as a string or cell array of strings. To extract a multiple-input transfer function from the control system, use a cell array of strings. Each string in in must match either:

- An input of the control system model T (in other words, a string contained in T.InputName).
- A loop-opening site in T, corresponding to a channel of a loopswitch block in T. Use getLoopID(T) to get a full list of available loop-opening sites in T.

When you specify a loop-opening site as an input in, getIOTransfer uses the input implicitly associated with the loopswitch channel, arranged as follows.

## getIOTransfer

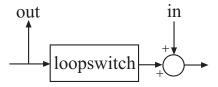

This input signal models a disturbance entering at the output of the switch.

If a loop-opening site has the same name as an input of T, then getIOTransfer uses the input of T.

Example: { 'r', 'X1'}

#### out - Output of extracted transfer function

string | cell array of strings

Output of extracted transfer function, specified as a string or cell array of strings. To extract a multiple-output transfer function from the control system, use a cell array of strings. Each string in Out must match either:

- An output of the control system model T (in other words, a string contained in T.OutputName).
- A loop-opening site in T, corresponding to a channel of a loopswitch block in T. Use getLoopID(T) to get a full list of available loop-opening sites in T.

When you specify a loop-opening site as an output out, getIOTransfer uses the output implicitly associated with the loopswitch channel, arranged as follows.

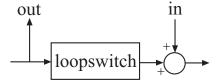

If a loop-opening site has the same name as an output of T, then getIOTransfer uses the output of T.

Example: {'v', 'X2'}

#### openings - Locations for opening feedback loops

string | cell array of strings

Locations for opening feedback loops for computation of the response from in to out, specified as string or cell array of strings that identify loop-opening sites in T. Loop-opening sites are marked by loopswitch blocks in T. Use getLoopID(T) to get a full list of available loop-opening sites in T.

Use openings when you want to compute the response from in to out with some loops in the control system open. For example, in a cascaded loop configuration, you can calculate the response from the system input to the system output with the inner loop open.

## Output Arguments

#### H - Closed-loop transfer function

generalized state-space model

Closed-loop transfer function of the control system T from in to out, returned as a Generalized State-Space (genss) model.

- If both in and out specify a single signal, then T is a SISO genss model.
- If in or out identifies multiple signals, then T is a MIMO genss model.

### **Examples**

#### **Closed-Loop Responses of Control System Model**

Analyze responses of a control system by using getIOTransfer to compute responses between various inputs and outputs of a closed-loop model of the system.

Consider the following control system.

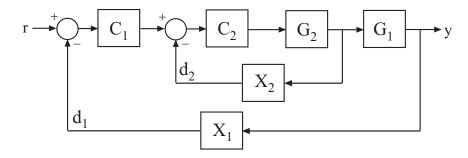

Create a genss model of the system by specifying and connecting the numeric plant models G1 and G2, the tunable controllers C1, and the loopswitch blocks X1 and X2 that mark potential loop-opening or signal injection sites.

```
G1 = tf(10,[1 10]);
G2 = tf([1 2],[1 0.2 10]);
C1 = ltiblock.pid('C','pi');
C2 = ltiblock.gain('G',1);
X1 = loopswitch('X1');
X2 = loopswitch('X2');
T = feedback(G1*feedback(G2*C2,X2)*C1,X1);
T.InputName = 'r';
T.OutputName = 'y';
```

If you tuned the free parameters of this model (for example, using the Robust Control Toolbox tuning command systune), you might want to analyze the tuned system performance by examining various system responses.

For example, examine the response at the output, y, to a disturbance injected at the point  $d_1$ .

```
H1 = getIOTransfer(T, 'X1', 'y');
```

H1 represents the closed-loop response of the control system to a disturbance injected at the implicit input associated with the loopswitch block X1, which is the location of  $d_1$ :

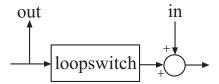

H1 is a genss model that includes the tunable blocks of T. If you have tuned the free parameters of T, H1 allows you to validate the disturbance response of your tuned system. For example, you can use analysis commands such as bodeplot or stepplot to analyze H1. You can also use getValue to obtain the current value of H1, in which all the tunable blocks are evaluated to their current numeric values.

Similarly, examine the response at the output to a disturbance injected at the point  $d_2$ .

```
H2 = getIOTransfer(T, 'X2', 'y');
```

You can also generate a two-input, one-output model representing the response of the control system to simultaneous disturbances at both  $d_1$  and  $d_2$ . To do so, provide getIOTransfer with a cell array that specifies the multiple input locations.

```
H = getIOTransfer(T,{'X1','X2'},'y');
```

## Responses with Some Loops Open and Others Closed

Compute the response from r to y of the following cascaded control system, with the inner loop open, and the outer loop closed.

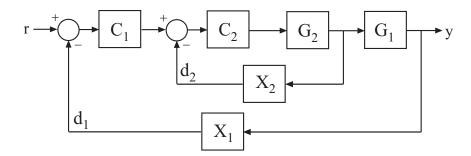

Create a genss model of the system by specifying and connecting the numeric plant models G1 and G2, the tunable controllers C1, and the loopswitch blocks X1 and X2 that mark potential loop-opening or signal injection sites.

```
G1 = tf(10,[1 10]);
G2 = tf([1 2],[1 0.2 10]);
C1 = ltiblock.pid('C','pi');
C2 = ltiblock.gain('G',1);
X1 = loopswitch('X1');
X2 = loopswitch('X2');
T = feedback(G1*feedback(G2*C2,X2)*C1,X1);T.InputName = 'r';
T.OutputName = 'y';
```

If you tuned the free parameters of this model (for example, using the Robust Control Toolbox tuning command systune), you might want to analyze the tuned system performance by examining various system responses.

For example, compute the response of the system with the inner loop open, and the outer loop closed.

```
H = getIOTransfer(T, 'r', 'y', 'X2');
```

By default, the loop-opening locations in T, X1 and X2, are closed. Specifying 'X2' for the openings argument causes getIOTransfer to open the loop at X2 for the purposes of computing the requested transfer from r to y. The switch at X1 remains closed for this computation.

## getIOTransfer

### **Tips**

• You can use getIOTransfer to extract various subsystem responses, given a generalized model of the overall control system. This is useful for validating responses of a control system that you tune with the Robust Control Toolbox tuning command systume.

For example, in addition to evaluating the overall response of a tuned control system from inputs to outputs, you can use getIOTransfer to extract the transfer function from a disturbance input to a system output. Evaluate the responses of that transfer function (such as with step or bode) to confirm that the tuned system meets your disturbance rejection requirements.

 getIOTransfer is the genss equivalent to the Simulink<sup>®</sup> Control Design™ command slTunable.getIOTransfer. Use the latter command when your control system is modeled in Simulink.

#### **See Also**

loopswitch | genss | getLoopTransfer |
systumeslTunable.getIOTransfer |

**Purpose** 

Decompose generalized LTI model

**Syntax** 

[H,B,S] = getLFTModel(M)

**Description** 

[H,B,S] = getLFTModel(M) extracts the components H, B, and S that make up the Generalized matrix or Generalized LTI model M. The model M decomposes into H, B, and S. These components are related to M as shown in the following illustration.

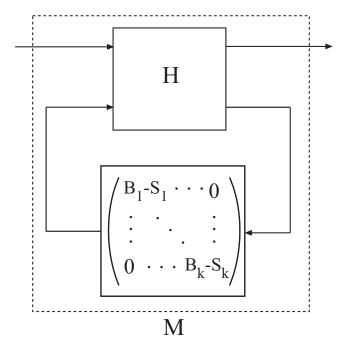

The cell array B contains the Control Design Blocks of M. The component H is a numeric matrix, ss model, or frd model that describes the fixed portion of M and the interconnections between the blocks of B. The matrix  $S = blkdiag(S1, \ldots, Sk)$  contains numerical offsets that ensure that the interconnection is well-defined when the current (nominal) value of M is finite.

You can recombine H, B, and S into M using 1ft, as follows:

 $M = lft(H,blkdiag(B\{:\}-S));$ 

#### **Tips**

• getLFTModel gives you access to the internal representation of Generalized LTI models and Generalized Matrices. For more information about this representation, see "Internal Structure of Generalized Models".

## Input Arguments

#### M

Generalized LTI model (genss or genfrd) or Generalized matrix (genmat).

## Output Arguments

#### Н

Matrix, ss model, or frd model describing the numeric portion of M and how it the numeric portion is connected to the Control Design Blocks of M.

#### В

Cell array of Control Design Blocks (for example, realp or ltiblock.ss) of M.

#### S

Matrix of offset values. The software might introduce offsets when you build a Generalized model to ensure that H is finite when the current (nominal) value of M is finite.

#### See Also

genfrd | genss | genmat | lft | getValue | nblocks

#### **How To**

- · "Generalized Matrices"
- · "Generalized and Uncertain LTI Models"
- · "Models with Tunable Coefficients"
- · "Internal Structure of Generalized Models"

## getLoopID

**Purpose** 

Get list of loop opening sites in generalized model of control system

**Syntax** 

loopID = getLoopID(T)

**Description** 

loopID = getLoopID(T) returns the names of all loop-opening sites in a Generalized State-Space Model of a control system. Use these names to calculate open- or closed-loop responses using getLoopTransfer or getIOTransfer.

## Input Arguments

#### T - Model of control system

generalized state-space model

Model of a control system, specified as a Generalized State-Space (genss) Model. Locations at which you can open loops and perform open-loop analysis are marked by loopswitch blocks in T.

## Output Arguments

#### loopID - Loop-opening sites

cell array of strings

Loop-opening sites in the control system model, returned as a cell array of strings. The strings contain the loop channel names (the contents of the LoopID property) of all loopswitch blocks in the control system model.

## **Examples**

#### **Loop Opening Sites in Control System Model**

Build a closed-loop model of a cascaded feedback loop system and get a list of loop-opening sites in the model.

Create a model of the following cascaded feedback loop.  $C_1$  and  $C_2$  are tunable compensators.  $X_1$  and  $X_2$  are loop-opening sites.

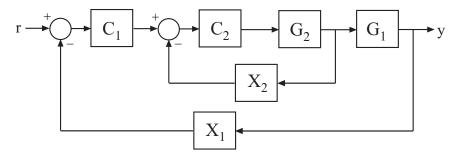

```
G1 = tf(10,[1 10]);
G2 = tf([1 2],[1 0.2 10]);
C1 = ltiblock.pid('C','pi');
C2 = ltiblock.gain('G',1);
X1 = loopswitch('X1');
X2 = loopswitch('X2');
T = feedback(G1*feedback(G2*C2,X2)*C1,X1);
```

T is a genss model whose Control Design Blocks include the tunable controllers and the switches X1 and X2.

Get a list of the loop-opening sites in T.

```
loopID = getLoopID(T)
loopID =
    'X1'
    'X2'
```

getLoopID returns a cell array listing loop-opening sites in the model. For more complicated closed-loop models, getLoopID is useful for keeping track of a larger number of loop-opening sites. You can use these loop-opening sites to specify an open-loop response to compute. For example, the following command computes the open-loop response of the inner loop, with the outer loop open.

```
L = getLoopTransfer(T, 'X2', -1, 'X1');
```

# getLoopID

See Also loopswitch | genss | getLoopTransfer | getIOTransfer

**Concepts** • "Generalized Models"

#### **Purpose**

Open-loop transfer function of control system

## **Syntax**

L = getLoopTransfer(T,loopID)

L = getLoopTransfer(T,loopID,sign)

L = getLoopTransfer(T,loopID,sign,openings)

### **Description**

L = getLoopTransfer(T,loopID) returns the point-to-point open-loop transfer function of a control system measured at specified loop-opening sites. The point-to-point open-loop transfer function is the open-loop response obtained by injecting signals at the sites specified by loopID and measuring the return signals at the same locations.

L = getLoopTransfer(T,loopID,sign) specifies the feedback sign for calculating the open-loop response. The relationship between the closed-loop response T and the open-loop response L is T = feedback(L,1,sign).

L = getLoopTransfer(T,loopID,sign,openings) specifies additional loop-opening locations to open for computing the open-loop response at loopID.

## Input Arguments

#### T - Model of control system

generalized state-space model

Model of a control system, specified as a Generalized State-Space (genss) Model. Locations at which you can open loops and perform open-loop analysis are marked by loopswitch blocks in T.

#### loopID - Loop-opening site

string | cell array of strings

Loop-opening site in the control system model at which to compute the open-loop point-to-point response, specified as a string or a cell array of strings that identify loop-opening sites in T.

## getLoopTransfer

Loop-opening sites are marked by loopswitch blocks in T. A loopswitch block can have single or multiple channels. The LoopID property of a loopswitch block gives names to these feedback channels.

The name of any channel in a loopswitch block in T is a valid entry for the loopID argument to getLoopTransfer. Use getLoopID(T) to get a full list of available loop-opening sites in T.

getLoopTransfer computes the open-loop response you would obtain by injecting a signal at the implicit input associated with a loopswitch channel, and measuring the response at the implicit output associated with the channel. These implicit inputs and outputs are arranged as follows.

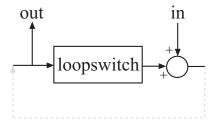

L is the open-loop transfer function from in to out.

#### sign - Feedback sign

+1 (default) | -1

Feedback sign, specified as +1 or -1 The feedback sign determines the sign of the open-loop transfer function.

- +1 Compute the positive-feedback loop transfer. In this case, the relationship between the closed-loop response T and the open-loop response L is T = feedback(L,1,+1).
- -1 Compute the negative-feedback loop transfer. In this case, the relationship between the closed-loop response T and the open-loop response L is T = feedback(L,1).

Choose a feedback sign that is consistent with the conventions of the analysis you intend to perform with the loop transfer function. For

example, consider the following system, where T is the closed-loop transfer function from r to y.

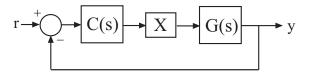

To compute the stability margins of this system with the margin command, which assumes negative feedback, you need to use the negative-feedback open-loop response. Therefore, you can use L = getLoopTransfer(T,'X',-1) to obtain the negative-feedback transfer function L = GC.

# openings - Additional locations for opening feedback loops string | cell array of strings

Additional locations for opening feedback loops for computation of the open-loop response, specified as string or cell array of strings that identify loop-opening sites in T. Loop-opening sites are marked by loopswitch blocks in T. Any channel name contained in the LoopID property of a loopswitch block in T is a valid entry for openings.

Use openings when you want to compute the open-loop response at one loop-opening site with other loops also open at other loop-opening sites. For example, in a cascaded loop configuration, you can calculate the inner loop open-loop response with the outer loop also open. Use getLoopID(T) to get a full list of available loop-opening sites in T.

## Output Arguments

#### L - Point-to-point open-loop response

generalized state-space model

Point-to-point open-loop response of the control system T measured at the loop-opening location specified by loopID, returned as a Generalized State-Space (genss) Model.

• If loopID is a string specifying a single loop-opening site, then L is a SISO genss model. In this case, L represents the response obtained

## getLoopTransfer

by opening the loop at loopID, injecting signals and measuring the return signals at the same location.

• If 100pID is a string specifying a vector signal, or a cell array identifying multiple loop-opening sites, then L is a MIMO genss model. In this case, L represents the open-loop MIMO response obtained by opening loops at all sites listed in 100pID, injecting signals and measuring the return signals at those locations.

#### **Examples**

#### **Open-Loop Transfer Function at Loop-Opening Site**

Compute the open-loop response of the following control system model at a loop-opening site specified by a loopswitch block, X.

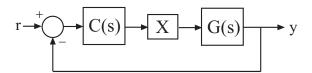

Create a model of the system by specifying and connecting a numeric LTI plant model G, a tunable controller C, and the loopswitch block X.

```
G = tf([1 2],[1 0.2 10]);
C = ltiblock.pid('C','pi');
X = loopswitch('X');
T = feedback(G*X*C,1);
```

T is a genss model that represents the closed-loop response of the control system from r to y. The model contains the loopswitch block X that identifies the potential loop-opening site.

Calculate the open-loop point-to-point loop transfer at the location  $\boldsymbol{X}$ .

```
L = getLoopTransfer(T, 'X');
```

This command computes the positive-feedback transfer function you would obtain by opening the loop at X, injecting a signal into G, and measuring the resulting response at the output of C. By default,

getLoopTransfer computes the positive feedback transfer function. In this example, the positive feedback transfer function is L(s) = -G(s)C(s)

The output L is a genss model that includes the tunable block C. You can use getValue to obtain the current value of L, in which all the tunable blocks of L are evaluated to their current numeric value.

#### **Negative-Feedback Open-Loop Transfer Function**

Compute the negative-feedback open-loop transfer of the following control system model at a loop-opening site specified by a loopswitch block, X.

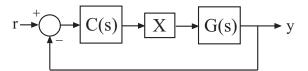

Create a model of the system by specifying and connecting a numeric LTI plant model G, a tunable controller C, and the loopswitch block X.

```
G = tf([1 2],[1 0.2 10]);
C = ltiblock.pid('C','pi');
X = loopswitch('X');
T = feedback(G*X*C,1);
```

T is a genss model that represents the closed-loop response of the control system from r to y. The model contains the loopswitch block X that identifies the potential loop-opening site.

Calculate the open-loop point-to-point loop transfer at the location X.

```
L = getLoopTransfer(T, 'X', -1);
```

This command computes the open-loop transfer function from the input of G to the output of C, assuming that the loop is closed with negative feedback. That is, the relationships between L and T is given by T = feedback(L,1). In this example, the positive feedback transfer function is L(s) = G(s)C(s)

### **Transfer Function with Additional Loop Openings**

Compute the open-loop response of the inner loop of the following cascaded control system, with the outer loop open.

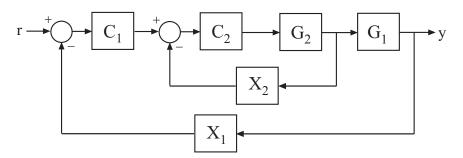

Create a model of the system by specifying and connecting the numeric plant models G1 and G2, the tunable controllers C1, and the loopswitch blocks X1 and X2 that mark potential loop-opening sites.

```
G1 = tf(10,[1 10]);
G2 = tf([1 2],[1 0.2 10]);
C1 = ltiblock.pid('C','pi');
C2 = ltiblock.gain('G',1);
X1 = loopswitch('X1');
X2 = loopswitch('X2');
T = feedback(G1*feedback(G2*C2,X2)*C1,X1);
```

Compute the negative-feedback open-loop response of the inner loop, at the location X2, with the outer loop opened at X1.

```
L = getLoopTransfer(T, 'X2', -1, 'X1');
```

By default, the loop-opening location marked the loopswitch block X1 is closed. Specifying 'X1' for the openings argument causes getLoopTransfer to open the loop at X1 for the purposes of computing the requested loop transfer at X2. In this example, the negative-feedback open-loop response  $L(s) = G_2(s)C_2(s)$ .

# getLoopTransfer

### **Tips**

- You can use getLoopTransfer to extract open-loop responses given a generalized model of the overall control system. This is useful, for example, for validating open-loop responses of a control system that you tune with the Robust Control Toolbox tuning command systume.
- getLoopTransfer is the genss equivalent to the Simulink Control Design command slTunable.getLoopTransfer. Use the latter command when your control system is modeled in Simulink.

#### **See Also**

loopswitch | genss | getIOTransfer |
systumeslTunable.getLoopTransfer |

# getNominal

# **Purpose**

Nominal value of Generalized LTI model or Generalized matrix

Note getNominal has been removed. Use getValue instead.

Purpose Return @PlotOptions handle or plot options property

**Syntax** p = getoptions(h)

p = getoptions(h,propertyname)

**Description** 

p = getoptions(h) returns the plot options handle associated with plot handle h. p contains all the settable options for a given response plot.

p = getoptions(h,propertyname) returns the specified options property, propertyname, for the plot with handle h. You can use this to interrogate a plot handle. For example,

p = getoptions(h,'Grid')

returns 'on' if a grid is visible, and 'off' when it is not.

For a list of the properties and values available for each plot type, see

"Properties and Values Reference".

**See Also** setoptions

# **getPeakGain**

#### **Purpose**

Peak gain of dynamic system frequency response

# **Syntax**

```
gpeak = getPeakGain(sys)
gpeak = getPeakGain(sys,tol)
gpeak = getPeakGain(sys,tol,fband)
[gpeak,fpeak] = getPeakGain(____)
```

# **Description**

gpeak = getPeakGain(sys) returns the peak input/output gain in absolute units of the dynamic system model, sys.

- If sys is a SISO model, then the peak gain is the largest value of the frequency response magnitude.
- If sys is a MIMO model, then the peak gain is the largest value of the frequency response 2-norm (the largest singular value across frequency) of sys. This quantity is also called the  $L_{\infty}$  norm of sys, and coincides with the  $H_{\infty}$  norm for stable systems.
- If sys is a model that has tunable or uncertain parameters, getPeakGain evaluates the peak gain at the current or nominal value of sys.
- If sys is a model array, getPeakGain returns an array of the same size as sys, where gpeak(k) = getPeakGain(sys(:,:,k)).

gpeak = getPeakGain(sys,tol) returns the peak gain of sys with
relative accuracy tol.

gpeak = getPeakGain(sys,tol,fband) returns the peak gain in the frequency interval fband.

[gpeak,fpeak] = getPeakGain(\_\_\_) also returns the frequency fpeak at which the gain achieves the peak value gpeak, and can include any of the input arguments in previous syntaxes.

## Input Arguments

#### sys - Input dynamic system

dynamic system model | model array

Input dynamic system, specified as any dynamic system model or model array. sys can be SISO or MIMO.

#### tol - Relative accuracy

0.01 (default) | positive real scalar

Relative accuracy of the peak gain, specified as a positive real scalar value. getPeakGain calculates gpeak such that the fractional difference between gpeak and the true peak gain of sys is no greater than tol.

#### fband - Frequency interval

[0, Inf] (default) | 1-by-2 vector of positive real values

Frequency interval in which to calculate the peak gain, specified as a 1-by-2 vector of positive real values. Specify fband as a row vector of the form [fmin,fmax].

# Output Arguments

#### gpeak - Peak gain of dynamic system

scalar | array

Peak gain of the dynamic system model or model array sys, returned as a scalar value or an array.

- If sys is a single model, then gpeak is a scalar value.
- If sys is a model array, then gpeak is an array of the same size as sys, where gpeak(k) = getPeakGain(sys(:,:,k)).

#### fpeak - Frequency of peak gain

nonnegative real scalar | array of nonnegative real values

Frequency at which the gain achieves the peak value gpeak, returned as a nonnegative real scalar value or an array of nonnegative real values. The frequency is expressed in units of rad/TimeUnit, relative to the TimeUnit property of sys.

• If sys is a single model, then fpeak is a scalar.

• If sys is a model array, then fpeak is an array of the same size as sys, where fpeak(k) is the peak gain frequency of the kth model in the array.

# **Examples**

#### **Peak Gain of Transfer Function**

Compute the peak gain of the resonance in the transfer function

$$sys = \frac{90}{s^2 + 1.5s + 90}.$$

```
sys = tf(90,[1,1.5,90]);
gpeak = getPeakGain(sys);
```

The getPeakGain command returns the peak gain in absolute units.

#### **Peak Gain with Specified Accuracy**

Compute the peak gain of the resonance in the transfer function

$$sys = \frac{90}{s^2 + 1.5s + 90}$$
. with a relative accuracy of 0.01%.  
 $sys = tf(90,[1,1.5,90]);$   
 $gpeak = getPeakGain(sys,0.0001);$ 

The second argument specifies a relative accuracy of 0.0001. The getPeakGain command returns a value that is within 0.01% of the true peak gain of the transfer function.

### **Peak Gain Within Specified Band**

Compute the peak gain of the second resonance in the transfer function

$$sys = \left(\frac{1}{s^2 + 0.2s + 1}\right) \left(\frac{100}{s^2 + s + 100}\right).$$

sys is the product of resonances at 1 rad/s and 10 rad/s.

sys = 
$$tf(1,[1,.2,1])*tf(100,[1,1,100]);$$

```
fband = [8,12];
gpeak = getPeakGain(sys,0.01,fband);
```

The fband argument causes getPeakGain to return the local peak gain between 8 and 12 rad/s.

#### Frequency of Peak Gain

Identify which of the two resonances has higher gain in the transfer function

$$sys = \left(\frac{1}{s^2 + 0.2s + 1}\right) \left(\frac{100}{s^2 + s + 100}\right).$$

sys is the product of resonances at 1 rad/s and 10 rad/s.

```
sys = tf(1,[1,.2,1])*tf(100,[1,1,100]);
[gpeak,fpeak] = getPeakGain(sys)

gpeak =
    5.0502

fpeak =
    1.0000
```

fpeak is the frequency corresponding to the peak gain gpeak. The peak at 1 rad/s is the overall peak gain of sys.

# **Algorithms**

getPeakGain uses the algorithm of [1]. All eigenvalue computations are performed using structure-preserving algorithms from the SLICOT library. For more information about the SLICOT library, see http://slicot.org.

# getPeakGain

# **References**

[1] Bruisma, N.A. and M. Steinbuch, "A Fast Algorithm to Compute the  $\rm H_{\infty}$ -Norm of a Transfer Function Matrix," System Control Letters, 14 (1990), pp. 287-293.

See Also freqresp | bode | sigma | getGainCrossover

Concepts • "Dynamic System Models"

#### **Purpose**

Current value of Generalized Model

## **Syntax**

curval = getValue(M)

curval = getValue(M,blockvalues)

curval = getValue(M,Mref)

# **Description**

curval = getValue(M) returns the current value curval of the
Generalized LTI model or Generalized matrix M. The current value is
obtained by replacing all Control Design Blocks in M by their current
value. (For uncertain blocks, the "current value" is the nominal value of
the block.)

curval = getValue(M,blockvalues) uses the block values specified in the structure blockvalues to compute the current value. The field names and values of blockvalues specify the block names and corresponding values. Blocks of M not specified in blockvalues are replaced by their current values.

curval = getValue(M,Mref) inherits block values from the
generalized model Mref. This syntax is equivalent to curval =
getValue(M,Mref.Blocks). Use this syntax to evaluate the current
value of M using block values computed elsewhere (for example, tuned
values obtained with Robust Control Toolbox tuning commands such as
systume, looptume, or hinfstruct).

# Input Arguments

#### M

Generalized LTI model or Generalized matrix.

#### blockvalues

Structure specifying blocks of M to replace and the values with which to replace those blocks.

The field names of blockvalues match names of Control Design Blocks of M. Use the field values to specify the replacement values for the corresponding blocks of M. The field values can be numeric values, dynamic system models, or static models. If some field values are Control Design Blocks or Generalized LTI models, the current values of those models are used to compute curval.

#### Mref

Generalized LTI model. If you provide Mref, getValue computes curval using the current values of the blocks in Mref whose names match blocks in M.

# Output Arguments

#### curval

Numeric array or Numeric LTI model representing the current value of M.

If you do not specify a replacement value for a given Control Design Block of M, getValue uses the current value of that block.

# **Examples**

#### **Evaluate Model for Specified Values of its Blocks**

This example shows how to replace a Control Design Block in a Generalized LTI model with a specified replacement value using getValue.

Consider the following closed-loop system:

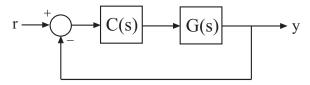

The following code creates a genss model of this system with

$$\begin{split} G(s) &= \frac{\left(s-1\right)}{\left(s+1\right)^3} \text{ and a tunable PI controller } C. \\ \mathbf{G} &= \mathsf{zpk}(\mathsf{1,[-1,-1,-1],1}); \\ \mathbf{C} &= \mathsf{ltiblock.pid}('\mathsf{C','pi'}); \\ \mathsf{Try} &= \mathsf{feedback}(\mathsf{G*C,1}) \end{split}$$

The genss model Try has one Control Design Block, C. The block C is initialized to default values, and the model Try has a current value that depends on the current value of C. Use getValue to evaluate C and Try to examine the current values.

1 Evaluate C to obtain its current value.

```
Cnow = getValue(C)
```

This command returns a numeric pid object whose coefficients reflect the current values of the tunable parameters in C.

**2** Evaluate Try to obtain its current value.

```
Tnow = getValue(Try)
```

This commend returns a numeric model that is equivalent to feedback(G\*Cnow,1).

#### Access Values of Tuned Models and Blocks

Propagate changes in block values from one model to another using getValue.

This technique is useful for accessing values of models and blocks tuned with Robust Control Toolbox tuning commands such as systume, looptune, or hinfstruct. For example, if you have a closed-loop model of your control system TO, with two tunable blocks, C1 and C2, you can tune it using:

```
[T,fSoft] = systume(T0,SoftReqs);
```

You can then access the tuned values of C1 and C2, as well as any closed-loop model H that depends on C1 and C2, using the following:

```
C1t = getValue(C1,T);
C2t = getValue(C2,T);
Ht = getValue(H,T);
```

# getValue

See Also

genss | replaceBlock | systune | looptune | hinfstruct

#### **Purpose**

Controllability and observability gramians

# **Syntax**

# **Description**

Wc = gram(sys, 'c') calculates the controllability gramian of the state-space (ss) model sys.

Wc = gram(sys,'o') calculates the observability gramian of the ss model sys.

You can use gramians to study the controllability and observability properties of state-space models and for model reduction [1]. They have better numerical properties than the controllability and observability matrices formed by ctrb and obsv.

Given the continuous-time state-space model

$$\dot{x} = Ax + Bu$$
$$y = Cx + Du$$

the controllability gramian is defined by

$$W_c = \int_0^\infty e^{A\tau} B B^T e^{A^T \tau} d\tau$$

The controllability gramian is positive definite if and only if (A, B) is controllable.

The observability gramian is defined by

$$W_o = \int_0^\infty e^{A^T \tau} C^T C e^{A \tau} d\tau$$

The observability gramian is positive definite if and only if (C, B) is observable.

The discrete-time counterparts of the controllability and observability gramians are

$$W_c = \sum_{k=0}^{\infty} A^k B B^T (A^T)^k, \quad W_o = \sum_{k=0}^{\infty} (A^T)^k C^T C A^k$$

respectively.

**Algorithms** 

The controllability gramian  $W_c$  is obtained by solving the continuous-time Lyapunov equation

$$AW_c + W_c A^T + BB^T = 0$$

or its discrete-time counterpart

$$AW_cA^T - W_c + BB^T = 0$$

Similarly, the observability gramian  $W_o$  solves the Lyapunov equation

$$A^T W_o + W_o A + C^T C = 0$$

in continuous time, and the Lyapunov equation

$$A^T W_o A - W_o + C^T C = 0$$

in discrete time.

Limitations

The *A* matrix must be stable (all eigenvalues have negative real part in continuous time, and magnitude strictly less than one in discrete time).

**References** 

[1] Kailath, T., Linear Systems, Prentice-Hall, 1980.

**See Also** 

balreal | ctrb | lyap | dlyap | obsv

**Purpose** True for linear model with time delays

**Syntax** B = hasdelay(sys)

B = hasdelay(sys, 'elem')

**Description** B = hasdelay(sys) returns 1 (true) if the model sys has input delays,

output delays, or I/O delays, and 0 (false) otherwise. If sys is a model

array, then B is true if least one model in sys has delays.

B = hasdelay(sys, 'elem') returns a logical array of the same size as the model array sys. The logical array indicates which models in sys

have delays.

See Also absorbDelay | totaldelay

#### **Purpose**

Hankel singular values of dynamic system

### **Syntax**

```
hsv = hsvd(sys)
hsv = hsvd(sys, 'AbsTol', ATOL, 'RelTol', RTOL, 'Offset', ALPHA)
hsv = hsvd(sys, opts)
hsvd(sys)
[hsv,baldata] = hsvd(sys)
```

# **Description**

hsv = hsvd(sys) computes the Hankel singular values hsv of the dynamic system sys. In state coordinates that equalize the input-to-state and state-to-output energy transfers, the Hankel singular values measure the contribution of each state to the input/output behavior. Hankel singular values are to model order what singular values are to matrix rank. In particular, small Hankel singular values signal states that can be discarded to simplify the model (see balred).

For models with unstable poles, hsvd only computes the Hankel singular values of the stable part and entries of hsv corresponding to unstable modes are set to Inf.

hsv = hsvd(sys, 'AbsTol', ATOL, 'RelTol', RTOL, 'Offset', ALPHA) specifies additional options for the stable/unstable decomposition. See the stabsep reference page for more information about these options. The default values are ATOL = 0, RTOL = 1e-8, and ALPHA = 1e-8.

hsv = hsvd(sys, opts) computes the Hankel singular values using
the options specified in the hsvdOptions object opts.

hsvd(sys) displays a Hankel singular values plot.

[hsv,baldata] = hsvd(sys) returns additional data to speed up model order reduction with balred. For example

computes three approximations of sys of orders 8, 9, 10.

There is more than one hsvd available. Type

help lti/hsvd

for more information.

#### **Tips**

You can change the properties of your plot, for example the units. For information on the ways to change properties of your plots, see "Ways to Customize Plots".

# **Algorithms**

The AbsTo1, RelTo1, and ALPHA parameters are only used for models with unstable or marginally stable dynamics. Because Hankel singular values are only meaningful for stable dynamics, hsvd must first split such models into the sum of their stable and unstable parts:

$$G = G_s + G_ns$$

This decomposition can be tricky when the model has modes close to the stability boundary (e.g., a pole at s=-1e-10), or clusters of modes on the stability boundary (e.g., double or triple integrators). While hsvd is able to overcome these difficulties in most cases, it sometimes produces unexpected results such as

1 Large Hankel singular values for the stable part.

This happens when the stable part G\_s contains some poles very close to the stability boundary. To force such modes into the unstable group, increase the 'Offset' option to slightly grow the unstable region.

**2** Too many modes are labeled "unstable." For example, you see 5 red bars in the HSV plot when your model had only 2 unstable poles.

The stable/unstable decomposition algorithm has built-in accuracy checks that reject decompositions causing a significant loss of accuracy in the frequency response. Such loss of accuracy arises, e.g., when trying to split a cluster of stable and unstable modes near

s=0. Because such clusters are numerically equivalent to a multiple pole at s=0, it is actually desirable to treat the whole cluster as unstable. In some cases, however, large relative errors in low-gain frequency bands can trip the accuracy checks and lead to a rejection of valid decompositions. Additional modes are then absorbed into the unstable part G\_ns, unduly increasing its order.

Such issues can be easily corrected by adjusting the AbsTo1 and RelTo1 tolerances. By setting AbsTo1 to a fraction of smallest gain of interest in your model, you tell the algorithm to ignore errors below a certain gain threshold. By increasing RelTo1, you tell the algorithm to sacrifice some relative model accuracy in exchange for keeping more modes in the stable part G\_s.

# **Examples** Compute Hankel Singular Values

This example illustrates how to compute Hankel singular values.

First, create a system with a stable pole very near to 0, then calculate the Hankel singular values.

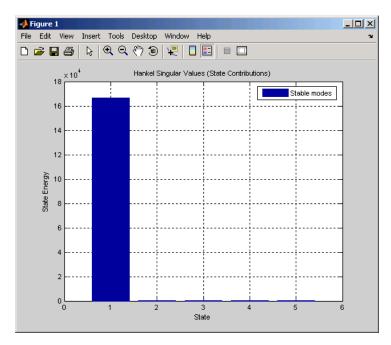

For a better view of the Hankel singular values, switch the plot to log scale by selecting Y Scale > Log from the right-click menu.

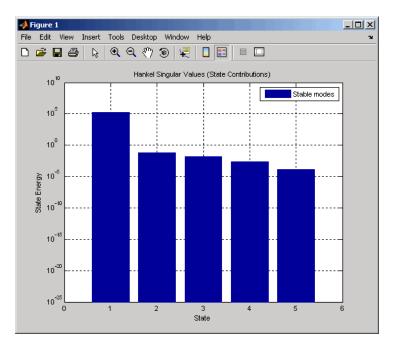

Notice the dominant Hankel singular value with 1e5 magnitude, due to the mode s=-1e-7 near the imaginary axis. Set the offset=1e-6 to treat this mode as unstable

hsvd(sys,'Offset',1e-7)

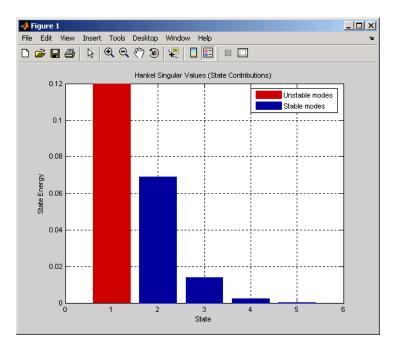

The dominant Hankel singular value is now shown as unstable.

# **See Also**

hsvdOptions | balred | balreal

# **hsvdOptions**

#### **Purpose**

Create option set for computing Hankel singular values and input/output balancing

#### **Syntax**

```
opts = hsvdOptions
```

opts = hsvdOptions('OptionName', OptionValue)

# **Description**

opts = hsvdOptions returns the default options for the hsvd and balreal commands.

opts = hsvdOptions('OptionName', OptionValue) accepts one or more comma-separated name/value pairs. Specify OptionName inside single quotes.

# Input Arguments

#### **Name-Value Pair Arguments**

#### AbsTol, RelTol

Absolute and relative error tolerance for stable/unstable decomposition. Positive scalar values. For an input model G with unstable poles, hsvd and balreal first extract the stable dynamics by computing the stable/unstable decomposition  $G \to GS + GU$ . The AbsTol and RelTol tolerances control the accuracy of this decomposition by ensuring that the frequency responses of G and GS + GU differ by no more than AbsTol + RelTol\*abs(G). Increasing these tolerances helps separate nearby stable and unstable modes at the expense of accuracy. See stabsep for more information.

Default: AbsTol = 0; RelTol = 1e-8

#### Offset

Offset for the stable/unstable boundary. Positive scalar value. In the stable/unstable decomposition, the stable term includes only poles satisfying:

- Re(s) < -Offset \* max(1, |Im(s)|) (Continuous time)
- |z| < 1 Offset (Discrete time)

Increase the value of Offset to treat poles close to the stability boundary as unstable.

Default: 1e-8

For additional information on the options and how to use them, see the hsvd and balreal reference pages.

### **Examples**

Compute the Hankel singular values of the system given by:

$$sys = \frac{(s+0.5)}{(s+10^{-6})(s+2)}$$

Use the Offset option to force hsvd to exclude the pole at  $s=10^{-6}$  from the stable term of the stable/unstable decomposition.

```
sys = zpk(-.5,[-1e-6 -2],1);
opts = hsvdOptions('Offset',.001); % create option set
hsvd(sys,opts) % treats -1e-6 as unstable
```

# **See Also**

hsvd | balreal

# **hsvoptions**

**Purpose** 

Create list of Hankel singular value plot options

**Syntax** 

P = hsvoptions

P = HSVOPTIONS('cstpref')

# **Description**

P = hsvoptions returns a list of available options for Hankel singular value (HSV) plots with default values set. You can use these options to customize the Hankel singular value plot appearance using the command line.

P = HSVOPTIONS('cstpref') initializes the plot options you selected in the Control System Toolbox Preferences Editor dialog box. For more information about the editor, see "Toolbox Preferences Editor" in the User's Guide documentation.

This table summarizes the Hankel singular value plot options.

| Option                 | Description                                                                                                    |
|------------------------|----------------------------------------------------------------------------------------------------|
| Title, XLabel, YLabel  | Label text and style                                                                                                    |
| TickLabel              | Tick label style                                                                                                    |
| Grid [off on]          | Show or hide the grid                                                                                                    |
| XlimMode, YlimMode     | Limit modes                                                                                                    |
| Xlim, Ylim             | Axes limits                                                                                                    |
| YScale [linear log]    | Scale for Y-axis                                                                                                    |
| AbsTol, RelTol, Offset | Parameters for the Hankel singular value computation (used only for models with unstable dynamics). See hsvd and stabsep for details. |

# **Examples**

In this example, you set the scale for the Y-axis in the HSV plot.

```
P = hsvoptions; % Set the Y-axis scale to linear in options
P.YScale = 'linear'; % Create plot with the options specified by P
```

```
h = hsvplot(rss(2,2,3),P);
```

The following HSV plot is created, with a linear scale for the Y-axis.

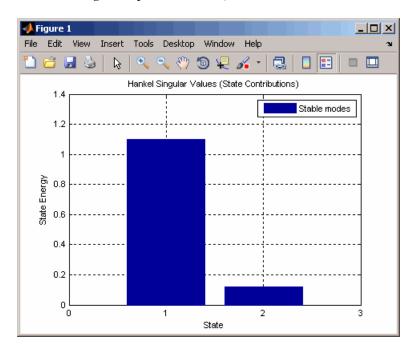

# **See Also**

hsvd | hsvplot | getoptions | setoptions | stabsep

#### **Purpose**

Plot Hankel singular values and return plot handle

# **Syntax**

```
h = hsvplot(sys)
hsvplot(sys)
```

hsvplot(sys, AbsTol',ATOL,'RelTol',RTOL,'Offset',ALPHA)

hsvplot(AX,sys,...)

# **Description**

h = hsvplot(sys) plots the Hankel singular values of an LTI system sys and returns the plot handle h. You can use this handle to customize the plot with the getoptions and setoptions commands. Type

help hsvoptions

for a list of available plot options.

hsvplot(sys) plots the Hankel singular values of the LTI model sys. See hsvd for details on the meaning and purpose of Hankel singular values. The Hankel singular values for the stable and unstable modes of sys are shown in blue and red, respectively.

hsvplot(sys, AbsTol',ATOL,'RelTol',RTOL,'Offset',ALPHA) specifies additional options for computing the Hankel singular values.

hsvplot(AX, sys,...) attaches the plot to the axes with handle AX.

# Tips

You can change the properties of your plot, for example the units. For information on the ways to change properties of your plots, see "Ways to Customize Plots".

### **Examples**

Use the plot handle to change plot options in the Hankel singular values plot.

```
sys = rss(20);
h = hsvplot(sys, 'AbsTol',1e-6);
% Switch to log scale and modify Offset parameter
setoptions(h, 'Yscale', 'log', 'Offset',0.3)
```

## **See Also**

getoptions | hsvd | hsvoptions | setoptions

#### **Purpose**

Convert implicit linear relationship to explicit input-output relation

### **Syntax**

B = imp2exp(A,yidx,uidx)

## **Description**

B = imp2exp(A,yidx,uidx) transforms a linear constraint between variables Y and U of the form A(:,[yidx;uidx])\*[Y;U] = 0 into an explicit input/output relationship Y = B\*U. The vectors yidx and uidx refer to the columns (inputs) of A as referenced by the explicit relationship for B.

The constraint matrix A can be a double, ss, tf, zpk and frd object as well as an uncertain object, including umat, uss and ufrd. The result B will be of the same class.

# **Examples**

#### **Scalar Algebraic Constraint**

Consider the constraint 4y + 7u = 0. Solving for y gives y = 1.75u. You form the equation using imp2exp:

```
A = [4 7];
Yidx = 1;
Uidx = 2;
and then
B = imp2exp(A,Yidx,Uidx)
B =
    -1.7500
```

yields B equal to -1.75.

#### **Matrix Algebraic Constraint**

Consider two motor/generator constraints among 4 variables [V;I;T;W], namely [1 -1 0 -2e-3;0 -2e-3 1 0]\*[V;I;T;W] = 0. You can find the 2-by-2 matrix B so that [V;T] = B\*[W;I] using imp2exp.

```
A = [1 -1 0 -2e-3;0 -2e-3 1 0];
Yidx = [1 3];
```

#### **Uncertain Matrix Algebraic Constraint**

Consider two uncertain motor/generator constraints among 4 variables [V;I;T;W], namely [1 -R 0 -K;0 -K 1 0]\*[V;I;T;W] = 0. You can find the uncertain 2-by-2 matrix B so that [V;T] = B\*[W;I].

```
R = ureal('R',1,'Percentage',[-10 40]);
K = ureal('K',2e-3,'Percentage',[-30 30]);
A = [1 -R 0 -K;0 -K 1 0];
Yidx = [1 3];
Uidx = [4 2];
B = imp2exp(A,Yidx,Uidx)
UMAT: 2 Rows, 2 Columns
   K: real, nominal = 0.002, variability = [-30 30]%, 2 occurrences
   R: real, nominal = 1, variability = [-10 40]%, 1 occurrence
```

### **Scalar Dynamic System Constraint**

Consider a standard single-loop feedback connection of controller C and an uncertain plant P, described by the equations e=r-y, u=Ce; f=d+u; y=Pf.

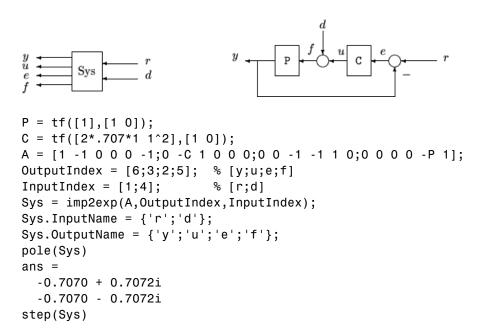

# imp2exp

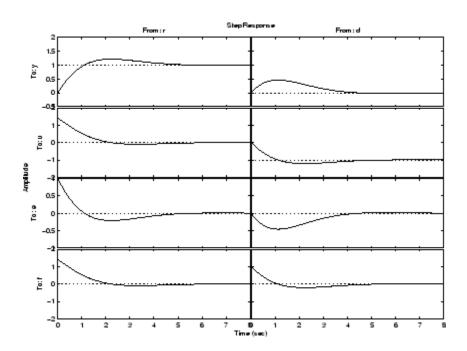

# **Algorithms**

The number of rows of  $\boldsymbol{A}$  must equal the length of yidx.

# See Also

iconnect | inv

#### **Purpose**

Impulse response plot of dynamic system; impulse response data

# **Syntax**

```
impulse(sys)
impulse(sys,Tfinal)
impulse(sys1,sys2,...,sysN)
impulse(sys1,sys2,...,sysN,Tfinal)
impulse(sys1,sys2,...,sysN,t)
[y,t] = impulse(sys)
[y,t] = impulse(sys,Tfinal)
y = impulse(sys,t)
[y,t,x] = impulse(sys)
[y,t,x,ysd] = impulse(sys)
```

# **Description**

impulse calculates the unit impulse response of a dynamic system model. For continuous-time dynamic systems, the impulse response is the response to a Dirac input  $\delta(t)$ . For discrete-time systems, the impulse response is the response to a unit area pulse of length Ts and height 1/Ts, where Ts is the sampling time of the system. (This pulse approaches  $\delta(t)$  as Ts approaches zero.) For state-space models, impulse assumes initial state values are zero.

impulse(sys) plots the impulse response of the dynamic system model sys. This model can be continuous or discrete, and SISO or MIMO. The impulse response of multi-input systems is the collection of impulse responses for each input channel. The duration of simulation is determined automatically to display the transient behavior of the response.

impulse(sys, Tfinal) simulates the impulse response from t=0 to the final time t= Tfinal. Express Tfinal in the system time units, specified in the TimeUnit property of sys. For discrete-time systems with unspecified sampling time (Ts = -1), impulse interprets Tfinal as the number of sampling periods to simulate.

impulse(sys,t) uses the user-supplied time vector t for simulation.
Express t in the system time units, specified in the TimeUnit property
of sys. For discrete-time models, t should be of the form Ti:Ts:Tf,

where Ts is the sample time. For continuous-time models, t should be of the form Ti:dt:Tf, where dt becomes the sample time of a discrete approximation to the continuous system (see "Algorithms" on page 2-257). The impulse command always applies the impulse at t=0, regardless of Ti.

To plot the impulse responses of several models sys1,..., sysN on a single figure, use:

```
impulse(sys1,sys2,...,sysN)
impulse(sys1,sys2,...,sysN,Tfinal)
impulse(sys1,sys2,...,sysN,t)
```

As with bode or plot, you can specify a particular color, linestyle, and/or marker for each system, for example,

```
impulse(sys1, 'y:', sys2, 'g--')
```

See "Plotting and Comparing Multiple Systems" and the bode entry in this section for more details.

When invoked with output arguments:

```
[y,t] = impulse(sys)
[y,t] = impulse(sys,Tfinal)
y = impulse(sys,t)
```

impulse returns the output response y and the time vector t used for simulation (if not supplied as an argument to impulse). No plot is drawn on the screen. For single-input systems, y has as many rows as time samples (length of t), and as many columns as outputs. In the multi-input case, the impulse responses of each input channel are stacked up along the third dimension of y. The dimensions of y are then

For state-space models only:

```
[y,t,x] = impulse(sys)
(length of t) × (number of outputs) × (number of inputs)
```

and y(:,:,j) gives the response to an impulse disturbance entering the jth input channel. Similarly, the dimensions of x are

(length of t) × (number of states) × (number of inputs)

[y,t,x,ysd] = impulse(sys) returns the standard deviation YSD of the response Y of an identified system SYS. YSD is empty if SYS does not contain parameter covariance information.

# **Tips**

You can change the properties of your plot, for example the units. For information on the ways to change properties of your plots, see "Ways to Customize Plots".

# Examples Example 1

#### Impulse Response Plot of Second-Order State-Space Model

Plot the impulse response of the second-order state-space model

$$\begin{bmatrix} \dot{x}_1 \\ \dot{x}_2 \end{bmatrix} = \begin{bmatrix} -0.5572 & -0.7814 \\ 0.7814 & 0 \end{bmatrix} \begin{bmatrix} x_1 \\ x_2 \end{bmatrix} + \begin{bmatrix} 1 & -1 \\ 0 & 2 \end{bmatrix} \begin{bmatrix} u_1 \\ u_2 \end{bmatrix}$$
$$y = \begin{bmatrix} 1.9691 & 6.4493 \end{bmatrix} \begin{bmatrix} x_1 \\ x_2 \end{bmatrix}$$

use the following commands.

```
a = [-0.5572 -0.7814;0.7814 0];
b = [1 -1;0 2];
c = [1.9691 6.4493];
sys = ss(a,b,c,0);
impulse(sys)
```

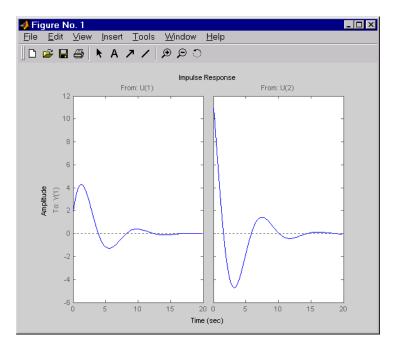

The left plot shows the impulse response of the first input channel, and the right plot shows the impulse response of the second input channel.

You can store the impulse response data in MATLAB arrays by

$$[y,t] = impulse(sys)$$

Because this system has two inputs, y is a 3-D array with dimensions

(the first dimension is the length of t). The impulse response of the first input channel is then accessed by

```
y(:,:,1)
```

#### Example 2

Fetch the impulse response and the corresponding 1 std uncertainty of an identified linear system.

```
load(fullfile(matlabroot, 'toolbox', 'ident', 'iddemos', 'data', 'dcmote z = iddata(y, u, 0.1, 'Name', 'DC-motor');
set(z, 'InputName', 'Voltage', 'InputUnit', 'V');
set(z, 'OutputName', {'Angular position', 'Angular velocity'});
set(z, 'OutputUnit', {'rad', 'rad/s'});
set(z, 'Tstart', 0, 'TimeUnit', 's');

model = tfest(z,2);
[y,t,~,ysd] = impulse(model,2);

% Plot 3 std uncertainty
subplot(211)
plot(t,y(:,1), t,y(:,1)+3*ysd(:,1),'k:', t,y(:,1)-3*ysd(:,1),'k:')
subplot(212)
plot(t,y(:,2), t,y(:,2)+3*ysd(:,2),'k:', t,y(:,2)-3*ysd(:,2),'k:')
```

### **Algorithms**

Continuous-time models are first converted to state space. The impulse response of a single-input state-space model

$$\dot{x} = Ax + bu$$
$$y = Cx$$

is equivalent to the following unforced response with initial state *b*.

$$\dot{x} = Ax$$
,  $x(0) = b$   
 $y = Cx$ 

To simulate this response, the system is discretized using zero-order hold on the inputs. The sampling period is chosen automatically based

## impulse

on the system dynamics, except when a time vector t = 0:dt:Tf is supplied (dt is then used as sampling period).

Limitations

The impulse response of a continuous system with nonzero D matrix is infinite at t=0. impulse ignores this discontinuity and returns the lower continuity value Cb at t=0.

**See Also** 

ltiview | step | initial | lsim

Plot impulse response and return plot handle

### **Syntax**

```
impulseplot(sys)
impulseplot(sys,Tfinal)
impulseplot(sys,t)
impulseplot(sys1,sys2,...,sysN)
impulseplot(sys1,sys2,...,sysN,Tfinal)
impulseplot(sys1,sys2,...,sysN,t)
impulseplot(AX,...)
impulseplot(..., plotoptions)
h = impulseplot(...)
```

#### **Description**

impulseplot plots the impulse response of the dynamic system model sys. For multi-input models, independent impulse commands are applied to each input channel. The time range and number of points are chosen automatically. For continuous systems with direct feedthrough, the infinite pulse at t=0 is disregarded. impulseplot can also return the plot handle, h. You can use this handle to customize the plot with the getoptions and setoptions commands. Type

help timeoptions

for a list of available plot options.

impulseplot(sys) plots the impulse response of the LTI model without returning the plot handle.

impulseplot(sys,Tfinal) simulates the impulse response from t = 0
to the final time t = Tfinal. Express Tfinal in the system time units,
specified in the TimeUnit property of sys. For discrete-time systems
with unspecified sampling time (Ts = -1), impulseplot interprets
Tfinal as the number of sampling intervals to simulate.

impulseplot(sys,t) uses the user-supplied time vector t for simulation. Express t in the system time units, specified in the TimeUnit property of sys. For discrete-time models, t should be of the form Ti:Ts:Tf, where Ts is the sample time. For continuous-time models, t should be of the form Ti:dt:Tf, where dt becomes the sample time of a discrete approximation to the continuous system (see impulse). The impulseplot command always applies the impulse at t=0, regardless of Ti.

To plot the impulse response of multiple LTI models sys1,sys2,... on a single plot, use:

```
impulseplot(sys1,sys2,...,sysN)
impulseplot(sys1,sys2,...,sysN,Tfinal)
impulseplot(sys1,sys2,...,sysN,t)
```

You can also specify a color, line style, and marker for each system, as in

```
impulseplot(sys1,'r',sys2,'y--',sys3,'gx')
```

impulseplot(AX,...) plots into the axes with handle AX.

impulseplot(..., plotoptions) plots the impulse response with the options specified in plotoptions. Type

help timeoptions

for more detail.

h = impulseplot(...) plots the impulse response and returns the plot handle h.

#### **Tips**

You can change the properties of your plot, for example the units. For information on the ways to change properties of your plots, see "Ways to Customize Plots".

## **Examples** Example 1

Normalize the impulse response of a third-order system.

```
sys = rss(3);
h = impulseplot(sys);
% Normalize responses
setoptions(h,'Normalize','on');
```

#### Example 2

Plot the impulse response and the corresponding 1 std "zero interval" of an identified linear system.

```
load(fullfile(matlabroot, 'toolbox', 'ident', 'iddemos', 'data', 'dcmotor')
z = iddata(y, u, 0.1, 'Name', 'DC-motor');
set(z, 'InputName', 'Voltage', 'InputUnit', 'V');
set(z, 'OutputName', {'Angular position', 'Angular velocity'});
set(z, 'OutputUnit', {'rad', 'rad/s'});
set(z, 'Tstart', 0, 'TimeUnit', 's');
model = n4sid(z,4,n4sidOptions('Focus', 'simulation'));
h = impulseplot(model,2);
showConfidence(h);
```

#### See Also

getoptions | impulse | setoptions

Initial condition response of state-space model

### **Syntax**

```
initial(sys,x0)
initial(sys,x0,Tfinal)
initial(sys,x0,t)
initial(sys1,sys2,...,sysN,x0)
initial(sys1,sys2,...,sysN,x0,Tfinal)
initial(sys1,sys2,...,sysN,x0,t)
[y,t,x] = initial(sys,x0)
[y,t,x] = initial(sys,x0,Tfinal)
[y,t,x] = initial(sys,x0,t)
```

### **Description**

initial(sys, x0) calculates the unforced response of a state-space (ss) model sys with an initial condition on the states specified by the vector x0:

$$\dot{x} = Ax, \quad x(0) = x_0$$
$$y = Cx$$

This function is applicable to either continuous- or discrete-time models. When invoked without output arguments, initial plots the initial condition response on the screen.

initial(sys,x0,Tfinal) simulates the response from t=0 to the final time t=Tfinal. Express Tfinal in the system time units, specified in the TimeUnit property of sys. For discrete-time systems with unspecified sampling time (Ts = -1), initial interprets Tfinal as the number of sampling periods to simulate.

initial(sys,x0,t) uses the user-supplied time vector t for simulation. Express t in the system time units, specified in the TimeUnit property of sys. For discrete-time models, t should be of the form 0:Ts:Tf, where Ts is the sample time. For continuous-time models, t should be of the form 0:dt:Tf, where dt becomes the sample time of a discrete approximation to the continuous system (see impulse).

To plot the initial condition responses of several LTI models on a single figure, use

initial(sys1,sys2,...,sysN,x0,Tfinal)

initial(sys1,sys2,...,sysN,x0,t)

(see impulse for details).

When invoked with output arguments,

$$[y,t,x] = initial(sys,x0)$$

$$[y,t,x] = initial(sys,x0,t)$$

return the output response y, the time vector t used for simulation, and the state trajectories x. No plot is drawn on the screen. The array y has as many rows as time samples (length of t) and as many columns as outputs. Similarly, x has length(t) rows and as many columns as states.

**Tips** 

You can change the properties of your plot, for example the units. For information on the ways to change properties of your plots, see "Ways to Customize Plots".

### **Examples**

Plot the response of the state-space model

$$\begin{bmatrix} \dot{x}_1 \\ \dot{x}_2 \end{bmatrix} = \begin{bmatrix} -0.5572 & -0.7814 \\ 0.7814 & 0 \end{bmatrix} \begin{bmatrix} x_1 \\ x_2 \end{bmatrix}$$
$$y = \begin{bmatrix} 1.9691 & 6.4493 \end{bmatrix} \begin{bmatrix} x_1 \\ x_2 \end{bmatrix}$$

to the initial condition

$$x(0) = \begin{bmatrix} 1 \\ 0 \end{bmatrix}$$

$$a = [-0.5572 -0.7814; 0.7814 0];$$

```
c = [1.9691 6.4493];
x0 = [1 ; 0]
sys = ss(a,[],c,[]);
initial(sys,x0)
```

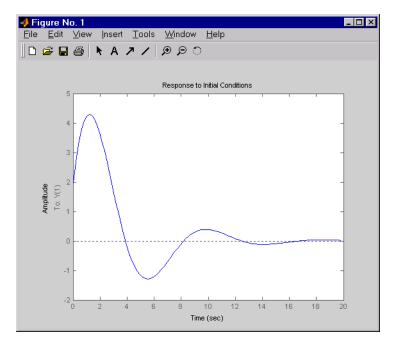

## **See Also**

impulse | lsim | ltiview | step

Plot initial condition response and return plot handle

### **Syntax**

```
initialplot(sys,x0)
initialplot(sys,x0,Tfinal)
initialplot(sys,x0,t)
initialplot(sys1,sys2,...,sysN,x0)
initialplot(sys1,sys2,...,sysN,x0,Tfinal)
initialplot(sys1,sys2,...,sysN,x0,t)
initialplot(AX,...)
initialplot(..., plotoptions)
h = initialplot(...)
```

### **Description**

initialplot(sys,x0) plots the undriven response of the state-space (ss) model sys with initial condition x0 on the states. This response is characterized by these equations:

Continuous time: x = A x, y = C x, x(0) = x0

Discrete time: x[k+1] = A x[k], y[k] = C x[k], x[0] = x0

The time range and number of points are chosen automatically. initialplot also returns the plot handle h. You can use this handle to customize the plot with the getoptions and setoptions commands. Type

help timeoptions

for a list of available plot options.

initialplot(sys,x0,Tfinal) simulates the response from t = 0 to the final time t = Tfinal. Express Tfinal in the system time units, specified in the TimeUnit property of sys. For discrete-time systems with unspecified sampling time (Ts = -1), initialplot interprets Tfinal as the number of sampling periods to simulate.

initialplot(sys,x0,t) uses the user-supplied time vector t for simulation. Express t in the system time units, specified in the TimeUnit property of sys. For discrete-time models, t should be of the form 0:Ts:Tf, where Ts is the sample time. For continuous-time

models, t should be of the form 0:dt:Tf, where dt becomes the sample time of a discrete approximation to the continuous system (see impulse).

To plot the initial condition responses of several LTI models on a single figure, use

```
initialplot(sys1,sys2,...,sysN,x0)
initialplot(sys1,sys2,...,sysN,x0,Tfinal)
initialplot(sys1,sys2,...,sysN,x0,t)
```

You can also specify a color, line style, and marker for each system, as in

```
initialplot(sys1,'r',sys2,'y--',sys3,'gx',x0).
```

initialplot(AX,...) plots into the axes with handle AX.

initialplot(..., plotoptions) plots the initial condition response with the options specified in plotoptions. Type

help timeoptions

for more detail.

h = initialplot(...) plots the system response and returns the plot handle h.

#### **Tips**

You can change the properties of your plot, for example the units. For information on the ways to change properties of your plots, see "Ways to Customize Plots".

#### **Examples**

Plot a third-order system's response to initial conditions and use the plot handle to change the plot's title.

```
sys = rss(3);
h = initialplot(sys,[1,1,1])
p = getoptions(h); % Get options for plot.
p.Title.String = 'My Title'; % Change title in options.
setoptions(h,p); % Apply options to the plot.
```

# initialplot

## **See Also** getoptions | initial | setoptions

## interp

Purpose Interpolate FRD model

**Syntax** isys = interp(sys,freqs)

**Description** isys = interp(sys,freqs) interpolates the frequency response data

contained in the FRD model sys at the frequencies freqs. interp, which is an overloaded version of the MATLAB function interp, uses linear interpolation and returns an FRD model isys containing the interpolated data at the new frequencies freqs. If sys is an IDFRD model (requires System Identification Toolbox software), the noise spectrum, if non-empty, is also interpolated. The response and noise

covariance data, if available, are also interpolated.

You should express the frequency values freqs in the same units as sys.frequency. The frequency values must lie between the smallest and largest frequency points in sys (extrapolation is not supported).

See Also freqresp | frd

Invert models

**Syntax** 

inv

**Description** 

inv inverts the input/output relation

$$y = G(s)u$$

to produce the model with the transfer matrix  $H(s) = G(s)^{-1}$ .

$$u = H(s)y$$

This operation is defined only for square systems (same number of inputs and outputs) with an invertible feedthrough matrix D. inv handles both continuous- and discrete-time systems.

**Examples** 

Consider

$$H(s) = \begin{bmatrix} 1 & \frac{1}{s+1} \\ 0 & 1 \end{bmatrix}$$

At the MATLAB prompt, type

$$H = [1 tf(1,[1 1]);0 1]$$
  
 $Hi = inv(H)$ 

to invert it. These commands produce the following result.

Transfer function from input 1 to output...

#1: 1

#2: 0

Transfer function from input 2 to output...

-1 #1: ----

$$s + 1$$

#2: 1

You can verify that

H \* Hi

is the identity transfer function (static gain I).

#### Limitations

Do not use inv to model feedback connections such as

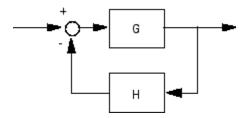

While it seems reasonable to evaluate the corresponding closed-loop transfer function  $(I+GH)^{-1}G$  as

$$inv(1+g*h) * g$$

this typically leads to nonminimal closed-loop models. For example,

yields a third-order closed-loop model with an unstable pole-zero cancellation at s=1.

cloop

Zero/pole/gain: s (s-1)

## iopzmap

#### **Purpose**

Plot pole-zero map for I/O pairs of model

#### **Syntax**

iopzmap(sys)

iopzmap(sys1,sys2,...)

#### **Description**

iopzmap(sys) computes and plots the poles and zeros of each input/output pair of the dynamic system model sys. The poles are plotted as x's and the zeros are plotted as o's.

iopzmap(sys1,sys2,...) shows the poles and zeros of multiple models sys1,sys2,... on a single plot. You can specify distinctive colors for each model, as in iopzmap(sys1,'r',sys2,'y',sys3,'g').

The functions sgrid or zgrid can be used to plot lines of constant damping ratio and natural frequency in the *s* or *z* plane.

For model arrays, iopzmap plots the poles and zeros of each model in the array on the same diagram.

#### **Tips**

You can change the properties of your plot, for example the units. For information on the ways to change properties of your plots, see "Ways to Customize Plots".

#### **Examples**

#### Example 1

Create a one-input, two-output system and plot pole-zero maps for I/O pairs.

```
H = [tf(-5,[1-1]); tf([1-56],[110])];
iopzmap(H)
```

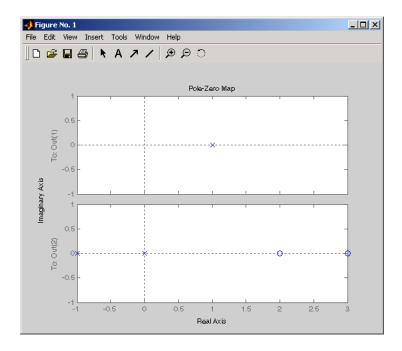

### Example 2

View the poles and zeros of an over-parameterized state-space model estimated using input-output data.

```
load iddata1
sys = ssest(z1,6,ssestOptions('focus','simulation'))
iopzmap(sys)
```

The plot shows that there are two pole-zero pairs that almost overlap, which hints are their potential redundancy.

## **See Also**

pzmap | pole | zero | sgrid | zgrid | iopzplot

Plot pole-zero map for I/O pairs and return plot handle

### **Syntax**

```
h = iopzplot(sys)
iopzplot(sys1,sys2,...)
iopzplot(AX,...)
iopzplot(..., plotoptions)
```

### **Description**

h = iopzplot(sys) computes and plots the poles and zeros of each input/output pair of the LTI model SYS. The poles are plotted as x's and the zeros are plotted as o's. It also returns the plot handle h. You can use this handle to customize the plot with the getoptions and setoptions commands. Type

help pzoptions

for a list of available plot options.

iopzplot(sys1,sys2,...) shows the poles and zeros of multiple LTI models SYS1,SYS2,... on a single plot. You can specify distinctive colors for each model, as in

```
iopzplot(sys1,'r',sys2,'y',sys3,'g')
```

iopzplot(AX,...) plots into the axes with handle AX.

iopzplot(..., plotoptions) plots the poles and zeros with the options specified in plotoptions. Type

help pzoptions

for more detail.

The function sgrid or zgrid can be used to plot lines of constant damping ratio and natural frequency in the s or z plane.

For arrays sys of LTI models, iopzplot plots the poles and zeros of each model in the array on the same diagram.

#### **Tips**

You can change the properties of your plot, for example the units. For information on the ways to change properties of your plots, see "Ways to Customize Plots".

#### Examples Example 1

Use the plot handle to change the I/O grouping of a pole/zero map.

```
sys = rss(3,2,2);
h = iopzplot(sys);
% View all input-output pairs on a single axis.
setoptions(h,'IOGrouping','all')
```

#### Example 2

View the poles and zeros of an over-parameterized state-space model estimated using input-output data.

```
load iddata1
sys = ssest(z1,6,ssestOptions('focus','simulation'));
h = iopzplot(sys);
showConfidence(h)
```

There is at least one pair of complex-conjugate poles whose locations overlap with those of a complex zero, within 1–std confidence region. This suggests their redundancy. Hence a lower (4th) order model might be more robust for the given data.

```
sys2 = ssest(z1,4,ssestOptions('focus','simulation'));
h = iopzplot(sys,sys2);
showConfidence(h)
axis([-20, 10 -30 30])
```

The variability in the pole-zero locations of the second model sys2 are reduced.

#### **See Also**

getoptions | iopzmap | setoptions

#### isct

**Purpose** Determine if dynamic system model is in continuous time

**Syntax** bool = isct(sys)

**Description** bool = isct(sys) returns a logical value of 1 (true) if the dynamic

system model sys is a continuous-time model. The function returns a

logical value of O (false) otherwise.

Input s
Arguments

sys

Dynamic system model or array of such models.

Output Arguments

bool

Logical value indicating whether sys is a continuous-time model.

bool = 1 (true) if sys is a continuous-time model (sys.Ts = 0). If sys

is a discrete-time model, bool = 0 (false).

For a static gain, both isct and isdt return true unless you explicitly set the sampling time to a nonzero value. If you do so, isdt returns

true and isct returns false.

For arrays of models, bool is true if the models in the array are

continuous.

**See Also** 

isdt | isstable

**Purpose** Determine if dynamic system model is in discrete time

**Syntax** bool = isdt(sys)

**Description** bool = isdt(sys) returns a logical value of 1 (true) if the dynamic

system model sys is a discrete-time model. The function returns a

logical value of O (false) otherwise.

Input sys
Arguments Dyn

Dynamic system model or array of such models.

Output Arguments bool

Logical value indicating whether sys is a discrete-time model.

bool = 1 (true) if sys is a discrete-time model (sys.Ts 0). If sys

is a continuous-time model, bool = 0 (false).

For a static gain, both isct and isdt return true unless you explicitly set the sampling time to a nonzero value. If you do so, isdt returns

true and isct returns false.

For arrays of models, bool is true if the models in the array are

discrete.

**See Also** 

isct | isstable

## isempty

Purpose Determine whether dynamic system model is empty

**Syntax** isempty(sys)

**Description** isempty(sys) returns TRUE (logical 1) if the dynamic system model

sys has no input or no output, and FALSE (logical 0) otherwise. Where sys is a FRD model, isempty(sys) returns TRUE when the frequency vector is empty. Where sys is a model array, isempty(sys) returns TRUE when the array has empty dimensions or when the LTI models in

the array are empty.

**Examples** Both commands

isempty(tf) % tf by itself returns an empty transfer function

isempty(ss(1,2,[],[]))

return TRUE (logical 1) while

isempty(ss(1,2,3,4))

returns FALSE (logical 0).

See Also issiso | size

## **isParametric**

Purpose Determine if model has tunable parameters

**Syntax** bool = isParametric(M)

bool

**Description** bool = isParametric(M) returns a logical value of 1 (true) if the

model M contains parametric (tunable) "Control Design Blocks". The

function returns a logical value of 0 (false) otherwise.

Input M Arguments A

A Dynamic System model or Static model, or an array of such models.

Output Arguments

. . . . . . . . . . . . . . .

Logical value indicating whether M contains tunable parameters.

bool = 1 (true) if the model M contains parametric (tunable) "Control Design Blocks" such as realp or ltiblock.ss. If M does not contain

parametric Control Design Blocks, bool = 0 (false).

See Also nblocks

**How To** • "Control Design Blocks"

• "Dynamic System Models"

· "Static Models"

## isproper

#### **Purpose**

Determine if dynamic system model is proper

### **Syntax**

```
B = isproper(sys)
B = isproper(sys,'elem')
[B, sysr] = isproper(sys)
```

#### **Description**

B = isproper(sys) returns TRUE (logical 1) if the dynamic system model sys is proper and FALSE (logical 0) otherwise.

A proper model has relative degree  $\leq 0$  and is causal. SISO transfer functions and zero-pole-gain models are proper if the degree of their numerator is less than or equal to the degree of their denominator (in other words, if they have at least as many poles as zeroes). MIMO transfer functions are proper if all their SISO entries are proper. Regular state-space models (state-space models having no E matrix) are always proper. A descriptor state-space model that has an invertible E matrix is always proper. A descriptor state-space model having a singular (non-invertible) E matrix is proper if the model has at least as many poles as zeroes.

If sys is a model array, then B is TRUE if all models in the array are proper.

B = isproper(sys,'elem') checks each model in a model array sys and returns a logical array of the same size as sys. The logical array indicates which models in sys are proper.

If sys is a proper descriptor state-space model with a non-invertible E matrix, [B, sysr] = isproper(sys) also returns an equivalent model sysr with fewer states (reduced order) and a non-singular E matrix. If sys is not proper, sysr = sys.

#### Examples

#### Example 1

The following commands

```
isproper(tf([1 0],1)) % transfer function s
isproper(tf([1 0],[1 1])) % transfer function s/(s+1)
```

return FALSE (logical 0) and TRUE (logical 1), respectively.

#### Example 2

Combining state-space models can yield results that include more states than necessary. Use isproper to compute an equivalent lower-order model.

х4

0

0

1

```
H2 = ss(tf([1 7],[1]));
H = H1*H2
a =
          х1
                 x2
                        хЗ
          -2
               -2.5
                       0.5
   х1
                             1.75
   х2
           2
                  0
                         0
           0
                          1
   хЗ
                   0
           0
                  0
                         0
   х4
b =
        u1
   х1
         0
   х2
         0
   хЗ
         0
   х4
        - 4
c =
         х1
               х2
                     хЗ
                           х4
          1
              0.5
                      0
                            0
   y1
d =
        u1
   y1
         0
e =
         х1
               х2
                     хЗ
                           х4
   х1
          1
                0
                      0
                            0
   х2
          0
                1
                      0
                            0
```

H1 = ss(tf([1 1],[1 2 5]));

## isproper

Continuous-time model.

H and Hr are equivalent, as a Bode plot demonstrates:

bode(H, Hr)

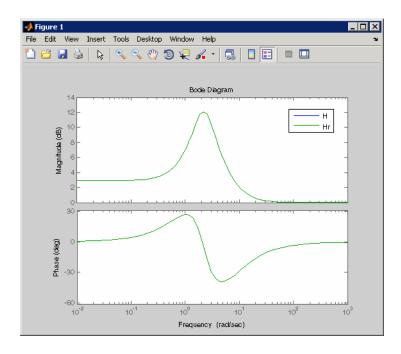

## See Also ss | dss

## isstable

**Purpose** Determine whether system is stable

**Syntax** B = isstable(sys)

B = isstable(sys, 'elem')

**Description** B = isstable(sys) returns 1 (true) if the dynamic system model sys

has stable dynamics, and 0 (false) otherwise. If sys is a model array,

then B is true if all models in sys are stable.

B = isstable(sys, 'elem') returns a logical array of the same size as the model array sys. The logical array indicates which models in sys

are stable.

isstable is only supported for analytical models with a finite number

of poles.

See Also pole

# issiso

Purpose Determine if dynamic system model is single-input/single-output (SISO)

**Syntax** issiso(sys)

**Description** issiso(sys) returns 1 (true) if the dynamic system model sys is SISO

and 0 (false) otherwise.

**See Also** isempty | size

Kalman filter design, Kalman estimator

#### **Syntax**

```
[kest,L,P] = kalman(sys,Qn,Rn,Nn)
[kest,L,P] = kalman(sys,Qn,Rn,Nn,sensors,known)
[kest,L,P,M,Z] = kalman(sys,Qn,Rn,...,type)
```

### **Description**

kalman designs a Kalman filter or Kalman state estimator given a state-space model of the plant and the process and measurement noise covariance data. The Kalman estimator provides the optimal solution to the following continuous or discrete estimation problems.

#### **Continuous-Time Estimation**

Given the continuous plant

$$\dot{x} = Ax + Bu + Gw$$
 (state equation)  
 $y = Cx + Du + Hw + v$  (measurement equation)

with known inputs u, white process noise w, and white measurement noise v satisfying

$$E(w) = E(v) = 0$$
,  $E(ww^{T}) = Q$ ,  $E(vv^{T}) = R$ ,  $E(wv^{T}) = N$ 

construct a state estimate  $\hat{x}(t)$  that minimizes the steady-state error covariance

$$P = \lim_{t \to \infty} E\left(\left\{x - \hat{x}\right\}\left\{x - \hat{x}\right\}^{T}\right)$$

The optimal solution is the Kalman filter with equations

$$\begin{split} \dot{\hat{x}} &= A\hat{x} + Bu + L(y - C\hat{x} - Du) \\ \begin{bmatrix} \hat{y} \\ \hat{x} \end{bmatrix} &= \begin{bmatrix} C \\ I \end{bmatrix} \hat{x} + \begin{bmatrix} D \\ 0 \end{bmatrix} u \end{split}$$

The filter gain L is determined by solving an algebraic Riccati equation to be

$$L = (PC^T + \overline{N})\overline{R}^{-1}$$
 where

$$\begin{split} & \bar{R} = R + HN + N^T H^T + HQH^T \\ & \bar{N} = G(QH^T + N) \end{split}$$

and *P* solves the corresponding algebraic Riccati equation.

The estimator uses the known inputs u and the measurements y to generate the output and state estimates  $\hat{y}$  and  $\hat{x}$ . Note that  $\hat{y}$  estimates the true plant output

$$y = Cx + Du + Hw + v$$

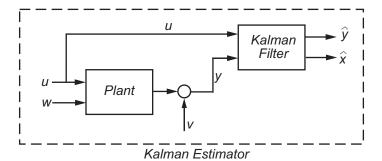

#### **Discrete-Time Estimation**

Given the discrete plant

$$x[n+1] = Ax[n] + Bu[n] + Gw[n]$$
  
 $y[n] = Cx[n] + Du[n] + Hw[n] + v[n]$ 

and the noise covariance data

$$E(w[n]w[n]^T) = Q$$
,  $E(v[n]v[n]^T) = R$ ,  $E(w[n]v[n]^T) = N$ 

The estimator has the following state equation:

$$\hat{x}[n+1 \mid n] = A\hat{x}[n \mid n-1] + Bu[n] + L(y[n] - C\hat{x}[n \mid n-1] - Du[n])$$

The gain matrix L is derived by solving a discrete Riccati equation to be

$$L = (APC^T + \overline{N})(CPC^T + \overline{R})^{-1}$$

where

$$\begin{split} & \bar{R} = R + HN + N^T H^T + HQH^T \\ & \bar{N} = G(QH^T + N) \end{split}$$

There are two variants of discrete-time Kalman estimators:

• The current estimator generates output estimates  $\hat{y}[n \mid n]$  and state estimates  $\hat{x}[n \mid n]$  using all available measurements up to y[n]. This estimator has the output equation

$$\begin{bmatrix} \hat{y}[n \mid n] \\ \hat{x}[n \mid n] \end{bmatrix} = \begin{bmatrix} C(I - MC) \\ I - MC \end{bmatrix} \hat{x}[n \mid n - 1] + \begin{bmatrix} (I - CM)D & CM \\ -MD & M \end{bmatrix} \begin{bmatrix} u[n] \\ y[n] \end{bmatrix}$$

where the innovation gain M is defined as

$$M = PC^T (CPC^T + \overline{R})^{-1}$$

M updates the prediction  $\hat{x}[n \mid n-1]$  using the new measurement y[n].

$$\hat{x}[n \mid n] = \hat{x}[n \mid n-1] + M(\underbrace{y[n] - C\hat{x}[n \mid n-1] - Du[n]}_{innovation})$$

• The delayed estimator generates output estimates  $\hat{y}[n \mid n-1]$  and state estimates  $\hat{x}[n \mid n-1]$  using measurements only up to  $y_v[n-1]$ . This estimator is easier to implement inside control loops and has the output equation

$$\begin{bmatrix} \hat{y}[n \mid n-1] \\ \hat{x}[n \mid n-1] \end{bmatrix} = \begin{bmatrix} C \\ I \end{bmatrix} \hat{x}[n \mid n-1] + \begin{bmatrix} D & 0 \\ 0 & 0 \end{bmatrix} \begin{bmatrix} u[n] \\ y[n] \end{bmatrix}$$

[kest,L,P] = kalman(sys,Qn,Rn,Nn) creates a state-space model kest of the Kalman estimator given the plant model sys and the noise covariance data Qn, Rn, Nn (matrices Q, R, N described in "Description" on page 2-286). sys must be a state-space model with matrices

$$A$$
, $[BG]$ , $C$ , $[DH]$ .

The resulting estimator kest has inputs [u; y] and outputs  $[\hat{y}; \hat{x}]$  (or their discrete-time counterparts). You can omit the last input argument Nn when N = 0.

The function kalman handles both continuous and discrete problems and produces a continuous estimator when sys is continuous and a discrete estimator otherwise. In continuous time, kalman also returns the Kalman gain L and the steady-state error covariance matrix P. P solves the associated Riccati equation.

[kest,L,P] = kalman(sys,Qn,Rn,Nn,sensors,known) handles the more general situation when

- Not all outputs of sys are measured.
- The disturbance inputs w are not the last inputs of sys.

The index vectors sensors and known specify which outputs y of sys are measured and which inputs u are known (deterministic). All other inputs or sys are assumed stochastic.

[kest,L,P,M,Z] = kalman(sys,Qn,Rn,...,type) specifies the estimator type for discrete-time plants sys. The string type is either 'current' (default) or 'delayed'. For discrete-time plants, kalman returns the estimator and innovation gains L and M and the steady-state error covariances

## kalman

$$P = \lim_{n \to \infty} E(e[n \mid n-1]e[n \mid n-1]^T), \quad e[n \mid n-1] = x[n] - x[n \mid n-1]$$

$$Z = \lim_{n \to \infty} E(e[n \mid n]e[n \mid n]^T), \quad e[n \mid n] = x[n] - x[n \mid n]$$

### **Examples**

See LQG Design for the x-Axis and Kalman Filtering for examples that use the kalman function.

#### Limitations

The plant and noise data must satisfy:

- (*C*,*A*) detectable
- $\bar{R} > 0$  and  $\bar{Q} \bar{N}\bar{R}^{-1}\bar{N}^T \ge 0$
- $(A \bar{N}\bar{R}^{-1}C, \bar{Q} \bar{N}\bar{R}^{-1}\bar{N}^T)$  has no uncontrollable mode on the imaginary axis (or unit circle in discrete time) with the notation

$$\begin{split} & \bar{Q} = GQG^T \\ & \bar{R} = R + HN + N^TH^T + HQH^T \\ & \bar{N} = G(QH^T + N) \end{split}$$

#### **References**

[1] Franklin, G.F., J.D. Powell, and M.L. Workman, *Digital Control of Dynamic Systems*, Second Edition, Addison-Wesley, 1990.

[2] Lewis, F., Optimal Estimation, John Wiley & Sons, Inc, 1986.

#### **See Also**

kalmd | estim | care | dare | lqgreg | lqg | ss

Design discrete Kalman estimator for continuous plant

### **Syntax**

kalmd

$$[kest,L,P,M,Z] = kalmd(sys,Qn,Rn,Ts)$$

#### **Description**

kalmd designs a discrete-time Kalman estimator that has response characteristics similar to a continuous-time estimator designed with kalman. This command is useful to derive a discrete estimator for digital implementation after a satisfactory continuous estimator has been designed.

[kest,L,P,M,Z] = kalmd(sys,Qn,Rn,Ts) produces a discrete Kalman estimator kest with sample time Ts for the continuous-time plant

$$\dot{x} = Ax + Bu + gw$$
 (state equation)  
 $y_v = Cx + Du + v$  (measurement equation)

with process noise w and measurement noise v satisfying

$$E(w) = E(v) = 0, \quad E(ww^T) = Q_n, \quad E(vv^T) = R_n, \quad E(wv^T) = 0$$

The estimator kest is derived as follows. The continuous plant sys is first discretized using zero-order hold with sample time Ts (see c2d entry), and the continuous noise covariance matrices  $Q_n$  and  $R_n$  are replaced by their discrete equivalents

$$\begin{aligned} Q_d &= \int_0^{T_s} e^{A\tau} GQG^T e^{A^T\tau} d\tau \\ R_d &= R/T_s \end{aligned}$$

The integral is computed using the matrix exponential formulas in [2]. A discrete-time estimator is then designed for the discretized plant and noise. See kalman for details on discrete-time Kalman estimation.

kalmd also returns the estimator gains L and M, and the discrete error covariance matrices P and Z (see kalman for details).

## kalmd

**Limitations** The discretized problem data should satisfy the requirements for

kalman.

**References** [1] Franklin, G.F., J.D. Powell, and M.L. Workman, *Digital Control of* 

Dynamic Systems, Second Edition, Addison-Wesley, 1990.

[2] Van Loan, C.F., "Computing Integrals Involving the Matrix

Exponential," IEEE Trans. Automatic Control, AC-15, October 1970.

See Also kalman | lqgreg | lqrd

Generalized feedback interconnection of two models (Redheffer star product)

#### **Syntax**

1ft

sys = Ift(sys1, sys2, nu, ny)

### **Description**

1ft forms the star product or linear fractional transformation (LFT) of two model objects or model arrays. Such interconnections are widely used in robust control techniques.

sys = lft(sys1,sys2,nu,ny) forms the star product sys of the two models (or arrays) sys1 and sys2. The star product amounts to the following feedback connection for single models (or for each model in an array).

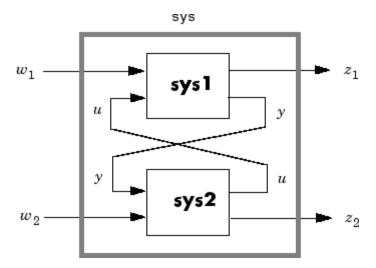

This feedback loop connects the first nu outputs of sys2 to the last nu inputs of sys1 (signals u), and the last ny outputs of sys1 to the first ny inputs of sys2 (signals y). The resulting system sys maps the input vector  $[w_1; w_2]$  to the output vector  $[z_1; z_2]$ .

The abbreviated syntax

sys = lft(sys1, sys2)

#### produces:

- The lower LFT of sys1 and sys2 if sys2 has fewer inputs and outputs than sys1. This amounts to deleting  $w_2$  and  $z_2$  in the above diagram.
- The upper LFT of sys1 and sys2 if sys1 has fewer inputs and outputs than sys2. This amounts to deleting  $w_1$  and  $z_1$  in the above diagram.

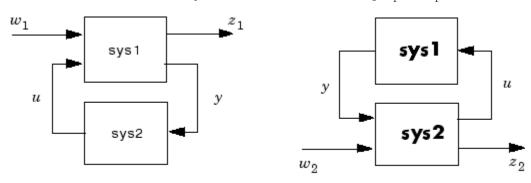

Lower LFT connection

Upper LFT connection

**Algorithms** The closed-loop model is derived by elementary state-space manipulations.

**Limitations** There should be no algebraic loop in the feedback connection.

See Also connect | feedback

Switch for opening and closing feedback loops

### **Syntax**

S = loopswitch(name)
S = loopswitch(name, N)

### **Description**

Control Design Block for creating loop-opening locations in a model of a control system. You can combine a loopswitch block with numeric LTI models, tunable LTI models, and other Control Design Blocks to build tunable models of control systems. A loopswitch block in your control system marks a location where you can optionally open a feedback loop for the purpose of computing open-loop quantities such as point-to-point transfer functions (see getLoopTransfer) or stability margins. You can also use a loopswitch block to mark an input or output location for computing closed-loop transfer functions with getIOTransfer.

When tuning a control system using Robust Control Toolbox tuning commands such as systume, use a loopswitch block to mark a loop-opening location for open-loop tuning requirements such as TuningGoal.LoopShape or TuningGoal.Margins. You can also use a loopswitch block to mark the specified input or output for tuning requirements such as TuningGoal.Gain.

#### **Construction**

S = loopswitch(name) creates a switch block for opening or closing a SISO feedback loop.

S = loopswitch(name,N) creates a switch for a MIMO feedback loop with N channels.

#### **Input Arguments**

#### name

Switch block name, specified as a string. This input argument sets the value of the Name property of the switch block. (See "Properties" on page 2-296.)

#### Ν

# loopswitch

Number of channels for a multichannel switch, specified as a scalar integer.

### **Tips**

• By default, the switch S is closed. Set S.Open = true to create a switch location that is open by default. For a multichannel switch, you can set S.Open to a logical vector with N entries. Doing so opens only a subset of the feedback loops.

### Properties LoopID

Names of feedback channels in the switch block, specified as a cell array of strings.

By default, the feedback loops are named after the block. For example, for a SISO switch block X with name 'X', by default X.LoopID = {'X'}. For a multi-channel switch block, by default X.LoopID = {'X(1)', 'X(2)',...}. Set X.LoopID to a different value if you want to customize the channel names.

#### Open

Switch state, specified as a logical value or vector of logical values. For example, for a SISO switch block X, the value X.Open = 1 opens the switch. For a multi-channel switch block, X.Open is a logical vector with as many entries as X has channels.

**Default:** 0 for all channels

#### Ts

Sampling time. For continuous-time models, Ts = 0. For discrete-time models, Ts is a positive scalar representing the sampling period expressed in the unit specified by the TimeUnit property of the model. To denote a discrete-time model with unspecified sampling time, set Ts = -1.

Changing this property does not discretize or resample the model. Use c2d and d2c to convert between continuous- and discrete-time

representations. Use d2d to change the sampling time of a discrete-time system.

**Default:** 0 (continuous time)

#### **TimeUnit**

String representing the unit of the time variable, any time delays in the model (for continuous-time models), and the sampling time Ts (for discrete-time models). TimeUnit can take the following values:

- 'nanoseconds'
- 'microseconds'
- 'milliseconds'
- 'seconds'
- 'minutes'
- 'hours'
- 'days'
- 'weeks'
- 'months'
- 'years'

Changing this property changes the overall system behavior. Use chgTimeUnit to convert between time units without modifying system behavior.

Default: 'seconds'

#### **InputName**

Input channel names. Set InputName to a string for single-input model. For a multi-input model, set InputName to a cell array of strings.

Alternatively, use automatic vector expansion to assign input names for multi-input models. For example, if sys is a two-input model, enter:

```
sys.InputName = 'controls';
```

The software automatically expands the input names to {'controls(1)';'controls(2)'}.

You can use the shorthand notation u to refer to the InputName property. For example, sys.u is equivalent to sys.InputName.

Input channel names have several uses, including:

- Identifying channels on model display and plots
- Extracting subsystems of MIMO systems
- Specifying connection points when interconnecting models

**Default:** Empty string '' for all input channels

#### InputUnit

Input channel units. Use InputUnit to keep track of input signal units. Set InputUnit to a string for single-input model, or to a cell array of strings for a multi-input model. InputUnit has no effect on system behavior.

**Default:** Empty string '' for all input channels

#### InputGroup

Input channel groups. The InputGroup property lets you assign the input channels of MIMO systems into groups and refer to each group by name. Specify input groups as a structure whose field names are the group names and whose field values are the input channels belong to each group. For example:

```
sys.InputGroup.controls = [1 2];
sys.InputGroup.noise = [3 5];
```

creates input groups named controls and noise that include input channels 1, 2 and 3, 5, respectively. You can then extract the subsystem from the controls inputs to all outputs using:

```
sys(:,'controls')
```

Default: Struct with no fields

#### **OutputName**

Output channel names. Set OutputName to a string for single-output model. For a multi-output model, set OutputName to a cell array of strings.

Alternatively, use automatic vector expansion to assign output names for multi-output models. For example, if sys is a two-output model, enter:

```
sys.OutputName = 'measurements';
```

The software automatically expands the output names to {'measurements(1)';'measurements(2)'}.

You can use the shorthand notation y to refer to the OutputName property. For example, sys.y is equivalent to sys.OutputName.

Output channel names have several uses, including:

- Identifying channels on model display and plots
- Extracting subsystems of MIMO systems
- Specifying connection points when interconnecting models

**Default:** Empty string '' for all input channels

#### **OutputUnit**

Output channel units. Use OutputUnit to keep track of output signal units. Set OutputUnit to a string for single-input model, or to a cell array of strings for a multi-input model. OutputUnit has no effect on system behavior.

Default: Empty string '' for all input channels

#### **OutputGroup**

Output channel groups. The OutputGroup property lets you assign the output channels of MIMO systems into groups and refer to each group by name. Specify output groups as a structure whose field names are the group names and whose field values are the output channels belong to each group. For example:

```
sys.OutputGroup.temperature = [1];
sys.InputGroup.measurement = [3 5];
```

creates output groups named temperature and measurement that include output channels 1, and 3, 5, respectively. You can then extract the subsystem from all inputs to the measurement outputs using:

```
sys('measurement',:)
```

**Default:** Struct with no fields

#### Name

System name. Set Name to a string to label the system.

```
Default: ''
```

#### Notes

Any text that you wish to associate with the system. Set Notes to a string or a cell array of strings.

```
Default: {}
```

#### **UserData**

Any type of data you wish to associate with system. Set UserData to any MATLAB data type.

```
Default: []
```

## **Examples** Feedback loop with loop-opening switch

Create a model of the following feedback loop with a loop-opening switch in the feedback path.

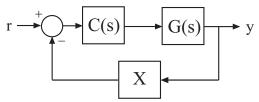

G = 1/(s+2) is the plant model, C is a tunable PI controller, and X is a loop-opening switch.

```
G = tf(1,[1 2]);
C = ltiblock.pid('C','pi');
X = loopswitch('X');
T = feedback(G*C,X);
```

T is a tunable genss model. T.Blocks contains the Control Design Blocks of the model, C and the switch X. By default, X is closed. With X closed, the response of T is stable.

```
stepplot(T)
```

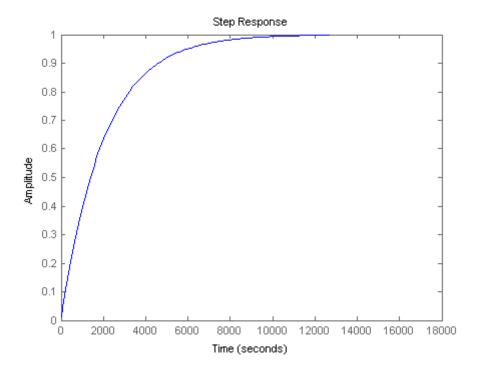

Open the switch to obtain the open-loop response from r to y.

T.Blocks.X.Open = true; stepplot(T)

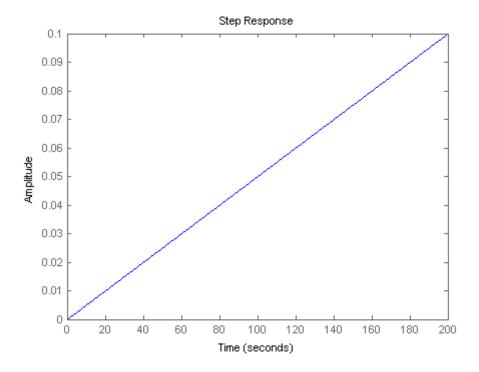

Close the switch to continue working with the closed-loop model.

T.Blocks.X.Open = false;

## See Also genss

### **How To**

- "Control Design Blocks"
- "Models with Tunable Coefficients"

Linear-Quadratic-Gaussian (LQG) design

### **Syntax**

```
reg = lqg(sys,QXU,QWV)
reg = lqg(sys,QXU,QWV,QI)
reg = lqg(sys,QXU,QWV,QI,'1dof')
reg = lqg(sys,QXU,QWV,QI,'2dof')
```

## **Description**

reg = lqg(sys,QXU,QWV) computes an optimal

linear-quadratic-Gaussian (LQG) regulator reg given a state-space model sys of the plant and weighting matrices QXU and QWV. The dynamic regulator sys uses the measurements y to generate a control signal u that regulates y around the zero value. Use positive feedback to connect this regulator to the plant output y.

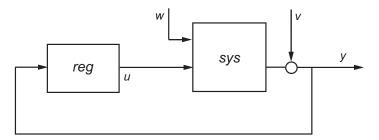

The LQG regulator minimizes the cost function

$$J = E \left\{ \lim_{T \to \infty} \frac{1}{T} \int_0^T [x', u'] QX U \begin{bmatrix} x \\ u \end{bmatrix} dt \right\}$$

subject to the plant equations

$$dx/dt = Ax + Bu + w$$
  
y =  $Cx + Du + v$ 

where the process noise w and measurement noise v are Gaussian white noises with covariance:

$$E([w;v] * [w',v']) = QWV$$

reg = lqg(sys,QXU,QWV,QI) uses the setpoint command r and measurements y to generate the control signal u. reg has integral action to ensure that y tracks the command r.

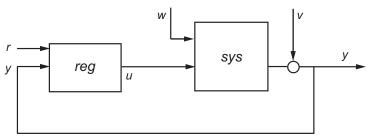

The LQG servo-controller minimizes the cost function

$$J = E \left\{ \lim_{T \to \infty} \frac{1}{T} \int_0^T ([x', u']QXU \begin{bmatrix} x \\ u \end{bmatrix} + x_i' Q_i x_i) dt \right\}$$

where  $x_i$  is the integral of the tracking error r - y. For MIMO systems, r, y, and  $x_i$  must have the same length.

reg = lqg(sys,QXU,QWV,QI,'1dof') computes a one-degree-of-freedom servo controller that takes e = r - y rather than [r; y] as input.

reg = lqg(sys,QXU,QWV,QI,'2dof') is equivalent to
LQG(sys,QXU,QWV,QI) and produces the two-degree-of-freedom
servo-controller shown previously.

Tips

lqg can be used for both continuous- and discrete-time plants. In discrete-time, lqg uses  $x[n \mid n-1]$  as state estimate (see kalman for details).

To compute the LQG regulator, lqg uses the commands lqr and kalman. To compute the servo-controller, lqg uses the commands lqi and kalman.

When you want more flexibility for designing regulators you can use the lqr, kalman, and lqgreg commands. When you want more flexibility for

designing servo controllers, you can use the 1qi, kalman, and 1qgtrack commands. For more information on using these commands and how to decide when to use them, see "Linear-Quadratic-Gaussian (LQG) Design for Regulation" and "Linear-Quadratic-Gaussian (LQG) Design of Servo Controller with Integral Action".

## **Examples**

#### Linear-Quadratic-Gaussian (LQG) Regulator and Servo Controller Design

This example shows how to design an linear-quadratic-Gaussian (LQG) regulator, a one-degree-of-freedom LQG servo controller, and a two-degree-of-freedom LQG servo controller for the following system.

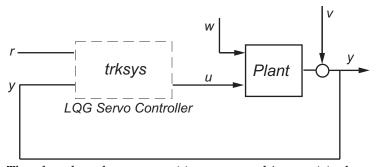

The plant has three states (x), two control inputs (u), three random inputs (w), one output (y), measurement noise for the output (v), and the following state and measurement equations.

$$\frac{dx}{dt} = Ax + Bu + w$$
$$y = Cx + Du + v$$

where

$$A = \begin{bmatrix} 0 & 1 & 0 \\ 0 & 0 & 1 \\ 1 & 0 & 0 \end{bmatrix} \qquad B = \begin{bmatrix} 0.3 & 1 \\ 0 & 1 \\ -0.3 & 0.9 \end{bmatrix}$$

$$C = [1.9 \quad 1.3 \quad 1] \quad D = [0.53 \quad -0.61]$$

The system has the following noise covariance data:

$$Q_n = E(\omega \omega^T) = \begin{bmatrix} 4 & 2 & 0 \\ 2 & 1 & 0 \\ 0 & 0 & 1 \end{bmatrix}$$
$$R_n = E(vv^T) = 0.7$$

For the regulator, use the following cost function to define the tradeoff between regulation performance and control effort:

$$J(u) = \int_0^\infty \left( 0.1x^T x + u^T \begin{bmatrix} 1 & 0 \\ 0 & 2 \end{bmatrix} u \right) dt$$

For the servo controllers, use the following cost function to define the tradeoff between tracker performance and control effort:

$$J(u) = \int_0^\infty \left( 0.1x^T x + x_i^2 + u^T \begin{bmatrix} 1 & 0 \\ 0 & 2 \end{bmatrix} u \right) dt$$

To design the LQG controllers for this system:

1 Create the state-space system by typing the following in the MATLAB Command Window:

```
sys = ss(A,B,C,D);
```

**2** Define the noise covariance data and the weighting matrices by typing the following commands:

```
nx = 3; %Number of states
ny = 1; %Number of outputs
Qn = [4 2 0; 2 1 0; 0 0 1];
Rn = 0.7;
R = [1 0;0 2]
QXU = blkdiag(0.1*eye(nx),R);
QWV = blkdiag(Qn,Rn);
QI = eye(ny);
```

**3** Form the LQG regulator by typing the following command:

```
KLQG = lqg(sys,QXU,QWV)
```

This command returns the following LQG regulator:

```
a =
           x1_e
                   x2_e
                          x3_e
   x1 e
        -6.212 -3.814
                         -4.136
   x2 e -4.038 -3.196
                         -1.791
   x3 e -1.418
                -1.973
                         -1.766
b =
             y 1
   x1_e
          2.365
   x2 e
          1.432
   x3_e 0.7684
c =
            x1_e
                       x2_e
                                  x3_e
   u1
        -0.02904
                  0.0008272
                                0.0303
   u2
         -0.7147
                    -0.7115
                               -0.7132
d =
```

y1 u1 0 u2 0

Input groups:

Name Channels Measurement 1

Output groups:

Name Channels Controls 1,2

Continuous-time model.

**4** Form the one-degree-of-freedom LQG servo controller by typing the following command:

KLQG1 = lqg(sys,QXU,QWV,QI,'1dof')

This command returns the following LQG servo controller:

a = x1\_e x2\_e x3\_e xi1 x1 e -7.626 -5.068 -4.891 0.9018 x2 e -5.108 -4.146 -2.362 0.6762 -2.604 x3\_e -2.121 -2.141 0.4088 xi1 0 0 0 0

b =

e1

x1\_e -2.365

x2\_e -1.432

x3\_e -0.7684

xi1 1

**5** Form the two-degree-of-freedom LQG servo controller by typing the following command:

```
KLQG2 = lqg(sys,QXU,QWV,QI,'2dof')
```

This command returns the following LQG servo controller:

1,2

See Also | lqr | lqi | kalman | lqry | ss | care | dare

Continuous-time model.

Controls

# **l**qgreg

**Purpose** 

Form linear-quadratic-Gaussian (LQG) regulator

**Syntax** 

rlqg = lqgreg(kest,k)

rlqg = lqgreg(kest,k,controls)

### **Description**

lqgreg forms the linear-quadratic-Gaussian (LQG) regulator by connecting the Kalman estimator designed with kalman and the optimal state-feedback gain designed with lqr, dlqr, or lqry. The LQG regulator minimizes some quadratic cost function that trades off regulation performance and control effort. This regulator is dynamic and relies on noisy output measurements to generate the regulating commands.

In continuous time, the LQG regulator generates the commands

$$u = -K\hat{x}$$

where  $\hat{x}$  is the Kalman state estimate. The regulator state-space equations are

$$\dot{\hat{x}} = [A - LC - (B - LD)K]\hat{x} + Ly$$

$$u = -K\hat{x}$$

where *y* is the vector of plant output measurements (see kalman for background and notation). The following diagram shows this dynamic regulator in relation to the plant.

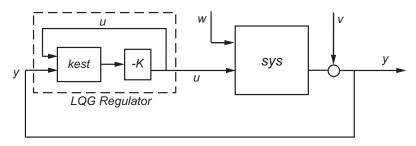

In discrete time, you can form the LQG regulator using either the delayed state estimate  $\hat{x}[n \mid n-1]$  of x[n], based on measurements up to y[n-1], or the current state estimate  $\hat{x}[n \mid n]$ , based on all available measurements including y[n]. While the regulator

$$u[n] = -K\hat{x}[n \mid n-1]$$

is always well-defined, the current regulator

$$u[n] = -K\hat{x}[n \mid n]$$

is causal only when I-KMD is invertible (see kalman for the notation). In addition, practical implementations of the current regulator should allow for the processing time required to compute u[n] after the measurements y[n] become available (this amounts to a time delay in the feedback loop).

**Tips** 

rlqg = lqgreg(kest,k) returns the LQG regulator rlqg (a state-space model) given the Kalman estimator kest and the state-feedback gain matrix k. The same function handles both continuous- and discrete-time cases. Use consistent tools to design kest and k:

- Continuous regulator for continuous plant: use lqr or lqry and kalman
- Discrete regulator for discrete plant: use dlqr or lqry and kalman
- Discrete regulator for continuous plant: use lqrd and kalmd In discrete time, lqgreg produces the regulator
- $u[n] = -K\hat{x}[n|n]$  when kest is the "current" Kalman estimator
- $u[n] = -K\hat{x}[n \mid n-1]$  when kest is the "delayed" Kalman estimator For more information on Kalman estimators, see the kalman reference page.

rlqg = lqgreg(kest,k,controls) handles estimators that have access to additional deterministic known plant inputs  $u_d$ . The index vector controls then specifies which estimator inputs are the controls u, and the resulting LQG regulator rlqg has  $u_d$  and y as inputs (see the next figure).

**Note** Always use positive feedback to connect the LQG regulator to the plant.

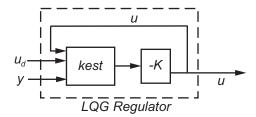

## **Examples**

See the example LQG Regulation.

## **See Also**

kalman | kalmd | lqr | dlqr | lqrd | lqry | reg

Form Linear-Quadratic-Gaussian (LQG) servo controller

### **Syntax**

C = lqgtrack(kest,k)

C = lqgtrack(kest,k,'2dof')

C = lqgtrack(kest,k,'1dof')

C = lqgtrack(kest,k,...CONTROLS)

### **Description**

lqgtrack forms a Linear-Quadratic-Gaussian (LQG) servo controller with integral action for the loop shown in the following figure. This compensator ensures that the output y tracks the reference command r and rejects process disturbances w and measurement noise v. lqgtrack assumes that r and y have the same length.

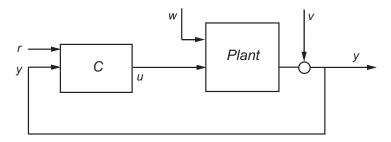

**Note** Always use positive feedback to connect the LQG servo controller *C* to the plant output *y*.

C = lqgtrack(kest,k) forms a two-degree-of-freedom LQG servo controller C by connecting the Kalman estimator kest and the state-feedback gain k, as shown in the following figure. C has inputs

[r;y] and generates the command  $u = -K[\hat{x};x_i]$ , where  $\hat{x}$  is the Kalman estimate of the plant state, and  $x_i$  is the integrator output.

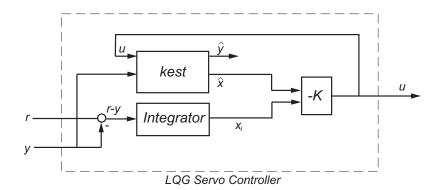

The size of the gain matrix k determines the length of  $x_i$ .  $x_i$ , y, and r all have the same length.

The two-degree-of-freedom LQG servo controller state-space equations are

$$\begin{bmatrix} \dot{\hat{x}} \\ \dot{x}_i \end{bmatrix} = \begin{bmatrix} A - BK_x - LC + LDK_x & -BK_i + LDK_i \\ 0 & 0 \end{bmatrix} \begin{bmatrix} \hat{x} \\ x_i \end{bmatrix} + \begin{bmatrix} 0 & L \\ I & -I \end{bmatrix} \begin{bmatrix} r \\ y \end{bmatrix}$$

$$u = \begin{bmatrix} -K_x & -K_i \end{bmatrix} \begin{bmatrix} \hat{x} \\ x_i \end{bmatrix}$$

**Note** The syntax C = lqgtrack(kest,k,'2dof') is equivalent to C = lqgtrack(kest,k).

C = lqgtrack(kest,k,'ldof') forms a one-degree-of-freedom LQG servo controller C that takes the tracking error e = r - y as input instead of [r; y], as shown in the following figure.

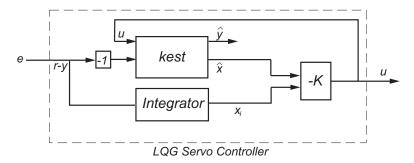

The one-degree-of-freedom LQG servo controller state-space equations are

$$\begin{bmatrix} \dot{\hat{x}} \\ \dot{x}_i \end{bmatrix} = \begin{bmatrix} A - BK_x - LC + LDK_x & -BK_i + LDK_i \\ 0 & 0 \end{bmatrix} \begin{bmatrix} \hat{x} \\ x_i \end{bmatrix} + \begin{bmatrix} -L \\ I \end{bmatrix} e$$

$$u = \begin{bmatrix} -K_x & -K_i \end{bmatrix} \begin{bmatrix} \hat{x} \\ x_i \end{bmatrix}$$

C = lqgtrack(kest,k,...CONTROLS) forms an LQG servo controller C when the Kalman estimator kest has access to additional known (deterministic) commands  $U_d$  of the plant. In the index vector CONTROLS, specify which inputs of kest are the control channels u. The resulting compensator C has inputs

- $[U_d\,;\,r\,;\,y]$  in the two-degree-of-freedom case
- $\left[U_d\,;\,e\right]$  in the one-degree-of-freedom case

The corresponding compensator structure for the two-degree-of-freedom cases appears in the following figure.

# lqgtrack

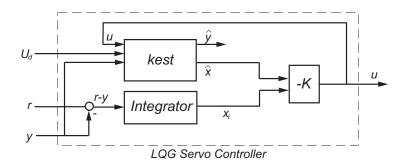

Tips

You can use lqgtrack for both continuous- and discrete-time systems.

In discrete-time systems, integrators are based on forward Euler (see lqi for details). The state estimate  $\hat{x}$  is either  $x[n \mid n]$  or  $x[n \mid n-1]$ , depending on the type of estimator (see kalman for details).

**Examples** 

See the example "Design an LQG Servo Controller".

**See Also** 

lqg | lqi | kalman | lqgreg | lqr

Linear-Quadratic-Integral control

**Syntax** 

$$[K,S,e] = lqi(SYS,Q,R,N)$$

## **Description**

lqi computes an optimal state-feedback control law for the tracking loop shown in the following figure.

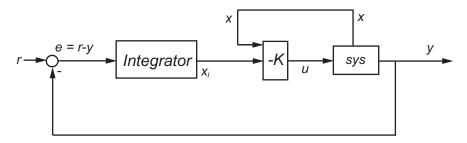

For a plant sys with the state-space equations (or their discrete counterpart):

$$\frac{dx}{dt} = Ax + Bu$$
$$y = Cx + Du$$

the state-feedback control is of the form

$$u = -K[x; x_i]$$

where  $x_i$  is the integrator output. This control law ensures that the output y tracks the reference command r. For MIMO systems, the number of integrators equals the dimension of the output y.

[K,S,e] = lqi(SYS,Q,R,N) calculates the optimal gain matrix K, given a state-space model SYS for the plant and weighting matrices Q, R, N. The control law  $u = -Kz = -K[x;x_i]$  minimizes the following cost functions (for r = 0)

•  $J(u) = \int_0^\infty \{z^T Q z + u^T R u + 2z^T N u\} dt$  for continuous time

•  $J(u) = \sum_{i=0}^{\infty} \{z^T Q z + u^T R u + 2z^T N u\}$  for discrete time In discrete=Nime, lqi computes the integrator output  $x_i$  using the forward Euler formula

$$x_i[n+1] = x_i[n] + Ts(r[n] - y[n])$$

where Ts is the sampling time of SYS.

When you omit the matrix N, N is set to 0. 1qi also returns the solution S of the associated algebraic Riccati equation and the closed-loop eigenvalues e.

**Tips** 

 ${\tt lqi}$  supports descriptor models with nonsingular E. The output  ${\tt S}$  of  ${\tt lqi}$  is the solution of the Riccati equation for the equivalent explicit state-space model

$$\frac{dx}{dt} = E^{-1}Ax + E^{-1}Bu$$

Limitations

For the following state-space system with a plant with augmented integrator:

$$\frac{\delta z}{\delta t} = A_a z + B_a u$$
$$y = C_a z + D_a u$$

The problem data must satisfy:

- The pair  $(A_a, B_a)$  is stabilizable.
- R > 0 and  $Q NR^{-1}N^T \ge 0$ .
- $(Q-NR^{-1}N^T, A_a-B_aR^{-1}N^T)$  has no unobservable mode on the imaginary axis (or unit circle in discrete time).

**References** [1] P. C. Young and J. C. Willems, "An approach to the linear

multivariable servomechanism problem", International Journal of

Control, Volume 15, Issue 5, May 1972, pages 961–979.

See Also | lqr | lqgreg | lqgtrack | lqg | care | dare

Linear-Quadratic Regulator (LQR) design

**Syntax** 

$$[K,S,e] = lqr(SYS,Q,R,N)$$
  
 $[K,S,e] = LQR(A,B,Q,R,N)$ 

**Description** 

[K,S,e] = lqr(SYS,Q,R,N) calculates the optimal gain matrix K.

For a continuous time system, the state-feedback law u = -Kx minimizes the quadratic cost function

$$J(u) = \int_0^\infty (x^T Q x + u^T R u + 2x^T N u) dt$$

subject to the system dynamics

$$\dot{x} = Ax + Bu$$
.

In addition to the state-feedback gain K, 1qr returns the solution S of the associated Riccati equation

$$A^{T}S + SA - (SB + N)R^{-1}(B^{T}S + N^{T}) + Q = 0$$

and the closed-loop eigenvalues e = eig(A-B\*K). K is derived from S using

$$K = R^{-1}(B^TS + N^T)$$

For a discrete-time state-space model, u[n] = -Kx[n] minimizes

$$J = \sum_{n=0}^{\infty} \{x^T Q x + u^T R u + 2x^T N u\}$$

subject to x[n + 1] = Ax[n] + Bu[n].

[K,S,e] = LQR(A,B,Q,R,N) is an equivalent syntax for continuous-time models with dynamics  $\dot{x} = Ax + Bu$ .

In all cases, when you omit the matrix N, N is set to 0.

**Tips** 

lqr supports descriptor models with nonsingular E. The output S of lqr is the solution of the Riccati equation for the equivalent explicit state-space model:

$$\frac{dx}{dt} = E^{-1}Ax + E^{-1}Bu$$

Limitations

The problem data must satisfy:

- The pair (A,B) is stabilizable.
- R > 0 and  $Q NR^{-1}N^T \ge 0$ .
- $(Q NR^{-1}N^T, A BR^{-1}N^T)$  has no unobservable mode on the imaginary axis (or unit circle in discrete time).

See Also

care | dlqr | lqgreg | lqrd | lqry | lqi

Design discrete linear-quadratic (LQ) regulator for continuous plant

## **Syntax**

lqrd

[Kd,S,e] = lqrd(A,B,Q,R,Ts) [Kd,S,e] = lqrd(A,B,Q,R,N,Ts)

## **Description**

lqrd designs a discrete full-state-feedback regulator that has response characteristics similar to a continuous state-feedback regulator designed using lqr. This command is useful to design a gain matrix for digital implementation after a satisfactory continuous state-feedback gain has been designed.

[Kd,S,e] = lqrd(A,B,Q,R,Ts) calculates the discrete state-feedback law

$$u[n] = -K_d x[n]$$

that minimizes a discrete cost function equivalent to the continuous cost function

$$J = \int_0^\infty (x^T Q x + u^T R u) dt$$

The matrices A and B specify the continuous plant dynamics

$$\dot{x} = Ax + Bu$$

and Ts specifies the sample time of the discrete regulator. Also returned are the solution S of the discrete Riccati equation for the discretized problem and the discrete closed-loop eigenvalues e = eig(Ad-Bd\*Kd).

[Kd,S,e] = lqrd(A,B,Q,R,N,Ts) solves the more general problem with a cross-coupling term in the cost function.

$$J = \int_0^\infty \left( x^T Q x + u^T R u + 2x^T N u \right) dt$$

## **Algorithms**

The equivalent discrete gain matrix Kd is determined by discretizing the continuous plant and weighting matrices using the sample time Ts and the zero-order hold approximation.

With the notation

$$\Phi(\tau) = e^{A\tau}, \qquad A_d = \Phi(T_s)$$

$$\Gamma(\tau) = \int_0^{\tau} e^{A\eta} B d\eta, \quad B_d = \Gamma(T_s)$$

the discretized plant has equations

$$x[n+1] = A_d x[n] + B_d u[n]$$

and the weighting matrices for the equivalent discrete cost function are

$$\begin{bmatrix} Q_d & N_d \\ N_d^T & R_d \end{bmatrix} = \int_0^{T_s} \begin{bmatrix} \Phi^T(\tau) & 0 \\ \Gamma^T(\tau) & I \end{bmatrix} \begin{bmatrix} Q & N \\ N^T & R \end{bmatrix} \begin{bmatrix} \Phi(\tau) & \Gamma(\tau) \\ 0 & I \end{bmatrix} d\tau$$

The integrals are computed using matrix exponential formulas due to Van Loan (see [2]). The plant is discretized using c2d and the gain matrix is computed from the discretized data using d1qr.

### Limitations

The discretized problem data should meet the requirements for dlqr.

### References

[1] Franklin, G.F., J.D. Powell, and M.L. Workman, *Digital Control of Dynamic Systems*, Second Edition, Addison-Wesley, 1980, pp. 439-440.

[2] Van Loan, C.F., "Computing Integrals Involving the Matrix Exponential," *IEEE Trans. Automatic Control*, AC-23, June 1978.

### See Also

c2d | dlgr | kalmd | lgr

# lqry

#### **Purpose**

Form linear-quadratic (LQ) state-feedback regulator with output weighting

### **Syntax**

$$[K,S,e] = lqry(sys,Q,R,N)$$

## **Description**

Given the plant

$$\dot{x} = Ax + Bu$$
$$y = Cx + Du$$

or its discrete-time counterpart, lqry designs a state-feedback control

$$u = -Kx$$

that minimizes the quadratic cost function with output weighting

$$J(u) = \int_0^\infty (y^T Q y + u^T R u + 2y^T N u) dt$$

(or its discrete-time counterpart). The function lqry is equivalent to lqr or dlqr with weighting matrices:

$$\begin{bmatrix} \bar{Q} & \bar{N} \\ \bar{N}^T & \bar{R} \end{bmatrix} = \begin{bmatrix} C^T & 0 \\ D^T & I \end{bmatrix} \begin{bmatrix} Q & N \\ N^T & R \end{bmatrix} \begin{bmatrix} C & D \\ 0 & I \end{bmatrix}$$

[K,S,e] = lqry(sys,Q,R,N) returns the optimal gain matrix K, the Riccati solution S, and the closed-loop eigenvalues e = eig(A-B\*K). The state-space model sys specifies the continuous- or discrete-time plant data (A, B, C, D). The default value N=0 is assumed when N is omitted.

## **Examples**

See LQG Design for the x-Axis for an example.

### Limitations

The data  $A,B,\bar{Q},\bar{R},\bar{N}$  must satisfy the requirements for lqr or dlqr.

### **See Also**

lqr | dlqr | kalman | lqgreg

Simulate time response of dynamic system to arbitrary inputs

### **Syntax**

```
lsim
lsim(sys,u,t)
lsim(sys,u,t,x0)
lsim(sys,u,t,x0,'zoh')
lsim(sys,u,t,x0,'foh')
lsim(sys)
```

## **Description**

lsim simulates the (time) response of continuous or discrete linear systems to arbitrary inputs. When invoked without left-hand arguments, lsim plots the response on the screen.

lsim(sys,u,t) produces a plot of the time response of the dynamic system model sys to the input time history t,u. The vector t specifies the time samples for the simulation (in system time units, specified in the TimeUnit property of sys), and consists of regularly spaced time samples.

```
t = 0:dt:Tfinal
```

The matrix u must have as many rows as time samples (length(t)) and as many columns as system inputs. Each row u(i,:) specifies the input value(s) at the time sample t(i).

The LTI model sys can be continuous or discrete, SISO or MIMO. In discrete time, u must be sampled at the same rate as the system (t is then redundant and can be omitted or set to the empty matrix). In continuous time, the time sampling dt=t(2)-t(1) is used to discretize the continuous model. If dt is too large (undersampling), 1sim issues a warning suggesting that you use a more appropriate sample time, but will use the specified sample time. See "Algorithms" on page 2-330 for a discussion of sample times.

lsim(sys,u,t,x0) further specifies an initial condition x0 for the system states. This syntax applies only to state-space models.

lsim(sys,u,t,x0,'zoh') or lsim(sys,u,t,x0,'foh') explicitly specifies how the input values should be interpolated between samples

(zero-order hold or linear interpolation). By default, 1sim selects the interpolation method automatically based on the smoothness of the signal U.

Finally,

```
lsim(sys1,sys2,...,sysN,u,t)
```

simulates the responses of several LTI models to the same input history t,u and plots these responses on a single figure. As with bode or plot, you can specify a particular color, linestyle, and/or marker for each system, for example,

```
lsim(sys1, 'y:', sys2, 'g--', u, t, x0)
```

The multisystem behavior is similar to that of bode or step.

When invoked with left-hand arguments,

```
[y,t] = 1sim(sys,u,t)

[y,t,x] = 1sim(sys,u,t) % for state-space models only

[y,t,x] = 1sim(sys,u,t,x0) % with initial state
```

return the output response y, the time vector t used for simulation, and the state trajectories x (for state-space models only). No plot is drawn on the screen. The matrix y has as many rows as time samples (length(t)) and as many columns as system outputs. The same holds for x with "outputs" replaced by states.

lsim(sys) opens the Linear Simulation Tool GUI. For more information about working with this GUI, see Working with the Linear Simulation Tool.

## Examples Example 1

Simulate and plot the response of the system

$$H(s) = \begin{bmatrix} \frac{2s^2 + 5s + 1}{s^2 + 2s + 3} \\ \frac{s - 1}{s^2 + s + 5} \end{bmatrix}$$

to a square wave with period of four seconds. First generate the square wave with gensig. Sample every 0.1 second during 10 seconds:

$$[u,t] = gensig('square',4,10,0.1);$$

Then simulate with 1sim.

$$H = [tf([2 5 1],[1 2 3]) ; tf([1 -1],[1 1 5])]$$
  
 $lsim(H,u,t)$ 

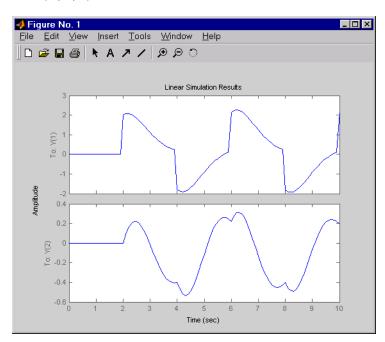

## Example 2

Simulate the response of an identified linear model using the same input signal as the one used for estimation and the initial states returned by the estimation command.

```
load(fullfile(matlabroot, 'toolbox', 'ident', 'iddemos', 'data', 'dcmotor
z = iddata(y, u, 0.1, 'Name', 'DC-motor');

[sys, x0] = n4sid(z, 4);
[y,t,x] = lsim(sys, z.InputData, [], x0);
```

Compare the simulated response y to measured response z.OutputData.

```
plot(t,z.OutputData,'k', t,y, 'r')
legend('Measured', 'Simulated')
```

# **Algorithms**

Discrete-time systems are simulated with ltitr (state space) or filter (transfer function and zero-pole-gain).

Continuous-time systems are discretized with c2d using either the 'zoh' or 'foh' method ('foh' is used for smooth input signals and 'zoh' for discontinuous signals such as pulses or square waves). The sampling period is set to the spacing dt between the user-supplied time samples t.

The choice of sampling period can drastically affect simulation results. To illustrate why, consider the second-order model

$$H(s) = \frac{\omega^2}{s^2 + 2s + \omega^2}, \quad \omega = 62.83$$

To simulate its response to a square wave with period 1 second, you can proceed as follows:

```
w2 = 62.83^2

h = tf(w2,[1 2 w2])

t = 0:0.1:5; % vector of time samples

u = (rem(t,1)>=0.5); % square wave values
```

lsim(h,u,t)

1sim evaluates the specified sample time, gives this warning

Warning: Input signal is undersampled. Sample every 0.016 sec or faster.

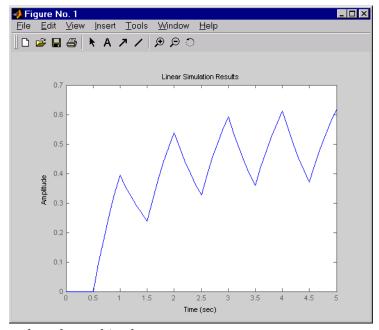

and produces this plot.

To improve on this response, discretize H(s) using the recommended sampling period:

```
dt=0.016;
ts=0:dt:5;
us = (rem(ts,1)>=0.5)
hd = c2d(h,dt)
lsim(hd,us,ts)
```

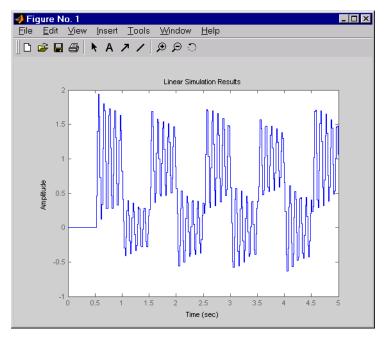

This response exhibits strong oscillatory behavior hidden from the undersampled version.

# **See Also**

gensig | impulse | initial | ltiview | step | sim

## **Purpose**

Compute linear response characteristics

# **Syntax**

```
S = lsiminfo(y,t,yfinal)
S = lsiminfo(y,t)
S = lsiminfo(...,'SettlingTimeThreshold',ST)
```

# **Description**

S = lsiminfo(y,t,yfinal) takes the response data (t,y) and a steady-state value yfinal and returns a structure S containing the following performance indicators:

- SettlingTime Settling time
- Min Minimum value of Y
- MinTime Time at which the min value is reached
- Max Maximum value of Y
- MaxTime Time at which the max value is reached

For SISO responses, t and y are vectors with the same length NS. For responses with NY outputs, you can specify y as an NS-by-NY array and yfinal as a NY-by-1 array. lsiminfo then returns an NY-by-1 structure array S of performance metrics for each output channel.

S = lsiminfo(y,t) uses the last sample value of y as steady-state value yfinal. s = lsiminfo(y) assumes t = 1:NS.

S = 1 siminfo(..., 'SettlingTimeThreshold', ST) lets you specify the threshold ST used in the settling time calculation. The response has settled when the error |y(t)| - yfinal becomes smaller than a fraction ST of its peak value. The default value is ST=0.02 (2%).

# **Examples**

Create a fourth order transfer function and ascertain the response characteristics.

```
sys = tf([1 -1],[1 2 3 4]);
[y,t] = impulse(sys);
s = lsiminfo(y,t,0) % final value is 0
s =
```

# Isiminfo

SettlingTime: 22.8626

Min: -0.4270

MinTime: 2.0309

Max: 0.2845 MaxTime: 4.0619

See Also | lsim | impulse | initial | stepinfo

# **Purpose**

Simulate response of dynamic system to arbitrary inputs and return plot handle

# **Syntax**

```
h = lsimplot(sys)
lsimplot(sys1,sys2,...)
lsimplot(sys,u,t)
lsimplot(sys,u,t,x0)
lsimplot(sys1,sys2,...,u,t,x0)
lsimplot(AX,...)
lsimplot(..., plotoptions)
lsimplot(sys,u,t,x0,'zoh')
lsimplot(sys,u,t,x0,'foh')
```

# **Description**

h = lsimplot(sys) opens the Linear Simulation Tool for the dynamic system model sys, which enables interactive specification of driving input(s), the time vector, and initial state. It also returns the plot handle h. You can use this handle to customize the plot with the getoptions and setoptions commands. Type

```
help timeoptions
```

for a list of available plot options.

lsimplot(sys1,sys2,...) opens the Linear Simulation Tool for multiple models sys1,sys2,.... Driving inputs are common to all specified systems but initial conditions can be specified separately for each.

lsimplot(sys,u,t) plots the time response of the model sys to the input signal described by u and t. The time vector t consists of regularly spaced time samples (in system time units, specified in the TimeUnit property of sys). For MIMO systems, u is a matrix with as many columns as inputs and whose ith row specifies the input value at time t(i). For SISO systems u can be specified either as a row or column vector. For example,

```
t = 0:0.01:5;
u = sin(t);
```

```
lsimplot(sys,u,t)
```

simulates the response of a single-input model sys to the input  $u(t)=\sin(t)$  during 5 seconds.

For discrete-time models, u should be sampled at the same rate as sys (t is then redundant and can be omitted or set to the empty matrix).

For continuous-time models, choose the sampling period t(2)-t(1) small enough to accurately describe the input u. 1sim issues a warning when u is undersampled, and hidden oscillations can occur.

lsimplot(sys,u,t,x0) specifies the initial state vector x0 at time t(1) (for state-space models only). x0 is set to zero when omitted.

lsimplot(sys1,sys2,...,u,t,x0) simulates the responses of multiple LTI models sys1,sys2,... on a single plot. The initial condition x0 is optional. You can also specify a color, line style, and marker for each system, as in

```
lsimplot(sys1, 'r', sys2, 'y--', sys3, 'gx',u,t)
```

lsimplot(AX,...) plots into the axes with handle AX.

lsimplot(..., plotoptions) plots the initial condition response with the options specified in plotoptions. Type

help timeoptions

for more detail.

For continuous-time models, <code>lsimplot(sys,u,t,x0,'zoh')</code> or <code>lsimplot(sys,u,t,x0,'foh')</code> explicitly specifies how the input values should be interpolated between samples (zero-order hold or linear interpolation). By default, <code>lsimplot</code> selects the interpolation method automatically based on the smoothness of the signal <code>u</code>.

## See Also

getoptions | lsim | setoptions

Purpose

Tunable static gain block

**Syntax** 

blk = ltiblock.gain(name,Ny,Nu)
blk = ltiblock.gain(name,G)

**Description** 

Model object for creating tunable static gains. ltiblock.gain lets you parametrize tunable static gains for parameter studies or for automatic tuning with Robust Control Toolbox tuning commands such as systume or looptune.

ltiblock.gain is part of the Control Design Block family of parametric models. Other Control Design Blocks includeltiblock.pid, ltiblock.ss. and ltiblock.tf.

**Construction** 

blk = ltiblock.gain(name,Ny,Nu) creates a parametric static gain block named name. This block has Ny outputs and Nu inputs. The tunable parameters are the gains across each of the Ny-by-Nu I/O channels.

blk = ltiblock.gain(name,G) uses the double array G to dimension the block and initialize the tunable parameters.

# **Input Arguments**

#### name

String specifying the block Name. (See "Properties" on page 2-338.)

### Ny

Non-negative integer specifying the number of outputs of the parametric static gain block blk.

#### Nυ

Non-negative integer specifying the number of inputs of the parametric static gain block blk.

G

# ltiblock.gain

Double array of static gain values. The number of rows and columns of G determine the number of inputs and outputs of blk. The entries G are the initial values of the parametric gain block parameters.

# **Tips**

- Use the blk.Gain.Free field of blk to specify additional structure or fix the values of specific entries in the block. To fix the gain value from input i to output j, set blk.Gain.Free(i,j) = 0. To allow hinfstruct to tune this gain value, set blk.Gain.Free(i,j) = 1.
- To convert an ltiblock.gain parametric model to a numeric (non-tunable) model object, use model commands such as tf, zpk, or ss.

# **Properties**

### Gain

Parametrization of the tunable gain.

blk. Gain is a param. Continuous object. For general information about the properties of the param. Continuous object blk. Gain, see the param. Continuous object reference page.

The following fields of blk. Gain are used when you tune blk using hinfstruct:

| Field | Description                                                                                                    |
|-------|----------------------------------------------------------------------------------------------------|
| Value | Current value of the gain matrix. For a block that has Ny outputs and Nu inputs, blk.Gain.Value is a Ny-by-Nu matrix.  If you use the G input argument to create blk, blk.Gain.Value initializes to the values of G. Otherwise, all entries of blk.Gain.Value initialize to zero.  hinfstruct tunes all entries in blk.Gain.Value except those whose values are fixed by |

| Field   | Description                                                                                                    |
|---------|----------------------------------------------------------------------------------------------------|
|         | blk.Gain.Free.<br>Default: Array of zero values.                                                                                                    |
| Free    | Array of logical values determining whether the gain entries in blk.Gain.Value are fixed or free parameters.  • If blk.Gain.Free(i,j) = 1, then blk.Gain.Value(i,j) is a tunable parameter.  • If blk.Gain.Free(i,j) = 0,               |
|         | then blk.Gain.Value(i,j) is fixed.  Default: Array of 1 (true) values.                                                                                                    |
| Minimum | Minimum value of the parameter. This property places a lower bound on the tuned value of the parameter. For example, setting blk.Gain.Minimum = 1 ensures that all entries in the gain matrix have gain greater than 1.  Default: -Inf. |
| Maximum | Maximum value of the parameter. This property places an upper bound on the tuned value of the parameter. For example, setting blk.Gain.Maximum = 100 ensures that all entries in the gain matrix have gain less than 100. Default: Inf. |

#### Ts

Sampling time. For continuous-time models, Ts = 0. For discrete-time models, Ts is a positive scalar representing the sampling period expressed in the unit specified by the TimeUnit property of the model. To denote a discrete-time model with unspecified sampling time, set Ts = -1.

Changing this property does not discretize or resample the model. Use c2d and d2c to convert between continuous- and discrete-time representations. Use d2d to change the sampling time of a discrete-time system.

**Default:** 0 (continuous time)

#### **TimeUnit**

String representing the unit of the time variable, any time delays in the model (for continuous-time models), and the sampling time Ts (for discrete-time models). TimeUnit can take the following values:

- 'nanoseconds'
- 'microseconds'
- 'milliseconds'
- 'seconds'
- 'minutes'
- 'hours'
- 'days'
- 'weeks'
- 'months'
- 'years'

Changing this property changes the overall system behavior. Use chgTimeUnit to convert between time units without modifying system behavior.

Default: 'seconds'

#### **InputName**

Input channel names. Set InputName to a string for single-input model. For a multi-input model, set InputName to a cell array of strings.

Alternatively, use automatic vector expansion to assign input names for multi-input models. For example, if sys is a two-input model, enter:

```
sys.InputName = 'controls';
```

The software automatically expands the input names to {'controls(1)';'controls(2)'}.

You can use the shorthand notation u to refer to the InputName property. For example, sys.u is equivalent to sys.InputName.

Input channel names have several uses, including:

- Identifying channels on model display and plots
- Extracting subsystems of MIMO systems
- Specifying connection points when interconnecting models

**Default:** Empty string '' for all input channels

### InputUnit

Input channel units. Use InputUnit to keep track of input signal units. Set InputUnit to a string for single-input model, or to a cell array of strings for a multi-input model. InputUnit has no effect on system behavior.

**Default:** Empty string '' for all input channels

#### InputGroup

Input channel groups. The InputGroup property lets you assign the input channels of MIMO systems into groups and refer to each group by name. Specify input groups as a structure whose field names are the

group names and whose field values are the input channels belong to each group. For example:

```
sys.InputGroup.controls = [1 2];
sys.InputGroup.noise = [3 5];
```

creates input groups named controls and noise that include input channels 1, 2 and 3, 5, respectively. You can then extract the subsystem from the controls inputs to all outputs using:

```
sys(:,'controls')
```

**Default:** Struct with no fields

#### **OutputName**

Output channel names. Set OutputName to a string for single-output model. For a multi-output model, set OutputName to a cell array of strings.

Alternatively, use automatic vector expansion to assign output names for multi-output models. For example, if sys is a two-output model, enter:

```
sys.OutputName = 'measurements';
```

The software automatically expands the output names to {'measurements(1)';'measurements(2)'}.

You can use the shorthand notation y to refer to the OutputName property. For example, sys.y is equivalent to sys.OutputName.

Output channel names have several uses, including:

- Identifying channels on model display and plots
- Extracting subsystems of MIMO systems
- Specifying connection points when interconnecting models

**Default:** Empty string '' for all input channels

### **OutputUnit**

Output channel units. Use OutputUnit to keep track of output signal units. Set OutputUnit to a string for single-input model, or to a cell array of strings for a multi-input model. OutputUnit has no effect on system behavior.

**Default:** Empty string '' for all input channels

### **OutputGroup**

Output channel groups. The OutputGroup property lets you assign the output channels of MIMO systems into groups and refer to each group by name. Specify output groups as a structure whose field names are the group names and whose field values are the output channels belong to each group. For example:

```
sys.OutputGroup.temperature = [1];
sys.InputGroup.measurement = [3 5];
```

creates output groups named temperature and measurement that include output channels 1, and 3, 5, respectively. You can then extract the subsystem from all inputs to the measurement outputs using:

```
sys('measurement',:)
```

**Default:** Struct with no fields

#### Name

System name. Set Name to a string to label the system.

Default: ''

### **Notes**

Any text that you wish to associate with the system. Set Notes to a string or a cell array of strings.

**Default:** {}

# ltiblock.gain

#### **UserData**

Any type of data you wish to associate with system. Set UserData to any MATLAB data type.

#### Default: []

# **Examples**

Create a 2-by-2 parametric gain block of the form

$$\begin{bmatrix} g_1 & 0 \\ 0 & g_2 \end{bmatrix}$$

where  $g_1$  and  $g_2$  are tunable parameters, and the off-diagonal elements are fixed to zero.

```
blk = ltiblock.gain('gainblock',2,2); % 2 outputs, 2 inputs
blk.Gain.Free = [1 0; 0 1]; % fix off-diagonal entries to zero
```

All entries in blk.Gain.Value initialize to zero. Initialize the diagonal values to 1 as follows.

```
blk.Gain.Value = eye(2); % set diagonals to 1
```

Create a two-input, three-output parametric gain block and initialize all the parameter values to 1.

To do so, create a matrix to dimension the parametric gain block and initialize the parameter values.

```
G = ones(3,2);
blk = ltiblock.gain('gainblock',G);
```

Create a 2-by-2 parametric gain block and assign names to the inputs.

```
blk = ltiblock.gain('gainblock',2,2) % 2 outputs, 2 inputs
blk.InputName = {'Xerror', 'Yerror'} % assign input names
```

# ltiblock.gain

See Also ltiblock.pid | ltiblock.pid2 | ltiblock.ss | ltiblock.tf | genss

| systune | looptune | hinfstruct

**How To** • "Control Design Blocks"

• "Models with Tunable Coefficients"

# ltiblock.pid

# **Purpose**

Tunable PID controller

# **Syntax**

blk = ltiblock.pid(name,type)
blk = ltiblock.pid(name,type,Ts)
blk = ltiblock.pid(name,sys)

# **Description**

Model object for creating tunable one-degree-of-freedom PID controllers. ltiblock.pid lets you parametrize a tunable SISO PID controller for parameter studies or for automatic tuning with requires Robust Control Toolbox tuning commands such as systume, looptune, or hinfstruct.

1tiblock.pid2 is part of the family of parametric Control Design Blocks. Other parametric Control Design Blocks include 1tiblock.gain, 1tiblock.ss, and 1tiblock.tf.

# **Construction**

blk = ltiblock.pid(name,type) creates the one-degree-of-freedom continuous-time PID controller:

$$blk = K_p + \frac{K_i}{s} + \frac{K_d s}{1 + T_f s},$$

with tunable parameters Kp, Ki, Kd, and Tf. The string type sets the controller type by fixing some of these values to zero (see "Input Arguments" on page 2-347).

blk = ltiblock.pid(name,type,Ts) creates a discrete-time PID controller with sampling time Ts:

$$blk = K_p + K_i IF(z) + \frac{K_d}{T_f + DF(z)},$$

where IF(z) and DF(z) are the discrete integrator formulas for the integral and derivative terms, respectively. The values of the IFormula and DFormula properties set the discrete integrator formulas (see "Properties" on page 2-348).

blk = ltiblock.pid(name,sys) uses the dynamic system sys to set the sampling time Ts and the initial values of the parameters Kp, Ki, Kd, and Tf.

## **Input Arguments**

#### name

PID controller Name, specified as a string. (See "Properties" on page 2-348.)

## type

String specifying controller type. Specifying a controller type fixes up to three of the PID controller parameters. type can take the following values:

| String | Controller Type                                                            | Effect on PID Parameters                                        |
|--------|----------------------------------------------------------------------------|-----------------------------------------------------------------|
| 'P'    | Proportional only                                                          | Ki and Kd are fixed to<br>zero; Tf is fixed to 1;<br>Kp is free |
| 'PI'   | Proportional-integral                                                      | Kd is fixed to zero; Tf<br>is fixed to 1; Kp and<br>Ki are free |
| 'PD'   | Proportional-derivative with first-order filter on derivative action       | Ki is fixed to zero; Kp,<br>Kd, and Tf are free                 |
| 'PID'  | Proportional-integral-d<br>with first-order filter<br>on derivative action | e <b>kip</b> ya <b>ki</b> yokd, and Tf are<br>free              |

#### Ts

Sampling time, specified as a scalar.

### sys

Dynamic system model representing a PID controller.

# **Properties**

## Kp, Ki, Kd, Tf

Parametrization of the PID gains Kp, Ki, Kd, and filter time constant Tf of the tunable PID controller blk.

blk.Kp, blk.Ki, blk.Kd, and blk.Tf are param.Continuous objects. For general information about the properties of these param.Continuous objects, see the param.Continuous object reference page.

The following fields of blk.Kp, blk.Ki, blk.Kd, and blk.Tf are used when you tune blk using a tuning command such as systume:

| Field   | Description                                                                                                    |
|---------|----------------------------------------------------------------------------------------------------|
| Value   | Current value of the parameter.                                                                                                    |
| Free    | Logical value determining whether the parameter is fixed or tunable. For example,  • If blk.Kp.Free = 1, then blk.Kp.Value is tunable.                                                                                    |
|         | • If blk.Kp.Free = 0, then blk.Kp.Value is fixed.                                                                                                    |
| Minimum | Minimum value of the parameter. This property places a lower bound on the tuned value of the parameter. For example, setting blk.Kp.Minimum = 0 ensures that Kp remains positive. blk.Tf.Minimum must always be positive. |
| Maximum | Maximum value of the parameter. This property places an upper bound on the tuned value of the parameter. For example, setting blk.Tf.Maximum = 100 ensures                                                                |

| Field | Description                                        |
|-------|----------------------------------------------------|
|       | that the filter time constant does not exceed 100. |

#### IFormula, DFormula

Strings setting the discrete integrator formulas IF(z) and DF(z) for the integral and derivative terms, respectively. Iformula and DFormula can have the following values:

| String          | IF(z) or DF(z) formula          |
|-----------------|---------------------------------|
| 'ForwardEuler'  |                                 |
|                 | $\frac{T_s}{z-1}$               |
| 'BackwardEuler' |                                 |
|                 | $\frac{T_s z}{z-1}$             |
| 'Trapezoidal'   |                                 |
|                 | $\frac{T_s}{2} \frac{z+1}{z-1}$ |

Default: 'ForwardEuler'

#### Ts

Sampling time. For continuous-time models, Ts = 0. For discrete-time models, Ts is a positive scalar representing the sampling period expressed in the unit specified by the TimeUnit property of the model. To denote a discrete-time model with unspecified sampling time, set Ts = -1.

Changing this property does not discretize or resample the model. Use c2d and d2c to convert between continuous- and discrete-time representations. Use d2d to change the sampling time of a discrete-time system.

**Default:** 0 (continuous time)

#### **TimeUnit**

String representing the unit of the time variable, any time delays in the model (for continuous-time models), and the sampling time Ts (for discrete-time models). TimeUnit can take the following values:

- 'nanoseconds'
- 'microseconds'
- 'milliseconds'
- 'seconds'
- 'minutes'
- 'hours'
- 'days'
- 'weeks'
- 'months'
- 'years'

Changing this property changes the overall system behavior. Use chgTimeUnit to convert between time units without modifying system behavior.

Default: 'seconds'

### **InputName**

Input channel names. Set InputName to a string for single-input model. For a multi-input model, set InputName to a cell array of strings.

Alternatively, use automatic vector expansion to assign input names for multi-input models. For example, if sys is a two-input model, enter:

```
sys.InputName = 'controls';
```

The software automatically expands the input names to {'controls(1)';'controls(2)'}.

You can use the shorthand notation u to refer to the InputName property. For example, sys.u is equivalent to sys.InputName.

Input channel names have several uses, including:

- Identifying channels on model display and plots
- Extracting subsystems of MIMO systems
- Specifying connection points when interconnecting models

**Default:** Empty string '' for all input channels

#### InputUnit

Input channel units. Use InputUnit to keep track of input signal units. Set InputUnit to a string for single-input model, or to a cell array of strings for a multi-input model. InputUnit has no effect on system behavior.

Default: Empty string ' ' for all input channels

### InputGroup

Input channel groups. The InputGroup property lets you assign the input channels of MIMO systems into groups and refer to each group by name. Specify input groups as a structure whose field names are the group names and whose field values are the input channels belong to each group. For example:

```
sys.InputGroup.controls = [1 2];
sys.InputGroup.noise = [3 5];
```

creates input groups named controls and noise that include input channels 1, 2 and 3, 5, respectively. You can then extract the subsystem from the controls inputs to all outputs using:

```
sys(:,'controls')
```

**Default:** Struct with no fields

### **OutputName**

Output channel names. Set OutputName to a string for single-output model. For a multi-output model, set OutputName to a cell array of strings.

Alternatively, use automatic vector expansion to assign output names for multi-output models. For example, if sys is a two-output model, enter:

```
sys.OutputName = 'measurements';
```

The software automatically expands the output names to {'measurements(1)';'measurements(2)'}.

You can use the shorthand notation y to refer to the OutputName property. For example, sys.y is equivalent to sys.OutputName.

Output channel names have several uses, including:

- Identifying channels on model display and plots
- Extracting subsystems of MIMO systems
- Specifying connection points when interconnecting models

**Default:** Empty string '' for all input channels

### **OutputUnit**

Output channel units. Use OutputUnit to keep track of output signal units. Set OutputUnit to a string for single-input model, or to a cell array of strings for a multi-input model. OutputUnit has no effect on system behavior.

**Default:** Empty string '' for all input channels

#### **OutputGroup**

Output channel groups. The OutputGroup property lets you assign the output channels of MIMO systems into groups and refer to each group by name. Specify output groups as a structure whose field names are the group names and whose field values are the output channels belong to each group. For example:

```
sys.OutputGroup.temperature = [1];
sys.InputGroup.measurement = [3 5];
```

creates output groups named temperature and measurement that include output channels 1, and 3, 5, respectively. You can then extract the subsystem from all inputs to the measurement outputs using:

```
sys('measurement',:)
```

**Default:** Struct with no fields

#### Name

System name. Set Name to a string to label the system.

Default: ''

#### Notes

Any text that you wish to associate with the system. Set Notes to a string or a cell array of strings.

**Default:** {}

#### **UserData**

Any type of data you wish to associate with system. Set UserData to any MATLAB data type.

Default: []

# **Examples**

### Tunable Controller with a Fixed Parameter

Create a tunable PD controller, initialize the parameter values, and fix the filter time constant.

### Controller Initialized by Dynamic System Model

Create a tunable discrete-time PI controller, using a pid object to initialize the parameters and other properties.

```
C = pid(5,2.2, 'Ts',0.1, 'IFormula', 'BackwardEuler');
blk = ltiblock.pid('piblock',C);
```

blk takes properties such as Ts and IFormula from C.

## Controller with Named Input and Output

Create a tunable PID controller, and assign names to the input and output.

```
blk = ltiblock.pid('pidblock','pid')
blk.InputName = {'error'} % assign input name
blk.OutputName = {'control'} % assign output name
```

# **Tips**

- You can modify the PID structure by fixing or freeing any of the parameters Kp, Ki, Kd, and Tf. For example, blk.Tf.Free = false fixes Tf to its current value.
- To convert an ltiblock.pid parametric model to a numeric (non-tunable) model object, use model commands such as pid, pidstd, tf, or ss. You can also use getValue to obtain the current value of a tunable model.

# ltiblock.pid

See Also ltiblock.pid2 | ltiblock.ss | ltiblock.tf | systume | looptume

| hinfstruct | getValue

**How To** • "Control Design Blocks"

• "Models with Tunable Coefficients"

# **Purpose**

Tunable two-degree-of-freedom PID controller

# **Syntax**

blk = ltiblock.pid2(name,type)
blk = ltiblock.pid2(name,type,Ts)
blk = ltiblock.pid2(name,sys)

# **Description**

Model object for creating tunable two-degree-of-freedom PID controllers. ltiblock.pid2 lets you parametrize a tunable SISO two-degree-of-freedom PID controller for parameter studies or for automatic tuning with Robust Control Toolbox tuning commands such as systume, looptune, or hinfstruct.

1tiblock.pid2 is part of the family of parametric Control Design Blocks. Other parametric Control Design Blocks include 1tiblock.gain, 1tiblock.ss, and 1tiblock.tf.

# **Construction**

blk = ltiblock.pid2(name,type) creates the two-degree-of-freedom continuous-time PID controller described by the equation:

$$u = K_p \left( br - y \right) + \frac{K_i}{s} \left( r - y \right) + \frac{K_d s}{1 + T_f s} \left( cr - y \right).$$

r is the setpoint command, y is the measured response to that setpoint, and u is the control signal, as shown in the following illustration.

$$y \longrightarrow blk \longrightarrow u$$

The tunable parameters of the block are:

- Scalar gains Kp, Ki, and Kd
- Filter time constant Tf
- Scalar weights b and c

The string type sets the controller type by fixing some of these values to zero (see "Input Arguments" on page 2-357).

blk = ltiblock.pid2(name,type,Ts) creates a discrete-time PID controller with sampling time Ts. The equation describing this controller is:

$$u = K_p (br - y) + K_i IF(z)(r - y) + \frac{K_d}{T_f + DF(z)}(cr - y).$$

IF(z) and DF(z) are the discrete integrator formulas for the integral and derivative terms, respectively. The values of the IFormula and DFormula properties set the discrete integrator formulas (see "Properties" on page 2-358).

blk = ltiblock.pid2(name,sys) uses the dynamic system sys to set the sampling time Ts and the initial values of all the tunable parameters. The model sys must be compatible with the equation of a two-degree-of-freedom PID controller.

## **Input Arguments**

#### name

PID controller Name, specified as a string. (See "Properties" on page 2-358.)

### type

Controller type, specified as a string. Specifying a controller type fixes up to three of the PID controller parameters. type can take the following values:

| String | Controller Type       | Effect on PID<br>Parameters                                     |
|--------|-----------------------|-----------------------------------------------------------------|
| 'P'    | Proportional only     | Ki and Kd are fixed to<br>zero; Tf is fixed to 1;<br>Kp is free |
| 'PI'   | Proportional-integral | Kd is fixed to zero; Tf is fixed to 1; Kp and Ki are free       |

# ltiblock.pid2

| String | Controller Type                                                            | Effect on PID<br>Parameters                               |
|--------|----------------------------------------------------------------------------|-----------------------------------------------------------|
| 'PD'   | Proportional-derivative with first-order filter on derivative action       | Ki is fixed to zero; Kp,<br>Kd, and Tf are free           |
| 'PID'  | Proportional-integral-d<br>with first-order filter<br>on derivative action | e <b>Kp</b> ya <b>Ki</b> y <b>K</b> d, and Tf are<br>free |

#### Ts

Sampling time, specified as a scalar.

#### sys

Dynamic system model representing a two-degree-of-freedom PID controller.

# **Properties**

# Kp, Ki, Kd, Tf, b, c

Parametrization of the PID gains Kp, Ki, Kd, filter time constant Tf, and scalar gains b and c.

blk.Kp, blk.Ki, blk.Kd, blk.Tf, blk.b, and blk.c are param.Continuous objects. For general information about the properties of these param.Continuous objects, see the param.Continuous object reference page.

The following fields of blk.Kp, blk.Ki, blk.Kd, blk.Tf, blk.b, and blk.c are used when you tune blk using a tuning command such as systune:

| Field   | Description                                                                                                    |
|---------|----------------------------------------------------------------------------------------------------|
| Value   | Current value of the parameter.                                                                                                    |
| Free    | Logical value determining whether the parameter is fixed or tunable. For example, • If blk.Kp.Free = 1, then blk.Kp.Value is tunable.                                                                                     |
|         | • If blk.Kp.Free = 0, then blk.Kp.Value is fixed.                                                                                                    |
| Minimum | Minimum value of the parameter. This property places a lower bound on the tuned value of the parameter. For example, setting blk.Kp.Minimum = 0 ensures that Kp remains positive. blk.Tf.Minimum must always be positive. |
| Maximum | Maximum value of the parameter. This property places an upper bound on the tuned value of the parameter. For example, setting blk.c.Maximum = 1 ensures that c does not exceed unity.                                     |

# IFormula, DFormula

Strings setting the discrete integrator formulas  $\mathit{IF}(z)$  and  $\mathit{DF}(z)$  for the integral and derivative terms, respectively. IFormula and DFormula can have the following values:

| String          | IF(z) or DF(z) formula          |
|-----------------|---------------------------------|
| 'ForwardEuler'  |                                 |
|                 | $\frac{T_s}{z-1}$               |
| 'BackwardEuler' |                                 |
|                 | $\frac{T_s z}{z-1}$             |
| 'Trapezoidal'   |                                 |
|                 | $\frac{T_s}{2} \frac{z+1}{z-1}$ |

Default: 'ForwardEuler'

#### Ts

Sampling time. For continuous-time models, Ts = 0. For discrete-time models, Ts is a positive scalar representing the sampling period expressed in the unit specified by the TimeUnit property of the model. To denote a discrete-time model with unspecified sampling time, set Ts = -1.

Changing this property does not discretize or resample the model. Use c2d and d2c to convert between continuous- and discrete-time representations. Use d2d to change the sampling time of a discrete-time system.

**Default:** 0 (continuous time)

#### **TimeUnit**

String representing the unit of the time variable, any time delays in the model (for continuous-time models), and the sampling time Ts (for discrete-time models). TimeUnit can take the following values:

• 'nanoseconds'

- 'microseconds'
- 'milliseconds'
- 'seconds'
- 'minutes'
- 'hours'
- 'days'
- 'weeks'
- 'months'
- 'vears'

Changing this property changes the overall system behavior. Use chgTimeUnit to convert between time units without modifying system behavior.

Default: 'seconds'

### **InputName**

Input channel names. Set InputName to a string for single-input model. For a multi-input model, set InputName to a cell array of strings.

Alternatively, use automatic vector expansion to assign input names for multi-input models. For example, if sys is a two-input model, enter:

```
sys.InputName = 'controls';
```

The software automatically expands the input names to {'controls(1)';'controls(2)'}.

You can use the shorthand notation u to refer to the InputName property. For example, sys.u is equivalent to sys.InputName.

Input channel names have several uses, including:

- Identifying channels on model display and plots
- Extracting subsystems of MIMO systems

• Specifying connection points when interconnecting models

**Default:** Empty string '' for all input channels

#### InputUnit

Input channel units. Use InputUnit to keep track of input signal units. Set InputUnit to a string for single-input model, or to a cell array of strings for a multi-input model. InputUnit has no effect on system behavior.

**Default:** Empty string '' for all input channels

### InputGroup

Input channel groups. The InputGroup property lets you assign the input channels of MIMO systems into groups and refer to each group by name. Specify input groups as a structure whose field names are the group names and whose field values are the input channels belong to each group. For example:

```
sys.InputGroup.controls = [1 2];
sys.InputGroup.noise = [3 5];
```

creates input groups named controls and noise that include input channels 1, 2 and 3, 5, respectively. You can then extract the subsystem from the controls inputs to all outputs using:

```
sys(:,'controls')
```

Default: Struct with no fields

### **OutputName**

Output channel names. Set OutputName to a string for single-output model. For a multi-output model, set OutputName to a cell array of strings.

Alternatively, use automatic vector expansion to assign output names for multi-output models. For example, if sys is a two-output model, enter:

```
sys.OutputName = 'measurements';
```

The software automatically expands the output names to {'measurements(1)';'measurements(2)'}.

You can use the shorthand notation y to refer to the OutputName property. For example, sys.y is equivalent to sys.OutputName.

Output channel names have several uses, including:

- Identifying channels on model display and plots
- Extracting subsystems of MIMO systems
- Specifying connection points when interconnecting models

Default: Empty string '' for all input channels

### **OutputUnit**

Output channel units. Use OutputUnit to keep track of output signal units. Set OutputUnit to a string for single-input model, or to a cell array of strings for a multi-input model. OutputUnit has no effect on system behavior.

Default: Empty string '' for all input channels

### **OutputGroup**

Output channel groups. The OutputGroup property lets you assign the output channels of MIMO systems into groups and refer to each group by name. Specify output groups as a structure whose field names are the group names and whose field values are the output channels belong to each group. For example:

```
sys.OutputGroup.temperature = [1];
sys.InputGroup.measurement = [3 5];
```

creates output groups named temperature and measurement that include output channels 1, and 3, 5, respectively. You can then extract the subsystem from all inputs to the measurement outputs using:

```
sys('measurement',:)
```

Default: Struct with no fields

#### Name

System name. Set Name to a string to label the system.

Default: ''

#### **Notes**

Any text that you wish to associate with the system. Set Notes to a string or a cell array of strings.

**Default:** {}

#### **UserData**

Any type of data you wish to associate with system. Set UserData to any MATLAB data type.

Default: []

# **Examples**

# Tunable Two-Degree-of-Freedom Controller with a Fixed Parameter

Create a tunable two-degree-of-freedom PD controller, initialize the parameter values, and fix the filter time constant.

```
blk = ltiblock.pid2('pdblock','PD');
blk.b.Value = 1;
blk.c.Value = 0.5;
blk.Tf.Value = 0.01;
blk.Tf.Free = false;
```

#### Controller Initialized by Dynamic System Model

Create a tunable two-degree-of-freedom PI controller, using a two-input, one-output tf model to initialize the parameters and other properties.

```
s = tf('s');
Kp = 10;
Ki = 0.1;
b = 0.7;
sys = [(b*Kp + Ki/s), (-Kp - Ki/s)];
blk = ltiblock.pid2('2dofPI',sys);
```

blk takes initial parameter values from sys.

If sys is a discrete-time system, blk takes the value of properties such as Ts and IFormula from sys.

### Controller with Named Inputs and Output

Create a tunable PID controller, and assign names to the inputs and output.

```
blk = ltiblock.pid2('pidblock','pid');
blk.InputName = {'reference','measurement'};
blk.OutputName = {'control'};
```

blk.InputName is a cell array containing two strings, because a two-degree-of-freedom PID controller has two inputs.

# **Tips**

- You can modify the PID structure by fixing or freeing any of the parameters. For example, blk.Tf.Free = false fixes Tf to its current value.
- To convert a ltiblock.pid2 parametric model to a numeric (non-tunable) model object, use model commands such as tf or ss. You can also use getValue to obtain the current value of a tunable model.

# ltiblock.pid2

See Also ltiblock.pid | ltiblock.ss | ltiblock.tf | systume | looptume

| hinfstruct | getValue

**How To** • "Control Design Blocks"

• "Models with Tunable Coefficients"

### **Purpose**

Tunable fixed-order state-space model

## **Syntax**

blk = ltiblock.ss(name,Nx,Ny,Nu)
blk = ltiblock.ss(name,Nx,Ny,Nu,Ts)

blk = ltiblock.ss(name,sys)
blk = ltiblock.ss(...,Astruct)

## **Description**

Model object for creating tunable fixed-order state-space models. ltiblock.ss lets you parametrize a state-space model of a given order for parameter studies or for automatic tuning with Robust Control Toolbox tuning commands such as systume or looptune.

ltiblock.ss is part of the Control Design Block family of parametric models. Other Control Design Blocks includeltiblock.pid, ltiblock.gain, and ltiblock.tf.

### **Construction**

blk = ltiblock.ss(name, Nx, Ny, Nu) creates the continuous-time parametric state-space model named name. The state-space model blk has Nx states, Ny outputs, and Nu inputs. The tunable parameters are the entries in the A, B, C, and D matrices of the state-space model.

blk = ltiblock.ss(name,Nx,Ny,Nu,Ts) creates a discrete-time parametric state-space model with sampling time Ts.

blk = ltiblock.ss(name, sys) uses the dynamic system sys to dimension the parametric state-space model, set its sampling time, and initialize the tunable parameters.

blk = ltiblock.ss(...,Astruct) creates a parametric state-space model whose A matrix is restricted to the structure specified in Astruct.

## **Input Arguments**

#### name

String specifying the Name of the parametric state-space model blk. (See "Properties" on page 2-369.)

#### Nx

Nonnegative integer specifying the number of states (order) of the parametric state-space model blk.

### Ny

Nonnegative integer specifying the number of outputs of the parametric state-space model blk.

#### Nυ

Nonnegative integer specifying the number of inputs of the parametric state-space model blk.

#### Ts

Scalar sampling time.

#### **Astruct**

String specifying constraints on the form of the A matrix of the parametric state-space model blk. Astruct can take the following values:

| String      | Structure of A matrix                                                                                                    |
|-------------|----------------------------------------------------------------------------------------------------|
| 'tridiag'   | A is tridiagonal. In tridiagonal form, A has free elements only in the main diagonal, the first diagonal below the main diagonal, and the first diagonal above the main diagonal. The remaining elements of A are fixed to zero. |
| 'full'      | A is full (every entry in A is a free parameter).                                                                                                    |
| 'companion' | A is in companion form. In companion form, the characteristic polynomial of the system appears explicitly                                                                                                    |

| String | Structure of A matrix                                                    |
|--------|--------------------------------------------------------------------------|
|        | in the rightmost column of the A matrix. See canon for more information. |

If you do not specify Astruct, blk defaults to 'tridiag' form.

#### sys

Dynamic system model providing number of states, number of inputs and outputs, sampling time, and initial values of the parameters of blk. To obtain the dimensions and initial parameter values, ltiblock.ss converts sys to a state-space model with the structure specified in Astruct. If you omit Astruct, ltiblock.ss converts sys into tridiagonal state-space form.

### **Tips**

• Use the Astruct input argument to constrain the structure of the A matrix of the parametric state-space model. To impose additional structure constrains on the state-space matrices, use the fields blk.a.Free, blk.b.Free, blk.c.Free, and blk.d.Free to fix the values of specific entries in the parameter matrices.

For example, to fix the value of blk.b(i,j), set blk.b.Free(i,j) = 0. To allow hinfstruct to tune blk.b(i,j), set blk.b.Free(i,j) = 1.

 To convert an ltiblock.ss parametric model to a numeric (non-tunable) model object, use model commands such as ss, tf, or zpk.

# **Properties**

### a, b, c, d

Parametrization of the state-space matrices A, B, C, and D of the tunable state-space model blk.

blk.a, blk.b, blk.c, and blk.d are param.Continuous objects. For general information about the properties of these param.Continuous objects, see the param.Continuous object reference page.

# ltiblock.ss

The following fields of blk.a, blk.b, blk.c, and blk.d are used when you tune blk using hinfstruct:

| Field | Description                                                                                                    |
|-------|----------------------------------------------------------------------------------------------------|
| Value | Current values of the entries in the parametrized state-space matrix. For example, blk.a.Value contains the values of the A matrix of blk. hinfstruct tunes all entries in blk.a.Value, blk.b.Value, blk.c.Value, and blk.d.Value except those whose values are fixed by blk.Gain.Free. |
| Free  | 2-D array of logical values determining whether the corresponding state-space matrix parameters are fixed or free parameters. For example:                                                                                                    |
|       | • If blk.a.Free(i,j) = 1, then blk.a.Value(i,j) is a tunable parameter.                                                                                                    |
|       | • If blk.a.Free(i,j) = 0, then blk.a.Value(i,j) is fixed.                                                                                                    |
|       | Defaults: By default, all entries in b, c, and c are tunable. The default free entries in a depend upon the value of Astruct:                                                                                                    |

| Field   | Description                                                                                                    |
|---------|----------------------------------------------------------------------------------------------------|
|         | <ul> <li>'tridiag' — entries on the three diagonals of blk.a.Free are 1; the rest are 0.</li> <li>'full' — all entries in blk.a.Free are 0.</li> <li>'companion' — blk.a.Free(1,:) = 1 and blk.a.Free(j,j-1) = 1; all other entries are 0.</li> </ul> |
| Minimum | Minimum value of the parameter. This property places a lower bound on the tuned value of the parameter. For example, setting blk.a.Minimum(1,1) = 0 ensures that the first entry in the A matrix remains positive. Default: -Inf.                     |
| Maximum | Maximum value of the parameter. This property places an upper bound on the tuned value of the parameter. For example, setting blk.a.Maximum(1,1) = 0 ensures that the first entry in the A matrix remains negative. Default: Inf.                     |

### **StateName**

State names. Set StateName to a string for first-order models, or to a cell array of strings for models with two or more states. Use an empty string '' for unnamed states.

Default: Empty string '' for all states

#### **StateUnit**

State units. Use StateUnit to keep track of the units each state is expressed in. Set StateUnit to a string for first-order models, or to a cell array of strings for models with two or more states. StateUnit has no effect on system behavior.

Default: Empty string '' for all states

#### Ts

Sampling time. For continuous-time models, Ts = 0. For discrete-time models, Ts is a positive scalar representing the sampling period expressed in the unit specified by the TimeUnit property of the model. To denote a discrete-time model with unspecified sampling time, set Ts = -1.

Changing this property does not discretize or resample the model. Use c2d and d2c to convert between continuous- and discrete-time representations. Use d2d to change the sampling time of a discrete-time system.

**Default:** 0 (continuous time)

#### **TimeUnit**

String representing the unit of the time variable, any time delays in the model (for continuous-time models), and the sampling time Ts (for discrete-time models). TimeUnit can take the following values:

- 'nanoseconds'
- 'microseconds'
- 'milliseconds'
- 'seconds'
- 'minutes'
- 'hours'

- 'days'
- 'weeks'
- 'months'
- 'years'

Changing this property changes the overall system behavior. Use chgTimeUnit to convert between time units without modifying system behavior.

Default: 'seconds'

### **InputName**

Input channel names. Set InputName to a string for single-input model. For a multi-input model, set InputName to a cell array of strings.

Alternatively, use automatic vector expansion to assign input names for multi-input models. For example, if sys is a two-input model, enter:

```
sys.InputName = 'controls';
```

The software automatically expands the input names to {'controls(1)';'controls(2)'}.

You can use the shorthand notation u to refer to the InputName property. For example, sys.u is equivalent to sys.InputName.

Input channel names have several uses, including:

- Identifying channels on model display and plots
- Extracting subsystems of MIMO systems
- Specifying connection points when interconnecting models

**Default:** Empty string '' for all input channels

### InputUnit

Input channel units. Use InputUnit to keep track of input signal units. Set InputUnit to a string for single-input model, or to a cell array of strings for a multi-input model. InputUnit has no effect on system behavior.

Default: Empty string ' ' for all input channels

#### InputGroup

Input channel groups. The InputGroup property lets you assign the input channels of MIMO systems into groups and refer to each group by name. Specify input groups as a structure whose field names are the group names and whose field values are the input channels belong to each group. For example:

```
sys.InputGroup.controls = [1 2];
sys.InputGroup.noise = [3 5];
```

creates input groups named controls and noise that include input channels 1, 2 and 3, 5, respectively. You can then extract the subsystem from the controls inputs to all outputs using:

```
sys(:,'controls')
```

**Default:** Struct with no fields

### **OutputName**

Output channel names. Set OutputName to a string for single-output model. For a multi-output model, set OutputName to a cell array of strings.

Alternatively, use automatic vector expansion to assign output names for multi-output models. For example, if sys is a two-output model, enter:

```
sys.OutputName = 'measurements';
```

The software automatically expands the output names to {'measurements(1)';'measurements(2)'}.

You can use the shorthand notation y to refer to the OutputName property. For example, sys.y is equivalent to sys.OutputName.

Output channel names have several uses, including:

- Identifying channels on model display and plots
- Extracting subsystems of MIMO systems
- Specifying connection points when interconnecting models

**Default:** Empty string '' for all input channels

### **OutputUnit**

Output channel units. Use OutputUnit to keep track of output signal units. Set OutputUnit to a string for single-input model, or to a cell array of strings for a multi-input model. OutputUnit has no effect on system behavior.

**Default:** Empty string '' for all input channels

### **OutputGroup**

Output channel groups. The OutputGroup property lets you assign the output channels of MIMO systems into groups and refer to each group by name. Specify output groups as a structure whose field names are the group names and whose field values are the output channels belong to each group. For example:

```
sys.OutputGroup.temperature = [1];
sys.InputGroup.measurement = [3 5];
```

creates output groups named temperature and measurement that include output channels 1, and 3, 5, respectively. You can then extract the subsystem from all inputs to the measurement outputs using:

```
sys('measurement',:)
```

**Default:** Struct with no fields

#### Name

System name. Set Name to a string to label the system.

Default: ''

#### **Notes**

Any text that you wish to associate with the system. Set Notes to a string or a cell array of strings.

**Default:** {}

#### **UserData**

Any type of data you wish to associate with system. Set UserData to any MATLAB data type.

Default: []

# **Examples**

Create a parametrized 5th-order SISO model with zero D matrix.

```
blk = ltiblock.ss('ssblock',5,1,1);
blk.d.Value = 0; % set D = 0
blk.d.Free = false; % fix D to zero
```

By default, the A matrix is in tridiagonal form. To parametrize the model in companion form, use the 'companion' input argument:

Create a parametric state-space model, and assign names to the inputs.

```
blk = ltiblock.ss('ssblock',5,2,2) % 5 states, 2 outputs, 2 inputs
blk.InputName = {'Xerror','Yerror'} % assign input names
```

# ltiblock.ss

See Also ltiblock.pid | ltiblock.pid2 | ltiblock.ss | ltiblock.tf | genss

| systune | looptune | hinfstruct

**How To** • "Control Design Blocks"

• "Models with Tunable Coefficients"

### **Purpose**

Tunable transfer function with fixed number of poles and zeros

# **Syntax**

blk = ltiblock.tf(name,Nz,Np)
blk = ltiblock.tf(name,Nz,Np,Ts)
blk = ltiblock.tf(name,sys)

# **Description**

Model object for creating tunable SISO transfer function models of fixed order. ltiblock.tf lets you parametrize a transfer function of a given orderfor parameter studies or for automatic tuning with Robust Control Toolbox tuning commands such as systume or looptune.

ltiblock.tf is part of the Control Design Block family of parametric models. Other Control Design Blocks includeltiblock.pid, ltiblock.ss, and ltiblock.gain.

### **Construction**

blk = ltiblock.tf(name,Nz,Np) creates the parametric SISO
transfer function:

$$blk = \frac{a_m s^m + a_{m-1} s^{m-1} + \dots + a_1 s + a_0}{s^n + b_{n-1} s^{n-1} + \dots + b_1 s + b_0}.$$

n = Np is the maximum number of poles of blk, and m = Nz is the maximum number of zeros. The tunable parameters are the numerator and denominator coefficients  $a_0, ..., a_m$  and  $b_0, ..., b_{n-1}$ . The leading coefficient of the denominator is fixed to 1.

blk = ltiblock.tf(name,Nz,Np,Ts) creates a discrete-time parametric transfer function with sampling time Ts.

blk = ltiblock.tf(name, sys) uses the tf model sys to set the number of poles, number of zeros, sampling time, and initial parameter values.

## Input Arguments

#### name

String specifying the Name of the parametric transfer function blk. (See "Properties" on page 2-379.)

#### Nz

Nonnegative integer specifying the number of zeros of the parametric transfer function blk.

#### Np

Nonnegative integer specifying the number of poles of the parametric transfer function blk.

#### Ts

Scalar sampling time.

#### sys

tf model providing number of poles, number of zeros, sampling time, and initial values of the parameters of blk.

## **Tips**

 To convert an ltiblock.tf parametric model to a numeric (non-tunable) model object, use model commands such as tf, zpk, or ss.

# **Properties**

#### num, den

Parametrization of the numerator coefficients  $a_m$ , ...,  $a_0$  and the denominator coefficients  $1,b_{n-1},$  ...,  $b_0$  of the tunable transfer function blk.

blk.num and blk.den are param.Continuous objects. For general information about the properties of these param.Continuous objects, see the param.Continuous object reference page.

The following fields of blk.num and blk.den are used when you tune blk using hinfstruct:

# ltiblock.tf

| Field | Description                                                                                                    |
|-------|----------------------------------------------------------------------------------------------------|
| Value | Array of current values of the numerator $a_m$ ,, $a_0$ or the denominator coefficients $1,b_{n-1},,b_0$ . blk.num.Value has length Nz + 1. blk.den.Value has length Np + 1. The leading coefficient of the denominator (blk.den.Value(1)) is always fixed to 1. By default, the coefficients initialize to values that yield a stable, strictly proper transfer function. Use the input sys to initialize the coefficients to different values. hinfstruct tunes all values except those whose Free field is zero. |
| Free  | Array of logical values determining whether the coefficients are fixed or tunable. For example,  If blk.num.Free(j) = 1, then blk.num.Value(j) is tunable.  If blk.num.Free(j) = 0, then blk.num.Value(j) is fixed.  Default: blk.den.Free(1) = 0; all other entries are 1.                                                                                                    |

| Field   | Description                                                                                                    |
|---------|----------------------------------------------------------------------------------------------------|
| Minimum | Minimum value of the parameter. This property places a lower bound on the tuned value of the parameter. For example, setting blk.num.Minimum(1) = 0 ensures that the leading coefficient of the numerator remains positive. Default: -Inf.  |
| Maximum | Maximum value of the parameter. This property places an upper bound on the tuned value of the parameter. For example, setting blk.num.Maximum(1) = 1 ensures that the leading coefficient of the numerator does not exceed 1. Default: Inf. |

#### Ts

Sampling time. For continuous-time models, Ts = 0. For discrete-time models, Ts is a positive scalar representing the sampling period expressed in the unit specified by the TimeUnit property of the model. To denote a discrete-time model with unspecified sampling time, set Ts = -1.

Changing this property does not discretize or resample the model. Use c2d and d2c to convert between continuous- and discrete-time representations. Use d2d to change the sampling time of a discrete-time system.

**Default:** 0 (continuous time)

#### **TimeUnit**

String representing the unit of the time variable, any time delays in the model (for continuous-time models), and the sampling time Ts (for discrete-time models). TimeUnit can take the following values:

- 'nanoseconds'
- 'microseconds'
- 'milliseconds'
- 'seconds'
- 'minutes'
- 'hours'
- 'days'
- 'weeks'
- 'months'
- 'vears'

Changing this property changes the overall system behavior. Use chgTimeUnit to convert between time units without modifying system behavior.

Default: 'seconds'

#### InputName

Input channel names. Set InputName to a string for single-input model. For a multi-input model, set InputName to a cell array of strings.

Alternatively, use automatic vector expansion to assign input names for multi-input models. For example, if sys is a two-input model, enter:

```
sys.InputName = 'controls';
```

The software automatically expands the input names to {'controls(1)';'controls(2)'}.

You can use the shorthand notation u to refer to the InputName property. For example, sys.u is equivalent to sys.InputName.

Input channel names have several uses, including:

- Identifying channels on model display and plots
- Extracting subsystems of MIMO systems
- Specifying connection points when interconnecting models

**Default:** Empty string '' for all input channels

#### InputUnit

Input channel units. Use InputUnit to keep track of input signal units. Set InputUnit to a string for single-input model, or to a cell array of strings for a multi-input model. InputUnit has no effect on system behavior.

**Default:** Empty string '' for all input channels

### InputGroup

Input channel groups. The InputGroup property lets you assign the input channels of MIMO systems into groups and refer to each group by name. Specify input groups as a structure whose field names are the group names and whose field values are the input channels belong to each group. For example:

```
sys.InputGroup.controls = [1 2];
sys.InputGroup.noise = [3 5];
```

creates input groups named controls and noise that include input channels 1, 2 and 3, 5, respectively. You can then extract the subsystem from the controls inputs to all outputs using:

```
sys(:,'controls')
```

**Default:** Struct with no fields

#### **OutputName**

Output channel names. Set OutputName to a string for single-output model. For a multi-output model, set OutputName to a cell array of strings.

Alternatively, use automatic vector expansion to assign output names for multi-output models. For example, if sys is a two-output model, enter:

```
sys.OutputName = 'measurements';
```

The software automatically expands the output names to {'measurements(1)';'measurements(2)'}.

You can use the shorthand notation y to refer to the OutputName property. For example, sys.y is equivalent to sys.OutputName.

Output channel names have several uses, including:

- Identifying channels on model display and plots
- Extracting subsystems of MIMO systems
- Specifying connection points when interconnecting models

**Default:** Empty string '' for all input channels

#### **OutputUnit**

Output channel units. Use OutputUnit to keep track of output signal units. Set OutputUnit to a string for single-input model, or to a cell array of strings for a multi-input model. OutputUnit has no effect on system behavior.

**Default:** Empty string '' for all input channels

#### **OutputGroup**

Output channel groups. The OutputGroup property lets you assign the output channels of MIMO systems into groups and refer to each group by name. Specify output groups as a structure whose field names are

the group names and whose field values are the output channels belong to each group. For example:

```
sys.OutputGroup.temperature = [1];
sys.InputGroup.measurement = [3 5];
```

creates output groups named temperature and measurement that include output channels 1, and 3, 5, respectively. You can then extract the subsystem from all inputs to the measurement outputs using:

```
sys('measurement',:)
```

Default: Struct with no fields

#### Name

System name. Set Name to a string to label the system.

Default: ''

#### **Notes**

Any text that you wish to associate with the system. Set Notes to a string or a cell array of strings.

**Default:** {}

#### UserData

Any type of data you wish to associate with system. Set UserData to any MATLAB data type.

Default: []

## **Examples**

Create a parametric SISO transfer function with two zeros, four poles, and at least one integrator.

A transfer function with an integrator includes a factor of 1/s. Therefore, to ensure that a parametrized transfer function has at least

one integrator regardless of the parameter values, fix the lowest-order coefficient of the denominator to zero.

```
blk = ltiblock.tf('tfblock',2,4); % two zeros, four poles
blk.den.Value(end) = 0; % set last denominator entry to zero
blk.den.Free(end) = 0; % fix it to zero
```

Create a parametric transfer function, and assign names to the input and output.

### See Also

ltiblock.pid | ltiblock.pid2 | ltiblock.ss | ltiblock.tf | genss | systume | looptume | hinfstruct

#### How To

- "Control Design Blocks"
- "Models with Tunable Coefficients"

### **Purpose**

LTI Viewer for LTI system response analysis

# **Syntax**

```
ltiview
ltiview(sys1,sys2,...,sysn)
ltiview(plottype,sys)
ltiview(plottype,sys,extras)
ltiview('clear',viewers)
ltiview('current',sys1,sys2,...,sysn,viewers)
ltiview(plottype,sys1,sys2,...sysN)
ltiview(plottype,sys1,
    PlotStyle1,sys2,PlotStyle2,...)
ltiview(plottype,sys1,sys2,...sysN,extras)
```

# **Description**

ltiview when invoked without input arguments, initializes a new LTI Viewer for LTI system response analysis.

ltiview(sys1,sys2,...,sysn) opens an LTI Viewer containing the step response of the LTI models sys1,sys2,...,sysn. You can specify a distinctive color, line style, and marker for each system, as in

```
sys1 = rss(3,2,2);
sys2 = rss(4,2,2);
ltiview(sys1,'r-*',sys2,'m--');
```

ltiview(plottype, sys) initializes an LTI Viewer containing the LTI response type indicated by plottype for the LTI model sys. The string plottype can be any one of the following:

```
'step'
'impulse'
'initial'
'lsim'
'pzmap'
'bode'
'nyquist'
'nichols'
```

```
'sigma'
```

or,

*plottype* can be a cell vector containing up to six of these plot types. For example,

```
ltiview({'step';'nyquist'},sys)
```

displays the plots of both of these response types for a given system sys.

ltiview(plottype, sys, extras) allows the additional input arguments supported by the various LTI model response functions to be passed to the ltiview command.

extras is one or more input arguments as specified by the function named in plottype. These arguments may be required or optional, depending on the type of LTI response. For example, if plottype is 'step' then extras may be the desired final time, Tfinal, as shown below.

```
ltiview('step',sys,Tfinal)
```

However, if *plottype* is 'initial', the extras arguments must contain the initial conditions x0 and may contain other arguments, such as Tfinal.

```
ltiview('initial',sys,x0,Tfinal)
```

See the individual references pages of each possible *plottype* commands for a list of appropriate arguments for extras.

ltiview('clear', viewers) clears the plots and data from the LTI Viewers with handles viewers.

ltiview('current', sys1, sys2,..., sysn, viewers) adds the responses of the systems sys1, sys2,..., sysn to the LTI Viewers with handles viewers. If these new systems do not have the same I/O dimensions as those currently in the LTI Viewer, the LTI Viewer is first cleared and only the new responses are shown.

```
Finally,
ltiview(plottype,sys1,sys2,...sysN)
ltiview(plottype,sys1,PlotStyle1,sys2,PlotStyle2,...)
ltiview(plottype,sys1,sys2,...sysN,extras)
```

initializes an LTI Viewer containing the responses of multiple LTI models, using the plot styles in PlotStyle, when applicable. See the individual reference pages of the LTI response functions for more information on specifying plot styles.

### See Also

```
bode | impulse | initial | lsim | nichols | nyquist | pzmap |
sigma | step
```

# lyap

### **Purpose**

Continuous Lyapunov equation solution

# **Syntax**

lyap

X = lyap(A,Q)X = lyap(A,B,C)

X = lyap(A,Q,[],E)

# **Description**

lyap solves the special and general forms of the Lyapunov equation. Lyapunov equations arise in several areas of control, including stability theory and the study of the RMS behavior of systems.

X = lyap(A,Q) solves the Lyapunov equation

$$AX + XA^T + Q = 0$$

where A and Q represent square matrices of identical sizes. If Q is a symmetric matrix, the solution X is also a symmetric matrix.

X = lyap(A,B,C) solves the Sylvester equation

$$AX + XB + C = 0$$

The matrices A, B, and C must have compatible dimensions but need not be square.

X = lyap(A,Q,[],E) solves the generalized Lyapunov equation

$$AXE^T + EXA^T + Q = 0$$

where Q is a symmetric matrix. You must use empty square brackets [] for this function. If you place any values inside the brackets, the function errors out.

# **Algorithms**

lyap first transforms the A and B matrices to complex Schur form, and then computes the solution of the resulting triangular system. Finally it transforms this solution back[1].

lyap uses SLICOT routines SB03MD and SG03AD for Lyapunov equations and SB04MD (SLICOT) and ZTRSYL (LAPACK) for Sylvester equations.

## Limitations

The continuous Lyapunov equation has a unique solution if the eigenvalues  $\alpha_1, \alpha_2, ..., \alpha_n$  of A and  $\beta_1, \beta_2, ..., \beta_n$  of B satisfy

$$\alpha_i + \beta_i \neq 0$$
 for all pairs  $(i, j)$ 

If this condition is violated, 1yap produces the error message:

Solution does not exist or is not unique.

# **Examples**

### Example 1

#### Solve Lyapunov Equation

Solve the Lyapunov equation

$$AX + XA^T + Q = 0$$

where

$$A = \begin{bmatrix} 1 & 2 \\ -3 & -4 \end{bmatrix} \qquad Q = \begin{bmatrix} 3 & 1 \\ 1 & 1 \end{bmatrix}$$

The A matrix is stable, and the Q matrix is positive definite.

These commands return the following X matrix:

# lyap

You can compute the eigenvalues to see that *X* is positive definite.

eig(X)

The command returns the following result:

ans =

0.4359

8.7308

### Example 2

### **Solve Sylvester Equation**

Solve the Sylvester equation

$$AX + XB + C = 0$$

where

$$A = 5 \qquad B = \begin{bmatrix} 4 & 3 \\ 4 & 3 \end{bmatrix} \qquad C = \begin{bmatrix} 2 & 1 \end{bmatrix}$$

A = 5;

 $B = [4 \ 3; \ 4 \ 3];$ 

C = [2 1];

X = lyap(A,B,C)

These commands return the following *X* matrix:

X =

-0.2000 -0.0500

# References

[1] Bartels, R.H. and G.W. Stewart, "Solution of the Matrix Equation AX + XB = C," *Comm. of the ACM*, Vol. 15, No. 9, 1972.

- [2] Bryson, A.E. and Y.C. Ho, *Applied Optimal Control*, Hemisphere Publishing, 1975. pp. 328–338.
- [3] Barraud, A.Y., "A numerical algorithm to solve A XA X = Q," *IEEE Trans. Auto. Contr.*, AC-22, pp. 883–885, 1977.
- [4] Hammarling, S.J., "Numerical solution of the stable, non-negative definite Lyapunov equation," *IMA J. Num. Anal.*, Vol. 2, pp. 303–325, 1982.
- [5] Higham, N.J., "FORTRAN codes for estimating the one-norm of a real or complex matrix, with applications to condition estimation," *A.C.M. Trans. Math. Soft.*, Vol. 14, No. 4, pp. 381–396, 1988.
- [6] Penzl, T., "Numerical solution of generalized Lyapunov equations," *Advances in Comp. Math.*, Vol. 8, pp. 33–48, 1998.
- [7] Golub, G.H., Nash, S. and Van Loan, C.F., "A Hessenberg-Schur method for the problem AX + XB = C," *IEEE Trans. Auto. Contr.*, AC-24, pp. 909–913, 1979.

# See Also covar | dlyap

# **lyapchol**

### **Purpose**

Square-root solver for continuous-time Lyapunov equation

# **Syntax**

R = lyapchol(A,B)
X = lyapchol(A,B,E)

# **Description**

R = lyapchol(A,B) computes a Cholesky factorization X = R'\*R of the solution X to the Lyapunov matrix equation:

$$A*X + X*A' + B*B' = 0$$

All eigenvalues of matrix A must lie in the open left half-plane for R to exist.

X = lyapchol(A,B,E) computes a Cholesky factorization X = R'\*R of X solving the generalized Lyapunov equation:

$$A*X*E' + E*X*A' + B*B' = 0$$

All generalized eigenvalues of (A,E) must lie in the open left half-plane for R to exist.

# **Algorithms**

lyapchol uses SLICOT routines SB03OD and SG03BD.

# References

[1] Bartels, R.H. and G.W. Stewart, "Solution of the Matrix Equation AX + XB = C," *Comm. of the ACM*, Vol. 15, No. 9, 1972.

[2] Hammarling, S.J., "Numerical solution of the stable, non-negative definite Lyapunov equation," *IMA J. Num. Anal.*, Vol. 2, pp. 303-325, 1982.

[3] Penzl, T., "Numerical solution of generalized Lyapunov equations," *Advances in Comp. Math.*, Vol. 8, pp. 33-48, 1998.

## **See Also**

lyap | dlyapchol

# mag2db

Purpose Convert magnitude to decibels (dB)

**Syntax** ydb = mag2db(y)

**Description** ydb = mag2db(y) returns the corresponding decibel (dB) value ydb for a

given magnitude y. The relationship between magnitude and decibels

is  $ydb = 20 \log_{10}(y)$ .

See Also db2mag

### **Purpose**

Gain margin, phase margin, and crossover frequencies

## **Syntax**

```
[Gm,Pm,Wg,Wp] = margin(sys)
[Gm,Pm,Wg,Wp] = margin(mag,phase,w)
margin(sys)
```

# **Description**

margin calculates the minimum gain margin, Gm, phase margin, Pm, and associated crossover frequencies Wg and Wp of SISO open-loop models. The gain and phase margin of a system sys indicates the relative stability of the closed-loop system formed by applying unit negative feedback to sys, as in the following illustration.

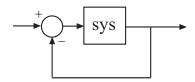

The gain margin is the amount of gain increase or decrease required to make the loop gain unity at the frequency where the phase angle is  $-180^{\circ}$  (modulo  $360^{\circ}$ ). In other words, the gain margin is 1/g if g is the gain at the  $-180^{\circ}$  phase frequency. Similarly, the phase margin is the difference between the phase of the response and  $-180^{\circ}$  when the loop gain is 1.0. The frequency at which the magnitude is 1.0 is called the *unity-gain frequency* or *gain crossover frequency*. It is generally found that gain margins of three or more combined with phase margins between 30 and 60 degrees result in reasonable trade-offs between bandwidth and stability.

[Gm,Pm,Wg,Wp] = margin(sys) computes the gain margin Gm, the phase margin Pm, and the corresponding crossover frequencies Wg and Wp, given the SISO open-loop dynamic system model sys. Wg is the frequency where the gain margin is measured, which is a  $-180~{\rm deg}$  phase crossing frequency. Wp is the frequency where the phase margin is measured, which is a OdB gain crossing frequency. The crossing frequencies are expressed in radians/TimeUnit, where TimeUnit is the unit specified in the TimeUnit property of sys. When sys has several

crossover frequencies, margin returns the smallest gain and phase margins and corresponding frequencies.

The phase margin Pm is in degrees. The gain margin Gm is an absolute magnitude. You can compute the gain margin in dB by

```
Gm dB = 20*log10(Gm)
```

[Gm,Pm,Wg,Wp] = margin(mag,phase,w) derives the gain and phase margins from Bode frequency response data (magnitude, phase, and frequency vector). margin interpolates between the frequency points to estimate the margin values. Provide the gain data mag in absolute units, and phase data phase in degrees. You can provide the frequency vector w in any units; margin returns crossover frequencies wg and wg in the same units.

margin(sys), without output arguments, plots the Bode response of sys on the screen and indicates the gain and phase margins on the plot. By default, gain margins are expressed in dB on the plot.

# **Examples**

### Gain and Phase Margins of Open-Loop Transfer Function

Create an open-loop discrete-time transfer function.

```
hd = tf([0.04798 0.0464],[1 -1.81 0.9048],0.1)
hd =

0.04798 z + 0.0464

z^2 - 1.81 z + 0.9048

Sample time: 0.1 seconds
Discrete-time transfer function.

Compute the gain and phase margins.
```

[Gm, Pm, Wg, Wp] = margin(hd)

# margin

```
Gm =
     2.0517

Pm =
     13.5711

Wg =
     5.4374

Wp =
     4.3544

Display the gain and phase margins graphically.
margin(hd)
```

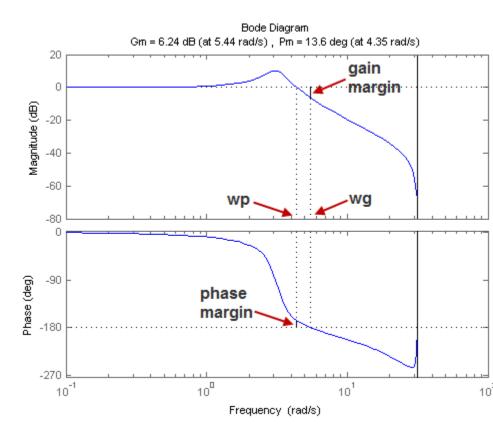

Solid vertical lines mark the gain margin and phase margin. The dashed vertical lines indicate the locations of the crossover frequencies.

# **Algorithms**

The phase margin is computed using  $H_{\infty}$  theory, and the gain margin by solving  $H(j\omega) = \overline{H(j\omega)}$  for the frequency  $\omega$ .

# **See Also**

bode | ltiview

### **Purpose**

Minimal realization or pole-zero cancelation

# **Syntax**

```
sysr = minreal(sys)
sysr = minreal(sys,tol)
[sysr,u] = minreal(sys,tol)
... = minreal(sys,tol,false)
... = minreal(sys,[],false)
```

# **Description**

sysr = minreal(sys) eliminates uncontrollable or unobservable state in state-space models, or cancels pole-zero pairs in transfer functions or zero-pole-gain models. The output sysr has minimal order and the same response characteristics as the original model sys.

sysr = minreal(sys,tol) specifies the tolerance used for state
elimination or pole-zero cancellation. The default value is tol =
sqrt(eps) and increasing this tolerance forces additional cancellations.

[sysr,u] = minreal(sys,tol) returns, for state-space model sys, an orthogonal matrix U such that (U\*A\*U',U\*B,C\*U') is a Kalman decomposition of (A,B,C)

... = minreal(sys,tol,false) and ... = minreal(sys,[],false) disable the verbose output of the function. By default, minreal displays a message indicating the number of states removed from a state-space model sys.

# **Examples**

The commands

```
g = zpk([],1,1);
h = tf([2 1],[1 0]);
cloop = inv(1+g*h) * g
```

produce the nonminimal zero-pole-gain model cloop.

```
cloop =
```

```
s (s-1)
```

$$(s-1)$$
  $(s^2 + s + 1)$ 

Continuous-time zero/pole/gain model.

To cancel the pole-zero pair at s = 1, type

```
cloopmin = minreal(cloop)
```

This command produces the following result.

cloopmin =

s -----(s^2 + s + 1)

Continuous-time zero/pole/gain model.

# **Algorithms**

Pole-zero cancellation is a straightforward search through the poles and zeros looking for matches that are within tolerance. Transfer functions are first converted to zero-pole-gain form.

# **See Also**

balreal | modred | sminreal

Model order reduction

# **Syntax**

```
modred
```

```
rsys = modred(sys,elim)
rsys = modred(sys,elim,'method')
```

### **Description**

modred reduces the order of a continuous or discrete state-space model sys by eliminating the states found in the vector elim. The full state vector X is partitioned as X = [X1; X2] where X2 is to be discarded, and the reduced state is set to  $Xr = X1 + T^*X2$  where T is chosen to enforce matching DC gains (steady-state response) between sys and rsys.

elim can be a vector of indices or a logical vector commensurate with X where true values mark states to be discarded. This function is usually used in conjunction with balreal. Use balreal to first isolate states with negligible contribution to the I/O response. If sys has been balanced with balreal and the vector g of Hankel singular values has M small entries, you can use modred to eliminate the corresponding M states. For example:

```
[sys,g] = balreal(sys) % Compute balanced realization
elim = (g<1e-8) % Small entries of g are negligible states

rsys = modred(sys,elim)
% Remove negligible states</pre>
```

rsys = modred(sys,elim,'method') also specifies the state
elimination method. Choices for 'method' include

- 'MatchDC': Enforce matching DC gains (default)
- 'Truncate': Simply delete X2 and sets Xr = X1.

The 'Truncate' option tends to produces a better approximation in the frequency domain, but the DC gains are not guaranteed to match.

If the state-space model sys has been balanced with balreal and the grammians have m small diagonal entries, you can reduce the model order by eliminating the last m states with modred.

#### **Examples**

Consider the continuous fourth-order model

$$h(s) = \frac{s^3 + 11s^2 + 36s + 26}{s^4 + 14.6s^3 + 74.96s^2 + 153.7s + 99.65}$$

To reduce its order, first compute a balanced state-space realization with balreal.

```
h = tf([1 11 36 26],[1 14.6 74.96 153.7 99.65]);
[hb,g] = balreal(h);
```

Examine the gramians.

```
g'
ans =
0.1394 0.0095 0.0006 0.0000
```

The last three diagonal entries of the balanced gramians are relatively small. Eliminate these three least-contributing states with modred using both matched DC gain and direct deletion methods.

```
hmdc = modred(hb,2:4, 'MatchDC');
hdel = modred(hb,2:4, 'Truncate');
```

Both hmdc and hdel are first-order models. Compare their Bode responses against that of the original model h(s).

```
bodeplot(h,'-',hmdc,'x',hdel,'*')
```

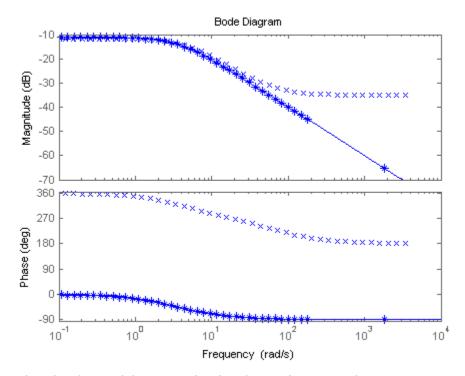

The reduced-order model hdel is clearly a better frequency-domain approximation of h(s). Now compare the step responses.

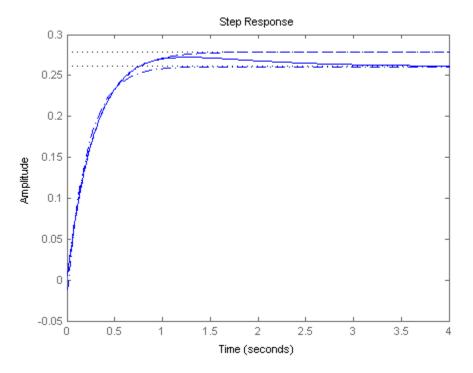

While hdel accurately reflects the transient behavior, only hmdc gives the true steady-state response.

# **Algorithms**

The algorithm for the matched DC gain method is as follows. For continuous-time models

$$\dot{x} = Ax + By$$

$$y = Cx + Du$$

the state vector is partitioned into  $x_1$ , to be kept, and  $x_2$ , to be eliminated.

# modred

$$\begin{bmatrix} \dot{x}_1 \\ \dot{x}_2 \end{bmatrix} = \begin{bmatrix} A_{11} & A_{12} \\ A_{21} & A_{22} \end{bmatrix} \begin{bmatrix} x_1 \\ x_2 \end{bmatrix} + \begin{bmatrix} B_1 \\ B_2 \end{bmatrix} u$$
$$y = \begin{bmatrix} C_1 & C_2 \end{bmatrix} x + Du$$

Next, the derivative of  $x_2$  is set to zero and the resulting equation is solved for  $x_1$ . The reduced-order model is given by

$$\dot{x}_1 = \left[ A_{11} - A_{12} A_{22}^{-1} A_{21} \right] x_1 + \left[ B_1 - A_{12} A_{22}^{-1} B_2 \right] u$$

$$y = \left[ C_1 - C_2 A_{22}^{-1} A_{21} \right] x + \left[ D - C_2 A_{22}^{-1} B_2 \right] u$$

The discrete-time case is treated similarly by setting

$$x_2[n+1] = x_2[n]$$

Limitations

With the matched DC gain method,  $A_{22}$  must be invertible in continuous time, and  $I-A_{22}$  must be invertible in discrete time.

**See Also** 

balreal | minreal

Region-based modal decomposition

#### **Syntax**

[H,H0] = modsep(G,N,REGIONFCN)
MODSEP(G,N,REGIONFCN,PARAM1,...)

### **Description**

[H,H0] = modsep(G,N,REGIONFCN) decomposes the LTI model G into a sum of n simpler models Hj with their poles in disjoint regions Rj of the complex plane:

$$G(s) = H0 + \sum\nolimits_{j=1}^{N} Hj(s)$$

G can be any LTI model created with ss, tf, or zpk, and N is the number of regions used in the decomposition. modsep packs the submodels Hj into an LTI array H and returns the static gain HO separately. Use H(:,:,j) to retrieve the submodel Hj(s).

To specify the regions of interest, use a function of the form

```
IR = REGIONFCN(p)
```

that assigns a region index IR between 1 and N to a given pole p. You can specify this function as a string or a function handle, and use the syntax MODSEP(G,N,REGIONFCN,PARAM1,...) to pass extra input arguments:

```
IR = REGIONFCN(p,PARAM1,...)
```

#### **Examples**

To decompose G into G(z) = H0 + H1(z) + H2(z) where H1 and H2 have their poles inside and outside the unit disk respectively, use

```
[H,HO] = modsep(G,2,@udsep)
```

where the function udsep is defined by

```
function r = udsep(p)
if abs(p)<1, r = 1; % assign r=1 to poles inside unit disk
else r = 2; % assign r=2 to poles outside unit disk
end
```

# modsep

To extract  $H1\left(z\right)$  and  $H2\left(z\right)$  from the LTI array H, use

$$H1 = H(:,:,1); H2 = H(:,:,2);$$

See Also stabsep

Number of blocks in Generalized matrix or Generalized LTI model

# **Syntax**

N = nblocks(M)

### **Description**

N = nblocks(M) returns the number of "Control Design Blocks" in the Generalized LTI model or Generalized matrix M.

## Input Arguments

#### M

AGeneralized LTI model (genss or genfrd model), a Generalized matrix (genmat), or an array of such models.

# Output Arguments

#### Ν

The number of "Control Design Blocks" in M. If a block appears multiple times in M, N reflects the total number of occurrences.

If M is a model array, N is an array with the same dimensions as M. Each entry of N is the number of Control Design Blocks in the corresponding entry of M.

# **Examples**

#### Number of Control Design Blocks in a Second-Order Filter Model

This example shows how to use nblocks to examine two different ways of parametrizing a model of a second-order filter.

1 Create a tunable (parametric) model of the second-order filter:

$$F(s) = \frac{\omega_n^2}{s^2 + 2\zeta\omega_n + \omega_n^2},$$

where the damping  $\zeta$  and the natural frequency  $\omega_n$  are tunable parameters.

```
F = tf(wn^2,[1 \ 2*zeta*wn \ wn^2]);
```

F is a genss model with two tunable Control Design Blocks, the realp blocks wn and zeta. The blocks wn and zeta have initial values of 3 and 0.8, respectively.

**2** Examine the number of tunable blocks in the model using nblocks.

```
nblocks(F)
```

This command returns the result:

ans =

6

F has two tunable parameters, but the parameter wn appears five times—twice in the numerator and three times in the denominator.

3 Rewrite F for fewer occurrences of wn.

The second-order filter transfer function can be expressed as follows:

$$F(s) = \frac{1}{\left(\frac{s}{\omega_n}\right)^2 + 2\zeta\left(\frac{s}{\omega_n}\right) + 1}.$$

Use this expression to create the tunable filter:

$$F = tf(1,[(1/wn)^2 2*zeta*(1/wn) 1])$$

**4** Examine the number of tunable blocks in the new filter model.

nblocks(F)

This command returns the result:

ans =

4

In the new formulation, there are only three occurrences of the tunable parameter wn. Reducing the number of occurrences of a block in a model can improve performance time of calculations involving the model. However, the number of occurrences does not affect the results of tuning the model or sampling the model for parameter studies.

#### **See Also**

genss | genfrd | genmat | getValue

#### How To

- "Control Design Blocks"
- "Generalized Matrices"
- · "Generalized and Uncertain LTI Models"

# ndims

**Purpose** 

Query number of dimensions of dynamic system model or model array

**Syntax** n = ndims(sys)

**Description** n = ndims(sys) is the number of dimensions of a dynamic system

model or a model array sys. A single model has two dimensions (one for outputs, and one for inputs). A model array has 2 + p dimensions, where  $p \ge 2$  is the number of array dimensions. For example, a 2-by-3-by-4

array of models has 2 + 3 = 5 dimensions.

ndims(sys) = length(size(sys))

**Examples** sys = rss(3,1,1,3);

ndims(sys)

ans =

ndims returns 4 for this 3-by-1 array of SISO models.

See Also size

Superimpose Nichols chart on Nichols plot

**Syntax** 

ngrid

**Description** 

ngrid superimposes Nichols chart grid lines over the Nichols frequency response of a SISO LTI system. The range of the Nichols grid lines is set to encompass the entire Nichols frequency response.

The chart relates the complex number H/(1+H) to H, where H is any complex number. For SISO systems, when H is a point on the open-loop frequency response, then

$$\frac{H}{1+H}$$

is the corresponding value of the closed-loop frequency response assuming unit negative feedback.

If the current axis is empty, ngrid generates a new Nichols chart grid in the region -40 dB to 40 dB in magnitude and -360 degrees to 0 degrees in phase. If the current axis does not contain a SISO Nichols frequency response, ngrid returns a warning.

**Examples** 

Plot the Nichols response with Nichols grid lines for the system.

$$H(s) = \frac{-4s^4 + 48s^3 - 18s^2 + 250s + 600}{s^4 + 30s^3 + 282s^2 + 525s + 60}$$

Туре

$$H = tf([-4 \ 48 \ -18 \ 250 \ 600],[1 \ 30 \ 282 \ 525 \ 60])$$

These commands produce the following result.

Transfer function:
- 4 s^4 + 48 s^3 - 18 s^2 + 250 s + 600

# ngrid

Type nichols(H) ngrid

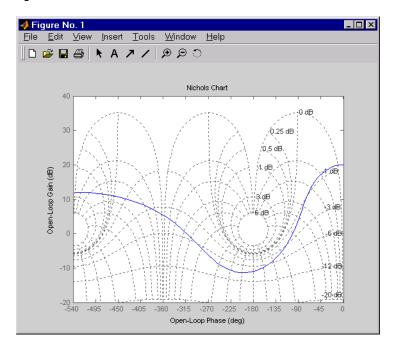

See Also nichols

Nichols chart of frequency response

# **Syntax**

```
nichols(sys)
nichols(sys)
nichols(sys,w)
nichols(sys1,sys2,...,sysN,w)
nichols(sys1,'PlotStyle1',...,sysN,'PlotStyleN')
[mag,phase,w] = nichols(sys)
[mag,phase] = nichols(sys,w)
[mag,phase,w] = nichols(sys) [mag,phase] = nichols(sys,w)
```

#### **Description**

nichols creates a Nichols chart of the frequency response. A Nichols chart displays the magnitude (in dB) plotted against the phase (in degrees) of the system response. Nichols charts are useful to analyze open- and closed-loop properties of SISO systems, but offer little insight into MIMO control loops. Use ngrid to superimpose a Nichols chart on an existing SISO Nichols chart.

nichols(sys) creates a Nichols chart of the dynamic system sys. This model can be continuous or discrete, SISO or MIMO. In the MIMO case, nichols produces an array of Nichols charts, each plot showing the response of one particular I/O channel. The frequency range and gridding are determined automatically based on the system poles and zeros.

nichols(sys,w) specifies the frequency range or frequency points to be used for the chart. To focus on a particular frequency interval [wmin,wmax], set w = {wmin,wmax}. To use particular frequency points, set w to the vector of desired frequencies. Use logspace to generate logarithmically spaced frequency vectors. Frequencies must be in rad/TimeUnit, where TimeUnit is the time units of the input dynamic system, specified in the TimeUnit property of sys.

nichols(sys1,sys2,...,sysN) or nichols(sys1,sys2,...,sysN,w) superimposes the Nichols charts of several models on a single figure. All systems must have the same number of inputs and outputs, but may otherwise be a mix of continuous- and discrete-time systems. You can

also specify a distinctive color, linestyle, and/or marker for each system plot with the syntax

```
nichols(sys1,'PlotStyle1',...,sysN,'PlotStyleN')
```

See bode for an example.

[mag,phase,w] = nichols(sys) [mag,phase] = nichols(sys,w) returns the magnitude and phase (in degrees) of the frequency response at the frequencies w (in rad/TimeUnit). The outputs mag and phase are 3-D arrays similar to those produced by bode (see the bode reference page). They have dimensions

 $(number of outputs) \times (number of inputs) \times (length of w)$ 

#### **Tips**

You can change the properties of your plot, for example the units. For information on the ways to change properties of your plots, see "Ways to Customize Plots".

# **Examples**

#### Nichols Chart of Dynamic System

Display a Nichols chart of the dynamic system:

$$H(s) = \frac{-4s^4 + 48s^3 - 18s^2 + 250s + 600}{s^4 + 30s^3 + 282s^2 + 525s + 60}$$

```
num = [-4 48 -18 250 600];
den = [1 30 282 525 60];
H = tf(num,den)
```

nichols(H); ngrid

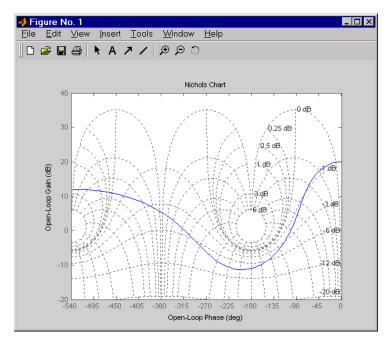

The right-click menu for Nichols charts includes the **Tight** option under **Zoom**. You can use this to clip unbounded branches of the Nichols chart.

# **Algorithms**

See bode.

# See Also

bode | evalfr | freqresp | ltiview | ngrid | nyquist | sigma

Purpose Create list of Nichols plot options

**Syntax** P = nicholsoptions

P = nicholsoptions('cstprefs')

**Description** 

P = nicholsoptions returns a list of available options for Nichols plots with default values set. You can use these options to customize the Nichols plot appearance from the command line.

P = nicholsoptions('cstprefs') initializes the plot options with the options you selected in the Control System Toolbox Preferences Editor. For more information about the editor, see "Toolbox Preferences Editor" in the User's Guide documentation.

This table summarizes the Nichols plot options.

| Option                      | Description                                                                                                    |
|-----------------------------|----------------------------------------------------------------------------------------------------|
| Title, XLabel, YLabel       | Label text and style                                                                                                    |
| TickLabel                   | Tick label style                                                                                                    |
| Grid                        | Show or hide the grid Specified as one of the following strings: 'off'   'on' Default: 'off'                              |
| XlimMode, YlimMode          | Limit modes                                                                                                    |
| Xlim, Ylim                  | Axes limits                                                                                                    |
| IOGrouping                  | Grouping of input-output pairs Specified as one of the following strings: 'none'  'inputs' 'output' 'all' Default: 'none' |
| InputLabels, OutputLabels   | Input and output label styles.                                                                                            |
| InputVisible, OutputVisible | Visibility of input and output channels                                                                                   |

| Option    | Description                                                 |
|-----------|-------------------------------------------------------------|
| FreqUnits | Frequency units, specified as one of the following strings: |
|           | • 'Hz'                                                      |
|           | • 'rad/second'                                              |
|           | • 'rpm'                                                     |
|           | • 'kHz'                                                     |
|           | • 'MHz'                                                     |
|           | • 'GHz'                                                     |
|           | • 'rad/nanosecond'                                          |
|           | • 'rad/microsecond'                                         |
|           | • 'rad/millisecond'                                         |
|           | • 'rad/minute'                                              |
|           | • 'rad/hour'                                                |
|           | • 'rad/day'                                                 |
|           | • 'rad/week'                                                |
|           | • 'rad/month'                                               |
|           | • 'rad/year'                                                |
|           | • 'cycles/nanosecond'                                       |
|           | • 'cycles/microsecond'                                      |
|           | • 'cycles/millisecond'                                      |
|           | • 'cycles/hour'                                             |
|           | • 'cycles/day'                                              |
|           | • 'cycles/week'                                             |
|           | • 'cycles/month'                                            |

| Option          | Description                                                                                                    |
|-----------------|----------------------------------------------------------------------------------------------------|
|                 | • 'cycles/year'                                                                                                    |
|                 | Default: 'rad/s'                                                                                                    |
|                 | You can also specify 'auto' which uses frequency units rad/TimeUnit relative to system time units specified in the TimeUnit property. For multiple systems with different time units, the units of the first system are used. |
| MagLowerLimMode | Enables a lower magnitude limit<br>Specified as one of the following<br>strings: 'auto'   'manual'<br>Default: 'auto'                                                                                                    |
| MagLowerLim     | Specifies the lower magnitude limit                                                                                                    |
| PhaseUnits      | Phase units Specified as one of the following strings: 'deg'   'rad' Default: 'deg'                                                                                                    |
| PhaseWrapping   | Enables phase wrapping Specified as one of the following strings: 'on'   'off' Default: 'off'                                                                                                    |
| PhaseMatching   | Enables phase matching Specified as one of the following strings: 'on'   'off' Default: 'off'                                                                                                    |

| Option             | Description                                    |
|--------------------|------------------------------------------------|
| PhaseMatchingFreq  | Frequency for matching phase                   |
| PhaseMatchingValue | The value to make the phase responses close to |

# **Examples**

In this example, you set the phase units and enable the grid option for the Nichols plot.

```
P = nicholsoptions; % Set phase units to radians and grid to on in options
P.PhaseUnits = 'rad';
P.Grid = 'on'; % Create plot with the options specified by P
h = nicholsplot(tf(1,[1,.2,1,0]),P);
```

The following Nichols plot is created, with the phase units in radians and the grid enabled.

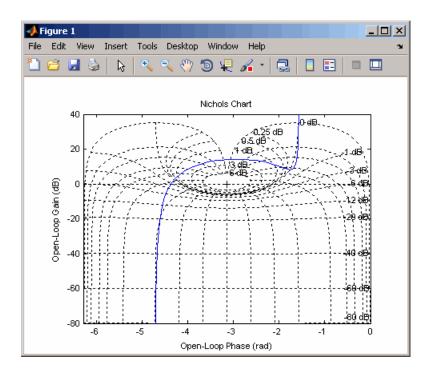

See Also

getoptions | nicholsplot | setoptions

Plot Nichols frequency responses and return plot handle

### **Syntax**

```
h = nicholsplot(sys)
nicholsplot(sys,{wmin,wmax})
nicholsplot(sys,w)
nicholsplot(sys1,sys2,...,w)
nicholsplot(AX,...)
nicholsplot(..., plotoptions)
```

# **Description**

h = nicholsplot(sys) draws the Nichols plot of the dynamic system sys. It also returns the plot handle h. You can use this handle to customize the plot with the getoptions and setoptions commands. Type

help nicholsoptions

for a list of available plot options.

The frequency range and number of points are chosen automatically. See bode for details on the notion of frequency in discrete time.

nicholsplot(sys, {wmin, wmax}) draws the Nichols plot for frequencies between wmin and wmax (in rad/TimeUnit, where TimeUnit is the time units of the input dynamic system, specified in the TimeUnit property of sys).

nicholsplot(sys,w) uses the user-supplied vector w of frequencies, in rad/TimeUnit, at which the Nichols response is to be evaluated. See logspace to generate logarithmically spaced frequency vectors.

nicholsplot(sys1,sys2,...,w) draws the Nichols plots of multiple models sys1,sys2,... on a single plot. The frequency vector w is optional. You can also specify a color, line style, and marker for each system, as in

```
nicholsplot(sys1, 'r', sys2, 'y--', sys3, 'gx').
```

nicholsplot(AX,...) plots into the axes with handle AX.

# nicholsplot

nicholsplot(..., plotoptions) plots the Nichols plot with the options specified in plotoptions. Type

help nicholsoptions

for more details.

#### **Tips**

You can change the properties of your plot, for example the units. For information on the ways to change properties of your plots, see "Ways to Customize Plots".

# **Examples**

Generate Nichols plot and use plot handle to change frequency units to Hz

```
sys = rss(5);
h = nicholsplot(sys);
% Change units to Hz
setoptions(h,'FreqUnits','Hz');
```

# **See Also**

getoptions | nichols | nicholsoptions | setoptions

Norm of linear model

# **Syntax**

```
n = norm(sys)
n = norm(sys,2)
n = norm(sys,inf)
[n.fpeak] = norm(sys)
```

[n,fpeak] = norm(sys,inf)
[...] = norm(sys,inf,tol)

### **Description**

n = norm(sys) or n = norm(sys, 2) return the  $H_2$  norm of the linear dynamic system model sys.

n = norm(sys,inf) returns the  $H_{\infty}$  norm of sys.

[n,fpeak] = norm(sys,inf) also returns the frequency fpeak at which the gain reaches its peak value.

[...] = norm(sys,inf,tol) sets the relative accuracy of the  $H_{\scriptscriptstyle \infty}$  norm to tol.

# Input Arguments

#### sys

Continuous- or discrete-time linear dynamic system model. **sys** can also be an array of linear models.

#### tol

Positive real value setting the relative accuracy of the  $H_{\scriptscriptstyle \infty}$  norm.

Default: 0.01

# Output Arguments

#### n

 $H_2$  norm or  $H_\infty$  norm of the linear model sys.

If sys is an array of linear models, n is an array of the same size as sys. In that case each entry of n is the norm of each entry of sys.

#### fpeak

Frequency at which the peak gain of sys occurs.

#### **Definitions**

#### H2 norm

The  $H_2$  norm of a stable continuous-time system with transfer function H(s), is given by:

$$\left\| \boldsymbol{H} \right\|_2 = \sqrt{\frac{1}{2\pi} \int_{-\infty}^{\infty} \mathrm{Trace} \Big[ \boldsymbol{H}(j\omega)^H \boldsymbol{H}(j\omega) \Big] \, d\omega}.$$

For a discrete-time system with transfer function H(z), the  $H_2$  norm is given by:

$$\left\|H\right\|_2 = \sqrt{\frac{1}{2\pi} \int_{-\pi}^{\pi} \operatorname{Trace} \left[H(e^{j\omega})^H H(e^{j\omega})\right] \!\! d\omega}.$$

The  $H_2$  norm is equal to the root-mean-square of the impulse response of the system. The  $H_2$  norm measures the steady-state covariance (or power) of the output response y = Hw to unit white noise inputs w:

$$\|H\|_{2}^{2} = \lim_{t \to \infty} E\left\{y(t)^{T} y(t)\right\}, \qquad E\left(w(t)w(\tau)^{T}\right) = \delta\left(t - \tau\right)I.$$

The  $H_2$  norm is infinite in the following cases:

- sys is unstable.
- sys is continuous and has a nonzero feedthrough (that is, nonzero gain at the frequency  $\omega = \infty$ ).

norm(sys) produces the same result as

sqrt(trace(covar(sys,1)))

#### H-infinity norm

The  $H_{\infty}$  norm (also called the  $L_{\infty}$  norm) of a SISO linear system is the peak gain of the frequency response. For a MIMO system, the  $H_{\infty}$  norm is the peak gain across all input/output channels. Thus, for a continuous-time system H(s), the  $H_{\infty}$  norm is given by:

$$||H(s)||_{\infty} = \max_{\omega} |H(j\omega)|$$
 (SISO)

$$||H(s)||_{\infty} = \max_{\omega} \sigma_{\max} (H(j\omega))$$
 (MIMO)

where  $\sigma_{max}(\cdot)$  denotes the largest singular value of a matrix.

For a discrete-time system H(z):

$$||H(z)||_{\infty} = \max_{\theta \in [0,\pi]} |H(e^{j\theta})|$$
 (SISO)

$$\|H(z)\|_{\infty} = \max_{\theta \in [0,\pi]} \sigma_{\max} \left( H(e^{j\theta}) \right)$$
 (MIMO)

The  $H_{\infty}$  norm is infinite if sys has poles on the imaginary axis (in continuous time), or on the unit circle (in discrete time).

# **Examples**

This example uses norm to compute the  $H_2$  and  $H_\infty$  norms of a discrete-time linear system.

Consider the discrete-time transfer function

$$H(z) = \frac{z^3 - 2.841z^2 + 2.875z - 1.004}{z^3 - 2.417z^2 + 2.003z - 0.5488}$$

with sample time 0.1 second.

To compute the  $H_2$  norm of this transfer function, enter:

$$H = tf([1 -2.841 2.875 -1.004],[1 -2.417 2.003 -0.5488],0.1)$$
  
 $norm(H)$ 

These commands return the result:

To compute the  $H_{\infty}$  infinity norm, enter:

```
[ninf,fpeak] = norm(H,inf)
This command returns the result:
ninf =
    2.5488

fpeak =
    3.0844

You can use a Bode plot of H(z) to confirm these values.
bode(H)
grid on;
```

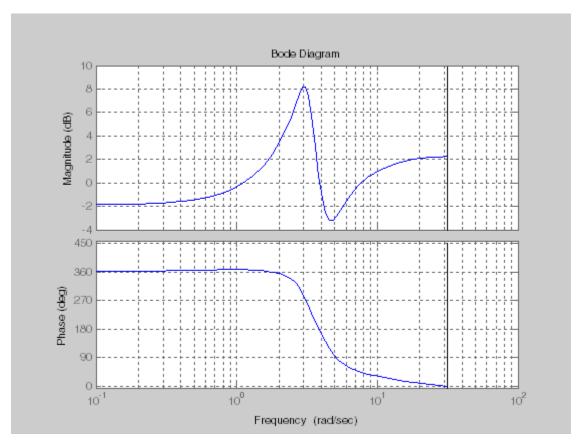

The gain indeed peaks at approximately 3 rad/sec. To find the peak gain in dB, enter:

20\*log10(ninf)

This command produces the following result:

ans = 8.1268

#### norm

**Algorithms** norm first converts sys to a state space model.

norm uses the same algorithm as covar for the  $H_2$  norm. For the  $H_\infty$  norm, norm uses the algorithm of [1]. norm computes the  $H_\infty$  norm (peak gain) using the SLICOT library. For more information about the

SLICOT library, see http://slicot.org.

**References** [1] Bruisma, N.A. and M. Steinbuch, "A Fast Algorithm to Compute the

 $H_{\infty}$ -Norm of a Transfer Function Matrix," System Control Letters, 14

(1990), pp. 287-293.

See Also freqresp | sigma

Nyquist plot of frequency response

### **Syntax**

```
nyquist(sys)
nyquist(sys,w)
nyquist(sys1,sys2,...,sysN)
nyquist(sys1,sys2,...,sysN,w)
nyquist(sys1,'PlotStyle1',...,sysN,'PlotStyleN')
[re,im,w] = nyquist(sys)
[re,im] = nyquist(sys,w)
[re,im,w,sdre,sdim] = nyquist(sys)
```

### **Description**

nyquist creates a Nyquist plot of the frequency response of a dynamic system model. When invoked without left-hand arguments, nyquist produces a Nyquist plot on the screen. Nyquist plots are used to analyze system properties including gain margin, phase margin, and stability.

nyquist(sys) creates a Nyquist plot of a dynamic system sys. This model can be continuous or discrete, and SISO or MIMO. In the MIMO case, nyquist produces an array of Nyquist plots, each plot showing the response of one particular I/O channel. The frequency points are chosen automatically based on the system poles and zeros.

nyquist(sys,w) explicitly specifies the frequency range or frequency
points to be used for the plot. To focus on a particular frequency
interval, set w = {wmin,wmax}. To use particular frequency points,
set w to the vector of desired frequencies. Use logspace to generate
logarithmically spaced frequency vectors. Frequencies must be in
rad/TimeUnit, where TimeUnit is the time units of the input dynamic
system, specified in the TimeUnit property of sys.

nyquist(sys1,sys2,...,sysN) or nyquist(sys1,sys2,...,sysN,w) superimposes the Nyquist plots of several LTI models on a single figure. All systems must have the same number of inputs and outputs, but may otherwise be a mix of continuous- and discrete-time systems. You can also specify a distinctive color, linestyle, and/or marker for each system plot with the syntax

```
nyquist(sys1, 'PlotStyle1',...,sysN, 'PlotStyleN')
```

See bode for an example.

When invoked with left-hand arguments

```
[re,im,w] = nyquist(sys)
[re,im] = nyquist(sys,w)
```

return the real and imaginary parts of the frequency response at the frequencies w (in rad/TimeUnit). re and im are 3-D arrays (see "Arguments" below for details).

[re,im,w,sdre,sdim] = nyquist(sys) also returns the standard deviations of re and im for the identified system sys.

#### **Tips**

You can change the properties of your plot, for example the units. For information on the ways to change properties of your plots, see "Ways to Customize Plots".

### **Arguments**

The output arguments re and im are 3-D arrays with dimensions

```
(number of outputs) \times (number of inputs) \times (length of w)
```

For SISO systems, the scalars re(1,1,k) and im(1,1,k) are the real and imaginary parts of the response at the frequency  $\omega_k = w(k)$ .

```
re(1,1,k) = Re(h(j\omega_k))im(1,1,k) = Im(h(j\omega_k))
```

For MIMO systems with transfer function H(s), re(:,:,k) and im(:,:,k) give the real and imaginary parts of  $H(j\omega_k)$  (both arrays with as many rows as outputs and as many columns as inputs). Thus,

$$\begin{split} &\operatorname{re}(\mathbf{i},\mathbf{j},\mathbf{k}) = \operatorname{Re}\left(h_{ij}(j\omega_k)\right) \\ &\operatorname{im}(\mathbf{i},\mathbf{j},\mathbf{k}) = \operatorname{Im}\left(h_{ij}(j\omega_k)\right) \end{split}$$

where  $h_{ij}$  is the transfer function from input j to output i.

# Examples Example 1

#### Nyquist Plot of Dynamic System

Plot the Nyquist response of the system

$$H(s) = \frac{2s^2 + 5s + 1}{s^2 + 2s + 3}$$

$$H = tf([2 5 1],[1 2 3])$$
  
nyquist(H)

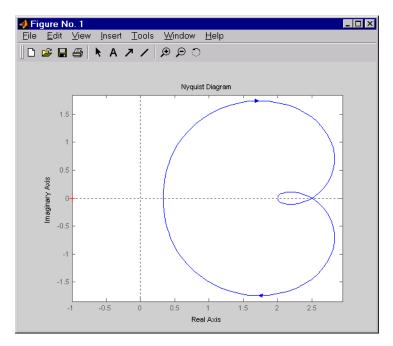

The nyquist function has support for M-circles, which are the contours of the constant closed-loop magnitude. M-circles are defined as the locus of complex numbers where

$$T(j\omega) = \left| \frac{G(j\omega)}{1 + G(j\omega)} \right|$$

is a constant value. In this equation,  $\omega$  is the frequency in radians/TimeUnit, where TimeUnit is the system time units, and G is the collection of complex numbers that satisfy the constant magnitude requirement.

To activate the grid, select Grid from the right-click menu or type

grid

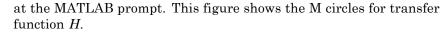

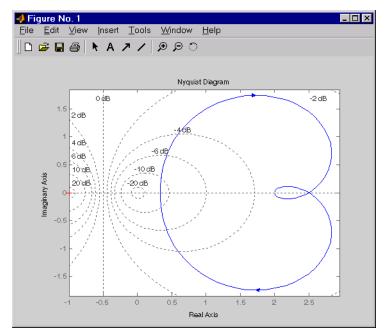

You have two zoom options available from the right-click menu that apply specifically to Nyquist plots:

- **Tight** —Clips unbounded branches of the Nyquist plot, but still includes the critical point (-1, 0)
- On (-1,0) Zooms around the critical point (-1,0)

Also, click anywhere on the curve to activate data markers that display the real and imaginary values at a given frequency. This figure shows the nyquist plot with a data marker.

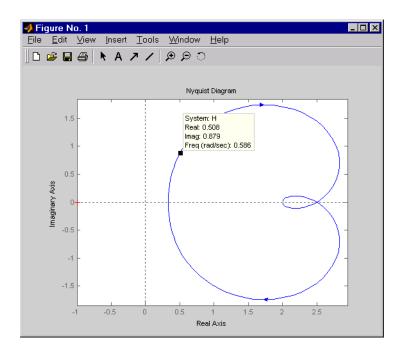

# Example 2

Compute the standard deviation of the real and imaginary parts of frequency response of an identified model. Use this data to create a 30 plot of the response uncertainty.

Identify a transfer function model based on data. Obtain the standard deviation data for the real and imaginary parts of the frequency response.

```
load iddata2 z2;
sys_p = tfest(z2,2);
w = linspace(-10*pi,10*pi,512);
[re, im, ~, sdre, sdim] = nyquist(sys_p,w);
```

sys\_p is an identified transfer function model. sdre and sdim contain
1-std standard deviation uncertainty values in re and im respectively.

Create a Nyquist plot showing the response and its 3 $\sigma$  uncertainty:

```
re = squeeze(re);
im = squeeze(im);
sdre = squeeze(sdre);
sdim = squeeze(sdim);
plot(re,im,'b', re+3*sdre, im+3*sdim, 'k:', re-3*sdre, im-3*sdim, 'k:
```

### **Algorithms**

See bode.

### See Also

bode | evalfr | freqresp | ltiview | nichols | sigma

### nyquistoptions

Purpose List of Nyquist plot options

**Syntax** P = nyquistoptions

P = nyquistoptions('cstprefs')

**Description** P = nyquistoptions returns the default options for Nyquist plots. You

can use these options to customize the Nyquist plot appearance using

the command line.

P = nyquistoptions('cstprefs') initializes the plot options with the options you selected in the Control System Toolbox Preferences Editor. For more information about the editor, see "Toolbox Preferences Editor"

in the User's Guide documentation.

The following table summarizes the Nyquist plot options.

| Option                         | Description                                                                                                    |
|--------------------------------|----------------------------------------------------------------------------------------------------|
| Title, XLabel, YLabel          | Label text and style                                                                                                    |
| TickLabel                      | Tick label style                                                                                                    |
| Grid                           | Show or hide the grid<br>Specified as one of the following strings: 'off'   'on'<br><b>Default</b> : 'off'                |
| XlimMode, YlimMode             | Limit modes                                                                                                    |
| Xlim, Ylim                     | Axes limits                                                                                                    |
| IOGrouping                     | Grouping of input-output pairs Specified as one of the following strings: 'none'  'inputs' 'output' 'all' Default: 'none' |
| InputLabels,<br>OutputLabels   | Input and output label styles                                                                                             |
| InputVisible,<br>OutputVisible | Visibility of input and output channels                                                                                   |

# nyquistoptions

| Option    | Description                                                 |
|-----------|-------------------------------------------------------------|
| FreqUnits | Frequency units, specified as one of the following strings: |
|           | • 'Hz'                                                      |
|           | • 'rad/second'                                              |
|           | • 'rpm'                                                     |
|           | • 'kHz'                                                     |
|           | • 'MHz'                                                     |
|           | • 'GHz'                                                     |
|           | • 'rad/nanosecond'                                          |
|           | • 'rad/microsecond'                                         |
|           | • 'rad/millisecond'                                         |
|           | • 'rad/minute'                                              |
|           | • 'rad/hour'                                                |
|           | • 'rad/day'                                                 |
|           | • 'rad/week'                                                |
|           | • 'rad/month'                                               |
|           | • 'rad/year'                                                |
|           | • 'cycles/nanosecond'                                       |
|           | • 'cycles/microsecond'                                      |
|           | • 'cycles/millisecond'                                      |
|           | • 'cycles/hour'                                             |
|           | • 'cycles/day'                                              |
|           | • 'cycles/week'                                             |
|           | • 'cycles/month'                                            |

| Option                                                                                                    | Description                                                                                                    |  |
|----------------------------------------------------------------------------------------------------|----------------------------------------------------------------------------------------------------|--|
|                                                                                                    | • 'cycles/year'                                                                                                    |  |
|                                                                                                    | Default: 'rad/s'                                                                                                    |  |
|                                                                                                    | You can also specify 'auto' which uses frequency units rad/TimeUnit relative to system time units specified in the TimeUnit property. For multiple systems with different time units, the units of the first system are used. |  |
| MagUnits                                                                                                    | Magnitude units Specified as one of the following strings: 'dB'   'abs'  Default: 'dB'                                                                                                    |  |
| PhaseUnits                                                                                                    | Phase units Specified as one of the following strings: 'deg'   'rad' Default: 'deg'                                                                                                    |  |
| ShowFullContour                                                                                                    | Show response for negative frequencies Specified as one of the following strings: 'on'   'off' Default: 'on'                                                                                                    |  |
| ConfidenceRegionNumber of standard deviations to use to plotting the response confidence region (identified models only).  Default: 1.                                                      |                                                                                                    |  |
| ConfidenceRegionDisplaySepticing ency spacing of confidence ellipses. For identified models only.  Default: 5, which means the confidence ellipses are shown at every 5th frequency sample. |                                                                                                    |  |

### **Examples**

This example shows how to create a Nyquist plot displaying the full contour (the response for both positive and negative frequencies).

```
P = nyquistoptions;
P.ShowFullContour = 'on';
h = nyquistplot(tf(1,[1,.2,1]),P);
```

### **See Also**

nyquist | nyquistplot | getoptions | setoptions

Nyquist plot with additional plot customization options

### **Syntax**

```
h = nyquistplot(sys)
nyquistplot(sys,{wmin,wmax})
nyquistplot(sys,w)
nyquistplot(sys1,sys2,...,w)
nyquistplot(AX,...)
nyquistplot(..., plotoptions)
```

### **Description**

h = nyquistplot(sys) draws the Nyquist plot of the dynamic system model sys. It also returns the plot handle h. You can use this handle to customize the plot with the getoptions and setoptions commands. Type

help nyquistoptions

for a list of available plot options.

The frequency range and number of points are chosen automatically. See bode for details on the notion of frequency in discrete time.

nyquistplot(sys, {wmin, wmax}) draws the Nyquist plot for frequencies between wmin and wmax (in rad/TimeUnit, where TimeUnit is the time units of the input dynamic system, specified in the TimeUnit property of sys).

nyquistplot(sys,w) uses the user-supplied vector w of frequencies (in rad/TimeUnit, where TimeUnit is the time units of the input dynamic system, specified in the TimeUnit property of sys) at which the Nyquist response is to be evaluated. See logspace to generate logarithmically spaced frequency vectors.

nyquistplot(sys1,sys2,...,w) draws the Nyquist plots of multiple models sys1,sys2,... on a single plot. The frequency vector w is optional. You can also specify a color, line style, and marker for each system, as in

```
nyquistplot(sys1,'r',sys2,'y--',sys3,'gx')
```

nyquistplot(AX,...) plots into the axes with handle AX.

nyquistplot(..., plotoptions) plots the Nyquist response with the options specified in plotoptions. Type

help nyquistoptions

for more details.

#### **Tips**

You can change the properties of your plot, for example the units. For information on the ways to change properties of your plots, see "Ways to Customize Plots".

### Examples Example 1

#### **Customize Nyquist Plot Frequency Units**

Plot the Nyquist frequency response and change the units to rad/s.

```
sys = rss(5);
h = nyquistplot(sys);
% Change units to radians per second.
setoptions(h,'FreqUnits','rad/s');
```

### Example 2

Compare the frequency responses of identified state-space models of order 2 and 6 along with their 1-std confidence regions rendered at every 50th frequency sample.

```
load iddata1

sys1 = n4sid(z1, 2) % discrete-time IDSS model of order 2

sys2 = n4sid(z1, 6) % discrete-time IDSS model of order 6
```

Both models produce about 76% fit to data. However, sys2 shows higher uncertainty in its frequency response, especially close to Nyquist frequency as shown by the plot:

```
w = linspace(10,10*pi,256);
h = nyquistplot(sys1,sys2,w);
setoptions(h, 'ConfidenceRegionDisplaySpacing', 50, 'ShowFullContour', 'ConfidenceRegionDisplaySpacing', 50, 'ShowFullContour', 'ConfidenceRegionDisplaySpacing', 'ConfidenceRegionDisplaySpacing', 50, 'ShowFullContour', 'ConfidenceRegionDisplaySpacing', 'ConfidenceRegionDisplaySpacing', '
```

# nyquistplot

Right-click to turn on the confidence region characteristic by using the Characteristics-> Confidence Region.

### See Also

getoptions | nyquist | setoptions

### obsv

#### **Purpose**

Observability matrix

**Syntax** 

0b = obsv(sys)

0b = obsv(sys.A, sys.C)

### **Description**

obsv computes the observability matrix for state-space systems. For an n-by-n matrix A and a p-by-n matrix C, obsv(A,C) returns the observability matrix

$$Ob = \begin{bmatrix} C \\ CA \\ CA^2 \\ \vdots \\ CA^{n-1} \end{bmatrix}$$

with n columns and np rows.

Ob = obsv(sys) calculates the observability matrix of the state-space
model sys. This syntax is equivalent to executing
Ob = obsv(sys.A,sys.C)

The model is observable if Ob has full rank n.

### **Examples**

Determine if the pair

is observable. Type

```
Ob = obsv(A,C);
% Number of unobservable states
unob = length(A)-rank(Ob)
```

These commands produce the following result.

unob = 0

### **Tips**

obsv is here for educational purposes and is not recommended for serious control design. Computing the rank of the observability matrix is not recommended for observability testing. Ob will be numerically singular for most systems with more than a handful of states. This fact is well documented in the control literature. For example, see section III in http://lawww.epfl.ch/webdav/site/la/users/105941/public/NumCompCtrl.pdf

### See Also obsvf

Compute observability staircase form

**Syntax** 

[Abar,Bbar,Cbar,T,k] = obsvf(A,B,C) obsvf(A,B,C,tol)

**Description** 

If the observability matrix of (A,C) has rank  $r \le n$ , where n is the size of A, then there exists a similarity transformation such that

$$\bar{A} = TAT^T$$
,  $\bar{B} = TB$ ,  $\bar{C} = CT^T$ 

where *T* is unitary and the transformed system has a *staircase* form with the unobservable modes, if any, in the upper left corner.

$$\bar{A} = \begin{bmatrix} A_{no} & A_{12} \\ 0 & A_o \end{bmatrix}, \ \bar{B} = \begin{bmatrix} B_{no} \\ B_o \end{bmatrix}, \ \bar{C} = \begin{bmatrix} 0 \ C_o \end{bmatrix}$$

where  $(C_o, A_o)$  is observable, and the eigenvalues of  $A_{no}$  are the unobservable modes.

[Abar,Bbar,Cbar,T,k] = obsvf(A,B,C) decomposes the state-space system with matrices A, B, and C into the observability staircase form Abar, Bbar, and Cbar, as described above. T is the similarity transformation matrix and k is a vector of length n, where n is the number of states in A. Each entry of k represents the number of observable states factored out during each step of the transformation matrix calculation [1]. The number of nonzero elements in k indicates how many iterations were necessary to calculate T, and sum(k) is the number of states in  $A_n$ , the observable portion of Abar.

obsvf(A,B,C,tol) uses the tolerance tol when calculating the observable/unobservable subspaces. When the tolerance is not specified, it defaults to 10\*n\*norm(a,1)\*eps.

**Examples** 

Form the observability staircase form of

A = 1 1

by typing

### **Algorithms**

 ${\tt obsvf}$  implements the Staircase Algorithm of [1] by calling  ${\tt ctrbf}$  and using duality.

### References

[1]Rosenbrock, M.M.,  $State\mbox{-}Space$  and Multivariable Theory, John Wiley, 1970.

### See Also

ctrbf | obsv

Generate continuous second-order systems

### **Syntax**

$$[A,B,C,D] = ord2(wn,z)$$
  
 $[num,den] = ord2(wn,z)$ 

### **Description**

[A,B,C,D] = ord2(wn,z) generates the state-space description (A,B,C,D) of the second-order system

$$h(s) = \frac{1}{s^2 + 2\zeta\omega_n s + \omega_n^2}$$

given the natural frequency wn  $(\omega_n)$  and damping factor z ( $\zeta$ ). Use ss to turn this description into a state-space object.

[num,den] = ord2(wn,z) returns the numerator and denominator of the second-order transfer function. Use tf to form the corresponding transfer function object.

### **Examples**

To generate an LTI model of the second-order transfer function with damping factor  $\zeta = 0.4$  and natural frequency  $\omega_n = 2.4$  rad/sec., type

### **See Also**

rss | ss | tf

Query model order

### **Syntax**

NS = order(sys)

### **Description**

NS = order(sys) returns the model order NS. The order of a dynamic system model is the number of poles (for proper transfer functions) or the number of states (for state-space models). For improper transfer functions, the order is defined as the minimum number of states needed to build an equivalent state-space model (ignoring pole/zero cancellations).

order(sys) is an overloaded method that accepts SS, TF, and ZPK models. For LTI arrays, NS is an array of the same size listing the orders of each model in sys.

#### **Caveat**

order does not attempt to find minimal realizations of MIMO systems. For example, consider this 2-by-2 MIMO system:

```
s=tf('s');

h = [1, 1/(s*(s+1)); 1/(s+2), 1/(s*(s+1)*(s+2))];

order(h)

ans =
```

6

Although h has a 3rd order realization, order returns 6. Use

```
order(ss(h,'min'))
```

to find the minimal realization order.

### **See Also**

pole | balred

Padé approximation of model with time delays

### **Syntax**

```
[num,den] = pade(T,N)
sysx = pade(sys,N)
sysx = pade(sys,NU,NY,NINT)
```

### **Description**

pade approximates time delays by rational models. Such approximations are useful to model time delay effects such as transport and computation delays within the context of continuous-time systems. The Laplace transform of a time delay of T seconds is  $\exp(-sT)$ . This exponential transfer function is approximated by a rational transfer function using Padé approximation formulas [1].

[num,den] = pade(T,N) returns the Padé approximation of order N of the continuous-time I/O delay  $\exp(-sT)$  in transfer function form. The row vectors num and den contain the numerator and denominator coefficients in descending powers of s. Both are Nth-order polynomials.

When invoked without output arguments,

```
pade(T,N)
```

plots the step and phase responses of the Nth-order Padé approximation and compares them with the exact responses of the model with I/O delay T. Note that the Padé approximation has unit gain at all frequencies.

sysx = pade(sys,N) produces a delay-free approximation sysx of
the continuous delay system sys. All delays are replaced by their
Nth-order Padé approximation. See "Models with Time Delays" for more
information about models with time delays.

sysx = pade(sys,NU,NY,NINT) specifies independent approximation orders for each input, output, and I/O or internal delay. Here NU, NY, and NINT are integer arrays such that

- NU is the vector of approximation orders for the input channel
- NY is the vector of approximation orders for the output channel

• NINT is the approximation order for I/O delays (TF or ZPK models) or internal delays (state-space models)

You can use scalar values for NU, NY, or NINT to specify a uniform approximation order. You can also set some entries of NU, NY, or NINT to Inf to prevent approximation of the corresponding delays.

### **Examples**

#### Third-Order Padé Approximation

Compute a third-order Padé approximation of a 0.1 second I/O delay and compare the time and frequency responses of the true delay and its approximation. To do this, type

pade (0.1,3)

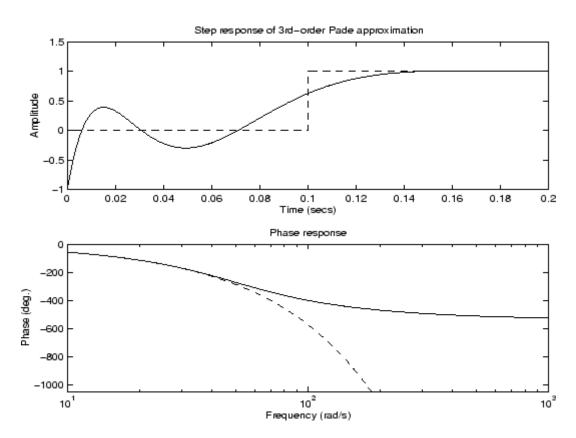

#### Limitations

High-order Padé approximations produce transfer functions with clustered poles. Because such pole configurations tend to be very sensitive to perturbations, Padé approximations with order N>10 should be avoided.

### **References**

[1] Golub, G. H. and C. F. Van Loan, *Matrix Computations*, Johns Hopkins University Press, Baltimore, 1989, pp. 557-558.

### See Also

c2d | absorbDelay | thiran

**How To** • "Time-Delay Approximation"

Parallel connection of two models

### **Syntax**

#### parallel

sys = parallel(sys1,sys2)

sys = parallel(sys1,sys2,inp1,inp2,out1,out2)

sys = parallel(sys1,sys2,'name')

### **Description**

parallel connects two model objects in parallel. This function accepts any type of model. The two systems must be either both continuous or both discrete with identical sample time. Static gains are neutral and can be specified as regular matrices.

sys = parallel(sys1,sys2) forms the basic parallel connection shown in the following figure.

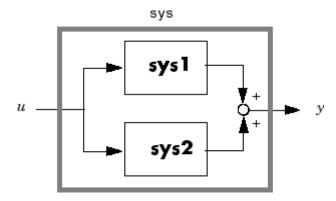

This command equals the direct addition

$$sys = sys1 + sys2$$

sys = parallel(sys1,sys2,inp1,inp2,out1,out2) forms the more general parallel connection shown in the following figure.

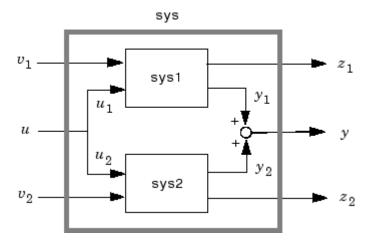

The vectors inp1 and inp2 contain indexes into the input channels of sys1 and sys2, respectively, and define the input channels  $u_1$  and  $u_2$  in the diagram. Similarly, the vectors out1 and out2 contain indexes into the outputs of these two systems and define the output channels  $y_1$  and  $y_2$  in the diagram. The resulting model sys has  $[v_1; u; v_2]$  as inputs and  $[z_1; y; z_2]$  as outputs.

sys = parallel(sys1,sys2,'name') connects sys1 and sys2 by matching I/O names. You must specify all I/O names of sys1 and sys2. The matching names appear in sys in the same order as in sys1. For example, the following specification:

```
 sys1 = ss(eye(3), 'InputName', \{'C', 'B', 'A'\}, 'OutputName', \{'Z', 'Y', 'X'\}); \\ sys2 = ss(eye(3), 'InputName', \{'A', 'C', 'B'\}, 'OutputName', \{'X', 'Y', 'Z'\}); \\ parallel(sys1, sys2, 'name')
```

returns this result:

# parallel

Static gain.

**Note** If sys1 and sys2 are model arrays, parallel returns model array sys of the same size, where sys(:,:,k)=parallel(sys1(:,:,k),sys2(:,:,k),inp1,...).

**Examples** 

See Kalman Filtering for an example.

**See Also** 

append | feedback | series

Create PID controller in parallel form, convert to parallel-form PID controller

### **Syntax**

C = pid(Kp,Ki,Kd)

C = pid(...,Name,Value)

C = pid

### **Description**

C = pid(Kp,Ki,Kd,Tf) creates a continuous-time PID controller with proportional, integral, and derivative gains Kp, Ki, and Kd and first-order derivative filter time constant Tf:

$$C = K_p + \frac{K_i}{s} + \frac{K_d s}{T_f s + 1}.$$

This representation is in *parallel form*.

C = pid(Kp,Ki,Kd,Tf,Ts) creates a discrete-time PID controller with sampling time Ts. The controller is:

$$C = K_p + K_i IF(z) + \frac{K_d}{T_f + DF(z)}.$$

IF(z) and DF(z) are the discrete integrator formulas for the integrator and derivative filter. By default,  $IF(z) = DF(z) = T_s z/(z-1)$ . To choose different discrete integrator formulas, use the IFormula and DFormula properties. (See "Properties" on page 2-462 for more information about IFormula and DFormula). If DFormula = 'ForwardEuler' (the default value) and Tf  $\neq$  0, then Ts and Tf must satisfy Tf > Ts/2. This requirement ensures a stable derivative filter pole.

C = pid(sys) converts the dynamic system sys to a parallel form pid controller object.

C = pid(Kp) creates a continuous-time proportional (P) controller with Ki = 0, Kd = 0, and Tf = 0.

C = pid(Kp,Ki) creates a proportional and integral (PI) controller with Kd = 0 and Tf = 0.

C = pid(Kp,Ki,Kd) creates a proportional, integral, and derivative (PID) controller with Tf = 0.

C = pid(..., Name, Value) creates a controller or converts a dynamic system to a pid controller object with additional options specified by one or more Name, Value pair arguments.

C = pid creates a P controller with Kp = 1.

### **Tips**

- Use pid either to create a pid controller object from known PID gains and filter time constant, or to convert a dynamic system model to a pid object.
- To tune a PID controller for a particular plant, use pidtune or pidtool.
- Create arrays of pid controller objects by:
  - Specifying array values for Kp,Ki,Kd, and Tf
  - Specifying an array of dynamic systems sys to convert to pid controller objects
  - Using stack to build arrays from individual controllers or smaller arrays

In an array of pid controllers, each controller must have the same sampling time TS and discrete integrator formulas IFormula and DFormula.

• To create or convert to a standard-form controller, use pidstd. Standard form expresses the controller actions in terms of an overall proportional gain  $K_p$ , integral and derivative times  $T_i$  and  $T_d$ , and filter divisor N:

$$C = K_p \left( 1 + \frac{1}{T_i} \frac{1}{s} + \frac{T_d s}{\frac{T_d}{N} s + 1} \right).$$

- There are two ways to discretize a continuous-time pid controller:
  - Use the c2d command. c2d computes new parameter values for the discretized controller. The discrete integrator formulas of the discretized controller depend upon the c2d discretization method you use, as shown in the following table.

| c2d Discretization<br>Method | IFormula     | DFormula     |
|------------------------------|--------------|--------------|
| 'zoh'                        | ForwardEuler | ForwardEuler |
| 'foh'                        | Trapezoidal  | Trapezoidal  |
| 'tustin'                     | Trapezoidal  | Trapezoidal  |
| 'impulse'                    | ForwardEuler | ForwardEuler |
| 'matched'                    | ForwardEuler | ForwardEuler |

For more information about c2d discretization methods, See the c2d reference page. For more information about IFormula and DFormula, see "Properties" on page 2-462.

■ If you require different discrete integrator formulas, you can discretize the controller by directly setting Ts, IFormula, and DFormula to the desired values. (See this example.) However, this method does not compute new gain and filter-constant values for the discretized controller. Therefore, this method might yield a poorer match between the continuous- and discrete-time pid controllers than using c2d.

# Input Arguments

Proportional gain.

Kр

Kp must be a real and finite value. When Kp = 0, the controller has no proportional action.

For an array of PID controllers, Kp must be an array of real and finite values.

#### Default: 1

#### Ki

Integral gain.

Ki must be a real and finite value. When Ki = 0, the controller has no integral action.

For an array of PID controllers, Ki must be an array of real and finite values.

#### Default: 0

#### Kd

Derivative gain.

Kd must be a real and finite value. When Kd = 0, the controller has no derivative action.

For an array of PID controllers, Kd must be an array of real and finite values.

#### Default: 0

#### Tf

Time constant of the first-order derivative filter.

For a single PID controller, Tf must be a real, finite, and nonnegative value. When Tf = 0, the controller has no filter on the derivative action.

For an array of PID controllers, Tf must be an array of real, finite, and nonnegative values.

#### Default: 0

#### Ts

Sampling time.

To create a discrete-time pid controller, provide a positive real value (Ts > 0). pid does not support discrete-time controller with undetermined sample time (Ts = -1).

Ts must be a scalar value. In an array of pid controllers, each controller must have the same Ts.

#### sys

SISO dynamic system to convert to parallel pid form.

sys must represent a valid PID controller that can be written in parallel form with  $Tf \ge 0$ .

sys can also be an array of SISO dynamic systems.

#### Name-Value Pair Arguments

Specify optional comma-separated pairs of Name, Value arguments, where Name is the argument name and Value is the corresponding value. Name must appear inside single quotes (' '). You can specify several name and value pair arguments in any order as Name1, Value1,..., NameN, ValueN.

Use Name, Value syntax to set the numerical integration formulas IFormula and DFormula of a discrete-time pid controller, or to set other object properties such as InputName and OutputName. For information about available properties of pid controller objects, see "Properties" on page 2-462.

### Output Arguments

#### C

pid object representing a single-input, single-output controller in parallel form.

The controller type (P, I, PI, PD, PDF, PID, PIDF) depends upon the values of Kp, Ki, Kd, and Tf. For example, when Kd = 0, but Kp and Ki are nonzero, C is a PI controller. Enter getType(C) to obtain the controller type.

When the inputs Kp, Ki, Kd, and Tf or the input sys are arrays, C is an array of pid objects.

### **Properties**

pid controller objects have the following properties:

#### Kp, Ki, Kd

PID controller gains.

The Kp, Ki, and Kd properties store the proportional, integral, and derivative gains, respectively. Kp, Ki, and Kd values must be real and finite.

#### Tf

Derivative filter time constant.

The Tf property stores the derivative filter time constant of the pid controller object. Tf must be real, finite, and greater than or equal to zero.

#### **IFormula**

Discrete integrator formula IF(z) for the integrator of the discrete-time pid controller C:

$$C = K_p + K_i IF(z) + \frac{K_d}{T_f + DF(z)}.$$

IFormula can take the following values:

$$\bullet \ \ \text{'ForwardEuler'} - IF(z) = \frac{T_{s}}{z-1}.$$

This formula is best for small sampling time, where the Nyquist limit is large compared to the bandwidth of the controller. For larger sampling time, the ForwardEuler formula can result in instability, even when discretizing a system that is stable in continuous time.

• 'BackwardEuler' —  $IF(z) = \frac{T_s z}{z-1}$ .

An advantage of the BackwardEuler formula is that discretizing a stable continuous-time system using this formula always yields a stable discrete-time result.

• 'Trapezoidal' —  $IF(z) = \frac{T_s}{2} \frac{z+1}{z-1}$ .

An advantage of the Trapezoidal formula is that discretizing a stable continuous-time system using this formula always yields a stable discrete-time result. Of all available integration formulas, the Trapezoidal formula yields the closest match between frequency-domain properties of the discretized system and the corresponding continuous-time system.

When C is a continuous-time controller, IFormula is ''.

Default: 'ForwardEuler'

#### **DFormula**

Discrete integrator formula DF(z) for the derivative filter of the discrete-time pid controller C:

$$C = K_p + K_i IF(z) + \frac{K_d}{T_f + DF(z)}.$$

DFormula can take the following values:

 $\bullet \ \ \text{'ForwardEuler'} - DF(z) = \frac{T_s}{z-1}.$ 

This formula is best for small sampling time, where the Nyquist limit is large compared to the bandwidth of the controller. For larger sampling time, the ForwardEuler formula can result in instability, even when discretizing a system that is stable in continuous time.

 $\bullet \ \ ' \, {\rm BackwardEuler'} \, - \! DF(z) = \frac{T_s z}{z-1}. \label{eq:definition}$ 

An advantage of the BackwardEuler formula is that discretizing a stable continuous-time system using this formula always yields a stable discrete-time result.

• 'Trapezoidal' —  $DF(z) = \frac{T_s}{2} \frac{z+1}{z-1}$ .

An advantage of the Trapezoidal formula is that discretizing a stable continuous-time system using this formula always yields a stable discrete-time result. Of all available integration formulas, the Trapezoidal formula yields the closest match between frequency-domain properties of the discretized system and the corresponding continuous-time system.

The Trapezoidal value for DFormula is not available for a pid controller with no derivative filter (Tf = 0).

When C is a continuous-time controller, DFormula is ''.

Default: 'ForwardEuler'

#### InputDelay

Time delay on the system input. InputDelay is always 0 for a pid controller object.

### **OutputDelay**

Time delay on the system Output. OutputDelay is always 0 for a pid controller object.

Ts

Sampling time. For continuous-time models, Ts = 0. For discrete-time models, Ts is a positive scalar representing the sampling period expressed in the unit specified by the TimeUnit property of the model. To denote a discrete-time model with unspecified sampling time, set Ts = -1.

Changing this property does not discretize or resample the model. Use c2d and d2c to convert between continuous- and discrete-time representations. Use d2d to change the sampling time of a discrete-time system.

**Default:** 0 (continuous time)

#### **TimeUnit**

String representing the unit of the time variable, any time delays in the model (for continuous-time models), and the sampling time Ts (for discrete-time models). TimeUnit can take the following values:

- 'nanoseconds'
- 'microseconds'
- 'milliseconds'
- 'seconds'
- 'minutes'
- 'hours'
- 'davs'
- 'weeks'
- 'months'
- 'vears'

Changing this property changes the overall system behavior. Use chgTimeUnit to convert between time units without modifying system behavior.

Default: 'seconds'

#### InputName

Input channel names. Set InputName to a string for single-input model. For a multi-input model, set InputName to a cell array of strings.

Alternatively, use automatic vector expansion to assign input names for multi-input models. For example, if sys is a two-input model, enter:

```
sys.InputName = 'controls';
```

The software automatically expands the input names to {'controls(1)';'controls(2)'}.

You can use the shorthand notation u to refer to the InputName property. For example, sys.u is equivalent to sys.InputName.

Input channel names have several uses, including:

- Identifying channels on model display and plots
- Extracting subsystems of MIMO systems
- Specifying connection points when interconnecting models

**Default:** Empty string '' for all input channels

#### InputUnit

Input channel units. Use InputUnit to keep track of input signal units. Set InputUnit to a string for single-input model, or to a cell array of strings for a multi-input model. InputUnit has no effect on system behavior.

**Default:** Empty string '' for all input channels

#### InputGroup

Input channel groups. The InputGroup property lets you assign the input channels of MIMO systems into groups and refer to each group by name. Specify input groups as a structure whose field names are the

group names and whose field values are the input channels belong to each group. For example:

```
sys.InputGroup.controls = [1 2];
sys.InputGroup.noise = [3 5];
```

creates input groups named controls and noise that include input channels 1, 2 and 3, 5, respectively. You can then extract the subsystem from the controls inputs to all outputs using:

```
sys(:,'controls')
```

**Default:** Struct with no fields

#### **OutputName**

Output channel names. Set OutputName to a string for single-output model. For a multi-output model, set OutputName to a cell array of strings.

Alternatively, use automatic vector expansion to assign output names for multi-output models. For example, if sys is a two-output model, enter:

```
sys.OutputName = 'measurements';
```

The software automatically expands the output names to {'measurements(1)';'measurements(2)'}.

You can use the shorthand notation y to refer to the OutputName property. For example, sys.y is equivalent to sys.OutputName.

Output channel names have several uses, including:

- Identifying channels on model display and plots
- Extracting subsystems of MIMO systems
- Specifying connection points when interconnecting models

Default: Empty string ' ' for all input channels

#### **OutputUnit**

Output channel units. Use OutputUnit to keep track of output signal units. Set OutputUnit to a string for single-input model, or to a cell array of strings for a multi-input model. OutputUnit has no effect on system behavior.

**Default:** Empty string '' for all input channels

#### **OutputGroup**

Output channel groups. The OutputGroup property lets you assign the output channels of MIMO systems into groups and refer to each group by name. Specify output groups as a structure whose field names are the group names and whose field values are the output channels belong to each group. For example:

```
sys.OutputGroup.temperature = [1];
sys.InputGroup.measurement = [3 5];
```

creates output groups named temperature and measurement that include output channels 1, and 3, 5, respectively. You can then extract the subsystem from all inputs to the measurement outputs using:

```
sys('measurement',:)
```

**Default:** Struct with no fields

#### Name

System name. Set Name to a string to label the system.

Default: ''

#### **Notes**

Any text that you wish to associate with the system. Set Notes to a string or a cell array of strings.

**Default:** {}

#### **UserData**

Any type of data you wish to associate with system. Set UserData to any MATLAB data type.

#### Default: []

### **Examples**

# PID Controller with Proportional and Derivative Gains, and Filter Time Constant (PDF Controller)

Create a continuous-time controller with proportional and derivative gains, and filter time constant (PDF controller).

```
Kp=1;
Ki=0;
Kd=3;
Tf=0.5;
C = pid(Kp,Ki,Kd,Tf);

Confirm the controller type:
getType(C)

This command produces the result:
ans =
PDF
```

#### Discrete-Time PI Controller

Create a discrete-time PI controller with trapezoidal discretization formula.

To create a discrete-time controller, set the value of Ts using Name, Value syntax.

```
C = pid(5,2.4, 'Ts',0.1, 'IFormula', 'Trapezoidal') % Ts = 0.1s
```

This command produces the result:

Discrete-time PI controller in parallel form:

Alternatively, you can create the same discrete-time controller by supplying Ts as the fifth argument after all four PID parameters Kp, Ki, Kd, and Tf.

```
C = pid(5,2.4,0,0,0.1, 'IFormula', 'Trapezoidal');
```

#### PID Controller with Custom Input and Output Names

Create a PID controller, and set dynamic system properties InputName and OutputName.

```
C = pid(1,2,3,'InputName','e','OutputName','u');
```

#### **Array of PID Controllers**

Create a 2-by-3 grid of PI controllers with proportional gain ranging from 1–2 and integral gain ranging from 5–9.

Create a grid of PI controllers with proportional gain varying row to row and integral gain varying column to column. To do so, start with arrays representing the gains.

```
Kp = [1 1 1;2 2 2];
Ki = [5:2:9;5:2:9];
pi_array = pid(Kp,Ki,'Ts',0.1,'IFormula','BackwardEuler');
```

These commands produce a 2-by-3 array of discrete-time pid objects. All pid objects in an array must have the same sample time, discrete integrator formulas, and dynamic system properties (such as InputName and OutputName).

Alternatively, you can use stack to build arrays of pid objects.

```
C = pid(1,5,0.1) % PID controller

Cf = pid(1,5,0.1,0.5) % PID controller with filter

pid\_array = stack(2,C,Cf); % stack along 2nd array dimension
```

These commands produce a 1-by-2 array of controllers. Enter the command:

```
size(pid_array)
to see the result
1x2 array of PID controller.
Each PID has 1 output and 1 input.
```

#### Convert PID Controller from Standard to Parallel Form

Convert a standard form pidstd controller to parallel form.

Standard PID form expresses the controller actions in terms of an overall proportional gain  $K_p$ , integral and derivative times  $T_i$  and  $T_d$ , and filter divisor N. You can convert any standard form controller to parallel form using pid.

```
stdsys = pidstd(2,3,4,5); % Standard-form controller
parsys = pid(stdsys)
```

These commands produce a parallel-form controller:

Continuous-time PIDF controller in parallel form:

with 
$$Kp = 2$$
,  $Ki = 0.66667$ ,  $Kd = 8$ ,  $Tf = 0.8$ 

#### Convert Dynamic System to Parallel-Form PID Controller

Convert a continuous-time dynamic system that represents a PID controller to parallel pid form.

The dynamic system

$$H(s) = \frac{3(s+1)(s+2)}{s}$$

represents a PID controller. Use pid to obtain H(s) to in terms of the PID gains  $K_p$ ,  $K_i$ , and  $K_d$ .

$$H = zpk([-1,-2],0,3);$$
  
C = pid(H)

These commands produce the result:

Continuous-time PID controller in parallel form:

with 
$$Kp = 9$$
,  $Ki = 6$ ,  $Kd = 3$ 

# Convert Discrete-Time Zero-Pole-Gain Model to Parallel-Form PID Controller

Convert a discrete-time dynamic system that represents a PID controller with derivative filter to parallel pid form.

% PIDF controller expressed in zpk form

sys = 
$$zpk([-0.5, -0.6], [1 -0.2], 3, 'Ts', 0.1)$$

The resulting pid object depends upon the discrete integrator formula you specify for IFormula and DFormula. For example, if you use the default ForwardEuler for both formulas:

$$C = pid(sys)$$

returns the result

Discrete-time PIDF controller in parallel form:

with 
$$Kp = 2.75$$
,  $Ki = 60$ ,  $Kd = 0.020833$ ,  $Tf = 0.083333$ ,  $Ts = 0.1$ 

Converting using the Trapezoidal formula returns different parameter values:

This command returns the result:

Discrete-time PIDF controller in parallel form:

with 
$$Kp = -0.25$$
,  $Ki = 60$ ,  $Kd = 0.020833$ ,  $Tf = 0.033333$ ,  $Ts = 0.1$ 

For this particular sys, you cannot write sys in parallel PID form using the BackwardEuler formula for DFormula. Doing so would result in Tf < 0, which is not permitted. In that case, pid returns an error.

### Discretize a Continuous-time PID Controller

First, discretize the controller using the 'zoh' method of c2d.

```
Cc = pid(1,2,3,4) % continuous-time pidf controller Cd1 = c2d(Cc,0.1,'zoh')
```

c2d computes new parameters for the discrete-time controller:

Discrete-time PIDF controller in parallel form:

The resulting discrete-time controller uses ForwardEuler  $(T_s/(z-1))$  for both IFormula and DFormula.

The discrete integrator formulas of the discretized controller depend upon the c2d discretization method, as described in "Tips" on page 2-458. To use a different IFormula and DFormula, directly set Ts, IFormula, and DFormula to the desired values:

```
Cd2 = Cc;
Cd2.Ts = 0.1;
Cd2.IFormula = 'BackwardEuler';
Cd2.DFormula = 'BackwardEuler';
```

These commands do not compute new parameter values for the discretized controller. To see this, enter:

Cd2

to obtain the result:

Discrete-time PIDF controller in parallel form:

$$z-1$$
 Tf+Ts\*z/(z-1)

with 
$$Kp = 1$$
,  $Ki = 2$ ,  $Kd = 3$ ,  $Tf = 4$ ,  $Ts = 0.1$ 

See Also pidstd | piddata | pidtune | pidtool

**Tutorials** • "Proportional-Integral-Derivative (PID) Controller"

• "Discrete-Time Proportional-Integral-Derivative (PID) Controller"

**How To** • "What Are Model Objects?"

• "PID Controllers"

# piddata

### **Purpose**

Access PID data

# **Syntax**

```
[Kp,Ki,Kd,Tf] = piddata(sys)
[Kp,Ki,Kd,Tf,Ts] = piddata(sys)
[Kp,Ki,Kd,Tf,Ts] = piddata(sys, J1,...,JN)
```

# **Description**

[Kp,Ki,Kd,Tf] = piddata(sys) returns the PID gains Kp,Ki, Kd and the filter time constant Tf of the parallel-form controller represented by the dynamic system sys.

[Kp,Ki,Kd,Tf,Ts] = piddata(sys) also returns the sample time Ts.

[Kp,Ki,Kd,Tf,Ts] = piddata(sys, J1,...,JN) extracts the data for a subset of entries in the array of sys dynamic systems. The indices J specify the array entries to extract.

# **Tips**

If sys is not a pid controller object, piddata returns the PID gains Kp, Ki, Kd and the filter time constant Tf of a parallel-form controller equivalent to sys.

For discrete-time sys, piddata returns the parameters of an equivalent parallel-form controller. This controller has discrete integrator formulas Iformula and Dformula set to ForwardEuler. See the pid reference page for more information about discrete integrator formulas.

# Input Arguments

#### sys

SISO dynamic system or array of SISO dynamic systems. If sys is not a pid object, it must represent a valid PID controller that can be written in parallel PID form.

#### J

Integer indices of N entries in the array sys of dynamic systems.

# Output Arguments

# Кp

Proportional gain of the parallel-form PID controller represented by dynamic system sys.

If sys is a pid controller object, the output Kp is equal to the Kp value of sys.

If sys is not a pid object, Kp is the proportional gain of a parallel PID controller equivalent to sys.

If sys is an array of dynamic systems, Kp is an array of the same dimensions as sys.

### Ki

Integral gain of the parallel-form PID controller represented by dynamic system sys.

If sys is a pid controller object, the output Ki is equal to the Ki value of sys.

If sys is not a pid object, Ki is the integral gain of a parallel PID controller equivalent to sys.

If sys is an array of dynamic systems, Ki is an array of the same dimensions as sys.

### Kd

Derivative gain of the parallel-form PID controller represented by dynamic system sys.

If sys is a pid controller object, the output Kd is equal to the Kd value of sys.

If sys is not a pid object, Kd is the derivative gain of a parallel PID controller equivalent to sys.

If sys is an array of dynamic systems, Kd is an array of the same dimensions as sys.

### Tf

Filter time constant of the parallel-form PID controller represented by dynamic system sys.

# piddata

If sys is a pid controller object, the output Tf is equal to the Tf value of sys.

If sys is not a pid object, Tf is the filter time constant of a parallel PID controller equivalent to sys.

If sys is an array of dynamic systems, Tf is an array of the same dimensions as sys.

### Ts

Sampling time of the dynamic system sys. Ts is always a scalar value.

# **Examples**

Extract the proportional, integral, and derivative gains and the filter time constant from a parallel-form pid controller.

For the following pid object:

```
sys = pid(1,4,0.3,10);
```

you can extract the parameter values from sys by entering:

```
[Kp Ki Kd Tf] = piddata(sys);
```

Extract the parallel form proportional and integral gains from an equivalent standard-form PI controller.

For a standard-form PI controller, such as:

```
sys = pidstd(2,3);
```

you can extract the gains of an equivalent parallel-form PI controller by entering:

```
[Kp Ki] = piddata(sys)
```

These commands return the result:

```
Kp =
```

2

Ki =

0.6667

Extract parameters from a dynamic system that represents a PID controller.

The dynamic system

$$H(z) = \frac{(z-0.5)(z-0.6)}{(z-1)(z+0.8)}$$

represents a discrete-time PID controller with a derivative filter. Use piddata to extract the parallel-form PID parameters.

 $H = zpk([0.5 \ 0.6],[1,-0.8],1,0.1);$  % sampling time Ts = 0.1s [Kp Ki Kd Tf Ts] = piddata(H);

the piddata function uses the default ForwardEuler discrete integrator formula for Iformula and Dformula to compute the parameter values.

Extract the gains from an array of PI controllers.

sys = pid(rand(2,3), rand(2,3)); % 2-by-3 array of PI controllers [Kp Ki Kd Tf] = piddata(sys);

The parameters Kp, Ki, Kd, and Tf are also 2-by-3 arrays.

Use the index input J to extract the parameters of a subset of sys.

# See Also

pid | pidstd | get

# pidstd

### **Purpose**

Create a PID controller in standard form, convert to standard-form PID controller

# **Syntax**

C = pidstd(Kp,Ti,Td,N)
C = pidstd(Kp,Ti,Td,N,Ts)

C = pidstd(sys)

C = pidstd(Kp)

C = pidstd(Kp,Ti)

C = pidstd(Kp,Ti,Td)

C = pidstd(...,Name,Value)

C = pidstd

# **Description**

C = pidstd(Kp,Ti,Td,N) creates a continuous-time PIDF (PID with first-order derivative filter) controller object in standard form. The controller has proportional gain Kp, integral and derivative times Ti and Td, and first-order derivative filter divisor N:

$$C = K_p \left( 1 + \frac{1}{T_i} \frac{1}{s} + \frac{T_d s}{\frac{T_d}{N} s + 1} \right).$$

C = pidstd(Kp,Ti,Td,N,Ts) creates a discrete-time controller with sampling time Ts. The discrete-time controller is:

$$C = K_p \left( 1 + \frac{1}{T_i} IF(z) + \frac{T_d}{\frac{T_d}{N} + DF(z)} \right).$$

IF(z) and DF(z) are the discrete integrator formulas for the integrator and derivative filter. By default,  $IF(z) = DF(z) = T_s z/(z-1)$ . To choose different discrete integrator formulas, use the IFormula and DFormula inputs. (See "Properties" on page 2-485 for more information about IFormula and DFormula). If DFormula = 'ForwardEuler' (the default

value) and  $N \neq Inf$ , then Ts, Td, and N must satisfy Td/N > Ts/2. This requirement ensures a stable derivative filter pole.

C = pidstd(sys) converts the dynamic system sys to a standard form pidstd controller object.

C = pidstd(Kp) creates a continuous-time proportional (P) controller with Ti = Inf, Td = 0, and N = Inf.

C = pidstd(Kp,Ti) creates a proportional and integral (PI) controller with Td = 0 and N = Inf.

C = pidstd(Kp,Ti,Td) creates a proportional, integral, and derivative (PID) controller with N = Inf.

C = pidstd(...,Name,Value) creates a controller or converts a dynamic system to a pidstd controller object with additional options specified by one or more Name, Value pair arguments.

C = pidstd creates a P controller with Kp = 1.

# Tips

- Use pidstd either to create a pidstd controller object from known PID gain, integral and derivative times, and filter divisor, or to convert a dynamic system model to a pidstd object.
- To tune a PID controller for a particular plant, use pidtune or pidtool.
- Create arrays of pidstd controllers by:
  - Specifying array values for Kp,Ti,Td, and N
  - Specifying an array of dynamic systems sys to convert to standard PID form
  - Using stack to build arrays from individual controllers or smaller arrays

In an array of pidstd controllers, each controller must have the same sampling time Ts and discrete integrator formulas IFormula and DFormula.

• To create or convert to a parallel-form controller, use pid. Parallel form expresses the controller actions in terms of proportional, integral, and derivative gains  $K_p$ ,  $K_i$  and  $K_d$ , and a filter time constant  $T_{\dot{F}}$ :

$$C = K_p + \frac{K_i}{s} + \frac{K_d s}{T_f s + 1}.$$

- There are two ways to discretize a continuous-time pidstd controller:
  - Use the c2d command. c2d computes new parameter values for the discretized controller. The discrete integrator formulas of the discretized controller depend upon the c2d discretization method you use, as shown in the following table.

| c2d Discretization<br>Method | IFormula     | DFormula     |
|------------------------------|--------------|--------------|
| 'zoh'                        | ForwardEuler | ForwardEuler |
| 'foh'                        | Trapezoidal  | Trapezoidal  |
| 'tustin'                     | Trapezoidal  | Trapezoidal  |
| 'impulse'                    | ForwardEuler | ForwardEuler |
| 'matched'                    | ForwardEuler | ForwardEuler |

For more information about c2d discretization methods, See the c2d reference page. For more information about IFormula and DFormula, see "Properties" on page 2-485.

If you require different discrete integrator formulas, you can discretize the controller by directly setting Ts, IFormula, and DFormula to the desired values. (See this example.) However, this method does not compute new gain and filter-constant values for the discretized controller. Therefore, this method might yield a poorer match between the continuous- and discrete-time pidstd controllers than using c2d.

# Input Arguments

### Кр

Proportional gain.

Kp must be a real and finite value.

For an array of pidstd controllers, Kp must be an array of real and finite values.

### **Default:** 1

### Ti

Integral time.

Ti must be a real and positive value. When Ti = Inf, the controller has no integral action.

For an array of pidstd controllers, Ti must be an array of real and positive values.

### Default: Inf

### Td

Derivative time.

 $\mathsf{Td}$  must be a real, finite, and nonnegative value. When  $\mathsf{Td} = 0$ , the controller has no derivative action.

For an array of pidstd controllers, Td must be an array of real, finite, and nonnegative values.

### Default: 0

### Ν

Time constant of the first-order derivative filter.

N must be a real and positive value. When N = Inf, the controller has no derivative filter.

For an array of pidstd controllers, N must be an array of real and positive values.

Default: Inf

#### Ts

Sampling time.

To create a discrete-time pidstd controller, provide a positive real value (Ts > 0).pidstd does not support discrete-time controller with undetermined sample time (Ts = -1).

Ts must be a scalar value. In an array of pidstd controllers, each controller must have the same Ts.

### sys

SISO dynamic system to convert to standard pidstd form.

sys must represent a valid controller that can be written in standard form with Ti > 0,  $Td \ge 0$ , and N > 0.

sys can also be an array of SISO dynamic systems.

# **Name-Value Pair Arguments**

Specify optional comma-separated pairs of Name, Value arguments, where Name is the argument name and Value is the corresponding value. Name must appear inside single quotes (' '). You can specify several name and value pair arguments in any order as Name1, Value1,..., NameN, ValueN.

Use Name, Value syntax to set the numerical integration formulas IFormula and DFormula of a discrete-time pidstd controller, or to set other object properties such as InputName and OutputName. For information about available properties of pidstd controller objects, see "Properties" on page 2-485.

# Output Arguments

### C

pidstd object representing a single-input, single-output PID controller in standard form.

The controller type (P, PI, PD, PDF, PID, PIDF) depends upon the values of Kp, Ti, Td, and N. For example, when Td = Inf and Kp and Ti are finite and nonzero, C is a PI controller. Enter getType(C) to obtain the controller type.

When the inputs Kp,Ti, Td, and N or the input sys are arrays, C is an array of pidstd objects.

# **Properties**

pidstd controller objects have the following properties:

### Kр

Proportional gain. Kp must be real and finite.

### Ti

Integral time. Ti must be real, finite, and greater than or equal to zero.

### Td

Derivative time. To must be real, finite, and greater than or equal to zero.

### Ν

Derivative time. N must be real, and greater than or equal to zero.

#### **IFormula**

Discrete integrator formula IF(z) for the integrator of the discrete-time pidstd controller  ${\tt C}$ :

$$C = K_p \left( 1 + \frac{1}{T_i} IF(z) + \frac{T_d}{\frac{T_d}{N} + DF(z)} \right).$$

IFormula can take the following values:

 $\bullet \ \ \text{'ForwardEuler'} - \mathit{IF}(z) = \frac{T_s}{z-1}.$ 

This formula is best for small sampling time, where the Nyquist limit is large compared to the bandwidth of the controller. For larger sampling time, the ForwardEuler formula can result in instability, even when discretizing a system that is stable in continuous time.

• 'BackwardEuler' —  $IF(z) = \frac{T_s z}{z-1}$ .

An advantage of the BackwardEuler formula is that discretizing a stable continuous-time system using this formula always yields a stable discrete-time result.

• 'Trapezoidal' —  $IF(z) = \frac{T_s}{2} \frac{z+1}{z-1}$ .

An advantage of the Trapezoidal formula is that discretizing a stable continuous-time system using this formula always yields a stable discrete-time result. Of all available integration formulas, the Trapezoidal formula yields the closest match between frequency-domain properties of the discretized system and the corresponding continuous-time system.

When C is a continuous-time controller, IFormula is ''.

Default: 'ForwardEuler'

### **DFormula**

Discrete integrator formula DF(z) for the derivative filter of the discrete-time pidstd controller C:

$$C = K_p \left( 1 + \frac{1}{T_i} IF(z) + \frac{T_d}{\frac{T_d}{N} + DF(z)} \right).$$

DFormula can take the following values:

• 'ForwardEuler' —  $DF(z) = \frac{T_s}{z-1}$ .

This formula is best for small sampling time, where the Nyquist limit is large compared to the bandwidth of the controller. For larger sampling time, the ForwardEuler formula can result in instability, even when discretizing a system that is stable in continuous time.

• 'BackwardEuler' —  $DF(z) = \frac{T_s z}{z-1}$ .

An advantage of the BackwardEuler formula is that discretizing a stable continuous-time system using this formula always yields a stable discrete-time result.

• 'Trapezoidal' —  $DF(z) = \frac{T_s}{2} \frac{z+1}{z-1}$ .

An advantage of the Trapezoidal formula is that discretizing a stable continuous-time system using this formula always yields a stable discrete-time result. Of all available integration formulas, the Trapezoidal formula yields the closest match between frequency-domain properties of the discretized system and the corresponding continuous-time system.

The Trapezoidal value for DFormula is not available for a pidstd controller with no derivative filter (N = Inf).

When C is a continuous-time controller, DFormula is ''.

Default: 'ForwardEuler'

### InputDelay

Time delay on the system input. InputDelay is always 0 for a pidstd controller object.

### **OutputDelay**

Time delay on the system Output. OutputDelay is always 0 for a pidstd controller object.

#### Ts

Sampling time. For continuous-time models, Ts = 0. For discrete-time models, Ts is a positive scalar representing the sampling period expressed in the unit specified by the TimeUnit property of the model. To denote a discrete-time model with unspecified sampling time, set Ts = -1.

Changing this property does not discretize or resample the model. Use c2d and d2c to convert between continuous- and discrete-time representations. Use d2d to change the sampling time of a discrete-time system.

**Default:** 0 (continuous time)

### **TimeUnit**

String representing the unit of the time variable, any time delays in the model (for continuous-time models), and the sampling time Ts (for discrete-time models). TimeUnit can take the following values:

- 'nanoseconds'
- 'microseconds'
- 'milliseconds'
- 'seconds'
- 'minutes'

- 'hours'
- 'days'
- 'weeks'
- 'months'
- 'years'

Changing this property changes the overall system behavior. Use chgTimeUnit to convert between time units without modifying system behavior.

Default: 'seconds'

### **InputName**

Input channel names. Set InputName to a string for single-input model. For a multi-input model, set InputName to a cell array of strings.

Alternatively, use automatic vector expansion to assign input names for multi-input models. For example, if sys is a two-input model, enter:

```
sys.InputName = 'controls';
```

The software automatically expands the input names to {'controls(1)';'controls(2)'}.

You can use the shorthand notation u to refer to the InputName property. For example, sys.u is equivalent to sys.InputName.

Input channel names have several uses, including:

- Identifying channels on model display and plots
- Extracting subsystems of MIMO systems
- Specifying connection points when interconnecting models

Default: Empty string ' ' for all input channels

### InputUnit

Input channel units. Use InputUnit to keep track of input signal units. Set InputUnit to a string for single-input model, or to a cell array of strings for a multi-input model. InputUnit has no effect on system behavior.

**Default:** Empty string ' ' for all input channels

### InputGroup

Input channel groups. The InputGroup property lets you assign the input channels of MIMO systems into groups and refer to each group by name. Specify input groups as a structure whose field names are the group names and whose field values are the input channels belong to each group. For example:

```
sys.InputGroup.controls = [1 2];
sys.InputGroup.noise = [3 5];
```

creates input groups named controls and noise that include input channels 1, 2 and 3, 5, respectively. You can then extract the subsystem from the controls inputs to all outputs using:

```
sys(:,'controls')
```

Default: Struct with no fields

### **OutputName**

Output channel names. Set OutputName to a string for single-output model. For a multi-output model, set OutputName to a cell array of strings.

Alternatively, use automatic vector expansion to assign output names for multi-output models. For example, if sys is a two-output model, enter:

```
sys.OutputName = 'measurements';
```

The software automatically expands the output names to {'measurements(1)';'measurements(2)'}.

You can use the shorthand notation y to refer to the OutputName property. For example, sys.y is equivalent to sys.OutputName.

Output channel names have several uses, including:

- Identifying channels on model display and plots
- Extracting subsystems of MIMO systems
- Specifying connection points when interconnecting models

**Default:** Empty string '' for all input channels

### **OutputUnit**

Output channel units. Use OutputUnit to keep track of output signal units. Set OutputUnit to a string for single-input model, or to a cell array of strings for a multi-input model. OutputUnit has no effect on system behavior.

**Default:** Empty string '' for all input channels

### **OutputGroup**

Output channel groups. The OutputGroup property lets you assign the output channels of MIMO systems into groups and refer to each group by name. Specify output groups as a structure whose field names are the group names and whose field values are the output channels belong to each group. For example:

```
sys.OutputGroup.temperature = [1];
sys.InputGroup.measurement = [3 5];
```

creates output groups named temperature and measurement that include output channels 1, and 3, 5, respectively. You can then extract the subsystem from all inputs to the measurement outputs using:

```
sys('measurement',:)
```

**Default:** Struct with no fields

### Name

System name. Set Name to a string to label the system.

Default: ''

### **Notes**

Any text that you wish to associate with the system. Set Notes to a string or a cell array of strings.

**Default:** {}

#### **UserData**

Any type of data you wish to associate with system. Set UserData to any MATLAB data type.

Default: []

# **Examples**

Create a continuous-time standard-form PDF controller with proportional gain 1, derivative time 3, and a filter divisor of 6.

```
C = pidstd(1,Inf,3,6);
```

Confirm the controller type:

getType(C)

This command produces the result:

ans =

PDF

Create a discrete-time PI controller with trapezoidal discretization formula.

To create a discrete-time controller, set the value of Ts using Name, Value syntax.

```
C = pidstd(1,0.5, 'Ts',0.1, 'IFormula', 'Trapezoidal') % Ts = 0.1s
```

This command produces the result:

Discrete-time PI controller in standard form:

```
with Kp = 1, Ti = 0.5, Ts = 0.1
```

Alternatively, you can create the same discrete-time controller by supplying Ts as the fifth argument after all four PID parameters Kp, Ti, Td, and N.

```
C = pidstd(5,2.4,0,Inf,0.1,'IFormula','Trapezoidal');
```

Create a PID controller and set dynamic system properties  $\mbox{InputName}$  and  $\mbox{OutputName}$ .

```
C = pidstd(1,0.5,3,'InputName','e','OutputName','u')
```

Create a 2-by-3 grid of PI controllers with proportional gain ranging from 1–2 and integral time ranging from 5–9.

Create a grid of PI controllers with proportional gain varying row to row and integral time varying column to column. To do so, start with arrays representing the gains.

```
Kp = [1 1 1;2 2 2];
Ti = [5:2:9;5:2:9];
pi_array = pidstd(Kp,Ti,'Ts',0.1,'IFormula','BackwardEuler');
```

These commands produce a 2-by-3 array of discrete-time pidstd objects. All pidstd objects in an array must have the same sample time, discrete integrator formulas, and dynamic system properties (such as InputName and OutputName).

Alternatively, you can use the stack command to build arrays of pidstd objects.

```
C = pidstd(1,5,0.1) % PID controller
Cf = pidstd(1,5,0.1,0.5) % PID controller with filter
pid_array = stack(2,C,Cf); % stack along 2nd array dimension
```

These commands produce a 1-by-2 array of controllers. Enter the command:

```
size(pid_array)
to see the result
1x2 array of PID controller.
Each PID has 1 output and 1 input.
```

Convert a standard form pid controller to parallel form.

Parallel PID form expresses the controller actions in terms of an proportional, integral, and derivative gains  $K_p$ ,  $K_i$ , and  $K_d$ , and a filter time constant  $T_f$ . You can convert a parallel form controller parsys to standard form using pidstd, provided that:

- parsys is not a pure integrator (I) controller.
- $\bullet\,$  The gains Kp, Ki, and Kd of parsys all have the same sign.

```
parsys = pid(2,3,4,5); % Standard-form controller
stdsys = pidstd(parsys)
```

These commands produce a parallel-form controller:

Continuous-time PIDF controller in standard form:

Convert a continuous-time dynamic system that represents a PID controller to parallel pid form.

The dynamic system

$$H(s) = \frac{3(s+1)(s+2)}{s}$$

represents a PID controller. Use pidstd to obtain H(s) to in terms of the standard-form PID parameters  $K_p$ ,  $T_i$ , and  $T_d$ .

$$H = zpk([-1,-2],0,3);$$
  
 $C = pidstd(H)$ 

These commands produce the result:

Continuous-time PID controller in standard form:

with 
$$Kp = 9$$
,  $Ti = 1.5$ ,  $Td = 0.33333$ 

Convert a discrete-time dynamic system that represents a PID controller with derivative filter to standard pidstd form.

```
% PIDF controller expressed in zpk form sys = zpk([-0.5,-0.6],[1 -0.2],3,'Ts',0.1)
```

The resulting pidstd object depends upon the discrete integrator formula you specify for IFormula and DFormula.

For example, if you use the default ForwardEuler for both formulas:

you obtain the result:

Discrete-time PIDF controller in standard form:

with 
$$Kp = 2.75$$
,  $Ti = 0.045833$ ,  $Td = 0.0075758$ ,  $N = 0.090909$ ,  $Ts = 0.1$ 

For this particular sys, you cannot write sys in standard PID form using the BackwardEuler formula for the DFormula. Doing so would result in N < 0, which is not permitted. In that case, pidstd returns an error.

Similarly, you cannot write sys in standard form using the Trapezoidal formula for both integrators. Doing so would result in negative Ti and Td, which also returns an error.

Discretize a continuous-time pidstd controller.

First, discretize the controller using the 'zoh' method of c2d.

$$Cc = pidstd(1,2,3,4)$$
 % continuous-time pidf controller  $Cd1 = c2d(Cc,0.1,'zoh')$ 

c2d computes new parameters for the discrete-time controller:

Discrete-time PIDF controller in standard form:

Ti 
$$z-1$$
  $(Td/N)+Ts/(z-1)$ 

with 
$$Kp = 1$$
,  $Ti = 2$ ,  $Td = 3.2044$ ,  $N = 4$ ,  $Ts = 0.1$ 

The resulting discrete-time controller uses ForwardEuler  $(T_s/(z-1))$  for both IFormula and DFormula.

The discrete integrator formulas of the discretized controller depend upon the c2d discretization method, as described in "Tips" on page 2-481. To use a different IFormula and DFormula, directly set Ts, IFormula, and DFormula to the desired values:

```
Cd2 = Cc;
Cd2.Ts = 0.1;
Cd2.IFormula = 'BackwardEuler';
Cd2.DFormula = 'BackwardEuler';
```

These commands do not compute new parameter values for the discretized controller. To see this, enter:

Cd2

to obtain the result:

Discrete-time PIDF controller in standard form:

with 
$$Kp = 1$$
,  $Ti = 2$ ,  $Td = 3$ ,  $N = 4$ ,  $Ts = 0.1$ 

# See Also

pid | piddata | pidtune | pidtool

# **Tutorials**

- "Proportional-Integral-Derivative (PID) Controller"
- "Discrete-Time Proportional-Integral-Derivative (PID) Controller"

### How To

• "What Are Model Objects?"

# pidstd

• "PID Controllers"

### **Purpose**

Access PIDSTD data

# **Syntax**

```
[Kp,Ti,Td,N] = pidstddata(sys)
[Kp,Ti,Td,N,Ts] = pidstddata(sys)
[Kp,Ti,Td,N,Ts] = pidstddata(sys, J1,...,JN)
```

# **Description**

[Kp,Ti,Td,N] = pidstddata(sys) returns the proportional gain Kp, integral time Ti, derivative time Td, and filter divisor N of the standard-form controller represented by the dynamic system sys.

[Kp,Ti,Td,N,Ts] = pidstddata(sys) also returns the sample time Ts.

[Kp,Ti,Td,N,Ts] = pidstddata(sys, J1,...,JN) extracts the data for a subset of entries in the array of sys dynamic systems. The indices J specify the array entries to extract.

# Tips

If sys is not a pidstd controller object, pidstddata returns Kp, Ti, Td and N values of a standard-form controller equivalent to sys.

For discrete-time sys, piddata returns parameters of an equivalent pidstd controller. This controller has discrete integrator formulas Iformula and Dformula set to ForwardEuler. See the pidstd reference page for more information about discrete integrator formulas.

# Input Arguments

### sys

SISO dynamic system or array of SISO dynamic systems. If sys is not a pidstd object, it must represent a valid PID controller that can be written in standard PID form.

### J

Integer indices of N entries in the array sys of dynamic systems.

# Output Arguments

# Кp

Proportional gain of the standard-form PID controller represented by dynamic system sys.

If sys is a pidstd controller object, the output Kp is equal to the Kp value of sys.

If sys is not a pidstd object, Kp is the proportional gain of a standard-form PID controller equivalent to sys.

If sys is an array of dynamic systems, Kp is an array of the same dimensions as sys.

### Ti

Integral time constant of the standard-form PID controller represented by dynamic system sys.

If sys is a pidstd controller object, the output Ti is equal to the Ti value of sys.

If sys is not a pidstd object, Ti is the integral time constant of a standard-form PID controller equivalent to sys.

If sys is an array of dynamic systems, Ti is an array of the same dimensions as sys.

### Td

Derivative time constant of the standard-form PID controller represented by dynamic system sys.

If sys is a pidstd controller object, the output Td is equal to the Td value of sys.

If sys is not a pidstd object, Td is the derivative time constant of a standard-form PID controller equivalent to sys.

If sys is an array of dynamic systems, Td is an array of the same dimensions as sys.

### Ν

Filter divisor of the standard-form PID controller represented by dynamic system sys.

If sys is a pidstd controller object, the output N is equal to the N value of sys.

If sys is not a pidstd object, N is the filter time constant of a standard-form PID controller equivalent to sys.

If sys is an array of dynamic systems, N is an array of the same dimensions as sys.

### Ts

Sampling time of the dynamic system sys. Ts is always a scalar value.

# **Examples**

Extract the proportional, integral, and derivative gains and the filter time constant from a standard-form pidstd controller.

For the following pidstd object:

```
sys = pidstd(1,4,0.3,10);
```

you can extract the parameter values from sys by entering:

```
[Kp Ti Td N] = pidstddata(sys);
```

Extract the standard-form proportional and integral gains from an equivalent parallel-form PI controller.

For a standard-form PI controller, such as:

```
sys = pid(2,3);
```

you can extract the gains of an equivalent parallel-form PI controller by entering:

```
[Kp Ti] = pidstddata(sys)
```

These commands return the result:

Kp =

2

Ti =

0.6667

Extract parameters from a dynamic system that represents a PID controller.

The dynamic system

$$H(z) = \frac{(z-0.5)(z-0.6)}{(z-1)(z+0.8)}$$

represents a discrete-time PID controller with a derivative filter. Use pidstddata to extract the standard-form PID parameters.

```
H = zpk([0.5 \ 0.6],[1,-0.8],1,0.1); % sampling time Ts = 0.1s [Kp Ti Td N Ts] = pidstddata(H);
```

the pidstddata function uses the default ForwardEuler discrete integrator formula for Iformula and Dformula to compute the parameter values.

Extract the gains from an array of PI controllers.

```
sys = pidstd(rand(2,3),rand(2,3)); % 2-by-3 array of PI controllers
[Kp Ti Td N] = pidstddata(sys);
```

The parameters Kp, Ti, Td, and N are also 2-by-3 arrays.

Use the index input J to extract the parameters of a subset of sys.

### See Also

pidstd | pid | get

Purpose

Open PID Tuner for PID tuning

**Syntax** 

pidtool(sys,type)
pidtool(sys,Cbase)
pidtool(sys)
pidtool

# **Description**

pidtool(sys, type) launches the PID Tuner GUI and designs a controller of type type for plant sys.

pidtool(sys,Cbase) launches the GUI with a baseline controller Cbase so that you can compare performance between the designed controller and the baseline controller. If Cbase is a pid or pidstd controller object, the PID Tuner designs a controller of the same form, type, and discrete integrator formulas as Cbase.

pidtool(sys) designs a parallel-form PI controller.

pidtool launches the GUI with default plant of 1 and proportional (P) controller of 1.

# **Tips**

• The PID Tuner designs a controller in the feedforward path of a single control loop with unit feedback:

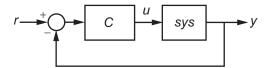

- The PID Tuner has a default target phase margin of 60 degrees and automatically tunes the PID gains to balance performance (response time) and robustness (stability margins). Use the **Response time** or **Bandwidth** and **Phase Margin** sliders to tune the controller's performance to your requirements. Increasing performance typically decreases robustness, and vice versa.
- Select response plots from the **Response** menu to analyze the controller's performance.

- If you provide Chase, check **Show baseline** to display the response of the baseline controller.
- For more detailed information about using the PID Tuner, see "Designing PID Controllers" in the *Control System Toolbox Getting Started Guide*.

# Input Arguments

### sys

Plant model for controller design. sys can be:

- Any SISO LTI system (such as ss, tf, zpk, or frd).
- Any System Identification Toolbox SISO linear model (idarx, idfrd, idgrey, idpoly, idproc, or idss).
- A continuous- or discrete-time model.
- Stable, unstable, or integrating. However, you might not be able to stabilize a plant with unstable poles under PID control.
- A model that includes any type of time delay. A plant with long time delays, however, might not achieve adequate performance under PID control.

If the plant has unstable poles, and sys is either:

- A frd model
- A ss model with internal time delays that cannot be converted to I/O delays

then you must specify the number of unstable poles in the plant. To do this, After launching the PID Tuner GUI, click the button to open the **Import Linear System** dialog box. In that dialog box, you can reimport sys, specifying the number of unstable poles where prompted.

### type

Controller type (actions) of the controller you are designing, specified as one of the following strings:

| String | Туре                                                                                             | Continuous-Time<br>Controller<br>Formula<br>(parallel form) | Discrete-Time Controller Formula (parallel form, ForwardEuler integration method) |
|--------|--------------------------------------------------------------------------------------------------|-------------------------------------------------------------|-----------------------------------------------------------------------------------|
| 'p'    | proportional only                                                                                | $K_p$                                                       | $K_p$                                                                             |
| 'i'    | integral only                                                                                    | $\frac{K_i}{s}$                                             | $K_i \frac{T_s}{z-1}$                                                             |
| 'pi'   | proportional and integral                                                                        | $K_p + \frac{K_i}{s}$                                       | $K_p + K_i \frac{T_s}{z-1}$                                                       |
| 'pd'   | proportional and<br>derivative                                                                   | $K_p + K_d s$                                               | $K_p + K_d \frac{z - 1}{T_s}$                                                     |
| 'pdf'  | proportional and<br>derivative with<br>first-order filter<br>on derivative<br>term               | $K_p + \frac{K_d s}{T_f s + 1}$                             | $K_p + K_d \frac{1}{T_f + \frac{T_s}{z - 1}}$                                     |
| 'pid'  | proportional,<br>integral, and<br>derivative                                                     | $K_p + \frac{K_i}{s} + K_d s$                               | $K_p + K_i \frac{T_s}{z - 1} + K_d \frac{z}{z}$                                   |
| 'pidf  | proportional,<br>integral, and<br>derivative with<br>first-order filter<br>on derivative<br>term | $K_p + \frac{K_i}{s} + \frac{K_d s}{T_f s +}$               | $\frac{1}{1} K_p + K_i \frac{T_s}{z-1} + K_d - T$                                 |

# pidtool

When you use the type input, the PID Tuner designs a controller in parallel form. If you want to design a controller in standard form, Use the input Cbase instead of type, or select Standard from the Form menu. For more information about parallel and standard forms, see the pid and pidstd reference pages.

If sys is a discrete-time model with sampling time Ts, the PID Tuner designs a discrete-time pid controller using the ForwardEuler discrete integrator formula. If you want to design a controller having a different discrete integrator formula, use the input Cbase instead of type or the **Preferences** dialog box. For more information about discrete integrator formulas, see the pid and pidstd reference pages.

#### Cbase

A dynamic system representing a baseline controller, permitting comparison of the performance of the designed controller to the performance of Cbase.

If Cbase is a pid or pidstd object, the PID Tuner also uses it to configure the type, form, and discrete integrator formulas of the designed controller. The designed controller:

- Is the type represented by Cbase.
- Is a parallel-form controller, if Cbase is a pid controller object.
- Is a standard-form controller, if Cbase is a pidstd controller object.
- Has the same Iformula and Dformula values as Cbase. For more information about Iformula and Dformula, see the pid and pidstd reference pages.

If Chase is any other dynamic system, the PID Tuner designs a parallel-form PI controller. You can change the controller form and type using the **Form** and **Type** menus after launching the PID Tuner.

# **Examples**

# **Interactive PID Tuning of Parallel-Form Controller**

Launch the PID Tuner to design a parallel-form PIDF controller for a discrete-time plant:

# Interactive PID Tuning of Standard-Form Controller Using Integrator Discretization Method

Design a standard-form PIDF controller using BackwardEuler discrete integrator formula:

The PID Tuner designs a controller for Gd having the same form, type, and discrete integrator formulas as Cbase. For comparison, you can display the response plots of Cbase with the response plots of the designed controller by clicking the **Show baseline** checkbox on the PID Tuner GUI.

# **Algorithms**

Typical PID tuning objectives include:

- Closed-loop stability The closed-loop system output remains bounded for bounded input.
- Adequate performance The closed-loop system tracks reference changes and suppresses disturbances as rapidly as possible. The larger the loop bandwidth (the first frequency at which the open-loop gain is unity), the faster the controller responds to changes in the reference or disturbances in the loop.

# pidtool

 Adequate robustness — The loop design has enough phase margin and gain margin to allow for modeling errors or variations in system dynamics.

The MathWorks algorithm for tuning PID controllers helps you meet these objectives by automatically tuning the PID gains to balance performance (response time) and robustness (stability margins).

By default, the algorithm chooses a crossover frequency (loop bandwidth) based upon the plant dynamics, and designs for a target phase margin of 60°. If you change the bandwidth or phase margin using the sliders in the PID Tuner GUI, the algorithm computes PID gains that best meet those targets.

References

Åström, K. J. and Hägglund, T. *Advanced PID Control*, Research Triangle Park, NC: Instrumentation, Systems, and Automation Society, 2006.

**Alternatives** 

For PID tuning at the command line, use pidtune. pidtune can design controllers for multiple plants at once.

See Also

pid | pidstd | pidtune

**Tutorials** 

· Designing PID for Disturbance Rejection with PID Tuner

**How To** 

• "Designing PID Controllers"

PID tuning algorithm for linear plant model

### **Syntax**

C = pidtune(sys,type)
C = pidtune(sys,CO)
C = pidtune(sys,type,wc)
C = pidtune(sys,CO,wc)
C = pidtune(sys,...,opts)
[C,info] = pidtune(...)

# **Description**

C = pidtune(sys, type) designs a PID controller of type type for the plant sys in the unit feedback loop

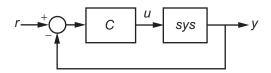

pidtune tunes the parameters of the PID controller C to balance performance (response time) and robustness (stability margins).

C = pidtune(sys,CO) designs a controller of the same type and form as the controller CO. If sys and CO are discrete-time models, C has the same discrete integrator formulas as CO.

C = pidtune(sys,type,wc) and C = pidtune(sys,CO,wc) specify a target value wc for the first O dB gain crossover frequency of the open-loop response L = sys\*C.

C = pidtune(sys,...,opts) uses additional tuning options, such as the target phase margin. Use pidtuneOptions to specify the option set opts.

[C,info] = pidtune(...) returns the data structure info, which contains information about closed-loop stability, the selected open-loop gain crossover frequency, and the actual phase margin.

### Tips

By default, pidtune with the type input returns a pid controller in parallel form. To design a controller in standard form, use a pidstd

# pidtune

controller as input argument CO. For more information about parallel and standard controller forms, see the pid and pidstd reference pages.

## Input Arguments

#### sys

Single-input, single-output dynamic system model of the plant for controller design. Sys can be:

- Any type of SISO dynamic system model, including Numeric LTI models and identified models. If sys is a tunable or uncertain model, pidtune designs a controller for the current or nominal value of sys.
- A continuous- or discrete-time model.
- Stable, unstable, or integrating. A plant with unstable poles, however, might not be stabilizable under PID control.
- A model that includes any type of time delay. A plant with long time delays, however, might not achieve adequate performance under PID control.
- An array of plant models. If sys is an array, pidtune designs a separate controller for each plant in the array.

If the plant has unstable poles, and sys is one of the following:

- A frd model
- A ss model with internal time delays that cannot be converted to I/O delays

you must use pidtuneOptions to specify the number of unstable poles in the plant, if any.

#### type

Controller type (actions) of the controller to design, specified as one of the following strings.

| String | gТуре                                                                                         | Continuous-Time<br>Controller<br>Formula (parallel<br>form) | Discrete-Time Controller Formula (parallel form, ForwardEuler integration method) |                                     |
|--------|-----------------------------------------------------------------------------------------------|-------------------------------------------------------------|-----------------------------------------------------------------------------------|-------------------------------------|
| 'p'    | Proportional only                                                                             | $K_p$                                                       | $K_p$                                                                             |                                     |
| 'i'    | Integral only                                                                                 | $\frac{K_i}{s}$                                             | $K_i \frac{T_s}{z-1}$                                                             |                                     |
| 'pi'   | Proportional and integral                                                                     | $K_p + \frac{K_i}{s}$                                       | $K_p + K_i \frac{T_s}{z - 1}$                                                     |                                     |
| 'pd'   | Proportional and derivative                                                                   | $K_p + K_d s$                                               | $K_p + K_d \frac{z - 1}{T_s}$                                                     |                                     |
| 'pdf'  | Proportional and<br>derivative with<br>first-order filter on<br>derivative term               | $K_p + \frac{K_d s}{T_f s + 1}$                             | $K_p + K_d \frac{1}{T_f + \frac{T_s}{z - 1}}$                                     | -                                   |
| 'pid'  | Proportional,<br>integral, and<br>derivative                                                  | $K_p + \frac{K_i}{s} + K_d s$                               | $K_p + K_i \frac{T_s}{z - 1} + K_d$                                               | $\frac{z-1}{T_s}$                   |
| 'pid1  | Proportional,<br>integral, and<br>derivative with<br>first-order filter on<br>derivative term | $K_p + \frac{K_i}{s} + \frac{K_d s}{T_f s + 1}$             | $K_p + K_i \frac{T_s}{z - 1} + K_d$                                               | $\frac{1}{T_f + \frac{T_s}{z - 1}}$ |

# pidtune

When you use the type input, pidtune designs a controller in parallel (pid) form. Use the input CO instead of type if you want to design a controller in standard (pidstd) form.

If sys is a discrete-time model with sampling time Ts, pidtune designs a discrete-time controller with the same Ts. The controller has the ForwardEuler discrete integrator formula for both integral and derivative actions. Use the input CO instead of type if you want to design a controller having a different discrete integrator formula.

#### CO

pid or pidstd controller specifying properties of the designed controller.
If you provide CO, pidtune:

- Designs a controller of the type represented by **CO**.
- Returns a pid controller, if CO is a pid controller.
- Returns a pidstd controller, if CO is a pidstd controller.
- Returns a controller with the same Iformula and Dformula values as CO, if sys is a discrete-time system. See the pid and pidstd reference pages for more information about Iformula and Dformula.

#### wc

Target value for the 0 dB gain crossover frequency of the tuned open-loop response L = sys\*C. Specify WC in units of radians/TimeUnit, where TimeUnit is the time unit of sys. The crossover frequency WC roughly sets the control bandwidth. The closed-loop response time is approximately 1/wC.

Increase **wc** to speed up the response. Decrease **wc** to improve stability. When you omit **wc**, pidtune automatically chooses a value, based on the plant dynamics, that achieves a balance between response and stability.

#### opts

Option set specifying additional tuning options for the pidtune design algorithm, such as target phase margin. Use pidtuneOptions to create opts.

# Output Arguments

#### C

Controller designed for sys. If sys is an array of linear models, pidtune designs a controller for each linear model and returns an array of PID controllers.

#### Controller form:

- If the second argument to pidtune is type, C is a pid controller.
- If the second argument to pidtune is CO:
  - C is a pid controller, if CO is a pid object.
  - C is a pidstd controller, if CO is a pidstd object.

#### Controller type:

- If the second argument to pidtune is type, C generally has the specified type.
- If the second argument to pidtune is CO, C generally has the same type as CO.

In either case, however, where the algorithm can achieve adequate performance and robustness using a lower-order controller than specified with type or CO, pidtune returns a C having fewer actions than specified. For example, C can be a PI controller even though type is 'pidf'.

#### Time domain:

- C has the same time domain as sys.
- $\bullet~$  If sys is a discrete-time model, C has the same sampling time as sys.
- If you specify CO, C has the same Iformula and Dformula as CO. If no CO is specified, both Iformula and Dformula are Forward Euler. See the pid and pidstd reference pages for more information about Iformula and Dformula.

If you specify CO, C also obtains model properties such as InputName and OutputName from CO. For more information about model properties, see the reference pages for each type of dynamic system model.

#### info

Data structure containing information about performance and robustness of the tuned PID loop. The fields of info are:

- Stable Boolean value indicating closed-loop stability. Stable is 1 if the closed loop is stable, and 0 otherwise.
- CrossoverFrequency First 0 dB crossover frequency of the open-loop system C\*sys, in rad/TimeUnit, where TimeUnit is the time units specified in the TimeUnit property of sys.
- PhaseMargin Phase margin of the tuned PID loop, in degrees.

If sys is an array of plant models, info is an array of data structures containing information about each tuned PID loop.

## **Examples**

### **Tune Parallel-Form PID Controller**

This example shows how to design a PID controller for the plant

$$sys = \frac{1}{\left(s+1\right)^3}.$$

As a first pass, design a simple PI controller:

sys = 
$$zpk([],[-1 -1 -1],1);$$
 % define the plant  $[C_pi,info] = pidtune(sys,'pi')$ 

$$C_pi =$$

with 
$$Kp = 1.14$$
,  $Ki = 0.454$ 

Continuous-time PI controller in parallel form.

info =

Stable: 1 CrossoverFrequency: 0.5205 PhaseMargin: 60.0000

C\_pi is a pid controller object that represents a PI controller. The fields of info show that the tuning algorithm chooses an open-loop crossover frequency of about 0.52 rad/s.

Examine the closed-loop step response (reference tracking) of the controlled system.

```
T_pi = feedback(C_pi*sys, 1);
step(T_pi)
```

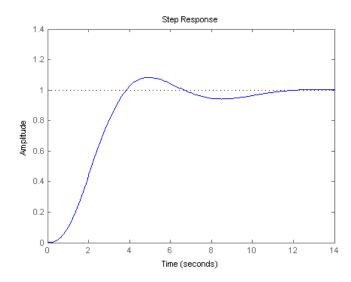

To improve the response time, you can set a higher target crossover frequency than the result that pidtune automatically selects, 0.52. Increase the crossover frequency to 1.0.

The new controller achieves the higher crossover frequency, but at the cost of a reduced phase margin.

Compare the closed-loop step response with the two controllers.

```
T_pi_fast = feedback(C_pi_fast*sys,1);
step(T_pi,T_pi_fast)
axis([0 30 0 1.4])
legend('C\_pi','C\_pi\_fast')
```

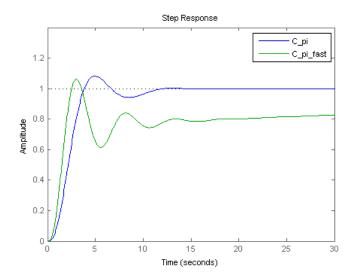

This reduction in performance results because the PI controller does not have enough degrees of freedom to achieve a good phase margin at a crossover frequency of 1.0 rad/s. Adding a derivative action improves the response.

Design a PIDF controller for Gc with the target crossover frequency of 1.0 rad/s.

C\_pidf\_fast =

with Kp = 2.72, Ki = 1.03, Kd = 1.76, Tf = 0.00875

Continuous-time PIDF controller in parallel form.

The fields of info show that the derivative action in the controller allows the tuning algorithm to design a more aggressive controller that achieves the target crossover frequency with a good phase margin.

Compare the closed-loop step response and disturbance rejection for the fast PI and PIDF controllers.

```
T_pidf_fast = feedback(C_pidf_fast*sys,1);
step(T_pi_fast, T_pidf_fast);
axis([0 30 0 1.4]);
legend('C\_pi\_fast','C\_pidf\_fast');
```

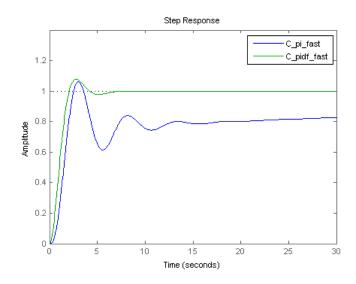

You can compare the input (load) disturbance rejection of the controlled system with the fast PI and PIDF controllers. To do so, plot the response of the closed-loop transfer function from the plant input to the plant output.

```
S_pi_fast = feedback(sys,C_pi_fast);
S_pidf_fast = feedback(sys,C_pidf_fast);
step(S_pi_fast,S_pidf_fast);
axis([0 50 0 0.4]);
legend('C\_pi\_fast','C\_pidf\_fast');
```

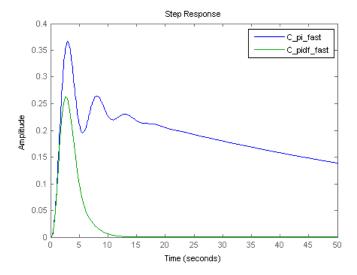

This plot shows that the PIDF controller also provides faster disturbance rejection.

#### **Tune Standard-Form PID Controller**

This example shows how to design a PID controller in standard form for the plant defined by

$$sys = \frac{1}{\left(s+1\right)^3}.$$

To design a controller in standard form, use a standard-form controller as the CO argument to pidtune.

### **Specify Integrator Discretization Method**

This example shows how to design a discrete-time PI controller using a specified method to discretize the integrator.

If your plant is in discrete time, pidtune automatically returns a discrete-time controller using the default Forward Euler integration method. To specify a different integration method, use pid or pidstd to create a discrete-time controller having the desired integration method.

```
Kp + Ki * -----
z-1

with Kp = -0.518, Ki = 10.4, Ts = 0.1

Sample time: 0.1 seconds
Discrete-time PI controller in parallel form.
```

Using CO as an input causes pidtune to design a controller C of the same form, type, and discretization method as CO. The display shows that the integral term of C uses the Backward Euler integration method.

Specify a Trapezoidal integrator and compare the resulting controller.

### **Algorithms**

Typical PID tuning objectives include:

- Closed-loop stability The closed-loop system output remains bounded for bounded input.
- Adequate performance The closed-loop system tracks reference changes and suppresses disturbances as rapidly as possible. The larger the loop bandwidth (the first frequency at which the open-loop gain is unity), the faster the controller responds to changes in the reference or disturbances in the loop.

# pidtune

 Adequate robustness — The loop design has enough phase margin and gain margin to allow for modeling errors or variations in system dynamics.

The MathWorks algorithm for tuning PID controllers helps you meet these objectives by automatically tuning the PID gains to balance performance (response time) and robustness (stability margins).

By default, the algorithm chooses a crossover frequency (loop bandwidth) based upon the plant dynamics, and designs for a target phase margin of 60°. If you specify the crossover frequency using wc or the phase margin using pidtuneOptions, the algorithm computes PID gains that best meet those targets.

#### References

Åström, K. J. and Hägglund, T. *Advanced PID Control*, Research Triangle Park, NC: Instrumentation, Systems, and Automation Society, 2006.

#### **Alternatives**

For interactive PID tuning, use the PID Tuner GUI (pidtool). See "Designing PID Controllers" for an example of designing a controller using the PID Tuner GUI.

The PID Tuner GUI cannot design controllers for multiple plants at once.

### **See Also**

pidtuneOptions | pid | pidstd | pidtool

# **Tutorials**

· Designing Cascade Control System with PI Controllers

Define options for the pidtune command

### **Syntax**

opt = pidtuneOptions

opt = pidtuneOptions(Name, Value)

### **Description**

opt = pidtuneOptions returns the default option set for the pidtune command.

opt = pidtuneOptions(Name, Value) creates an option set with the options specified by one or more Name, Value pair arguments.

### **Tips**

- Use pidtuneOptions with the pidtune command to design a PID controller for a specified phase margin.
- When using the pidtune command to design a PID controller for a plant with unstable poles, if your plant model is one of the following:
  - A frd model
  - A ss model with internal delays that cannot be converted to I/O delays

then use pidtuneOptions to specify the number of unstable poles in the plant.

## Input Arguments

### **Name-Value Pair Arguments**

Specify optional comma-separated pairs of Name, Value arguments, where Name is the argument name and Value is the corresponding value. Name must appear inside single quotes (' '). You can specify several name and value pair arguments in any order as Name1, Value1,..., NameN, ValueN.

#### **PhaseMargin**

Target phase margin in degrees. pidtune attempts to design a controller such that the phase margin is at least the value specified for PhaseMargin. The selected crossover frequency could restrict the achievable phase margin. Typically, higher phase margin improves stability and overshoot, but limits bandwidth and response speed.

**Default:** 60

#### **NumUnstablePoles**

Number of unstable poles in the plant. When your plant is a frd model or a state-space model with internal delays, you must specify the number of open-loop unstable poles (if any). Incorrect values might result in PID controllers that fail to stabilize the real plant. (pidtune ignores this option for other model types.)

Unstable poles are poles located at:

- Re(s) > 0, for continuous-time plants
- |z| > 1, for discrete-time plants

A pure integrator in the plant (s=0) or (|z|>1) does not count as an unstable pole for NumUnstablePoles. If your plant is a frd model of a plant with a pure integrator, for best results, ensure that your frequency response data covers a low enough frequency to capture the integrator slope.

Default: 0

### Output Arguments

#### opt

Object containing the specified options for pidtune.

# **Examples**

Tune a PI controller with a target phase margin of 45 degrees. Use pidtuneOptions to specify the phase margin:

```
sys = tf(1,[1 3 3 1]);
opts = pidtuneOptions('PhaseMargin',45);
[C,info] = pidtune(sys,'pid',opts);
```

### **See Also**

pidtune

Pole placement design

**Syntax** 

**Description** 

Given the single- or multi-input system

$$\dot{x} = Ax + Bu$$

and a vector  ${\bf p}$  of desired self-conjugate closed-loop pole locations,  ${\bf place}$  computes a gain matrix K such that the state feedback u=-Kx places the closed-loop poles at the locations  ${\bf p}$ . In other words, the eigenvalues of A-BK match the entries of  ${\bf p}$  (up to the ordering).

K = place(A,B,p) places the desired closed-loop poles p by computing a state-feedback gain matrix K. All the inputs of the plant are assumed to be control inputs. The length of p must match the row size of A. place works for multi-input systems and is based on the algorithm from [1]. This algorithm uses the extra degrees of freedom to find a solution that minimizes the sensitivity of the closed-loop poles to perturbations in A or B.

[K,prec,message] = place(A,B,p) returns prec, an estimate of how closely the eigenvalues of A-BK match the specified locations p (prec measures the number of accurate decimal digits in the actual closed-loop poles). If some nonzero closed-loop pole is more than 10% off from the desired location, message contains a warning message.

You can also use place for estimator gain selection by transposing the A matrix and substituting C' for B.

$$l = place(A',C',p).'$$

# **Examples**

#### Pole Placement Design

Consider a state-space system (a,b,c,d) with two inputs, three outputs, and three states. You can compute the feedback gain matrix needed to place the closed-loop poles at p = [-1 -1.23 -5.0] by

```
p = [-1 -1.23 -5.0];

K = place(a,b,p)
```

# **Algorithms**

place uses the algorithm of [1] which, for multi-input systems, optimizes the choice of eigenvectors for a robust solution.

In high-order problems, some choices of pole locations result in very large gains. The sensitivity problems attached with large gains suggest caution in the use of pole placement techniques. See [2] for results from numerical testing.

### References

[1] Kautsky, J., N.K. Nichols, and P. Van Dooren, "Robust Pole Assignment in Linear State Feedback," *International Journal of Control*, 41 (1985), pp. 1129-1155.

[2] Laub, A.J. and M. Wette, Algorithms and Software for Pole Assignment and Observers, UCRL-15646 Rev. 1, EE Dept., Univ. of Calif., Santa Barbara, CA, Sept. 1984.

### **See Also**

lgr | rlocus

Compute poles of dynamic system

**Syntax** 

pole(sys)

**Description** 

pole(sys) computes the poles p of the SISO or MIMO dynamic system model sys.

If sys has internal delays, poles are obtained by first setting all internal delays to zero (creating a zero-order Padé approximation) so that the system has a finite number of zeros. For some systems, setting delays to 0 creates singular algebraic loops, which result in either improper or ill-defined, zero-delay approximations. For these systems, pole returns an error. This error does not imply a problem with the model sys itself.

**Algorithms** 

For state-space models, the poles are the eigenvalues of the A matrix, or the generalized eigenvalues of  $A - \lambda E$  in the descriptor case.

For SISO transfer functions or zero-pole-gain models, the poles are simply the denominator roots (see roots).

For MIMO transfer functions (or zero-pole-gain models), the poles are computed as the union of the poles for each SISO entry. If some columns or rows have a common denominator, the roots of this denominator are counted only once.

Limitations

Multiple poles are numerically sensitive and cannot be computed to high accuracy. A pole  $\lambda$  with multiplicity m typically gives rise to a cluster of computed poles distributed on a circle with center  $\lambda$  and radius of order

$$\rho \approx \varepsilon^{1/m}$$

where  $\varepsilon$  is the relative machine precision (eps).

**See Also** 

damp | esort | dsort | pzmap | zero

# prescale

### **Purpose**

Optimal scaling of state-space models

### **Syntax**

```
scaledsys = prescale(sys)
scaledsys = prescale(sys,focus)
[scaledsys,info] = prescale(...)
prescale(sys)
```

# **Description**

scaledsys = prescale(sys) scales the entries of the state vector of a state-space model sys to maximize the accuracy of subsequent frequency-domain analysis. The scaled model scaledsys is equivalent to sys.

scaledsys = prescale(sys,focus) specifies a frequency interval focus = {fmin,fmax} (in rad/TimeUnit, where TimeUnit is the system's time units specified in the TimeUnit property of sys) over which to maximize accuracy. This is useful when sys has a combination of slow and fast dynamics and scaling cannot achieve high accuracy over the entire dynamic range. By default, prescale attempts to maximize accuracy in the frequency band with dominant dynamics.

[scaledsys,info] = prescale(...) also returns a structure info with the fields shown in the following table.

SL Left scaling factors
SR Right scaling factors

Freqs Frequencies used to test accuracy
RelAcc Guaranteed relative accuracy at these frequencies

The test frequencies lie in the frequency interval focus when specified. The scaled state-space matrices are

 $A_s = T_L A T_R$   $B_s = T_L B$   $C_s = C T_R$   $E_s = T_L E T_R$ 

where  $T_L = diag(SL)$  and  $T_R = diag(SR)$ .  $T_L$  and  $T_R$  are inverse of each other for explicit models  $(E = [\ ])$ .

prescale(sys) opens an interactive GUI for:

- Visualizing accuracy trade-offs for sys.
- Adjusting the frequency interval where the accuracy of sys is maximized.

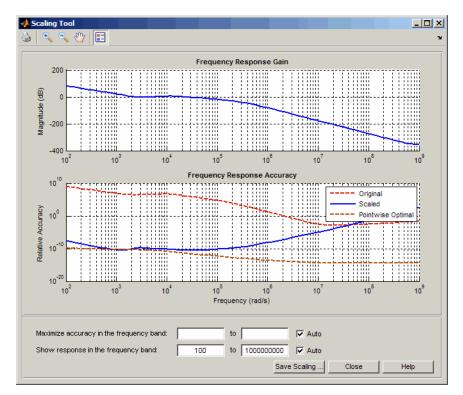

For more information on scaling and using the Scaling Tool GUI, see "Scaling State-Space Models".

# prescale

**Tips** Most frequency-domain analysis commands perform automatic scaling

equivalent to scaledsys = prescale(sys).

You do not need to scale for time-domain simulations and doing so may invalidate the initial condition x0 used in initial and lsim

simulations.

See Also ss

Pole-zero plot of dynamic system

### **Syntax**

```
pzmap(sys)
pzmap(sys1,sys2,...,sysN)
[p,z] = pzmap(sys)
```

### **Description**

pzmap(sys) creates a pole-zero plot of the continuous- or discrete-time dynamic system model sys. For SISO systems, pzmap plots the transfer function poles and zeros. For MIMO systems, it plots the system poles and transmission zeros. The poles are plotted as x's and the zeros are plotted as o's.

pzmap(sys1,sys2,...,sysN) creates the pole-zero plot of multiple models on a single figure. The models can have different numbers of inputs and outputs and can be a mix of continuous and discrete systems.

[p,z] = pzmap(sys) returns the system poles and (transmission) zeros in the column vectors p and z. No plot is drawn on the screen.

You can use the functions sgrid or zgrid to plot lines of constant damping ratio and natural frequency in the *s*- or *z*-plane.

### **Tips**

You can change the properties of your plot, for example the units. For information on the ways to change properties of your plots, see "Ways to Customize Plots".

### **Examples**

### Example 1

### Pole-Zero Plot of Dynamic System

Plot the poles and zeros of the continuous-time system

$$H(s) = \frac{2s^2 + 5s + 1}{s^2 + 2s + 3}$$

$$H = tf([2 5 1],[1 2 3]); sgrid pzmap(H) grid on$$

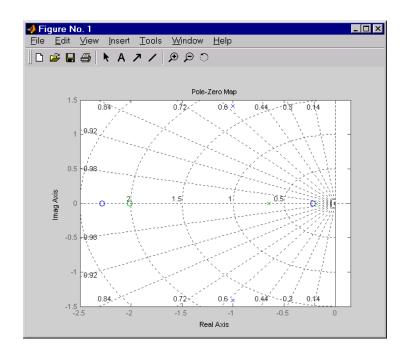

# Example 2

Plot the pzmap for a 2-input-output discrete-time IDSS model.

 $A = [0.1 \ 0; \ 0.2 \ 0.9]; B = [.1 \ .2; \ 0.1 \ .02]; C = [10 \ 20; \ 2 \ -5]; D = [1 \ 2; sys = idss(A,B,C,D, 'Ts', 0.1);$ 

# **Algorithms**

pzmap uses a combination of pole and zero.

# **See Also**

damp | esort | dsort | pole | rlocus | sgrid | zgrid | zero |
iopzmap

Pole-zero map of dynamic system model with plot customization options

### **Syntax**

```
h = pzplot(sys)
pzplot(sys1,sys2,...)
pzplot(AX,...)
pzplot(..., plotoptions)
```

## **Description**

h = pzplot(sys) computes the poles and (transmission) zeros of the dynamic system model sys and plots them in the complex plane. The poles are plotted as x's and the zeros are plotted as o's. It also returns the plot handle h. You can use this handle to customize the plot with the getoptions and setoptions commands. Type

help pzoptions

for a list of available plot options.

pzplot(sys1, sys2,...) shows the poles and zeros of multiple models sys1,sys2,... on a single plot. You can specify distinctive colors for each model, as in

```
pzplot(sys1,'r',sys2,'y',sys3,'g')
```

pzplot(AX,...) plots into the axes with handle AX.

pzplot(..., plotoptions) plots the poles and zeros with the options specified in plotoptions. Type

help pzoptions

for more detail.

The function sgrid or zgrid can be used to plot lines of constant damping ratio and natural frequency in the *s*- or *z*-plane.

For arrays sys of dynamic system models, pzmap plots the poles and zeros of each model in the array on the same diagram.

# pzplot

**Tips** You can change the properties of your plot, for example the units. For

information on the ways to change properties of your plots, see "Ways

to Customize Plots".

**Examples** Use the plot handle to change the color of the plot's title.

```
sys = rss(3,2,2);
h = pzplot(sys);
p = getoptions(h); % Get options for plot.
p.Title.Color = [1,0,0]; % Change title color in options.
setoptions(h,p); % Apply options to plot.
```

**See Also** getoptions | pzmap | setoptions | iopzplot

Create list of pole/zero plot options

**Syntax** 

P = pzoptions

P = pzoption('cstprefs')

### **Description**

P = pzoptions returns a list of available options for pole/zero plots (pole/zero, input-output pole/zero and root locus) with default values set.. You can use these options to customize the pole/zero plot appearance from the command line.

P = pzoption('cstprefs') initializes the plot options with the options you selected in the Control System Toolbox Preferences Editor. For more information about the editor, see "Toolbox Preferences Editor" in the User's Guide documentation.

This table summarizes the available pole/zero plot options.

| Option                    | Description                                                                                                    |
|---------------------------|----------------------------------------------------------------------------------------------------|
| Title, XLabel, YLabel     | Label text and style                                                                                                    |
| TickLabel                 | Tick label style                                                                                                    |
| Grid                      | Show or hide the grid Specified as one of the following strings: 'off'   'on' Default: 'off'                              |
| XlimMode, YlimMode        | Limit modes                                                                                                    |
| Xlim, Ylim                | Axes limits                                                                                                    |
| IOGrouping                | Grouping of input-output pairs Specified as one of the following strings: 'none'  'inputs' 'output' 'all' Default: 'none' |
| InputLabels, OutputLabels | Input and output label styles                                                                                             |

# pzoptions

| Option                      | Description                                                 |
|-----------------------------|-------------------------------------------------------------|
| InputVisible, OutputVisible | Visibility of input and output channels                     |
| FreqUnits                   | Frequency units, specified as one of the following strings: |
|                             | • 'Hz'                                                      |
|                             | • 'rad/second'                                              |
|                             | • 'rpm'                                                     |
|                             | • 'kHz'                                                     |
|                             | • 'MHz'                                                     |
|                             | • 'GHz'                                                     |
|                             | • 'rad/nanosecond'                                          |
|                             | • 'rad/microsecond'                                         |
|                             | • 'rad/millisecond'                                         |
|                             | • 'rad/minute'                                              |
|                             | • 'rad/hour'                                                |
|                             | • 'rad/day'                                                 |
|                             | • 'rad/week'                                                |
|                             | • 'rad/month'                                               |
|                             | • 'rad/year'                                                |
|                             | • 'cycles/nanosecond'                                       |
|                             | • 'cycles/microsecond'                                      |
|                             | • 'cycles/millisecond'                                      |
|                             | • 'cycles/hour'                                             |
|                             | • 'cycles/day'                                              |

| Option    | Description                                                                                                    |  |
|-----------|----------------------------------------------------------------------------------------------------|--|
|           |                                                                                                    |  |
|           | • 'cycles/week'                                                                                                    |  |
|           | • 'cycles/month'                                                                                                    |  |
|           | • 'cycles/year'                                                                                                    |  |
|           | Default: 'rad/s'                                                                                                    |  |
|           | You can also specify 'auto' which uses frequency units rad/TimeUnit relative to system time units specified in the TimeUnit property. For multiple systems with different time units, the units of the first system are used. |  |
| TimeUnits | Time units, specified as one of the following strings:  • 'nanoseconds'                                                                                                    |  |
|           | • 'microseconds'                                                                                                    |  |
|           | • 'milliseconds'                                                                                                    |  |
|           | • 'seconds'                                                                                                    |  |
|           | • 'minutes'                                                                                                    |  |
|           | • 'hours'                                                                                                    |  |
|           | • 'days'                                                                                                    |  |
|           | • 'weeks'                                                                                                    |  |
|           | • 'months'                                                                                                    |  |
|           | • 'years'                                                                                                    |  |
|           | Default: 'seconds'                                                                                                    |  |

# pzoptions

| Option                      | Description                                                                                                    |
|-----------------------------|----------------------------------------------------------------------------------------------------|
|                             | You can also specify 'auto' which uses time units specified in the TimeUnit property of the input system. For multiple systems with different time units, the units of the first system is used. |
| Confidence Region Number SD | Number of standard deviations to use when displaying the confidence region characteristic for identified models (valid only iopzplot).                                                           |

# **Examples**

In this example, you enable the grid option before creating a plot.

```
P = pzoptions; % Create set of plot options P
P.Grid = 'on'; % Set the grid to on in options
h = rlocusplot(tf(1,[1,.2,1,0]),P);
```

The following root locus plot is created with the grid enabled.

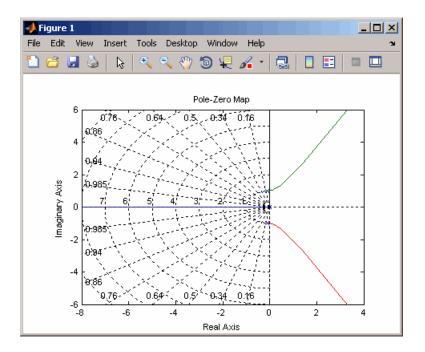

See Also

getoptions | iopzplot | pzplot | setoptions

# realp

### **Purpose**

Real tunable parameter

### **Syntax**

p = realp(paramname,initvalue)

### **Description**

p = realp(paramname,initvalue) creates a tunable real-valued parameter with name specified by the string paramname and initial value initvalue. Tunable real parameters can be scalar- or matrix-valued.

### **Tips**

• Use arithmetic operators (+, -, \*, /, \, and ^) to combine realp objects into rational expressions or matrix expressions. You can use the resulting expressions in model-creation functions such as tf, zpk, and ss to create tunable models. For more information about tunable models, see "Models with Tunable Coefficients" in the *Control System Toolbox User's Guide*.

## Input Arguments

#### paramname

String specifying the name of the realp parameter p. This input argument sets the value of the Name property of p.

#### initvalue

Initial numeric value of the parameter p. initvalue can be a real scalar value or a 2-dimensional matrix.

# Output Arguments

#### р

realp parameter object.

### **Properties**

#### Name

String containing the name of the realp parameter object. The value of Name is set by the paramname input argument to realp and cannot be changed.

#### **Value**

Value of the tunable parameter.

Value can be a real scalar value or a 2-dimensional matrix. The initial value is set by the initvalue input argument. The dimensions of Value are fixed on creation of the realp object.

#### Minimum

Lower bound for the parameter value. The dimension of the Minimum property matches the dimension of the Value property.

For matrix-valued parameters, use indexing to specify lower bounds on individual elements:

```
p = realp('K',eye(2));
p.Minimum([1 4]) = -5;
```

Use scalar expansion to set the same lower bound for all matrix elements:

```
p.Minimum = -5;
```

**Default:** - Inf for all entries

#### Maximum

Upper bound for the parameter value. The dimension of the Maximum property matches the dimension of the Value property.

For matrix-valued parameters, use indexing to specify upper bounds on individual elements:

```
p = realp('K',eye(2));
p.Maximum([1 4]) = 5;
```

Use scalar expansion to set the same upper bound for all matrix elements:

```
p.Maximum = 5;
```

**Default:** Inf for all entries

#### **Free**

Boolean value specifying whether the parameter is free to be tuned. Set the Free property to 1 (true) for tunable parameters, and 0 (false) for fixed parameters.

The dimension of the Free property matches the dimension of the Value property.

**Default:** 1 (true) for all entries

### **Examples**

#### **Tunable Low-Pass Filter**

This example shows how to create the low-pass filter F = a/(s + a) with one tunable parameter a.

You cannot use ltiblock.tf to represent F, because the numerator and denominator coefficients of an ltiblock.tf block are independent. Instead, construct F using the tunable real parameter object realp.

1 Create a tunable real parameter.

```
a = realp('a',10);
```

The realp object a is a tunable parameter with initial value 10.

**2** Use tf to create the tunable filter F:

```
F = tf(a,[1 \ a]);
```

F is a genss object which has the tunable parameter a in its Blocks property. You can connect F with other tunable or numeric models to create more complex models of control systems. For an example, see "Control System with Tunable Components".

#### Parametric Diagonal Matrix

This example shows how to create a parametric matrix whose off-diagonal terms are fixed to zero, and whose diagonal terms are tunable parameters.

1 Create a parametric matrix whose initial value is the identity matrix.

```
p = realp('P', eye(2));
```

p is a 2-by-2 parametric matrix. Because the initial value is the identity matrix, the off-diagonal initial values are zero.

**2** Fix the values of the off-diagonal elements by setting the Free property to false.

```
p.Free(1,2) = false;
p.Free(2,1) = false;
```

#### See Also

genss | genmat | tf | ss

#### How To

· "Models with Tunable Coefficients"

Form regulator given state-feedback and estimator gains

**Syntax** 

**Description** 

rsys = reg(sys,K,L) forms a dynamic regulator or compensator rsys given a state-space model sys of the plant, a state-feedback gain matrix K, and an estimator gain matrix L. The gains K and L are typically designed using pole placement or LQG techniques. The function reg handles both continuous- and discrete-time cases.

This syntax assumes that all inputs of sys are controls, and all outputs are measured. The regulator rsys is obtained by connecting the state-feedback law u = -Kx and the state estimator with gain matrix L (see estim). For a plant with equations

$$\dot{x} = Ax + Bu$$
$$y = Cx + Du$$

this yields the regulator

$$\dot{\hat{x}} = [A - LC - (B - LD)K]\hat{x} + Ly$$

$$u = -K\hat{x}$$

This regulator should be connected to the plant using *positive* feedback.

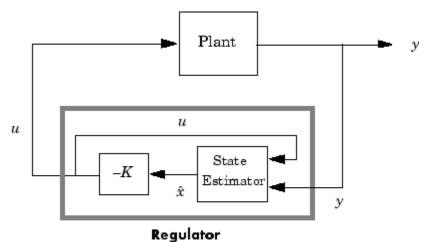

K I sansors known controls) hand

rsys = reg(sys,K,L,sensors,known,controls) handles more
general regulation problems where:

- The plant inputs consist of controls u, known inputs  $u_d$ , and stochastic inputs w.
- Only a subset *y* of the plant outputs is measured.

The index vectors sensors, known, and controls specify y,  $u_d$ , and u as subsets of the outputs and inputs of sys. The resulting regulator uses  $[u_d; y]$  as inputs to generate the commands u (see next figure).

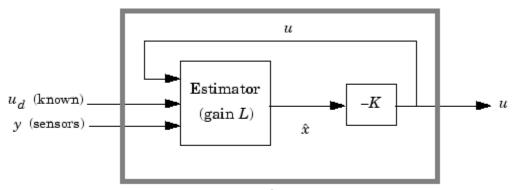

Regulator rsys

## **Examples**

Given a continuous-time state-space model

```
sys = ss(A,B,C,D)
```

with seven outputs and four inputs, suppose you have designed:

- A state-feedback controller gain K using inputs 1, 2, and 4 of the plant as control inputs
- A state estimator with gain L using outputs 4, 7, and 1 of the plant as sensors, and input 3 of the plant as an additional known input

You can then connect the controller and estimator and form the complete regulation system by

```
controls = [1,2,4];
sensors = [4,7,1];
known = [3];
regulator = reg(sys,K,L,sensors,known,controls)
```

#### **See Also**

estim | kalman | lqgreg | lqr | dlqr | place

Replace or update Control Design Blocks in Generalized LTI model

## **Syntax**

Mnew = replaceBlock(M,Block1,Value1,...,BlockN,ValueN)

Mnew = replaceBlock(M,blockvalues)
Mnew = replaceBlock(...,mode)

## **Description**

Mnew = replaceBlock(M,Block1,Value1,...,BlockN,ValueN) replaces the Control Design Blocks Block1,...,BlockN of M with the specified values Value1,...,ValueN. M is a Generalized LTI model or a Generalized matrix.

Mnew = replaceBlock(M,blockvalues) specifies the block names and replacement values as field names and values of the structure blockvalues.

Mnew = replaceBlock(...,mode) performs block replacement on an array of models M using the substitution mode specified by the string mode.

#### **Tips**

• Use replaceBlock to perform parameter studies by sampling Generalized LTI models across a grid of parameters, or to evaluate tunable models for specific values of the tunable blocks. See "Examples" on page 2-549.

## Input Arguments

#### M

Generalized LTI model, Generalized matrix, or array of such models.

#### Block1,...,BlockN

Names of Control Design Blocks in M. The replaceBlock command replaces each listed block of M with the corresponding values Value1,...,ValueN that you supply.

If a specified Block is not a block of M, replaceBlock that block and the corresponding value.

#### Value 1,..., Value N

Replacement values for the corresponding blocks Block1,...,BlockN.

The replacement value for a block can be any value compatible with the size of the block, including a different Control Design Block, a numeric matrix, or an LTI model. If any value is [], the corresponding block is replaced by its nominal (current) value.

#### blockvalues

Structure specifying blocks of M to replace and the values with which to replace those blocks.

The field names of blockvalues match names of Control Design Blocks of M. Use the field values to specify the replacement values for the corresponding blocks of M. The replacement values may be numeric values, Numeric LTI models, Control Design Blocks, or Generalized LTI models.

#### mode

String specifying the block replacement mode for an input array M of Generalized matrices or LTI models.

mode can take the following values:

 '-once' (default) — Vectorized block replacement across the model array M. Each block is replaced by a single value, but the value may change from model to model across the array.

For vectorized block replacement, use a structure array for the input blockvalues, or cell arrays for the Value1,..., ValueN inputs. For example, if M is a 2-by-3 array of models:

- Mnew = replaceBlock(M,blockvalues,'-once'), where blockvalues is a 2-by-3 structure array, specifies one set of block values blockvalues(k) for each model M(:,:,k) in the array.
- Mnew = replaceBlock(M,Block,Value,'-once'), where Value is a 2-by-3 cell array, replaces Block by Value{k} in the model M(:,:,k) in the array.

• '-batch' — Batch block replacement. Each block is replaced by an array of values, and the same array of values is used for each model in M. The resulting array of model Mnew is of size [size(M) Asize], where Asize is the size of the replacement value.

When the input M is a single model, '-once' and '-batch' return identical results.

Default: '-once'

## Output Arguments

#### Mnew

Matrix or linear model or matrix where the specified blocks are replaced by the specified replacement values.

Mnew is a numeric array or numeric LTI model when all the specified replacement values are numeric values or numeric LTI models.

## **Examples**

#### Replace Control Design Block with Numeric Values

This example shows how to replace a tunable PID controller (ltiblock.pid) in a Generalized LTI model by a pure gain, a numeric PI controller, or the current value of the tunable controller.

1 Create a Generalized LTI model of the following system:

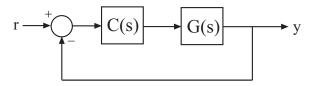

where the plant  $G(s) = \frac{(s-1)}{(s+1)^3}$ , and C is a tunable PID controller. G = zpk(1,[-1,-1,-1],1); C = ltiblock.pid('C','pid');Try = feedback(G\*C,1)

# replaceBlock

**2** Replace C by a pure gain of 5.

```
T1 = replaceBlock(Try, 'C',5);
```

T1 is a ss model that equals feedback (G\*5,1).

**3** Replace C by a PI controller with proportional gain of 5 and integral gain of 0.1.

```
C2 = pid(5,0.1);
T2 = replaceBlock(Try, 'C',C2);
```

T2 is a ss model that equals feedback(G\*C2,1).

4 Replace C by its current (nominal) value.

```
T3 = replaceBlock(Try, 'C',[]);
```

T3 is a ss model where C has been replaced by getValue(C).

#### Sample a Parametric Model over a Matrix of Parameter Values.

This example shows how to sample a parametric model of a second-order filter across a grid of parameter values using replaceBlock.

1 Create a tunable (parametric) model of the second-order filter:

$$F(s) = \frac{\omega_n^2}{s^2 + 2\zeta\omega_n s + \omega_n^2},$$

where the damping  $\zeta$  and the natural frequency  $\omega_n$  are the parameters.

```
wn = realp('wn',3);
zeta = realp('zeta',0.8);
F = tf(wn^2,[1 2*zeta*wn wn^2]);
```

F is a genss model with two tunable Control Design Blocks, the realp blocks wn and zeta. The blocks wn and zeta have initial values of 3 and 0.8, respectively.

2 Sample F over a 2-by-3 grid of (wn,zeta) values.

Fsample is 2-by-3 array of state-space models.

**3** (Optional) Plot the step response of Fsample.

step(Fsample)

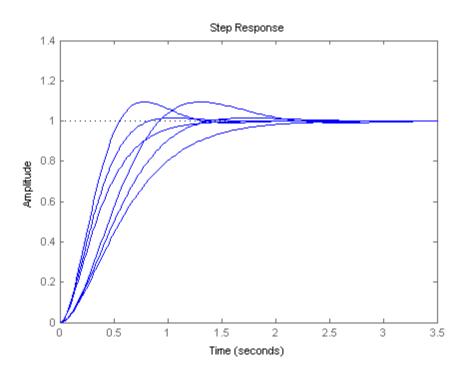

# replaceBlock

The step response plot show the variation in the natural frequency and damping constant across the six models in the array Fsample.

#### See Also

getValue | genss | genmat | nblocks

#### **How To**

- "Generalized Matrices"
- "Generalized and Uncertain LTI Models"
- "Models with Tunable Coefficients"

Replicate and tile models

#### **Syntax**

```
rsys = repsys(sys,[M N])
rsys = repsys(sys,N)
```

rsys = repsys(sys,[M N S1,...,Sk])

## **Description**

rsys = repsys(sys,[M N]) replicates the model sys into an M-by-N tiling pattern. The resulting model rsys has size(sys,1)\*M outputs and size(sys,2)\*N inputs.

rsys = repsys(sys,N) creates an N-by-N tiling.

rsys = repsys(sys,[M N S1,...,Sk]) replicates and tiles sys along both I/O and array dimensions to produce a model array. The indices S specify the array dimensions. The size of the array is [size(sys,1)\*M, size(sys,2)\*N, size(sys,3)\*S1,...].

#### **Tips**

rsys = repsys(sys,N) produces the same result as rsys =
repsys(sys,[N N]). To produce a diagonal tiling, use rsys =
sys\*eye(N).

## Input Arguments

#### sys

Model to replicate.

#### M

Number of replications of sys along the output dimension.

#### Ν

Number of replications of sys along the input dimension.

#### S

Numbers of replications of sys along array dimensions.

#### Output Arguments

#### rsys

Model having size(sys,1) \*M outputs and size(sys,2) \*N inputs.

If you provide array dimensions S1,...,Sk, rsys is an array of dynamic systems which each have size(sys,1)\*M outputs and size(sys,2)\*N inputs. The size of rsys is [size(sys,1)\*M, size(sys,2)\*N, size(sys,3)\*S1, ...].

## **Examples**

Replicate a SISO transfer function to create a MIMO transfer function that has three inputs and two outputs.

```
sys = tf(2,[1 3]);
rsys = repsys(sys,[2 3]);
```

The preceding commands produce the same result as:

```
sys = tf(2,[1 3]);
rsys = [sys sys sys; sys sys sys];
```

Replicate a SISO transfer function into a 3-by-4 array of two-input, one-output transfer functions.

```
sys = tf(2,[1 3]);
rsys = repsys(sys, [1 2 3 4]);
```

To check the size of rsys, enter:

```
size(rsys)
```

This command produces the result:

3x4 array of transfer functions. Each model has 1 outputs and 2 inputs.

#### **See Also**

append

**Purpose** Change shape of model array **Syntax** sys = reshape(sys, s1, s2, ..., sk)sys = reshape(sys,[s1 s2 ... sk])**Description** sys = reshape(sys,s1,s2,...,sk) (or, equivalently, sys = reshape(sys,[s1 s2 ... sk])) reshapes the LTI array sys into an \$1-by-\$2-by-...-by-\$k model array. With either syntax, there must be s1\*s2\*...\*sk models in sys to begin with. **Examples** Change the shape of a model array from 2x3 to 6x1. % Create a 2x3 model array. sys = rss(4,1,1,2,3);% Confirm the size of the array. size(sys) This input produces the following output: 2x3 array of state-space models Each model has 1 output, 1 input, and 4 states. Change the shape of the array. sys1 = reshape(sys, 6, 1);size(sys1) This input produces the following output: 6x1 array of state-space models Each model has 1 output, 1 input, and 4 states. See Also

ndims | size

## rlocus

#### **Purpose**

Root locus plot of dynamic system

## **Syntax**

```
rlocus
rlocus(sys)
rlocus(sys1,sys2,...)
[r,k] = rlocus(sys)
r = rlocus(sys,k)
```

## **Description**

rlocus computes the root locus of a SISO open-loop model. The root locus gives the closed-loop pole trajectories as a function of the feedback gain k (assuming negative feedback). Root loci are used to study the effects of varying feedback gains on closed-loop pole locations. In turn, these locations provide indirect information on the time and frequency responses.

rlocus(sys) calculates and plots the root locus of the open-loop SISO model sys. This function can be applied to any of the following *negative* feedback loops by setting sys appropriately.

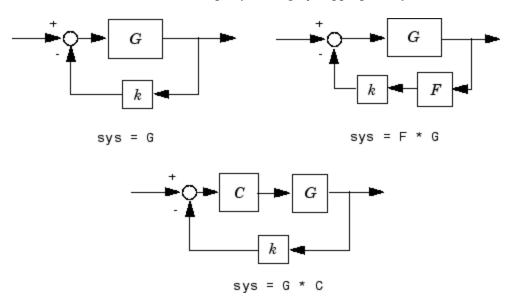

If sys has transfer function

$$h(s) = \frac{n(s)}{d(s)}$$

the closed-loop poles are the roots of

$$d(s) + kn(s) = 0$$

 ${\tt rlocus}$  adaptively selects a set of positive gains k to produce a smooth plot. Alternatively,

rlocus(sys,k)

uses the user-specified vector k of gains to plot the root locus.

rlocus(sys1,sys2,...) draws the root loci of multiple LTI models sys1, sys2,... on a single plot. You can specify a color, line style, and marker for each model, as in

rlocus(sys1, 'r', sys2, 'y:', sys3, 'gx').

When invoked with output arguments, [r,k] = rlocus(sys) r = rlocus(sys,k)

return the vector k of selected gains and the complex root locations r for these gains. The matrix r has length(k) columns and its jth column lists the closed-loop roots for the gain k(j).

## **Tips**

You can change the properties of your plot, for example the units. For information on the ways to change properties of your plots, see "Ways to Customize Plots".

## **Examples** Root Locus Plot of Dynamic System

Plot the root-locus of the following system.

$$h(s) = \frac{2s^2 + 5s + 1}{s^2 + 2s + 3}$$

h = tf([2 5 1],[1 2 3]); rlocus(h)

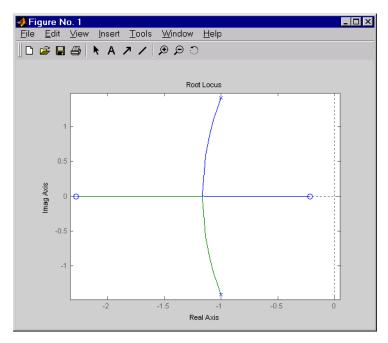

You can use the right-click menu for rlocus to add grid lines, zoom in or out, and invoke the Property Editor to customize the plot. Also, click anywhere on the curve to activate a data marker that displays the gain value, pole, damping, overshoot, and frequency at the selected point.

See Also pole | pzmap

Plot root locus and return plot handle

## **Syntax**

```
h = rlocusplot(sys)
rlocusplot(sys,k)
rlocusplot(sys1,sys2,...)
```

rlocusplot(AX,...)
rlocusplot(..., plotoptions)

#### **Description**

h = rlocusplot(sys) computes and plots the root locus of the single-input, single-output LTI model sys. It also returns the plot handle h. You can use this handle to customize the plot with the getoptions and setoptions commands. Type

help pzoptions

for a list of available plot options.

See rlocus for a discussion of the feedback structure and algorithms used to calculate the root locus.

rlocusplot(sys,k) uses a user-specified vector k of gain values.

rlocusplot(sys1,sys2,...) draws the root loci of multiple LTI models sys1, sys2,... on a single plot. You can specify a color, line style, and marker for each model, as in

```
rlocusplot(sys1,'r',sys2,'y:',sys3,'gx')
```

 ${\tt rlocusplot}({\tt AX},\ldots)~{\tt plots}~{\tt into}~{\tt the}~{\tt axes}~{\tt with}~{\tt handle}~{\tt AX}.$ 

rlocusplot(..., plotoptions) plots the root locus with the options specified in plotoptions. Type

help pzoptions

for more details.

# rlocusplot

**Tips** You can change the properties of your plot, for example the units. For

information on the ways to change properties of your plots, see "Ways

to Customize Plots".

**Examples** Use the plot handle to change the title of the plot.

```
sys = rss(3);
h = rlocusplot(sys);
```

p = getoptions(h); % Get options for plot.

p.Title.String = 'My Title'; % Change title in options.

setoptions(h,p); % Apply options to plot.

**See Also** 

getoptions | rlocus | pzoptions | setoptions

Generate random continuous test model

## **Syntax**

rss(n) rss(n,p) rss(n,p,m,s1,...,sn)

## **Description**

rss(n) generates an n-th order model with one input and one output and returns the model in the state-space object sys. The poles of sys are random and stable with the possible exception of poles at s = 0 (integrators).

rss(n,p) generates an nth order model with one input and p outputs, and rss(n,p,m) generates an n-th order model with m inputs and p outputs. The output sys is always a state-space model.

rss(n,p,m,s1,...,sn) generates an s1-by-...-by-sn array of n-th order state-space models with m inputs and p outputs.

Use tf, frd, or zpk to convert the state-space object sys to transfer function, frequency response, or zero-pole-gain form.

## **Examples**

Obtain a random continuous LTI model with three states, two inputs, and two outputs by typing

c =

Continuous-time system.

See Also drss | frd | tf | zpk

Series connection of two models

## **Syntax**

series

sys = series(sys1, sys2)

sys = series(sys1,sys2,outputs1,inputs2)

## **Description**

series connects two model objects in series. This function accepts any type of model. The two systems must be either both continuous or both discrete with identical sample time. Static gains are neutral and can be specified as regular matrices.

sys = series(sys1,sys2) forms the basic series connection shown below.

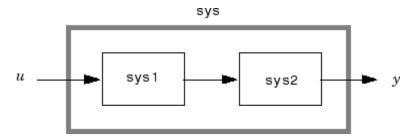

This command is equivalent to the direct multiplication

$$sys = sys2 * sys1$$

sys = series(sys1,sys2,outputs1,inputs2) forms the more general series connection.

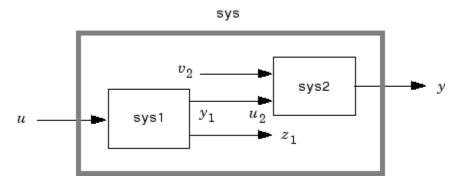

The index vectors outputs 1 and inputs 2 indicate which outputs  $y_1$  of sys1 and which inputs  $u_2$  of sys2 should be connected. The resulting model sys has u as input and y as output.

## **Examples**

Consider a state-space system sys1 with five inputs and four outputs and another system sys2 with two inputs and three outputs. Connect the two systems in series by connecting outputs 2 and 4 of sys1 with inputs 1 and 2 of sys2.

```
outputs1 = [2 4];
inputs2 = [1 2];
sys = series(sys1,sys2,outputs1,inputs2)
```

#### **See Also**

append | feedback | parallel

Set or modify model properties

## **Syntax**

```
set
set(sys,'Property',Value)
set(sys,'Property1',Value1,'Property2',Value2,...)
set(sys,'Property')
set(sys)
```

#### **Description**

set is used to set or modify the properties of a dynamic system model. Like its Handle Graphics<sup>®</sup> counterpart, set uses property name/property value pairs to update property values.

set(sys, 'Property', Value) assigns the value Value to the property of the model sys specified by the string 'Property'. This string can be the full property name (for example, 'UserData') or any unambiguous case-insensitive abbreviation (for example, 'user'). The specified property must be compatible with the model type. For example, if sys is a transfer function, Variable is a valid property but StateName is not. For a complete list of available system properties for any linear model type, see the reference page for that model type.

set(sys, 'Property1', Value1, 'Property2', Value2,...) sets multiple property values with a single statement. Each property name/property value pair updates one particular property.

set(sys,'Property') displays admissible values for the property
specified by 'Property'.

set(sys) displays all assignable properties of sys and their admissible values.

#### **Examples**

Consider the SISO state-space model created by

```
sys = ss(1,2,3,4);
```

You can add an input delay of 0.1 second, label the input as torque, reset the D matrix to zero, and store its DC gain in the 'Userdata' property by

```
set(sys,'inputd',0.1,'inputn','torque','d',0,'user',dcgain(sys))
```

Note that set does not require any output argument. Check the result with get by typing

```
get(sys)
               a: 1
               b: 2
               c: 3
               d: 0
               e: []
       StateName: {''}
   InternalDelay: [0x1 double]
              Ts: 0
      InputDelay: 0.1
     OutputDelay: 0
       InputName: {'torque'}
      OutputName: {''}
      InputGroup: [1x1 struct]
     OutputGroup: [1x1 struct]
            Name: ''
           Notes: {}
        UserData: -2
```

**Tips** 

For discrete-time transfer functions, the convention used to represent the numerator and denominator depends on the choice of variable (see tf for details). Like tf, the syntax for set changes to remain consistent with the choice of variable. For example, if the Variable property is set to 'z' (the default),

```
set(h, 'num', [1 2], 'den', [1 3 4])
```

produces the transfer function

$$h(z) = \frac{z+2}{z^2+3z+4}$$

However, if you change the Variable to 'z^-1' by

the same command

now interprets the row vectors [1 2] and [1 3 4] as the polynomials  $1+2z^{-1}$  and  $1+3z^{-1}+4z^{-2}$  and produces:

$$\bar{h}(z^{-1}) = \frac{1 + 2z^{-1}}{1 + 3z^{-1} + 4z^{-2}} = zh(z)$$

**Note** Because the resulting transfer functions are different, make sure to use the convention consistent with your choice of variable.

**See Also** 

get | frd | ss | tf | zpk

**Tutorials** 

· "Model Properties"

**How To** 

· "What Are Model Objects?"

# setDelayModel

**Purpose** 

Construct state-space model with internal delays

**Syntax** 

sys = setDelayModel(H,tau)
sys = setDelayModel(A,B1,B2,C1,C2,D11,D12,D21,D22,tau)

**Description** 

sys = setDelayModel(H,tau) constructs the state-space model sys obtained by LFT interconnection of the state-space model H with the vector of internal delays tau, as shown:

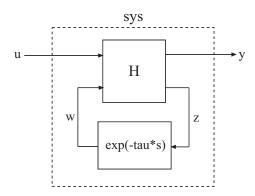

sys = setDelayModel(A,B1,B2,C1,C2,D11,D12,D21,D22,tau) constructs the state-space model sys described by the following equations:

$$\frac{dx(t)}{dt} = Ax(t) + B_1u(t) + B_2w(t)$$

$$y(t) = C_1x(t) + D_{11}u(t) + D_{12}w(t)$$

$$z(t) = C_2x(t) + D_{21}u(t) + D_{22}w(t)$$

$$w(t) = z(t - \tau).$$

tau ( $\tau$ ) is the vector of internal delays in sys.

## **Tips**

- setDelayModel is an advanced operation and is not the natural way to construct models with internal delays. See "Models with Time Delays" for recommended ways of creating internal delays.
- The syntax sys = setDelayModel(A,B1,B2,C1,C2,D11,D12,D21,D22,tau) constructs a continuous-time model. You can construct the discrete-time model described by the state-space equations

$$\begin{split} x[k+1] &= Ax[k] + B_1 u[k] + B_2 w[k] \\ y[k] &= C_1 x[k] + D_{11} u[k] + D_{12} w[k] \\ z[k] &= C_2 x[k] + D_{21} u[k] + D_{22} w[k] \\ w[k] &= z[k-\tau]. \end{split}$$

To do so, first construct sys using sys = setDelayModel(A,B1,B2,C1,C2,D11,D12,D21,D22,tau). Then, use sys.Ts to set the sampling time.

## Input Arguments

#### Н

State-space (ss) model to interconnect with internal delays tau.

#### tau

Vector of internal delays of sys.

For continuous-time models, express tau in seconds.

For discrete-time models, express tau as integer values that represent multiples of the sampling time.

#### A,B1,B2,C1,C2,D11,D12,D21,D22

Set of state-space matrices that, with the internal delay vector tau, explicitly describe the state-space model sys.

# Output Arguments

#### sys

State-space (ss) model with internal delays tau.

# setDelayModel

See Also getDelayModel | ss | lft

Concepts • "Internal Delays"

"Internal Delays" "Models with Time Delays"

Set plot options for response plot

#### **Syntax**

```
setoptions(h, PlotOpts)
setoptions(h, 'Property1', 'value1', ...)
setoptions(h, PlotOpts, 'Property1', 'value1', ...)
```

#### **Description**

setoptions(h, PlotOpts) sets preferences for response plot using the plot handle. h is the plot handle, PlotOpts is a plot options handle containing information about plot options.

There are two ways to create a plot options handle:

• Use getoptions, which accepts a plot handle and returns a plot options handle.

```
p = getoptions(h)
```

- Create a default plot options handle using one of the following commands:
  - bodeoptions Bode plots
  - hsvoptions Hankel singular values plots
  - lacktriangledown nicholsoptions Nichols plots
  - lacktriangledown nyquist plots
  - lacktriangle pzoptions Pole/zero plots
  - lacktriangle sigmaoptions  $\operatorname{Sigma}$  plots
  - timeoptions Time plots (step, initial, impulse, etc.)

For example,

```
p = bodeoptions
```

returns a plot options handle for Bode plots.

setoptions(h, 'Property1', 'value1', ...) assigns values to property pairs instead of using PlotOpts. To find out what

# setoptions

properties and values are available for a particular plot, type help <function>options. For example, for Bode plots type

help bodeoptions

For a list of the properties and values available for each plot type, see "Properties and Values Reference".

setoptions(h, PlotOpts, 'Property1', 'value1', ...) first assigns plot properties as defined in @PlotOptions, and then overrides any properties governed by the specified property/value pairs.

## **Examples**

To change frequency units, first create a Bode plot.

sys=tf(1,[1 1]); h=bodeplot(sys) % Create a Bode plot with plot handle h.

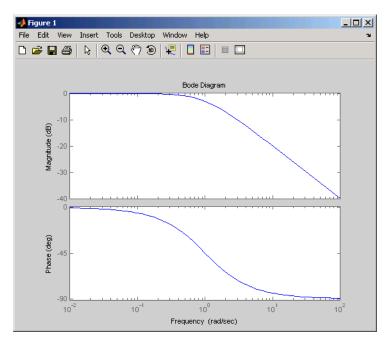

Now, change the frequency units from rad/s to Hz.

```
p=getoptions(h); % Create a plot options handle p.
p.FreqUnits = 'Hz'; % Modify frequency units.
setoptions(h,p); % Apply plot options to the Bode plot and
% render.
```

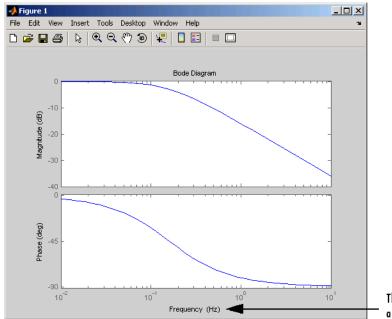

The frequency units are now Hz.

To change the frequency units using property/value pairs, use this code.

```
sys=tf(1,[1 1]);
h=bodeplot(sys);
setoptions(h,'FreqUnits','Hz');
```

The result is the same as the first example.

#### **See Also** getoptions

Modify value of Control Design Block in Generalized Model

## **Syntax**

M = setBlockValue(MO,blockname,val)
M = setBlockValue(MO,blockvalues)

M = setBlockValue(MO,Mref)

#### **Description**

M = setBlockValue(MO,blockname,val) modifies the current or nominal value of the Control Design Block blockname in the Generalized Model MO to the value specified by val.

M = setBlockValue(MO,blockvalues) modifies the value of several Control Design Blocks at once. The structure blockvalues specifies the blocks and replacement values. Blocks of MO not listed in blockvalues are unchanged.

M = setBlockValue(MO,Mref) takes replacement values from Control Design blocks in the Generalized Model Mref. This syntax modifies the Control Design Blocks in MO to match the current values of all corresponding blocks in Mref.

Use this syntax to propagate block values, such as tuned parameter values, from one parametric model to other models that depend on the same parameters.

## Input Arguments

#### MO

Generalized Model containing the blocks whose current or nominal value is modified to val. For the syntax M = setBlockValue(MO,Mref) MO can be a single Control Design Block whose value is modified to match the value of the corresponding block in Mref.

#### blockname

Name of the Control Design Block in the model MO whose current or nominal value is modified.

To get a list of the Control Design Blocks in MO, enter MO.Blocks.

#### val

Replacement value for the current or nominal value of the Control Design Block, blockname. The value val can be any value that is compatible with blockname without changing the size, type, or sampling time of blockname.

For example, you can set the value of a tunable PID block (ltiblock.pid) to a pid controller model, or to a transfer function (tf) model that represents a PID controller.

#### blockvalues

Structure specifying Control Design Blocks of MO to modify, and the corresponding replacement values. The fields of the structure are the names of the blocks to modify. The value of each field specifies the replacement current or nominal value for the corresponding block.

#### Mref

Generalized Model that shares some Control Design Blocks with MO. The values of these blocks in Mref are used to update their counterparts in MO.

#### Output Arguments

#### M

Generalized Model obtained from MO by updating the values of the specified blocks.

#### **Examples**

#### **Update Controller Model with Tuned Values**

Propagate the values of tuned parameters to other Control Design Blocks.

You can use the Robust Control Toolbox tuning commands such as systune, looptune, or hinfstruct to tune blocks in a closed-loop model of a control system. If you do so, the tuned controller parameters are embedded in a Generalized LTI Model. You can use setBlockValue to propagate those parameters to a controller model.

Create a tunable model of the closed-loop response of a control system, and tune the parameters using hinfstruct.

```
G = tf([1,0.0007],[1,0.00034,0.00086]);
Cpi = ltiblock.pid('Cpi','pi');
a = realp('a',10);
F0 = tf(a,[1 a]);
C0 = Cpi*F0;
T0 = feedback(G*C0,1);
T = hinfstruct(T0);
```

The controller model CO is a Generalized LTI model with two tunable blocks, Cpi and a. The closed-loop model TO is also a Generalized LTI model with the same blocks. The model T contains the tuned values of these blocks.

Propagate the tuned values of the controller in T to the controller model CO.

```
C = setBlockValue(CO,T)

C =

Generalized continuous-time state-space model with 1 outputs,
1 inputs, 2 states, and the following blocks:
    Cpi: Parametric PID controller, 1 occurrences.
    a: Scalar parameter, 2 occurrences.
Type "ss(C)" to see the current value, "get(C)" to see all properties, and "C.Blocks" to interact with the blocks.
```

C is still a Generalized model. The current value of the Control Design Blocks in C are set to the values the corresponding blocks of T.

Obtain a Numeric LTI model of the controller with the tuned values using getValue.

```
CVal = getValue(CO,T);
```

# **setBlockValue**

This command returns a numerical state-space model of the tuned controller.

## **See Also** getValue | getBlockValue | showBlockValue | genss

## **setValue**

Purpose Modify current value of Control Design Block

**Syntax** blk = setValue(blk0,val)

**Description** blk = setValue(blk0, val) modifies the parameter values in the

tunable Control Design Block, blk0, to best match the values specified by val. An exact match can only occur when val is compatible with

the structure of blk0.

Input blk0
Arguments Cont

Control Design Block whose value is modified.

val

Specifies the replacement parameters values for blk0. The value val can be any value that is compatible with blk0 without changing the size, type, or sampling time of blk0. For example, if blk0 is a ltiblock.pid block, valid types for val include ltiblock.pid, a numeric pid controller model, or a numeric tf model that represents a PID controller. setValue uses the parameter values of val to set

the current value of blockname.

Output blk

**Arguments** Control Design Block of the same type as blk0, whose parameters are

updated to best match the parameters of val.

**See Also** getValue | setBlockValue | getBlockValue

Generate s-plane grid of constant damping factors and natural frequencies

## **Syntax**

sgrid sgrid(z,wn)

## **Description**

sgrid generates, for pole-zero and root locus plots, a grid of constant damping factors from zero to one in steps of 0.1 and natural frequencies from zero to 10 rad/sec in steps of one rad/sec, and plots the grid over the current axis. If the current axis contains a continuous s-plane root locus diagram or pole-zero map, sgrid draws the grid over the plot.

sgrid(z,wn) plots a grid of constant damping factor and natural frequency lines for the damping factors and natural frequencies in the vectors z and wn, respectively. If the current axis contains a continuous s-plane root locus diagram or pole-zero map, sgrid(z,wn) draws the grid over the plot.

Alternatively, you can select **Grid** from the right-click menu to generate the same s-plane grid.

## **Examples**

Plot s-plane grid lines on the root locus for the following system.

$$H(s) = \frac{2s^2 + 5s + 1}{s^2 + 2s + 3}$$

You can do this by typing

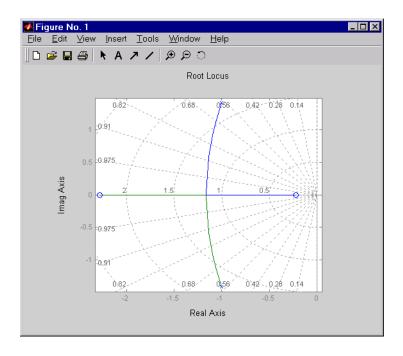

See Also pzmap | rlocus | zgrid

**Purpose** 

Display current value of Control Design Blocks in Generalized Model

**Syntax** 

showBlockValue(M)

**Description** 

showBlockValue(M) displays the current values of all Control Design Blocks in the Generalized Model, M. (For uncertain blocks, the "current value" is the nominal value of the block.)

Input Arguments

M

Generalized Model.

**Examples** 

Create a tunable genss model, and display the current value of its tunable elements.

# **showBlockValue**

## **Tips**

- Displaying the current values of a model is useful, for example, after you have tuned the free parameters of the model using a Robust Control Toolbox tuning command such as looptune.
- showBlockValue displays the current values of all Control Design Blocks in a model, including tunable, uncertain, and switch blocks. To display the current values of only the tunable blocks, use showTunable.

### **See Also**

genss | getBlockValue | setBlockValue | showTunable

**Purpose** Display current value of tunable Control Design Blocks in Generalized

Model

**Syntax** showTunable(M)

**Description** showTunable(M) displays the current values of all tunable Control

Design Blocks in a generalized LTI model. Tunable control design blocks are parametric blocks such as realp, ltiblock.tf, and ltiblock.pid.

Input Arguments

M - Input model generalized LTI model

**Examples** 

## **Display Block Values of Tuned Control System Model**

Tune the following control system using systume, and display the values of the tunable blocks.

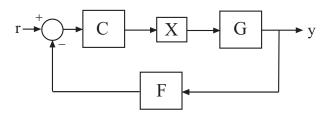

The control structure includes a PI controller C and a tunable low-pass filter in the feedback path. The plant G is a third-order system.

Create models of the system components and connect them together to create a tunable closed-loop model of the control system.

```
s = tf('s');

num = 33000*(s^2 - 200*s + 90000);

den = (s + 12.5)*(s^2 + 25*s + 63000);
```

```
G = num/den;
C0 = ltiblock.pid('C','pi');
a = realp('a',1);
F0 = tf(a,[1 a]);
X = loopswitch('X');

T0 = feedback(G*X*C0,F0);
T0.InputName = 'r';
T0.OutputName = 'y';
```

T0 is a genss model that has two tunable blocks, the PI controller, C, and the parameter, a. T0 also contains the switch block X.

Create a tuning requirement that forces the output y to track the input r, and tune the system to meet that requirement.

```
Req = TuningGoal.Tracking('r','y',0.05);
[T,fSoft,~] = systune(T0,Req);
```

systune finds values for the tunable parameters that optimally meet the tracking requirement. The output T is a genss model with the same Control Design Blocks as TO. The current values of those blocks are the tuned values.

Examine the tuned values of the tunable blocks of the control system.

showTunable(T)

```
C =
    Kp + Ki * ---
    s
    with Kp = 0.000433, Ki = 0.00527
Name: C
```

```
Continuous-time PI controller in parallel form.

a = 68.6
```

showTunable displays the values of the tunable blocks only. If you use showBlockValue instead, the display also includes the switch block X.

#### **Tips**

- Displaying the current values of tunable blocks is useful, for example, after you have tuned the free parameters of the model using a Robust Control Toolbox tuning command such as systume.
- showTunable displays the current values of the tunable blocks only. To display the current values of all Control Design Blocks in a model, including tunable, uncertain, and switch blocks, use showBlockValue.

### **See Also**

genss | getBlockValue | setBlockValue | showBlockValue |
systume

#### **Concepts**

- "Generalized Models"
- "Control Design Blocks"

#### **Purpose**

Singular values plot of dynamic system

# **Syntax**

# **Description**

sigma calculates the singular values of the frequency response of a dynamic system sys. For an FRD model,, sigma computes the singular values of sys.Response at the frequencies, sys.frequency. For continuous-time TF, SS, or ZPK models with transfer function H(s), sigma computes the singular values of  $H(j\omega)$  as a function of the frequency  $\omega$ . For discrete-time TF, SS, or ZPK models with transfer function H(z) and sample time  $T_s$ , sigma computes the singular values of

$$H(e^{j\omega T_s})$$

for frequencies  $\omega$  between 0 and the Nyquist frequency  $\omega_N = \pi/T_s$ .

The singular values of the frequency response extend the Bode magnitude response for MIMO systems and are useful in robustness analysis. The singular value response of a SISO system is identical to its Bode magnitude response. When invoked without output arguments, sigma produces a singular value plot on the screen.

sigma(sys) plots the singular values of the frequency response of a model sys. This model can be continuous or discrete, and SISO or MIMO. The frequency points are chosen automatically based on the system poles and zeros, or from sys.frequency if sys is an FRD.

sigma(sys,w) explicitly specifies the frequency range or frequency
points to be used for the plot. To focus on a particular frequency interval
[wmin,wmax], set w = {wmin,wmax}. To use particular frequency
points, set w to the corresponding vector of frequencies. Use logspace
to generate logarithmically spaced frequency vectors. Frequencies must
be in rad/TimeUnit, where TimeUnit is the time units of the input
dynamic system, specified in the TimeUnit property of sys.

sigma(sys,[],type) or sigma(sys,w,type) plots the following
modified singular value responses:

- type = 1 Singular values of the frequency response  $H^{-1}$ , where H is the frequency response of sys.
- type = 2 Singular values of the frequency response I + H.
- type = 3 Singular values of the frequency response  $I + H^{-1}$ .

These options are available only for square systems, that is, with the same number of inputs and outputs.

To superimpose the singular value plots of several LTI models on a single figure, use

```
sigma(sys1,sys2,...,sysN)
sigma(sys1,sys2,...,sysN,[],type)
sigma(sys1,sys2,...,sysN,w)
```

The models sys1,sys2,...,sysN need not have the same number of inputs and outputs. Each model can be either continuous- or discrete-time. You can also specify a distinctive color, linestyle, and/or marker for each system plot with the syntax sigma(sys1,'PlotStyle1',...,sysN,'PlotStyleN')

See bode for an example.

```
When invoked with output arguments, [sv,w] = sigma(sys)
sv = sigma(sys,w)
```

return the singular values sv of the frequency response at the frequencies w. For a system with Nu input and Ny outputs, the array sv has min(Nu,Ny) rows and as many columns as frequency points (length of w). The singular values at the frequency w(k) are given by sv(:,k).

## **Tips**

You can change the properties of your plot, for example the units. For information on the ways to change properties of your plots, see "Ways to Customize Plots".

# **Examples**

#### Singular Values Plot of Dynamic System

Plot the singular value responses of

$$H(s) = \begin{bmatrix} 0 & \frac{3s}{s^2 + s + 10} \\ \frac{s+1}{s+5} & \frac{2}{s+6} \end{bmatrix}$$

and I + H(s).

You can do this by typing

```
H = [0 tf([3 0],[1 1 10]) ; tf([1 1],[1 5]) tf(2,[1 6])]
```

subplot(211)
sigma(H)
subplot(212)
sigma(H,[],2)

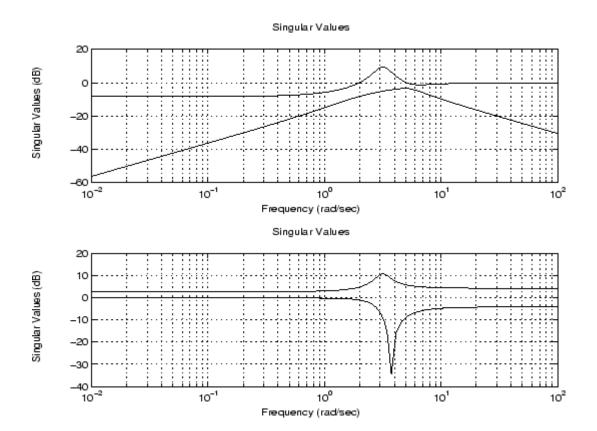

# **Algorithms**

 ${\tt sigma}$  uses the MATLAB function  ${\tt svd}$  to compute the singular values of a complex matrix.

For TF, ZPK, and SS models, sigma computes the frequency response using the freqresp algorithms. As a result, small discrepancies may exist between the sigma responses for equivalent TF, ZPK, and SS representations of a given model.

## **See Also**

bode | evalfr | freqresp | ltiview | nichols | nyquist

**Purpose** 

Create list of singular-value plot options

**Syntax** 

P = sigma options

P = sigmaoptions('cstprefs')

## **Description**

P = sigmaoptions returns a list of available options for singular value plots with default values set. You can use these options to customize the singular value plot appearance from the command line.

P = sigmaoptions('cstprefs') initializes the plot options with the options you selected in the Control System Toolbox Preferences Editor. For more information about the editor, see "Toolbox Preferences Editor" in the User's Guide documentation.

This table summarizes the sigma plot options.

| Option                      | Description                                                                                                    |
|-----------------------------|----------------------------------------------------------------------------------------------------|
| Title, XLabel, YLabel       | Label text and style                                                                                                    |
| TickLabel                   | Tick label style                                                                                                    |
| Grid                        | Show or hide the grid Specified as one of the following strings: 'off'   'on' Default: 'off'                              |
| XlimMode, YlimMode          | Limit modes                                                                                                    |
| Xlim, Ylim                  | Axes limits                                                                                                    |
| IOGrouping                  | Grouping of input-output pairs Specified as one of the following strings: 'none'  'inputs' 'output' 'all' Default: 'none' |
| InputLabels, OutputLabels   | Input and output label styles                                                                                             |
| InputVisible, OutputVisible | Visibility of input and output channels                                                                                   |

| Option    | Description                                                 |
|-----------|-------------------------------------------------------------|
| FreqUnits | Frequency units, specified as one of the following strings: |
|           | • 'Hz'                                                      |
|           | • 'rad/second'                                              |
|           | • 'rpm'                                                     |
|           | • 'kHz'                                                     |
|           | • 'MHz'                                                     |
|           | • 'GHz'                                                     |
|           | • 'rad/nanosecond'                                          |
|           | • 'rad/microsecond'                                         |
|           | • 'rad/millisecond'                                         |
|           | • 'rad/minute'                                              |
|           | • 'rad/hour'                                                |
|           | • 'rad/day'                                                 |
|           | • 'rad/week'                                                |
|           | • 'rad/month'                                               |
|           | • 'rad/year'                                                |
|           | • 'cycles/nanosecond'                                       |
|           | • 'cycles/microsecond'                                      |
|           | • 'cycles/millisecond'                                      |
|           | • 'cycles/hour'                                             |
|           | • 'cycles/day'                                              |
|           | • 'cycles/week'                                             |
|           | • 'cycles/month'                                            |

| Option    | Description                                                                                                    |
|-----------|----------------------------------------------------------------------------------------------------|
| Сриси     |                                                                                                    |
|           | • 'cycles/year'                                                                                                    |
|           | Default: 'rad/s'                                                                                                    |
|           | You can also specify 'auto' which uses frequency units rad/TimeUnit relative to system time units specified in the TimeUnit property. For multiple systems with different time units, the units of the first system are used. |
| FreqScale | Frequency scale Specified as one of the following strings: 'linear'   'log' Default: 'log'                                                                                                    |
| MagUnits  | Magnitude units Specified as one of the following strings: 'dB'   'abs' Default: 'dB'                                                                                                    |
| MagScale  | Magnitude scale Specified as one of the following strings: 'linear'   'log' Default: 'linear'                                                                                                    |

# **Examples**

In this example, set the frequency units to Hz before creating a plot.

```
P = sigmaoptions; % Set the frequency units to Hz in options P.FreqUnits = 'Hz'; % Create plot with the options specified by P h = sigmaplot(rss(2,2,3),P);
```

The following singular value plot is created with the frequency units in Hz.

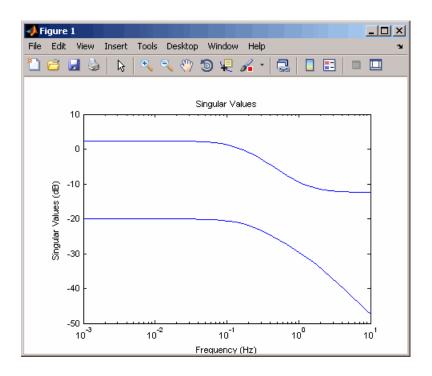

See Also

getoptions | setoptions | sigmaplot

# sigmaplot

#### Purpose

Plot singular values of frequency response and return plot handle

# **Syntax**

```
h = sigmaplot(sys)
sigmaplot(sys,{wmin,wmax})
sigmaplot(sys,w)
sigmaplot(sys,w,TYPE)
sigmaplot(AX,...)
sigmaplot(..., plotoptions)
```

# **Description**

h = sigmaplot(sys) produces a singular value (SV) plot of the frequency response of the dynamic system sys. It also returns the plot handle h. You can use this handle to customize the plot with the getoptions and setoptions commands. Type

help sigmaoptions

mxDDD = 1

for a list of available plot options.

The frequency range and number of points are chosen automatically. See bode for details on the notion of frequency in discrete time.

sigmaplot(sys, {wmin, wmax}) draws the SV plot for frequencies ranging between wmin and wmax (in rad/TimeUnit, where TimeUnit is the time units of the input dynamic system, specified in the TimeUnit property of Sys).

sigmaplot(sys,w) uses the user-supplied vector w of frequencies, in rad/TimeUnit, at which the frequency response is to be evaluated. See logspace to generate logarithmically spaced frequency vectors.

sigmaplot(sys,w,TYPE) or sigmaplot(sys,[],TYPE) draws the following modified SV plots depending on the value of TYPE:

| IYPE = I | > | SV of inv(SYS)               |
|----------|---|------------------------------|
| TYPE = 2 | > | SV of I + SYS                |
| TYPE = 3 | > | $SV 	ext{ of } I + inv(SYS)$ |

sys should be a square system when using this syntax.

sigmaplot(AX,...) plots into the axes with handle AX.

sigmaplot(..., plotoptions) plots the singular values with the options specified in plotoptions. Type

help sigmaoptions

for more details.

## **Tips**

You can change the properties of your plot, for example the units. For information on the ways to change properties of your plots, see "Ways to Customize Plots".

## **Examples**

Use the plot handle to change the units to Hz.

```
sys = rss(5);
h = sigmaplot(sys);
% Change units to Hz.
setoptions(h,'FreqUnits','Hz');
```

#### See Also

getoptions | setoptions | sigma | sigmaoptions

**Purpose** 

Configure SISO Design Tool at startup

**Syntax** 

init config = sisoinit(config)

**Description** 

init\_config = sisoinit(config) returns a template init\_config
for initializing Graphical Tuning window of the SISO Design Tool with
the one of the following control system configurations:

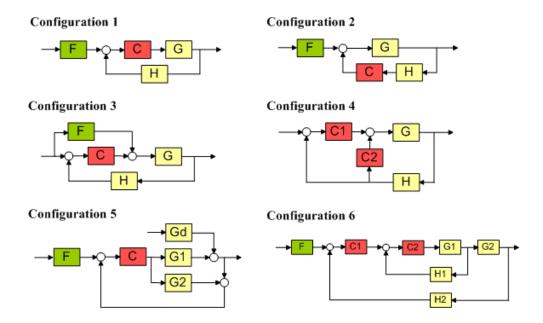

config corresponds to the control system configuration. Available configurations include:

- config = 1 (default) C in forward path, F in series
- $\bullet$  config = 2 C in feedback path, F in series
- config = 3 C in forward path, feedforward F
- config = 4 Nested loop configuration

- config = 5 Internal model control (IMC) structure
- config = 6 Cascade loop configuration

For each configuration, you can specify the plant models G and H, initialize the compensator C and prefilter F, and configure the openand closed-loop views by specifying the corresponding fields of the structure init\_config. Then use sisotool(init\_config) to start the SISO Design Tool in the specified configuration.

Output argument init\_config is an object with properties. The following tables list the block and loop properties.

#### **Block Properties**

| Block | Properties  | Values                                                                                                    |
|-------|-------------|----------------------------------------------------------------------------------------------------|
| F     | Name        | String                                                                                                    |
|       | Description | String                                                                                                    |
|       | Value       | LTI object                                                                                                    |
| G     | Name        | String                                                                                                    |
|       | Value       | • LTI object                                                                                                    |
|       |             | • Row or column array of LTI objects. If<br>the sensor H is also an array of LTI<br>objects, the lengths of G and H must<br>match.                             |
| Н     | Name        | String                                                                                                    |
|       | Value       | <ul> <li>LTI object</li> <li>Row or column array of LTI objects. If the plant G is also an array of LTI objects, the lengths of H and G must match.</li> </ul> |

#### **Block Properties (Continued)**

| Block | Properties  | Values     |
|-------|-------------|------------|
| С     | Name        | String     |
|       | Description | String     |
|       | Value       | LTI object |

#### **Loop Properties**

| Loops                           | Properties          | Values           |
|---------------------------------|---------------------|------------------|
| OL1                             | Name<br>Description | String<br>String |
| View                            | View                | 'rlocus' 'bode'  |
| CL1 Name<br>Description<br>View | String<br>String    |                  |
|                                 | View                | 'bode'           |

## **Examples**

Initialize SISO Design Tool with C in feedback path using an LTI model:

```
% Single-loop configuration with C in the feedback path.
T = sisoinit(2);
% Model for plant G.
T.G.Value = tf(1, [1 1]);
% Initial compensator value.
T.C.Value = tf(1,[1 2]);
% Views for tuning Open-Loop OL1.
T.OL1.View = {'rlocus', 'nichols'};
% Launch SISO Design Tool using configuration T sisotool(T)
```

Initialize SISO Design Tool with C in feedback path using an array of LTI models:

```
% Specify an initial configuration.
initconfig = sisoinit(2);
% Specify model parameters.
m = 3;
b = 0.5;
k = 8:1:10;
T = 0.1:.05:.2;
% Create an LTI array to model variations in plant G.
for ct = 1:length(k);
    G(:,:,ct) = tf(1,[m,b,k(ct)]);
end
% Assign G to the initial configuration.
initconfig.G.Value = G;
% Create an LTI array to model variations in sensor H.
for ct = 1:length(T);
    H(:,:,ct) = tf(1,[1/T(ct), 1]);
end
% Assign H to the initial configuration.
initconfig.H.Value = H;
% Specify initial controller.
initconfig.C.Value = tf(1,[1 2]);
% Views for tuning Open-Loop (OL1)
initconfig.OL1.View = {'rlocus','bode'};
% Launch SISO Design Tool using initconfig.
sisotool(initconfig)
```

#### See Also sisotool

#### **How To**

- · "SISO Design Tool"
- · "Control Design Analysis of Multiple Models"

#### **Purpose**

Interactively design and tune SISO feedback loops

# **Syntax**

sisotool
sisotool(plant)
sisotool(plant,comp)
sisotool(plant,comp,sensor,prefilt)
sisotool(views)
sisotool(views,plant,comp)
sisotool(initdata)
sisotool(sessiondata)

# **Description**

sisotool opens a SISO Design GUI for interactive compensator design. This GUI allows you to design a single-input/single-output (SISO) compensator using root locus, Bode diagram, Nichols and Nyquist techniques. You can also automatically design a compensator using this GUI.

By default, the SISO Design Tool:

- Opens the Control and Estimation Tools Manager with a default SISO Design Task node.
- Opens the Graphical Tuning editor with root locus and open-loop Bode diagrams.
- Places the compensator, C, in the forward path in series with the plant, G.
- Assumes the prefilter, **F**, and the sensor, **H**, are unity gains. Once you specify **G** and **H**, they are *fixed* in the feedback structure.

The default control architecture is shown in this figure.

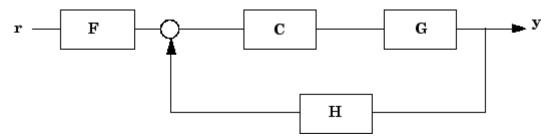

There are six control architectures available. See sisoinit for more information.

This picture shows the SISO Design Graphical editor.

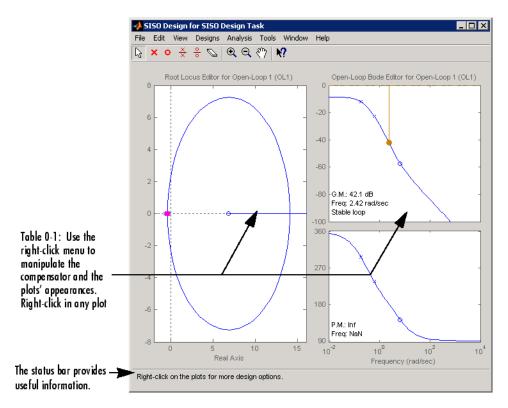

sisotool(plant) opens the SISO Design Tool, imports plant, and initializes the plant model G to plant. plant can be any SISO LTI model created with ss, tf, zpk or frd, or a row or column array of LTI models.

sisotool(plant,comp) initializes the plant model G to plant, the compensator C to comp. comp is an LTI object.

sisotool(plant,comp,sensor,prefilt) initializes the plant G to plant, compensator C to comp, sensor H to sensor, and the prefilter F to prefilt. sensor is an LTI object or a row or column array of LTI objects. If plant is also an array of LTI objects, the lengths of sensor and plant must match, prefilt is an LTI object.

sisotool(views) or sisotool(views, plant, comp) specifies the initial configuration of the SISO Design Tool. views can be any of the following strings (or combination thereof):

- 'rlocus' Root Locus plot
- 'bode' Bode diagrams of the open-loop response
- 'nichols' Nichols plot
- 'filter' Bode diagrams of the prefilter  ${\bf F}$  and the closed-loop response from the command into  ${\bf F}$  to the output of the plant  ${\bf G}$  .

For example

```
sisotool('bode')
```

opens a SISO Design Tool with only the Bode Diagrams. If there is more than one view, the views are specified in a cell array.

sisotool(initdata) initializes the SISO Design Tool with more general control system configurations. Use sisoinit to create the initialization data structure initdata.

sisotool(sessiondata) opens the SISO Design Tool with a previously saved session where sessiondata is the MAT-file for the saved session.

## **Examples**

Launch SISO Design Tool GUI in default configuration using LTI models:

```
% Create plant G.
G = tf(1, [1 1]);
% Create controller C.
C = tf(1,[1 2]);
% Launch the GUI.
sisotool(G,C)
```

Launch SISO Design Tool GUI in default configuration using an array of LTI models:

```
% Specify model parameters.
m = 3;
b = 0.5;
k = 8:1:10;
T = 0.1:.05:.2;
% Create an LTI array to model variations in plant G.
for ct = 1:length(k);
    G(:,:,ct) = tf(1,[m,b,k(ct)]);
end
% Create an LTI array to model variations in sensor H.
for ct = 1:length(T);
    H(:,:,ct) = tf(1,[1/T(ct), 1]);
end
% Create a controller C.
C = tf(1,[1 2]);
% Launch the GUI.
sisotool(G,C,H)
```

#### See Also

bode | ltiview | rlocus | nichols |

## **Tutorials**

- "How to Analyze the Controller Design for Multiple Models"
- · "Bode Diagram Design"

# sisotool

- "Root Locus Design"
- · "Nichols Plot Design"
- "Position Control of a DC Motor"

## How To

· "SISO Design Tool"

#### **Purpose**

Query output/input/array dimensions of input-output model and number of frequencies of FRD model

#### **Syntax**

```
size(sys)
d = size(sys)
Ny = size(sys,1)
Nu = size(sys,2)
Sk = size(sys,2+k)
Nf = size(sys,'frequency')
```

## **Description**

When invoked without output arguments, size(sys) returns a description of type and the input-output dimensions of sys. If sys is a model array, the array size is also described. For identified models, the number of free parameters is also displayed. The lengths of the array dimensions are also included in the response to size when sys is a model array.

d = size(sys) returns:

- The row vector d = [Ny Nu] for a single dynamic model sys with Ny outputs and Nu inputs
- The row vector d = [Ny Nu S1 S2 ... Sp] for an S1-by-S2-by-...-by-Sp array of dynamic models with Ny outputs and Nu inputs

Ny = size(sys,1) returns the number of outputs of sys.

Nu = size(sys, 2) returns the number of inputs of sys.

Sk = size(sys, 2+k) returns the length of the k-th array dimension when sys is a model array.

Nf = size(sys, 'frequency') returns the number of frequencies when sys is a frequency response data model. This is the same as the length of sys.frequency.

# Examples Example 1

Consider the model array of random state-space models

```
sys = rss(5,3,2,3);
Its dimensions are obtained by typing
size(sys)
3x1 array of state-space models
```

Each model has 3 outputs, 2 inputs, and 5 states.

#### Example 2

Consider the process model:

```
sys = idproc({'p1d', 'p2'; 'p3uz', 'p0'});
```

It's input-output dimensions and number of free parameters are obtained by typing:

```
size(sys)
```

Process model with 2 outputs, 2 inputs and 12 free parameters.

#### See Also

isempty | issiso | ndims

**Purpose** 

Structural pole/zero cancellations

**Syntax** 

msys = sminreal(sys)

**Description** 

msys = sminreal(sys) eliminates the states of the state-space model sys that don't affect the input/output response. All of the states of the resulting state-space model msys are also states of sys and the input/output response of msys is equivalent to that of sys.

sminreal eliminates only structurally non minimal states, i.e., states that can be discarded by looking only at hard zero entries in the A, B, and C matrices. Such structurally nonminimal states arise, for example, when linearizing a Simulink model that includes some unconnected state-space or transfer function blocks.

**Tips** 

The model resulting from sminreal(sys) is not necessarily minimal, and may have a higher order than one resulting from minreal(sys). However, sminreal(sys) retains the state structure of sys, while, in general, minreal(sys) does not.

**Examples** 

Suppose you concatenate two SS models, sys1 and sys2.

$$sys = [sys1, sys2];$$

This operation is depicted in the diagram below.

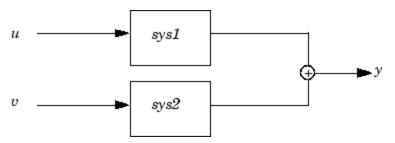

If you extract the subsystem sys1 from sys, with

sys(1,1)

# sminreal

all of the states of sys, including those of sys2 are retained. To eliminate the unobservable states from sys2, while retaining the states of sys1, type

sminreal(sys(1,1))

# See Also minreal

#### **Purpose**

Create state-space model, convert to state-space model

# **Syntax**

```
sys = ss(a,b,c,d)
sys = ss(a,b,c,d,Ts)
sys = ss(d)
sys = ss(a,b,c,d,Itisys)
sys_ss = ss(sys)
sys_ss = ss(sys,'minimal')
sys_ss = ss(sys,'explicit')
```

## **Description**

Use ss to create state-space models (ss model objects) with real- or complex-valued matrices or to convert dynamic system models to state-space model form. You can also use ss to create Generalized state-space (genss) models.

#### **Creation of State-Space Models**

sys = ss(a,b,c,d) creates a state-space model object representing the continuous-time state-space model

$$\dot{x} = Ax + Bu$$

$$v = Cx + Du$$

For a model with Nx states, Ny outputs, and Nu inputs:

- a is an Nx-by-Nx real- or complex-valued matrix.
- ullet b is an Nx-by-Nu real- or complex-valued matrix.
- $\bullet\,$  c is an Ny-by-Nx real- or complex-valued matrix.
- ullet d is an Ny-by-Nu real- or complex-valued matrix.

To set D = 0, set d to the scalar O (zero), regardless of the dimension.

sys = ss(a,b,c,d,Ts) creates the discrete-time model

$$x[n+1] = Ax[n] + Bu[n]$$
$$y[n] = Cx[n] + Du[n]$$

with sample time Ts (in seconds). Set Ts = -1 or Ts = [] to leave the sample time unspecified.

```
sys = ss(d) specifies a static gain matrix D and is equivalent to
```

```
sys = ss([],[],[],d)
```

sys = ss(a,b,c,d,ltisys) creates a state-space model with properties inherited from the model ltisys (including the sample time).

Any of the previous syntaxes can be followed by property name/property value pairs.

```
'PropertyName', PropertyValue
```

Each pair specifies a particular property of the model, for example, the input names or some notes on the model history. See "Properties" on page 2-612 for more information about available ss model object properties.

The following expression:

```
sys = ss(a,b,c,d,'Property1',Value1,...,'PropertyN',ValueN)
```

is equivalent to the sequence of commands:

```
sys = ss(a,b,c,d)
set(sys, 'Property1', Value1,..., 'PropertyN', ValueN)
```

#### **Conversion to State Space**

sys\_ss = ss(sys) converts a dynamic system model sys to state-space form. The output sys\_ss is an equivalent state-space model (ss model object). This operation is known as *state-space realization*.

sys\_ss = ss(sys, 'minimal') produces a state-space realization with
no uncontrollable or unobservable states. This state-space realization is
equivalent to sys ss = minreal(ss(sys)).

sys\_ss = ss(sys, 'explicit') computes an explicit realization (E =
I) of the dynamic system model sys. If sys is improper, ss returns
an error.

**Note** Conversions to state space are not uniquely defined in the SISO case. They are also not guaranteed to produce a minimal realization in the MIMO case. For more information, see "Recommended Working Representation".

#### **Conversion of Identified Models**

An identified model is represented by an input-output equation of the form y(t) = Gu(t) + He(t), where u(t)

is the set of measured input channels and e(t) represents the noise channels. If  $\Lambda = LL$  represents the covariance of noise e(t), this equation can also be written as y(t) = Gu(t) + HLv(t), where cov(v(t)) = I.

```
sys_ss = ss(sys), or
sys_ss = ss(sys, 'measured')
```

converts the measured component of an identified linear model into the state-space form. sys is a model of type idss, idproc, idtf, idpoly, or idgrey. sys\_ss represents the relationship between u and y.

```
sys_ss = ss(sys, 'noise')
```

converts the noise component of an identified linear model into the state space form. It represents the relationship between the noise input v(t) and output  $y\_noise = HL\ v(t)$ . The noise input channels belong to the InputGroup 'Noise'. The names of the noise input channels are v@yname, where yname is the name of the corresponding output channel. sys\_ss has as many inputs as outputs.

```
sys_ss = ss(sys, 'augmented')
```

converts both the measured and noise dynamics into a state-space model.  $sys_s has ny+nu$  inputs such that the first nu inputs represent the channels u(t) while the remaining by channels represent the noise channels v(t).  $sys_s.InputGroup$  contains 2 input groups- 'measured' and 'noise'.  $sys_s.InputGroup$ . Measured is set to 1:nu while  $sys_s.InputGroup$ . Noise is set to nu+1:nu+ny.  $sys_s.InputGroup$ . Noise is set to nu+1:nu+ny.  $sys_s.InputGroup$ .

**Tip** An identified nonlinear model cannot be converted into a state-space form. Use linear approximation functions such as linearize and linapp.

#### **Creation of Generalized State-Space Models**

You can use the syntax:

$$gensys = ss(A,B,C,D)$$

to create a Generalized state-space (genss) model when one or more of the matrices A, B, C, D is a tunable realp or genmat model. For more information about Generalized state-space models, see "Models with Tunable Coefficients".

# **Properties**

ss objects have the following properties:

#### a,b,c,d,e

State-space matrices.

- a State matrix A. Square real- or complex-valued matrix with as many rows as states.
- b Input-to-state matrix B. Real- or complex-valued matrix with as many rows as states and as many columns as inputs.
- c State-to-output matrix *C*. Real- or complex-valued matrix with as many rows as outputs and as many columns as states.

- d Feedthrough matrix *D*. Real- or complex-valued matrix with as many rows as outputs and as many columns as inputs.
- e E matrix for implicit (descriptor) state-space models. By default e = [], meaning that the state equation is explicit. To specify an implicit state equation  $E \, dx/dt = Ax + Bu$ , set this property to a square matrix of the same size as a. See dss for more information about creating descriptor state-space models.

#### Scaled

Logical value indicating whether scaling is enabled or disabled.

When Scaled = 0 (false), most numerical algorithms acting on the state-space model automatically rescale the state vector to improve numerical accuracy. You can disable such auto-scaling by setting Scaled = 1 (true). For more information about scaling, see prescale.

**Default:** 0 (false)

#### **StateName**

State names. Set StateName to a string for first-order models, or to a cell array of strings for models with two or more states. Use an empty string '' for unnamed states.

**Default:** Empty string '' for all states

#### **StateUnit**

State units. Use StateUnit to keep track of the units each state is expressed in. Set StateUnit to a string for first-order models, or to a cell array of strings for models with two or more states. StateUnit has no effect on system behavior.

**Default:** Empty string '' for all states

#### InternalDelay

Vector storing internal delays.

Internal delays arise, for example, when closing feedback loops on systems with delays, or when connecting delayed systems in series or parallel. For more information about internal delays, see "Closing Feedback Loops with Time Delays" in the *Control System Toolbox User's Guide*.

For continuous-time models, internal delays are expressed in the time unit specified by the TimeUnit property of the model. For discrete-time models, internal delays are expressed as integer multiples of the sampling period Ts. For example, InternalDelay = 3 means a delay of three sampling periods.

You can modify the values of internal delays. However, the number of entries in sys.InternalDelay cannot change, because it is a structural property of the model.

#### InputDelay

Input delays. InputDelay is a numeric vector specifying a time delay for each input channel. For continuous-time systems, specify input delays in the time unit stored in the TimeUnit property. For discrete-time systems, specify input delays in integer multiples of the sampling period Ts. For example, InputDelay = 3 means a delay of three sampling periods.

For a system with Nu inputs, set InputDelay to an Nu-by-1 vector, where each entry is a numerical value representing the input delay for the corresponding input channel. You can also set InputDelay to a scalar value to apply the same delay to all channels.

## **OutputDelay**

Output delays. OutputDelay is a numeric vector specifying a time delay for each output channel. For continuous-time systems, specify output delays in the time unit stored in the TimeUnit property. For discrete-time systems, specify output delays in integer multiples of the sampling period Ts. For example, OutputDelay = 3 means a delay of three sampling periods.

For a system with Ny outputs, set OutputDelay to an Ny-by-1 vector, where each entry is a numerical value representing the output delay for the corresponding output channel. You can also set OutputDelay to a scalar value to apply the same delay to all channels.

#### Ts

Sampling time. For continuous-time models, Ts = 0. For discrete-time models, Ts is a positive scalar representing the sampling period expressed in the unit specified by the TimeUnit property of the model. To denote a discrete-time model with unspecified sampling time, set Ts = -1.

Changing this property does not discretize or resample the model. Use c2d and d2c to convert between continuous- and discrete-time representations. Use d2d to change the sampling time of a discrete-time system.

**Default:** 0 (continuous time)

#### **TimeUnit**

String representing the unit of the time variable, any time delays in the model (for continuous-time models), and the sampling time Ts (for discrete-time models). TimeUnit can take the following values:

- 'nanoseconds'
- 'microseconds'
- 'milliseconds'
- 'seconds'
- 'minutes'
- 'hours'
- 'days'
- 'weeks'
- 'months'

• 'years'

Changing this property changes the overall system behavior. Use chgTimeUnit to convert between time units without modifying system behavior.

Default: 'seconds'

#### InputName

Input channel names. Set InputName to a string for single-input model. For a multi-input model, set InputName to a cell array of strings.

Alternatively, use automatic vector expansion to assign input names for multi-input models. For example, if sys is a two-input model, enter:

```
sys.InputName = 'controls';
```

The software automatically expands the input names to {'controls(1)';'controls(2)'}.

You can use the shorthand notation u to refer to the InputName property. For example, sys.u is equivalent to sys.InputName.

Input channel names have several uses, including:

- Identifying channels on model display and plots
- Extracting subsystems of MIMO systems
- Specifying connection points when interconnecting models

**Default:** Empty string '' for all input channels

#### InputUnit

Input channel units. Use InputUnit to keep track of input signal units. Set InputUnit to a string for single-input model, or to a cell array of strings for a multi-input model. InputUnit has no effect on system behavior.

Default: Empty string ' ' for all input channels

#### InputGroup

Input channel groups. The InputGroup property lets you assign the input channels of MIMO systems into groups and refer to each group by name. Specify input groups as a structure whose field names are the group names and whose field values are the input channels belong to each group. For example:

```
sys.InputGroup.controls = [1 2];
sys.InputGroup.noise = [3 5];
```

creates input groups named controls and noise that include input channels 1, 2 and 3, 5, respectively. You can then extract the subsystem from the controls inputs to all outputs using:

```
sys(:,'controls')
```

**Default:** Struct with no fields

#### **OutputName**

Output channel names. Set OutputName to a string for single-output model. For a multi-output model, set OutputName to a cell array of strings.

Alternatively, use automatic vector expansion to assign output names for multi-output models. For example, if sys is a two-output model, enter:

```
sys.OutputName = 'measurements';
```

The software automatically expands the output names to {'measurements(1)';'measurements(2)'}.

You can use the shorthand notation y to refer to the OutputName property. For example, sys.y is equivalent to sys.OutputName.

Output channel names have several uses, including:

- Identifying channels on model display and plots
- Extracting subsystems of MIMO systems

• Specifying connection points when interconnecting models

**Default:** Empty string '' for all input channels

#### **OutputUnit**

Output channel units. Use OutputUnit to keep track of output signal units. Set OutputUnit to a string for single-input model, or to a cell array of strings for a multi-input model. OutputUnit has no effect on system behavior.

**Default:** Empty string '' for all input channels

#### **OutputGroup**

Output channel groups. The OutputGroup property lets you assign the output channels of MIMO systems into groups and refer to each group by name. Specify output groups as a structure whose field names are the group names and whose field values are the output channels belong to each group. For example:

```
sys.OutputGroup.temperature = [1];
sys.InputGroup.measurement = [3 5];
```

creates output groups named temperature and measurement that include output channels 1, and 3, 5, respectively. You can then extract the subsystem from all inputs to the measurement outputs using:

```
sys('measurement',:)
```

**Default:** Struct with no fields

#### Name

System name. Set Name to a string to label the system.

Default: ''

#### **Notes**

Any text that you wish to associate with the system. Set Notes to a string or a cell array of strings.

#### **Default:** {}

#### **UserData**

Any type of data you wish to associate with system. Set UserData to any MATLAB data type.

#### Default: []

# **Algorithms**

For TF to SS model conversion, ss(sys\_tf) returns a modified version of the controllable canonical form. It uses an algorithm similar to tf2ss, but further rescales the state vector to compress the numerical range in state matrix A and to improve numerics in subsequent computations.

For ZPK to SS conversion, ss(sys\_zpk) uses direct form II structures, as defined in signal processing texts. See *Discrete-Time Signal Processing* by Oppenheim and Schafer for details.

For example, in the following code, A and sys.a differ by a diagonal state transformation:

For details, see balance.

### Examples Example 1

#### Discrete-Time State-Space Model

Create a state-space model with a sampling time of 0.25 s and the following state-space matrices:

$$A = \begin{bmatrix} 0 & 1 \\ -5 & -2 \end{bmatrix} \quad B = \begin{bmatrix} 0 \\ 3 \end{bmatrix} \quad C = \begin{bmatrix} 0 & 1 \end{bmatrix} \quad D = \begin{bmatrix} 0 \end{bmatrix}$$

To do this, enter the following commands:

```
A = [0 1;-5 -2];
B = [0;3];
C = [0 1];
D = 0;
sys = ss(A,B,C,D,0.25);
```

The last argument sets the sampling time.

### Example 2

#### Discrete-Time State-Space Model with Custom State and Input Names

Create a discrete-time model with matrices A,B,C,D and sample time 0.05 second.

This model has two states labeled position and velocity, and one input labeled force (the dimensions of A,B,C,D should be consistent

with these numbers of states and inputs). Finally, a note is attached with the date of creation of the model.

### Example 3

#### Convert Transfer Function Model to State-Space Model

Convert a transfer function model to a state-space model.

$$H(s) = \begin{bmatrix} \frac{s+1}{s^3 + 3s^2 + 3s + 2} \\ \frac{s^2 + 3}{s^2 + s + 1} \end{bmatrix}$$

by typing

```
H = [tf([1 1],[1 3 3 2]) ; tf([1 0 3],[1 1 1])];
sys = ss(H);
size(sys)
State-space model with 2 outputs, 1 input, and 5 states.
```

The number of states is equal to the cumulative order of the SISO entries of H(s).

To obtain a minimal realization of H(s), type

```
sys = ss(H,'min');
size(sys)
State-space model with 2 outputs, 1 input, and 3 states.
```

The resulting state-space model has order of three, which is the minimum number of states needed to represent H(s). You can see this number of states by factoring H(s) as the product of a first-order system with a second-order system.

$$H(s) = \begin{bmatrix} \frac{1}{s+2} & 0 \\ 0 & 1 \end{bmatrix} \begin{bmatrix} \frac{s+1}{s^2+s+1} \\ \frac{s^2+3}{s^2+s+1} \end{bmatrix}$$

### Example 4

#### **Descriptor State-Space Model**

Create a descriptor state-space model.

```
a = [2 -4; 4 2];
b = [-1; 0.5];
c = [-0.5, -2];
d = [-1];
e = [1 0; -3 0.5];
% Create a descriptor state-space model.
sys1 = dss(a,b,c,d,e);
% Compute an explicit realization.
sys2 = ss(sys1,'explicit')
```

These commands produce the result:

a =

Continuous-time model.

The result is an explicit state-space model (E = I). A Bode plot shows that sys1 and sys2 are equivalent.

bode(sys1,sys2)

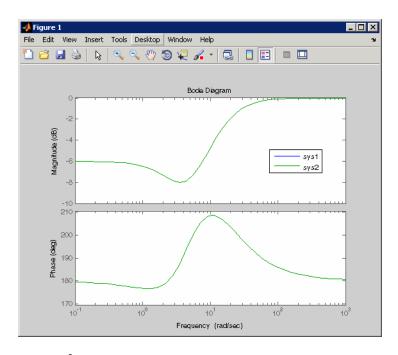

# Example 5

# Generalized State-Space Model

This example shows how to create a state-space (genss) model having both fixed and tunable parameters.

Create a state-space model having the following state-space matrices:

$$A = egin{bmatrix} 1 & a+b \ 0 & ab \end{bmatrix}, \quad B = egin{bmatrix} -3.0 \ 1.5 \end{bmatrix}, \quad C = egin{bmatrix} 0.3 & 0 \end{bmatrix}, \quad D = 0,$$

where a and b are tunable parameters, whose initial values are -1 and 3, respectively.

1 Create the tunable parameters using realp.

```
a = realp('a',-1);
b = realp('b',3);
```

**2** Define a generalized matrix using algebraic expressions of **a** and **b**.

```
A = [1 a+b; 0 a*b]
```

A is a generalized matrix whose Blocks property contains a and b. The initial value of A is M = [1 2;0 -3], from the initial values of a and b.

**3** Create the fixed-value state-space matrices.

```
B = [-3.0;1.5];
C = [0.3 0];
D = 0;
```

**4** Use **ss** to create the state-space model.

```
sys = ss(A,B,C,D)
```

sys is a generalized LTI model (genss) with tunable parameters a and b.

### Example 6

Extract the measured and noise components of an identified polynomial model into two separate state-space models. The former (measured component) can serve as a plant model while the latter can serve as a disturbance model for control system design.

• "State-Space Models"

State coordinate transformation for state-space model

**Syntax** 

$$sysT = ss2ss(sys,T)$$

**Description** 

Given a state-space model sys with equations

$$\dot{x} = Ax + Bu$$
$$y = Cx + Du$$

or the innovations form used by the identified state-space (IDSS) models:

$$\frac{dx}{dt} = Ax + Bu + Ke$$
$$y = Cx + Du + e$$

(or their discrete-time counterpart), ss2ss performs the similarity transformation  $\bar{x} = Tx$  on the state vector x and produces the equivalent state-space model sysT with equations.

$$\dot{\overline{x}} = TAT^{-1}\overline{x} + TBu$$
$$y = CT^{-1}\overline{x} + Du$$

or, in the case of an IDSS model:

$$\dot{\overline{x}} = TAT^{-1}\overline{x} + TBu + TKe$$
$$y = CT^{-1}\overline{x} + Du + e$$

(IDSS models require System Identification Toolbox software.)

sysT = ss2ss(sys,T) returns the transformed state-space model sysT given sys and the state coordinate transformation T. The model sys must be in state-space form and the matrix T must be invertible. ss2ss is applicable to both continuous- and discrete-time models.

**Examples** Perform a similarity transform to improve the conditioning of the A

matrix.

T = balance(sys.a)

sysb = ss2ss(sys,inv(T))

See Also balreal | canon

Access state-space model data

# **Syntax**

[a,b,c,d] = ssdata(sys)
[a,b,c,d,Ts] = ssdata(sys)

### **Description**

[a,b,c,d] = ssdata(sys) extracts the matrix (or multidimensional array) data A, B, C, D from the state-space model (LTI array) sys. If sys is a transfer function or zero-pole-gain model (LTI array), it is first converted to state space. See ss for more information on the format of state-space model data.

If sys appears in descriptor form (nonempty E matrix), an equivalent explicit form is first derived.

If sys has internal delays, A, B, C, D are obtained by first setting all internal delays to zero (creating a zero-order Padé approximation). For some systems, setting delays to zero creates singular algebraic loops, which result in either improper or ill-defined, zero-delay approximations. For these systems, ssdata cannot display the matrices and returns an error. This error does not imply a problem with the model sys itself.

[a,b,c,d,Ts] = ssdata(sys) also returns the sample time Ts.

You can access the remaining LTI properties of sys with get or by direct referencing. For example:

sys.statename

For arrays of state-space models with variable numbers of states, use the syntax:

```
[a,b,c,d] = ssdata(sys,'cell')
```

to extract the state-space matrices of each model as separate cells in the cell arrays a, b, c, and d.

### **See Also**

dssdata | get | getdelaymodel | set | ss | tfdata | zpkdata

Stable-unstable decomposition of LTI model

### **Syntax**

```
[GS,GNS] = stabsep(G)

[G1,GNS] = stabsep(G, 'abstol',ATOL, 'reltol',RTOL)

[G1,G2] = stabsep(G, ..., 'Mode', MODE, 'Offset', ALPHA)

[G1,G2] = stabsep(G, opts)
```

# **Description**

[GS,GNS]=stabsep(G) decomposes the LTI model G into its stable and unstable parts

```
G = GS + GNS
```

where GS contains all stable modes that can be separated from the unstable modes in a numerically stable way, and GNS contains the remaining modes. GNS is always strictly proper.

[G1,GNS] = stabsep(G, 'abstol',ATOL, 'reltol',RTOL) specifies absolute and relative error tolerances for the stable/unstable decomposition. The frequency responses of G and GS + GNS should differ by no more than ATOL+RTOL\*abs(G). Increasing these tolerances helps separate nearby stable and unstable modes at the expense of accuracy. The default values are ATOL=0 and RTOL=1e-8.

[G1,G2]=stabsep(G, ..., 'Mode', MODE, 'Offset', ALPHA) produces a more general stable/unstable decomposition where G1 includes all separable poles lying in the regions defined using offset ALPHA. This can be useful when there are numerical accuracy issues. For example, if you have a pair of poles close to, but slightly to the left of the  $j\omega$ -axis, you can decide not to include them in the stable part of the decomposition if numerical considerations lead you to believe that the poles may be in fact unstable

This table lists the stable/unstable boundaries as defined by the offset ALPHA.

| Mode | Continuous Time Region      | Discrete Time Region |
|------|-----------------------------|----------------------|
| 1    | Re(s)<-ALPHA*max(1, Im(s) ) | 1  z  < 1-ALPHA      |
| 2    | Re(s)> ALPHA*max(1, Im(s) ) | 2  z  > 1+ALPHA      |

The default values are MODE=1 and ALPHA=0.

[G1,G2] = stabsep(G, opts) computes the stable/unstable decomposition of G using the options specified in the stabsepOptions object opts.

# **Examples**

Compute a stable/unstable decomposition with absolute error no larger than 1e-5 and an offset of 0.1:

```
h = zpk(1,[-2 -1 1 -0.001],0.1)
[hs,hns] = stabsep(h,stabsepOptions('AbsTol',1e-5,'Offset',0.1));
```

The stable part of the decomposition has poles at -1 and -2.

hs

The unstable part of the decomposition has poles at +1 and -.001 (which is nominally stable).

hns

```
Zero/pole/gain:
0.050075 (s-1)
------
(s+0.001) (s-1)
```

### See Also

stabsepOptions | modsep

Create option set for stable/unstable decomposition

**Syntax** 

```
opts = stabsepOptions
```

opts = stabsepOptions('OptionName', OptionValue)

**Description** 

opts = stabsepOptions returns the default options for the stabsep

command.

opts = stabsepOptions('OptionName', OptionValue) accepts one
or more comma-separated name/value pairs. Specify OptionName inside

single quotes.

# Input Arguments

### **Name-Value Pair Arguments**

#### **Focus**

Focus of decomposition. Specified as one of the following values:

'stable' First output of stabsep contains only stable

dynamics.

'unstable' First output of stabsep contains only unstable

dynamics.

Default: 'stable'

#### AbsTol, RelTol

Absolute and relative error tolerance for stable/unstable decomposition. Positive scalar values. When decomposing a model G, stabsep ensures that the frequency responses of G and GS+GU differ by no more than AbsTol+RelTol\*abs(G). Increasing these tolerances helps separate nearby stable and unstable modes at the expense of accuracy. See stabsep for more information.

Default: AbsTol = 0; RelTol = 1e-8

#### Offset

# stabsepOptions

Offset for the stable/unstable boundary. Positive scalar value. The first output of stabsepincludes only poles satisfying:

Continuous time:

- Re(s) < -Offset \* max(1, |Im(s)|) (Focus = 'stable')
- Re(s) > Offset \* max(1, |Im(s)|) (Focus = 'unstable')

Discrete time:

- |z| < 1 Offset (Focus = 'stable')
- |z| >1 + Offset (Focus = 'unstable')

Increase the value of Offset to treat poles close to the stability boundary as unstable.

#### Default: 0

For additional information on the options and how to use them, see the stabsep reference page.

# **Examples**

Compute the stable/unstable decomposition of the system given by:

$$G(s) = \frac{10(s+0.5)}{(s+10^{-6})(s+2-5i)(s+2+5i)}$$

Use the Offset option to force stabsep to exclude the pole at  $s=10^{-6}$  from the stable term of the stable/unstable decomposition.

```
G = zpk(-.5,[-1e-6 -2+5i -2-5i],10);

opts = stabsepOptions('Offset',.001); % Create option set [G1,G2] = stabsep(G,opts) % treats -1e-6 as unstable
```

These commands return the result:

```
Zero/pole/gain:
-0.17241 (s-54)
```

# **stabsepOptions**

```
(s^2 + 4s + 29)  \label{eq:zero/pole/gain:0.17241}   \label{eq:zero-pole}  \mbox{(s+1e-006)}  The pole at s=10^{-6} is in the second (unstable) output.
```

See Also stabsep

Build model array by stacking models or model arrays along array dimensions

### **Syntax**

```
sys = stack(arraydim,sys1,sys2,...)
```

### **Description**

sys = stack(arraydim,sys1,sys2,...) produces an array of dynamic system models sys by stacking (concatenating) the models (or arrays) sys1,sys2,... along the array dimension arraydim. All models must have the same number of inputs and outputs (the same I/O dimensions), but the number of states can vary. The I/O dimensions are not counted in the array dimensions. For more information about model arrays and array dimensions, see "Model Arrays".

For arrays of state-space models with variable order, you cannot use the dot operator (e.g., sys.a) to access arrays. Use the syntax

```
[a,b,c,d] = ssdata(sys,'cell')
```

to extract the state-space matrices of each model as separate cells in the cell arrays a, b, c, and d.

### **Examples**

### Example 1

If sys1 and sys2 are two models:

- stack(1,sys1,sys2) produces a 2-by-1 model array.
- stack(2, sys1, sys2) produces a 1-by-2 model array.
- stack(3,sys1,sys2) produces a 1-by-1-by-2 model array.

### Example 2

Stack identified state-space models derived from the same estimation data and compare their bode responses.

```
load iddata1 z1
sysc = cell(1,5);
opt = ssestOptions('Focus','simulation');
for i = 1:5
```

```
sysc{i} = ssest(z1,i-1,opt);
end
sysArray = stack(1, sysc{:});
bode(sysArray);
```

Step response plot of dynamic system

### **Syntax**

```
step(sys)
step(sys,Tfinal)
step(sys,t)
step(sys1,sys2,...,sysN)
step(sys1,sys2,...,sysN,Tfinal)
step(sys1,sys2,...,sysN,t)
y = step(sys,t)
[y,t] = step(sys)
[y,t] = step(sys,Tfinal)
[y,t,x] = step(sys)
[y,t,x,ysd] = step(sys)
[y,...] = step(sys,...,options)
```

# **Description**

step calculates the step response of a dynamic system. For the state space case, zero initial state is assumed. When it is invoked with no output arguments, this function plots the step response on the screen.

step(sys) plots the step response of an arbitrary dynamic system model sys. This model can be continuous or discrete, and SISO or MIMO. The step response of multi-input systems is the collection of step responses for each input channel. The duration of simulation is determined automatically, based on the system poles and zeros.

step(sys,Tfinal) simulates the step response from t=0 to the final time t=Tfinal. Express Tfinal in the system time units, specified in the TimeUnit property of sys. For discrete-time systems with unspecified sampling time (Ts = -1), step interprets Tfinal as the number of sampling periods to simulate.

step(sys,t) uses the user-supplied time vector t for simulation.
Express t in the system time units, specified in the TimeUnit property
of sys. For discrete-time models, t should be of the form Ti:Ts:Tf,
where Ts is the sample time. For continuous-time models, t should
be of the form Ti:dt:Tf, where dt becomes the sample time of a
discrete approximation to the continuous system (see "Algorithms" on

page 2-642). The step command always applies the step input at t=0, regardless of Ti.

To plot the step response of several modelssys1,..., sysN on a single figure, use

```
step(sys1,sys2,...,sysN)
step(sys1,sys2,...,sysN,Tfinal)
step(sys1,sys2,...,sysN,t)
```

All of the systems plotted on a single plot must have the same number of inputs and outputs. You can, however, plot a mix of continuous- and discrete-time systems on a single plot. This syntax is useful to compare the step responses of multiple systems.

You can also specify a distinctive color, linestyle, marker, or all three for each system. For example,

```
step(sys1, 'y:',sys2, 'g--')
```

plots the step response of sys1 with a dotted yellow line and the step response of sys2 with a green dashed line.

When invoked with output arguments:

```
y = step(sys,t)
[y,t] = step(sys)
[y,t] = step(sys,Tfinal)
[y,t,x] = step(sys)
```

step returns the output response y, the time vector t used for simulation (if not supplied as an input argument), and the state trajectories x (for state-space models only). No plot generates on the screen. For single-input systems, y has as many rows as time samples (length of t), and as many columns as outputs. In the multi-input case, the step responses of each input channel are stacked up along the third dimension of y. The dimensions of y are then

 $(length \ of \ t) \times (number \ of \ outputs) \times (number \ of \ inputs)$ 

and y(:,:,j) gives the response to a unit step command injected in the jth input channel. Similarly, the dimensions of x are

 $(length \ of \ t) \times (number \ of \ states) \times (number \ of \ inputs)$ 

For identified models (see idlti and idnlmodlel) [y,t,x,ysd] = step(sys) also computes the standard deviation ysd of the response y (ysd is empty if sys does not contain parameter covariance information).

[y,...] = step(sys,...,options) specifies additional options for computing the step response, such as the step amplitude or input offset. Use stepDataOptions to create the option set options.

## Tips

You can change the properties of your plot, for example the units. For information on the ways to change properties of your plots, see "Ways to Customize Plots".

# Examples Example 1

### Step Response Plot of Dynamic System

Plot the step response of the following second-order state-space model.

$$\begin{bmatrix} \dot{x}_1 \\ \dot{x}_2 \end{bmatrix} = \begin{bmatrix} -0.5572 & -0.7814 \\ 0.7814 & 0 \end{bmatrix} \begin{bmatrix} x_1 \\ x_2 \end{bmatrix} + \begin{bmatrix} 1 & -1 \\ 0 & 2 \end{bmatrix} \begin{bmatrix} u_1 \\ u_2 \end{bmatrix}$$
$$y = \begin{bmatrix} 1.9691 & 6.4493 \end{bmatrix} \begin{bmatrix} x_1 \\ x_2 \end{bmatrix}$$

```
a = [-0.5572  -0.7814;0.7814 0];
b = [1 -1;0 2];
c = [1.9691  6.4493];
sys = ss(a,b,c,0);
step(sys)
```

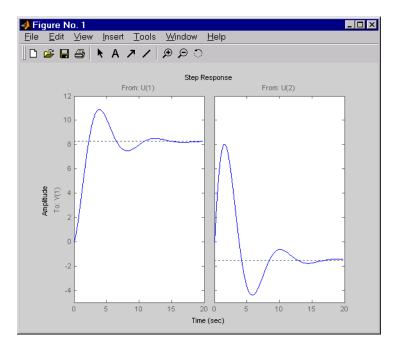

The left plot shows the step response of the first input channel, and the right plot shows the step response of the second input channel.

# Example 2

### Step Response Plot of Feedback Loop with Delay

Create a feedback loop with delay and plot its step response by typing

```
G = \exp(-s) * (0.8*s^2+s+2)/(s^2+s);

T = feedback(ss(G),1);

step(T)
```

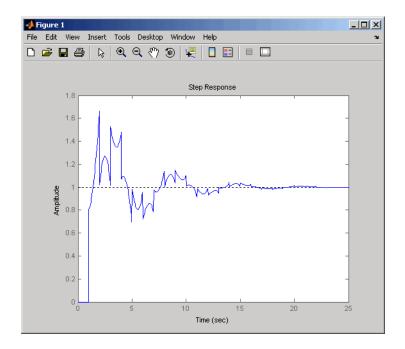

**Note** The system step response displayed is chaotic. The step response of systems with internal delays may exhibit odd behavior, such as recurring jumps. Such behavior is a feature of the system and not software anomalies.

### Example 3

Compare the step response of a parametric identified model to a non-parametric (empirical) model/ Also view their 3- $\sigma$  confidence regions.

```
load iddata1 z1
sys1 = ssest(z1,4);
parametric model
```

```
sys2 = impulseest(z1);
non-parametric model

[y1, ~, ~, ysd1] = step(sys1,t);
[y2, ~, ~, ysd2] = step(sys2,t);

plot(t, y1, 'b', t, y1+3*ysd1, 'b:', t, y1-3*ysd1, 'b:')
hold on
plot(t, y2, 'g', t, y2+3*ysd2, 'g:', t, y2-3*ysd2, 'g:')
```

#### Example 4

Validation the linearization of a nonlinear ARX model by comparing their small amplitude step responses.

```
nlsys = nlarx(z2,[4 3 10],'tree','custom',...
{'sin(y1(t-2)*u1(t))+y1(t-2)*u1(t)+u1(t).*u1(t-13)',...
'y1(t-5)*y1(t-5)*y1(t-1)'},'nlr',[1:5, 7 9]);
```

Determine an equilibrium operating point for nlsys corresponding to a steady-state input value of 1:

```
u0 = 1;
[X,~,r] = findop(nlsys, 'steady', 1);
y0 = r.SignalLevels.Output;
```

Obtain a linear approximation of nlsys at this operating point.

```
sys = linearize(nlsys,u0,X)
```

Now validate the usefulness of sys by comparing its small-amplitude step response to that of nlsys. The nonlinear system nlsys is operating an equilibrium level dictated by (u0, y0). About this steady-state, we introduce a step perturbation of size 0.1. The corresponding response is computed as follows:

```
opt = stepDataOptions;
opt.InputOffset = u0;
opt.StepAmplitude = 0.1;
```

```
t = (0:0.1:10)';
ynl = step(nlsys, t, opt);
```

The linear system sys expresses the relationship between the perturbations in input to the corresponding perturbation in output. It is unaware of nonlinear system's equilibrium values. The step response of the linear system is:

```
opt = stepDataOptions;
opt.StepAmplitude = 0.1;
yl = step(sys, t, opt);
```

To compare, add the steady-state offset, y0, to the response of the linear system:

```
plot(t, ynl, t, yl+y0)
legend('Nonlinear', 'Linear with offset')
```

### Example 5

Compute the step response of an identified time series model.

A time series model, also called a signal model, is one without measured input signals. The step plot of this model uses its (unmeasured) noise channel as the input channel to which the step signal is applied.

```
load iddata9
sys = ar(z9, 4);
```

ys is a model of the form A y(t) = e(t), where e(t) represents the noise channel. For computation of step response, e(t) is treated as an input channel, and is named "e@y1".

```
step(sys)
```

# **Algorithms**

Continuous-time models without internal delays are converted to state space and discretized using zero-order hold on the inputs. The sampling period, dt, is chosen automatically based on the system dynamics, except when a time vector t = 0:dt:Tf is supplied (dt is then used as sampling period). The resulting simulation time steps t are equisampled with spacing dt.

For systems with internal delays, Control System Toolbox software uses variable step solvers. As a result, the time steps t are not equisampled.

### **References**

[1] L.F. Shampine and P. Gahinet, "Delay-differential-algebraic equations in control theory," *Applied Numerical Mathematics*, Vol. 56, Issues 3–4, pp. 574–588.

### **See Also**

impulse | stepDataOptions | initial | lsim | ltiview

Rise time, settling time, and other step response characteristics

# **Syntax**

```
S = stepinfo(y,t,yfinal)
S = stepinfo(y,t)
S = stepinfo(y)
S = stepinfo(sys)
S = stepinfo(..., 'SettlingTimeThreshold',ST)
S = stepinfo(..., 'RiseTimeLimits',RT)
```

# **Description**

S = stepinfo(y,t,yfinal) takes step response data (t,y) and a steady-state value yfinal and returns a structure S containing the following performance indicators:

- RiseTime Rise time
- SettlingTime Settling time
- SettlingMin Minimum value of y once the response has risen
- SettlingMax Maximum value of y once the response has risen
- Overshoot Percentage overshoot (relative to yfinal)
- Undershoot Percentage undershoot
- Peak Peak absolute value of y
- PeakTime Time at which this peak is reached

For SISO responses, t and y are vectors with the same length NS. For systems with NU inputs and NY outputs, you can specify y as an NS-by-NY-by-NU array (see step) and yfinal as an NY-by-NU array. stepinfo then returns a NY-by-NU structure array S of performance metrics for each I/O pair.

S = stepinfo(y,t) uses the last sample value of y as steady-state value yfinal. S = stepinfo(y) assumes t = 1:ns.

S = stepinfo(sys)computes the step response characteristics for an LTI model sys (see tf, zpk, or ss for details).

S = stepinfo(..., 'SettlingTimeThreshold', ST) lets you specify the threshold ST used in the settling time calculation. The response has settled when the error |y(t)| - yfinal | becomes smaller than a fraction ST of its peak value. The default value is ST=0.02 (2%).

S = stepinfo(..., 'RiseTimeLimits', RT) lets you specify the lower and upper thresholds used in the rise time calculation. By default, the rise time is the time the response takes to rise from 10 to 90% of the steady-state value (RT=[0.1 0.9]). Note that RT(2) is also used to calculate SettlingMin and SettlingMax.

### **Examples**

#### Step Response Characteristics of Fifth-Order System

Create a fifth order system and ascertain the response characteristics.

```
sys = tf([1 5],[1 2 5 7 2]);
S = stepinfo(sys, 'RiseTimeLimits',[0.05,0.95])
```

These commands return the following result:

S =

RiseTime: 7.4454
SettlingTime: 13.9378
SettlingMin: 2.3737
SettlingMax: 2.5201
Overshoot: 0.8032
Undershoot: 0
Peak: 2.5201
PeakTime: 15.1869

# **See Also**

step | lsiminfo

Plot step response and return plot handle

# **Syntax**

```
h = stepplot(sys)
stepplot(sys,Tfinal)
stepplot(sys,t)
stepplot(sys1,sys2,...,sysN)
stepplot(sys1,sys2,...,sysN,Tfinal)
stepplot(sys1,sys2,...,sysN,t)
stepplot(AX,...)
stepplot(..., plotoptions)
```

# **Description**

h = stepplot(sys) plots the step response of the dynamic system model sys. It also returns the plot handle h. You can use this handle to customize the plot with the getoptions and setoptions commands. Type

help timeoptions

for a list of available plot options.

For multiinput models, independent step commands are applied to each input channel. The time range and number of points are chosen automatically.

stepplot(sys,Tfinal) simulates the step response from t = 0 to
the final time t = Tfinal. Express Tfinal in the system time units,
specified in the TimeUnit property of sys. For discrete-time systems
with unspecified sampling time (Ts = -1), stepplot interprets Tfinal
as the number of sampling intervals to simulate.

stepplot(sys,t) uses the user-supplied time vector t for simulation. Express t in the system time units, specified in the TimeUnit property of sys. For discrete-time models, t should be of the form Ti:Ts:Tf, where Ts is the sample time. For continuous-time models, t should be of the form Ti:dt:Tf, where dt becomes the sample time of a discrete approximation to the continuous system (see step). The stepplot command always applies the step input at t=0, regardless of Ti.

To plot the step responses of multiple models sys1,sys2,... on a single plot, use:

```
stepplot(sys1,sys2,...,sysN)
stepplot(sys1,sys2,...,sysN,Tfinal)
stepplot(sys1,sys2,...,sysN,t)
```

You can also specify a color, line style, and marker for each system, as in

```
stepplot(sys1,'r',sys2,'y--',sys3,'gx')
```

stepplot(AX,...) plots into the axes with handle AX.

stepplot(..., plotoptions) plots the step response with the options specified in plotoptions. Type

help timeoptions

for more details.

### **Tips**

You can change the properties of your plot, for example the units. For information on the ways to change properties of your plots, see "Ways to Customize Plots".

### **Examples** Example 1

Use the plot handle to normalize the responses on a step plot.

```
sys = rss(3);
h = stepplot(sys);
% Normalize responses.
setoptions(h,'Normalize','on');
```

### Example 2

Compare the step response of a parametric identified model to a non-parametric (empirical) model, and view their  $3-\sigma$  confidence

```
regions. (Identified models require System Identification Toolbox
software.)

load iddata1 z1

for parametric model

sys1 = ssest(z1,4);

non-parametric model

sys2 = impulseest(z1);
t = -1:0.1:5;
h = stepplot(sys1,sys2,t);
showConfidence(h, true, 3)
```

The non-parametric model sys2 shows higher uncertainty.

### Example 3

Plot the step response of a nonlinear (Hammerstein-Wiener) model using a starting offset of 2 and step amplitude of 0.5. (Hammerstein-Weiner models require System Identification Toolbox software.)

```
load twotankdata
z = iddata(y, u, 0.2, 'Name', 'Two tank system');
sys = nlhw(z, [1 5 3], pwlinear, poly1d);
step(sys, 60, stepDataOptions('InputOffset', 2, 'StepAmplitude', 0.5))
```

### See Also

getoptions | setoptions | step

Create sequence of indexed strings

### **Syntax**

strvec = strseq(STR,INDICES)

# **Description**

strvec = strseq(STR,INDICES) creates a sequence of indexed strings in the string vector strvec by appending the integer values INDICES to the string STR.

**Note** You can use strvec to aid in system interconnection. For an example, see the sumblk reference page.

# **Examples**

Create a string vector by indexing the string 'e' at 1, 2, and 4.

```
strseq('e',[1 2 4])
```

This command returns the following result:

```
ans =
```

'e1'

'e2'

'e4'

# **See Also**

strcat | connect

Summing junction for name-based interconnections

# **Syntax**

- S = sumblk(formula)
- S = sumblk(formula, signalsize)
- S = sumblk(formula, signames1, signames2,...)

# **Description**

S = sumblk(formula) creates the transfer function, S, of the summing junction described by the string formula. The string formula specifies an equation that relates the scalar input and output signals of S.

S = sumblk(formula, signalsize) returns a vector-valued summing junction. The input and output signals are vectors with signalsize elements.

S = sumblk(formula, signames1, signames2,...) replaces aliases (signal names beginning with %) in formula by the signal names signames. The number of signames arguments must match the number of aliases in formula. The first alias in formula is replaced by signames1, the second by signames2, and so on.

# Tips

• Use sumblk in conjunction with connect to interconnect dynamic system models and derive aggregate models for block diagrams.

# Input Arguments

#### formula

String specifying the equation that relates the input and output signals of the summing junction transfer function S. For example, the following command:

```
S = sumblk('e = r - y + d')
```

creates a summing junction with input names 'r', 'y', and 'd', output name 'e' and equation e = r-y+d.

If you specify a **signalsize** greater than 1, the inputs and outputs of S are vector-valued signals. **sumblk** automatically performs vector expansion of the signal names of S. For example, the following command:

```
S = sumblk('v = u + d',2)
```

```
specifies a summing junction with input names \{'u(1)'; 'u(2)'; 'd(1)'; 'd(2)'\} and output names \{'v(1)'; 'v(2)'\}. The formulas of this summing junction are v(1) = u(1) + d(1); v(2) = u(2) + d(2).
```

You can use one or more aliases in formula to refer to signal names defined in a variable. An alias is a signal name that begins with %. When formula contains aliases, sumblk replaces each alias with the corresponding signames argument.

Aliases are useful when you want to name individual entries in a vector-valued signal. Aliases also allow you to use input or output names of existing models. For example, if C and G are dynamic system models with nonempty InputName and OutputName properties, respectively, you can create a summing junction using the following expression.

```
S = sumblk('%e = r - %y', C.InputName, G.OutputName)
```

sumblk uses the values of C.InputName and G.OutputName in place of %e and %y, respectively. The vector dimension of C.InputName and G.OutputName must match. sumblk assigns the signal r the same dimension.

#### signalsize

Number of elements in each input and output signal of S. Setting signalsize greater than 1 lets you specify a summing junction that operates on vector-valued signals.

#### Default: 1

#### signames

Signal names to replace one alias (signal name beginning with %) in the formula string. You must provide one signames argument for each alias in formula.

Specify signames as:

• A cell array of name strings.

# sumblk

• The InputName or OutputName property of a model in the MATLAB workspace. For example:

```
S = sumblk('\%e = r - y', C.InputName)
```

This command creates a summing junction whose outputs have the same name as the inputs of the model C in the MATLAB workspace.

### Output Arguments

#### S

Transfer function for the summing junction, represented as a MIMO tf model object.

### **Examples**

#### **Summing Junction with Scalar-Valued Signals**

Create the summing junction of the following illustration. All signals are scalar-valued.

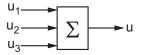

This summing junction has the formula u = u1 + u2 + u3.

```
S = sumblk('u = u1+u2+u3');
```

S is the transfer function (tf) representation of the sum u = u1 + u2 + u3. The transfer function S gets its input and output names from the formula string.

S.OutputName, S. Inputname

```
ans =
```

ans =

```
'u1'
'u2'
'u3'
```

#### Summing Junction with Vector-Valued Signals

Create the summing junction v = u - d where u, d, v are vector-valued signals of length 2.

```
S = sumblk('v = u-d',2);
```

 $\operatorname{sumblk}$  automatically performs vector expansion of the signal names of S.

S.OutputName, S. Inputname

```
ans =

'v(1)'
'v(2)'

ans =

'u(1)'
'u(2)'
'd(1)'
'd(2)'
```

## Summing Junction with Vector-Valued Signals That Have Specified Signal Names

Create the summing junction

```
\begin{split} &e\left(1\right) = setpoint\left(1\right) - alpha + d\left(1\right) \\ &e\left(2\right) = setpoint\left(2\right) - q + d\left(2\right) \end{split}
```

The signals alpha and q have custom names that are not merely the vector expansion of a single signal name. Therefore, use an alias in the formula specifying the summing junction.

```
S = sumblk('e = setpoint - %y + d', {'alpha';'q'});
sumblk replaces the alias %y with the cell array {'alpha';'q'}.
S.OutputName,S.Inputname
ans =
    'e(1)'
    'e(2)'

ans =
    'setpoint(1)'
    'setpoint(2)'
    'alpha'
    'q'
    'd(1)'
    'd(2)'
```

#### See Also

connect | series | parallel | strseq

#### How To

- · "Multi-Loop Control System"
- "MIMO Control System"

#### **Purpose**

Create transfer function model, convert to transfer function model

### **Syntax**

```
tf
sys = tf(num,den)
sys = tf(num,den,Ts)
sys = tf(M)
sys = tf(num,den,ltisys)
tfsys = tf(sys)
tfsys = tf(sys)
tfsys = tf(sys, 'measured')
tfsys = tf(sys, 'augmented')
```

### **Description**

Use tf to create real- or complex-valued transfer function models (TF objects) or to convert state-space or zero-pole-gain models to transfer function form. You can also use tf to create Generalized state-space (genss) models.

#### **Creation of Transfer Functions**

sys = tf(num,den) creates a continuous-time transfer function with numerator(s) and denominator(s) specified by num and den. The output sys is a TF object storing the transfer function data.

In the SISO case, num and den are the real- or complex-valued row vectors of numerator and denominator coefficients ordered in *descending* powers of s. These two vectors need not have equal length and the transfer function need not be proper. For example,  $h = tf([1\ 0], 1)$  specifies the pure derivative h(s) = s.

To create MIMO transfer functions, using one of the following approaches:

- Concatenate SISO tf models.
- Use the tf command with cell array arguments. In this case, num and den are cell arrays of row vectors with as many rows as outputs and as many columns as inputs. The row vectors num{i,j} and den{i,j} specify the numerator and denominator of the transfer function from input j to output i.

For examples of creating MIMO transfer functions, see "Examples" on page 2-658 and "MIMO Transfer Function Model" in the *Control System Toolbox User Guide*.

If all SISO entries of a MIMO transfer function have the same denominator, you can set den to the row vector representation of this common denominator. See "Examples" for more details.

sys = tf(num,den,Ts) creates a discrete-time transfer function with sample time Ts (in seconds). Set Ts = -1 to leave the sample time unspecified. The input arguments num and den are as in the continuous-time case and must list the numerator and denominator coefficients in *descending* powers of z.

sys = tf(M) creates a static gain M (scalar or matrix).

sys = tf(num,den,ltisys) creates a transfer function with
properties inherited from the dynamic system model ltisys (including
the sample time).

There are several ways to create arrays of transfer functions. To create arrays of SISO or MIMO TF models, either specify the numerator and denominator of each SISO entry using multidimensional cell arrays, or use a for loop to successively assign each TF model in the array. See "Model Arrays" in the *Control System Toolbox User Guide* for more information.

Any of the previous syntaxes can be followed by property name/property value pairs

```
'Property', Value
```

Each pair specifies a particular property of the model, for example, the input names or the transfer function variable. For information about the properties of tf objects, see "Properties" on page 2-664. Note that

```
sys = tf(num,den,'Property1',Value1,...,'PropertyN',ValueN)
is a shortcut for
sys = tf(num,den)
```

set(sys, 'Property1', Value1,..., 'PropertyN', ValueN)

#### Transfer Functions as Rational Expressions in s or z

You can also use real- or complex-valued rational expressions to create a TF model. To do so, first type either:

- s = tf('s') to specify a TF model using a rational function in the Laplace variable, s.
- z = tf('z',Ts) to specify a TF model with sample time Ts using a rational function in the discrete-time variable, z.

Once you specify either of these variables, you can specify TF models directly as rational expressions in the variable s or z by entering your transfer function as a rational expression in either s or z.

#### **Conversion to Transfer Function**

tfsys = tf(sys) converts the dynamic system model sys to transfer function form. The output tfsys is a tf model object representing sys expressed as a transfer function.

If sys is a model with tunable components, such as a genss, genmat, ltiblock.tf, or ltiblock.ss model, the resulting transfer function tfsys takes the current values of the tunable components.

#### **Conversion of Identified Models**

An identified model is represented by an input-output equation of the form y(t) = Gu(t) + He(t), where u(t) is the set of measured input channels and e(t) represents the noise channels. If  $\Lambda = LL$  represents the covariance of noise e(t), this equation can also be written as: y(t) = Gu(t) + HLv(t), where cov(v(t)) = I.

tfsys = tf(sys), or tfsys = tf(sys, 'measured') converts the measured component of an identified linear model into the transfer function form. sys is a model of type idss, idproc, idtf, idpoly, or idgrey. tfsys represents the relationship between u and y. tfsys = tf(sys, 'noise') converts the noise component of an identified linear model into the transfer function form. It represents the relationship

between the noise input, v(t) and output, y\_noise = HL v(t). The noise input channels belong to the InputGroup 'Noise'. The names of the noise input channels are v@yname, where yname is the name of the corresponding output channel. tfsvs has as many inputs as outputs.

tfsys = tf(sys, 'augmented') converts both the measured and noise dynamics into a transfer function. tfsys has ny+nu inputs such that the first nu inputs represent the channels u(t) while the remaining by channels represent the noise channels v(t). tfsys.InputGroup contains 2 input groups-'measured' and 'noise'. tfsys.InputGroup.Measured is set to 1:nu while tfsys.InputGroup.Noise is set to nu+1:nu+ny. tfsys represents the equation  $y(t) = [G \ HL] \ [u; v]$ .

**Tip** An identified nonlinear model cannot be converted into a transfer function. Use linear approximation functions such as linearize and linapp.

#### **Creation of Generalized State-Space Models**

You can use the syntax:

```
gensys = tf(num,den)
```

to create a Generalized state-space (genss) model when one or more of the entries num and den depends on a tunable realp or genmat model. For more information about Generalized state-space models, see "Models with Tunable Coefficients".

### Examples Example 1

#### Transfer Function Model with One-Input Two-Outputs

Create the one-input, two-output transfer function

$$H(p) = \begin{bmatrix} \frac{p+1}{p^2 + 2p + 2} \\ \frac{1}{p} \end{bmatrix}$$

with input current and outputs torque and ang velocity.

To do this, enter

These commands produce the result:

Setting the 'variable' property to 'p' causes the result to be displayed as a transfer function of the variable p.

### Example 2

#### Transfer Function Model Using Rational Expression

To use a rational expression to create a SISO TF model, type

```
s = tf('s');

H = s/(s^2 + 2*s +10);
```

This produces the same transfer function as

$$h = tf([1 \ 0],[1 \ 2 \ 10]);$$

#### Example 3

#### Multiple-Input Multiple-Output Transfer Function Model

Specify the discrete MIMO transfer function

$$H(z) = \begin{bmatrix} \frac{1}{z+0.3} & \frac{z}{z+0.3} \\ \frac{-z+2}{z+0.3} & \frac{3}{z+0.3} \end{bmatrix}$$

with common denominator d(z) = z + 0.3 and sample time of 0.2 seconds.

```
nums = {1 [1 0];[-1 2] 3};
Ts = 0.2;
H = tf(nums,[1 0.3],Ts) % Note: row vector for common den. d(z)
```

#### Example 4

#### **Convert State-Space Model to Transfer Function**

Compute the transfer function of the state-space model with the following data.

$$A = \begin{bmatrix} -2 & -1 \\ 1 & -2 \end{bmatrix}, \quad B = \begin{bmatrix} 1 & 1 \\ 2 & -1 \end{bmatrix}, \quad C = \begin{bmatrix} 1 & 0 \end{bmatrix}, \quad D = \begin{bmatrix} 0 & 1 \end{bmatrix}.$$

To do this, type

$$sys = ss([-2 -1;1 -2],[1 1;2 -1],[1 0],[0 1]);$$
  
 $tf(sys)$ 

These commands produce the result:

Transfer function from input 1 to output: s - 4.441e-016

#### Example 5

#### **Array of Transfer Function Models**

You can use a for loop to specify a 10-by-1 array of SISO TF models.

```
H = tf(zeros(1,1,10));
s = tf('s')
for k=1:10,
   H(:,:,k) = k/(s^2+s+k);
end
```

The first statement pre-allocates the TF array and fills it with zero transfer functions.

#### Example 6

#### **Tunable Low-Pass Filter**

This example shows how to create the low-pass filter F = a/(s + a) with one tunable parameter a.

You cannot use ltiblock.tf to represent F, because the numerator and denominator coefficients of an ltiblock.tf block are independent. Instead, construct F using the tunable real parameter object realp.

1 Create a tunable real parameter.

```
a = realp('a',10);
```

The realp object a is a tunable parameter with initial value 10.

**2** Use tf to create the tunable filter F:

```
F = tf(a,[1 a]);
```

F is a genss object which has the tunable parameter a in its Blocks property. You can connect F with other tunable or numeric models to create more complex models of control systems. For an example, see "Control System with Tunable Components".

#### Example 7

Extract the measured and noise components of an identified polynomial model into two separate transfer functions. The former (measured component) can serve as a plant model while the latter can serve as a disturbance model for control system design.

load icEngine

```
z = iddata(y,u,0.04);

nb = 2; nf = 2; nc = 1; nd = 3; nk = 3;

sys = bj(z, [nb nc nd nf nk]);
```

sys is a model of the form: y(t) = B/F u(t) + C/D e(t), where B/F represents the measured component and C/D the noise component.

```
sysMeas = tf(sys, 'measured') % or simply tf(sys)
sysNoise = tf(sys, 'noise')
```

# Discrete-Time Conventions

The control and digital signal processing (DSP) communities tend to use different conventions to specify discrete transfer functions. Most control engineers use the *z* variable and order the numerator and denominator terms in descending powers of *z*, for example,

$$h(z) = \frac{z^2}{z^2 + 2z + 3}.$$

The polynomials  $z^2$  and  $z^2 + 2z + 3$  are then specified by the row vectors [1 0 0] and [1 2 3], respectively. By contrast, DSP engineers prefer to write this transfer function as

$$h(z^{-1}) = \frac{1}{1 + 2z^{-1} + 3z^{-2}}$$

and specify its numerator as 1 (instead of  $[1\ 0\ 0]$ ) and its denominator as  $[1\ 2\ 3]$ .

tf switches convention based on your choice of variable (value of the 'Variable' property).

| Variable           | Convention                                                                                                  |
|--------------------|----------------------------------------------------------------------------------------------------|
| 'z' (default), 'q' | Use the row vector [ak a1 a0] to specify                                                                    |
|                    | the polynomial $a_k z^k + + a_1 z + a_0$ (coefficients ordered in <i>descending</i> powers of $z$ or $q$ ). |
| 'z^-1'             | Use the row vector [b0 b1 $\dots$ bk] to specify                                                            |
|                    | the polynomial $b_0 + b_1 z^{-1} + + b_k z^{-k}$ (coefficients in <i>ascending</i> powers of $z^{-l}$ ).    |

For example,

$$g = tf([1 1],[1 2 3],0.1);$$

specifies the discrete transfer function

$$g(z) = \frac{z+1}{z^2+2z+3}$$

because z is the default variable. In contrast,

$$h = tf([1 1],[1 2 3],0.1,'variable','z^-1');$$

uses the DSP convention and creates

$$h(z^{-1}) = \frac{1+z^{-1}}{1+2z^{-1}+3z^{-2}} = zg(z).$$

See also filt for direct specification of discrete transfer functions using the DSP convention.

Note that tf stores data so that the numerator and denominator lengths are made equal. Specifically, tf stores the values

```
num = [0 \ 1 \ 1]; den = [1 \ 2 \ 3];
```

for g (the numerator is padded with zeros on the left) and the values

```
num = [1 \ 1 \ 0]; den = [1 \ 2 \ 3];
```

for h (the numerator is padded with zeros on the right).

### **Properties**

tf objects have the following properties:

#### num

Transfer function numerator coefficients.

For SISO transfer functions, num is a row vector of polynomial coefficients in order of descending power (for Variable values s, z, p, or q) or in order of ascending power (for Variable values  $z^-1$  or  $q^-1$ ).

For MIMO transfer functions with Ny outputs and Nu inputs, num is a Ny-by-Nu cell array of the numerator coefficients for each input/output pair.

#### den

Transfer function denominator coefficients.

For SISO transfer functions, den is a row vector of polynomial coefficients in order of descending power (for Variable values s, z, p, or q) or in order of ascending power (for Variable values  $z^-1$  or  $q^-1$ ).

For MIMO transfer functions with Ny outputs and Nu inputs, den is a Ny-by-Nu cell array of the denominator coefficients for each input/output pair.

#### **Variable**

String specifying the transfer function display variable. Variable can take the following values:

- 's' Default for continuous-time models
- 'z' Default for discrete-time models
- 'p' Equivalent to 's'
- 'q' Equivalent to 'z'
- 'z^-1' Inverse of 'z'
- 'q^-1' Equivalent to 'z^-1'

The value of Variable is reflected in the display, and also affects the interpretation of the num and den coefficient vectors for discrete-time models. For Variable = 'z' or 'q', the coefficient vectors are ordered in descending powers of the variable. For Variable = 'z^-1' or 'q^-1', the coefficient vectors are ordered as ascending powers of the variable.

#### Default: 's'

#### ioDelay

Transport delays. ioDelay is a numeric array specifying a separate transport delay for each input/output pair.

For continuous-time systems, specify transport delays in the time unit stored in the TimeUnit property. For discrete-time systems, specify transport delays as integers denoting delay of a multiple of the sampling period Ts.

For a MIMO system with Ny outputs and Nu inputs, set ioDelay to a Ny-by-Nu array, where each entry is a numerical value representing the transport delay for the corresponding input/output pair. You can also set ioDelay to a scalar value to apply the same delay to all input/output pairs.

**Default:** 0 for all input/output pairs

#### InputDelay

Input delays. InputDelay is a numeric vector specifying a time delay for each input channel. For continuous-time systems, specify input delays in the time unit stored in the TimeUnit property. For discrete-time systems, specify input delays in integer multiples of the sampling period Ts. For example, InputDelay = 3 means a delay of three sampling periods.

For a system with Nu inputs, set InputDelay to an Nu-by-1 vector, where each entry is a numerical value representing the input delay for the corresponding input channel. You can also set InputDelay to a scalar value to apply the same delay to all channels.

**Default:** 0 for all input channels

#### **OutputDelay**

Output delays. OutputDelay is a numeric vector specifying a time delay for each output channel. For continuous-time systems, specify output delays in the time unit stored in the TimeUnit property. For discrete-time systems, specify output delays in integer multiples of the sampling period Ts. For example, OutputDelay = 3 means a delay of three sampling periods.

For a system with Ny outputs, set OutputDelay to an Ny-by-1 vector, where each entry is a numerical value representing the output delay for the corresponding output channel. You can also set OutputDelay to a scalar value to apply the same delay to all channels.

**Default:** 0 for all output channels

#### Ts

Sampling time. For continuous-time models, Ts = 0. For discrete-time models, Ts is a positive scalar representing the sampling period expressed in the unit specified by the TimeUnit property of the model. To denote a discrete-time model with unspecified sampling time, set Ts = -1.

Changing this property does not discretize or resample the model. Use c2d and d2c to convert between continuous- and discrete-time representations. Use d2d to change the sampling time of a discrete-time system.

**Default:** 0 (continuous time)

#### **TimeUnit**

String representing the unit of the time variable, any time delays in the model (for continuous-time models), and the sampling time Ts (for discrete-time models). TimeUnit can take the following values:

- 'nanoseconds'
- 'microseconds'
- 'milliseconds'
- 'seconds'
- 'minutes'
- 'hours'
- 'days'
- 'weeks'
- 'months'
- 'vears'

Changing this property changes the overall system behavior. Use chgTimeUnit to convert between time units without modifying system behavior.

Default: 'seconds'

#### **InputName**

Input channel names. Set InputName to a string for single-input model. For a multi-input model, set InputName to a cell array of strings.

Alternatively, use automatic vector expansion to assign input names for multi-input models. For example, if sys is a two-input model, enter:

```
sys.InputName = 'controls';
```

The software automatically expands the input names to {'controls(1)';'controls(2)'}.

You can use the shorthand notation u to refer to the InputName property. For example, sys.u is equivalent to sys.InputName.

Input channel names have several uses, including:

- Identifying channels on model display and plots
- Extracting subsystems of MIMO systems
- Specifying connection points when interconnecting models

**Default:** Empty string '' for all input channels

#### InputUnit

Input channel units. Use InputUnit to keep track of input signal units. Set InputUnit to a string for single-input model, or to a cell array of strings for a multi-input model. InputUnit has no effect on system behavior.

**Default:** Empty string ' ' for all input channels

#### InputGroup

Input channel groups. The InputGroup property lets you assign the input channels of MIMO systems into groups and refer to each group by name. Specify input groups as a structure whose field names are the group names and whose field values are the input channels belong to each group. For example:

```
sys.InputGroup.controls = [1 2];
sys.InputGroup.noise = [3 5];
```

creates input groups named controls and noise that include input channels 1, 2 and 3, 5, respectively. You can then extract the subsystem from the controls inputs to all outputs using:

```
sys(:,'controls')
```

**Default:** Struct with no fields

#### **OutputName**

Output channel names. Set OutputName to a string for single-output model. For a multi-output model, set OutputName to a cell array of strings.

Alternatively, use automatic vector expansion to assign output names for multi-output models. For example, if sys is a two-output model, enter:

```
sys.OutputName = 'measurements';
```

The software automatically expands the output names to {'measurements(1)';'measurements(2)'}.

You can use the shorthand notation y to refer to the OutputName property. For example, sys.y is equivalent to sys.OutputName.

Output channel names have several uses, including:

- Identifying channels on model display and plots
- Extracting subsystems of MIMO systems
- Specifying connection points when interconnecting models

**Default:** Empty string '' for all input channels

#### **OutputUnit**

Output channel units. Use OutputUnit to keep track of output signal units. Set OutputUnit to a string for single-input model, or to a cell array of strings for a multi-input model. OutputUnit has no effect on system behavior.

Default: Empty string ' ' for all input channels

#### **OutputGroup**

Output channel groups. The OutputGroup property lets you assign the output channels of MIMO systems into groups and refer to each group by name. Specify output groups as a structure whose field names are the group names and whose field values are the output channels belong to each group. For example:

```
sys.OutputGroup.temperature = [1];
sys.InputGroup.measurement = [3 5];
```

creates output groups named temperature and measurement that include output channels 1, and 3, 5, respectively. You can then extract the subsystem from all inputs to the measurement outputs using:

```
sys('measurement',:)
```

Default: Struct with no fields

#### Name

System name. Set Name to a string to label the system.

```
Default: ''
```

#### **Notes**

Any text that you wish to associate with the system. Set Notes to a string or a cell array of strings.

```
Default: {}
```

#### **UserData**

Any type of data you wish to associate with system. Set UserData to any MATLAB data type.

```
Default: []
```

**Algorithms** 

tf uses the MATLAB function poly to convert zero-pole-gain models, and the functions zero and pole to convert state-space models.

See Also

filt | frd | get | set | ss | tfdata | zpk

**Tutorials** 

- "Transfer Function Model Using Numerator and Denominator Coefficients"
- "Discrete-Time Transfer Function Model"
- "MIMO Transfer Function Model"

**How To** 

- "What Are Model Objects?"
- · "Transfer Functions"

#### **Purpose**

Access transfer function data

### **Syntax**

```
[num,den] = tfdata(sys)
[num,den,Ts] = tfdata(sys)
[num,den,Ts,sdnum,sdden]=tfdata(sys)
[num,den,Ts,...]=tfdata(sys,J1,...,Jn)
```

### **Description**

[num,den] = tfdata(sys) returns the numerator(s) and denominator(s) of the transfer function for the TF, SS or ZPK model (or LTI array of TF, SS or ZPK models) sys. For single LTI models, the outputs num and den of tfdata are cell arrays with the following characteristics:

- num and den have as many rows as outputs and as many columns as inputs.
- The (i,j) entries num{i,j} and den{i,j} are row vectors specifying the numerator and denominator coefficients of the transfer function from input j to output i. These coefficients are ordered in *descending* powers of s or z.

For arrays sys of LTI models, num and den are multidimensional cell arrays with the same sizes as sys.

If sys is a state-space or zero-pole-gain model, it is first converted to transfer function form using tf. For more information on the format of transfer function model data, see the tf reference page.

For SISO transfer functions, the syntax

```
[num,den] = tfdata(sys,'v')
```

forces tfdata to return the numerator and denominator directly as row vectors rather than as cell arrays (see example below).

[num,den,Ts] = tfdata(sys) also returns the sample time Ts.

[num,den,Ts,sdnum,sdden]=tfdata(sys) also returns the uncertainties in the numerator and denominator coefficients of identified system sys. sdnum{i,j}(k) is the 1 standard uncertainty

in the value  $num\{i,j\}(k)$  and  $sdden\{i,j\}(k)$  is the 1 standard uncertainty in the value  $den\{i,j\}(k)$ . If sys does not contain uncertainty information, sdnum and sdden are empty ([]).

[num,den,Ts,...]=tfdata(sys,J1,...,Jn) extracts the data for the (J1,...,JN) entry in the model array sys.

You can access the remaining LTI properties of sys with get or by direct referencing, for example,

```
sys.Ts
sys.variable
```

### **Examples**

#### Example 1

Given the SISO transfer function

$$h = tf([1 1],[1 2 5])$$

you can extract the numerator and denominator coefficients by typing

This syntax returns two row vectors.

If you turn h into a MIMO transfer function by typing

```
H = [h ; tf(1,[1 1])]
```

the command

```
[num,den] = tfdata(H)
```

now returns two cell arrays with the numerator/denominator data for each SISO entry. Use celldisp to visualize this data. Type

```
celldisp(num)
```

This command returns the numerator vectors of the entries of H.

Similarly, for the denominators, type

```
celldisp(den)
den{1} =
    1    2    5
den{2} =
    1    1
```

#### Example 2

Extract the numerator, denominator and their standard deviations for a 2-input, 1 output identified transfer function.

```
load iddata7
```

transfer function model

```
sys1 = tfest(z7, 2, 1, 'InputDelay',[1 0]);
an equivalent process model
sys2 = procest(z7, {'P2UZ', 'P2UZ'}, 'InputDelay',[1 0]);
[num1, den1, ~, dnum1, dden1] = tfdata(sys1);
[num2, den2, ~, dnum2, dden2] = tfdata(sys2);
```

#### See Also

get | ssdata | tf | zpkdata

#### **Purpose**

Generate fractional delay filter based on Thiran approximation

### **Syntax**

sys = thiran(tau, Ts)

### **Description**

sys = thiran(tau, Ts) discretizes the continuous-time delay tau using a Thiran filter to approximate the fractional part of the delay. Ts specifies the sampling time.

### **Tips**

- If tau is an integer multiple of Ts, then sys represents the pure discrete delay  $z^{-N}$ , with  $N = \tan/Ts$ . Otherwise, sys is a discrete-time, all-pass, infinite impulse response (IIR) filter of order ceil(tau/Ts).
- thiran approximates and discretizes a pure time delay. To approximate a pure continuous-time time delay without discretizing, use pade. To discretize continuous-time models having time delays, use c2d.

### Input Arguments

#### tau

Time delay to discretize.

#### Ts

Sampling time.

### Output Arguments

#### sys

Discrete-time tf object.

### **Examples**

Approximate and discretize a time delay that is a noninteger multiple of the target sample time.

### thiran

Sampling time: 1

The time delay is 2.4 s, and the sample time is 1 s. Therefore, sys1 is a discrete-time transfer function of order 3.

Discretize a time delay that is an integer multiple of the target sample time.

sys2 = thiran(10, 1)

Transfer function:

1

z^10

Sampling time: 1

### **Algorithms**

The Thiran fractional delay filter has the following form:

$$H(z) = \frac{a_N z^N + a_{N-1} z^{N-1} + \dots + a_1}{a_0 z^N + a_1 z^{N-1} + \dots + a_N}.$$

The coefficients  $a_0$ , ...,  $a_N$  are given by:

$$a_k = (-1)^k \binom{N}{k} \prod_{i=0}^N \frac{D-N+i}{D-N+k+i}, \quad \forall k: 1, 2, \dots, N$$

$$a_0 = 1$$

where  $D = \tau/T_s$  and  $N = \operatorname{ceil}(D)$  is the filter order. See [1].

### **References**

[1] T. Laakso, V. Valimaki, "Splitting the Unit Delay", *IEEE Signal Processing Magazine*, Vol. 13, No. 1, p.30-60, 1996.

### **See Also**

c2d | pade | tf

Purpose Create list of time plot options

**Syntax** P = timeoptions

P = timeoptions('cstprefs')

### **Description**

P = timeoptions returns a list of available options for time plots with default values set. You can use these options to customize the time value plot appearance from the command line.

P = timeoptions('cstprefs') initializes the plot options you selected in the Control System Toolbox Preferences Editor. For more information about the editor, see "Toolbox Preferences Editor" in the User's Guide documentation.

This table summarizes the available time plot options.

| Option                      | Description                                                                                                    |
|-----------------------------|----------------------------------------------------------------------------------------------------|
| Title, XLabel, YLabel       | Label text and style                                                                                                    |
| TickLabel                   | Tick label style                                                                                                    |
| Grid                        | Show or hide the grid Specified as one of the following strings: 'off'   'on' Default: 'off'                              |
| XlimMode, YlimMode          | Limit modes                                                                                                    |
| Xlim, Ylim                  | Axes limits                                                                                                    |
| IOGrouping                  | Grouping of input-output pairs Specified as one of the following strings: 'none'  'inputs' 'output' 'all' Default: 'none' |
| InputLabels, OutputLabels   | Input and output label styles                                                                                             |
| InputVisible, OutputVisible | Visibility of input and output channels                                                                                   |

# timeoptions

| Option              | Description                                                                                                    |
|---------------------|----------------------------------------------------------------------------------------------------|
| Normalize           | Normalize responses Specified as one of the following strings: 'on'  'off' Default: 'off'                                                                                                    |
| SettleTimeThreshold | Settling time threshold                                                                                                    |
| RiseTimeLimits      | Rise time limits                                                                                                    |
| TimeUnits           | Time units, specified as one of the following strings: • 'nanoseconds'                                                                                                    |
|                     | • 'microseconds'                                                                                                    |
|                     | • 'milliseconds'                                                                                                    |
|                     | • 'seconds'                                                                                                    |
|                     | • 'minutes'                                                                                                    |
|                     | • 'hours'                                                                                                    |
|                     | • 'days'                                                                                                    |
|                     | • 'weeks'                                                                                                    |
|                     | • 'months'                                                                                                    |
|                     | • 'years'                                                                                                    |
|                     | Default: 'seconds'                                                                                                    |
|                     | You can also specify 'auto' which uses time units specified in the TimeUnit property of the input system. For multiple systems with different time units, the units of the first system is used. |

### **Examples**

In this example, enable the normalized response option before creating a plot.

```
P = timeoptions;
% Set normalize response to on in options
P.Normalize = 'on';
% Create plot with the options specified by P
h = stepplot(tf(10,[1,1]),tf(5,[1,5]),P);
```

The following step plot is created with the responses normalized.

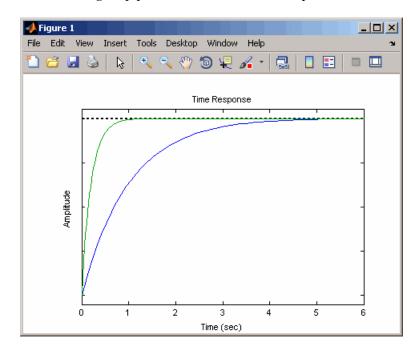

### **See Also**

getoptions  $\mid$  impulseplot  $\mid$  initial plot  $\mid$  lsimplot  $\mid$  setoptions  $\mid$  stepplot

## totaldelay

#### **Purpose**

Total combined I/O delays for LTI model

### **Syntax**

td = totaldelay(sys)

### **Description**

td = totaldelay(sys) returns the total combined I/O delays for an LTI model sys. The matrix td combines contributions from the InputDelay, OutputDelay, and ioDelayMatrix properties.

Delays are expressed in seconds for continuous-time models, and as integer multiples of the sample period for discrete-time models. To obtain the delay times in seconds, multiply td by the sample time sys.Ts.

### **Examples**

```
sys = tf(1,[1 0]); % TF of 1/s
sys.inputd = 2; % 2 sec input delay
sys.outputd = 1.5; % 1.5 sec output delay
td = totaldelay(sys)
td =
    3.5000
```

The resulting I/O map is

$$e^{-2s} \times \frac{1}{s} e^{-1.5s} = e^{-3.5s} \frac{1}{s}$$

This is equivalent to assigning an I/O delay of 3.5 seconds to the original model sys.

### **See Also**

absorbDelay | hasdelay

#### **Purpose**

Invariant zeros of linear system

### **Syntax**

```
z = tzero(sys)
z = tzero(A,B,C,D,E)
z = tzero(____,tol)
[z,nrank] = tzero(____)
```

### **Description**

z = tzero(sys) returns the invariant zeros of the multi-input, multi-output (MIMO) dynamic system, sys. If sys is a minimal realization, the invariant zeros coincide with the transmission zeros of sys.

z = tzero(A,B,C,D,E) returns the invariant zeros of the state-space model

$$E\frac{dx}{dt} = Ax + Bu$$
$$y = Cx + Du.$$

Omit E for an explicit state-space model (E = I).

z = tzero(\_\_\_\_,tol) specifies the relative tolerance, tol, controlling rank decisions.

[z,nrank] = tzero(\_\_\_\_) also returns the normal rank of the transfer function of sys or of the transfer function  $H(s) = D + C(sE - A)^{-1}B$ .

### Tips

• You can use the syntax z = tzero(A,B,C,D,E) to find the uncontrollable or unobservable modes of a state-space model. When C and D are empty or zero, tzero returns the uncontrollable modes of (A-sE,B). Similarly, when B and D are empty or zero, tzero returns the unobservable modes of (C,A-sE). See "Unobservable and Uncontrollable Modes of MIMO Model" on page 2-684 for an example.

### Input Arguments

sys

MIMO dynamic system model. If sys is not a state-space model, then tzero computes tzero(ss(sys)).

#### A,B,C,D,E

State-space matrices describing the linear system

$$E\frac{dx}{dt} = Ax + Bu$$
$$y = Cx + Du.$$

tzero does not scale the state-space matrices when you use the syntax z = tzero(A,B,C,D,E). Use prescale if you want to scale the matrices before using tzero.

Omit E to use E = I.

#### tol

Relative tolerance controlling rank decisions. Increasing tolerance helps detect nonminimal modes and eliminate very large zeros (near infinity). However, increased tolerance might artificially inflate the number of transmission zeros.

Default: eps<sup>(3/4)</sup>

### Output Arguments

#### Z

Column vector containing the invariant zeros of sys or the state-space model described by A,B,C,D,E.

#### nrank

Normal rank of the transfer function of sys or of the transfer function  $H(s) = D + C(sE - A)^{-1}B$ . The *normal rank* is the rank for values of s other than the transmission zeros.

To obtain a meaningful result for nrank, the matrix s\*E-A must be regular (invertible for most values of s). In other words, sys or the system described by A,B,C,D,E must have a finite number of poles.

#### **Definitions** Invariant zeros

For a MIMO state-space model

$$E\frac{dx}{dt} = Ax + Bu$$
$$y = Cx + Du,$$

the *invariant zeros* are the complex values of s for which the rank of the system matrix

$$\begin{bmatrix} A - sE & B \\ C & D \end{bmatrix}$$

drops from its normal value. (For explicit state-space models, E = I).

#### Transmission zeros

For a MIMO state-space model

$$E\frac{dx}{dt} = Ax + Bu$$
$$y = Cx + Du,$$

the *transmission zeros* are the complex values of *s* for which the rank of the equivalent transfer function  $H(s) = D + C(sE - A)^{-1}B$  drops from its normal value. (For explicit state-space models, E = I.)

Transmission zeros are a subset of the invariant zeros. For minimal realizations, the transmission zeros and invariant zeros are identical.

### **Examples** Transmission Zeros of MIMO Transfer Function

Find the invariant zeros of a MIMO transfer function and confirm that they coincide with the transmission zeros.

Create a MIMO transfer function, and locate its invariant zeros.

$$s = tf('s');$$

```
H = [1/(s+1) 1/(s+2);1/(s+3) 2/(s+4)];
z = tzero(H)
z = 
-2.5000 + 1.3229i
-2.5000 - 1.3229i
```

The output is a column vector listing the locations of the invariant zeros of H. This output shows that H a has complex pair of invariant zeros.

Check whether the first invariant zero is a transmission zero of H.

If z(1) is a transmission zero of H, then H drops rank at s = z(1).

```
H1 = evalfr(H,z(1));
svd(H1)
ans =
1.5000
0.0000
```

H1 is the transfer function, H, evaluated at s = z(1). H1 has a zero singular value, indicating that H drops rank at that value of s. Therefore, z(1) is a transmission zero of H. A similar analysis shows that z(2) is also a transmission zero.

#### Unobservable and Uncontrollable Modes of MIMO Model

Identify the unobservable and uncontrollable modes of a MIMO model using the state-space matrix syntax of tzero.

Obtain a MIMO model.

```
load ltiexamples gasf
size(gasf)
```

State-space model with 4 outputs, 6 inputs, and 25 states.

gasf is a MIMO model that might contain uncontrollable or unobservable states.

Scale the state-space matrices of gasf.

```
[A,B,C,D] = ssdata(prescale(gasf));
```

To identify the unobservable and uncontrollable modes of gasf, you need access to the state-space matrices A, B, C, and D of the model. tzero does not scale state-space matrices when you use the syntax. Therefore, use prescale with ssdata to extract scaled values of these matrices.

Use tzero to identify the uncontrollable states of gasf.

```
uncon = tzero(A,B,[],[])

uncon =

-0.0568
-0.0568
-0.0568
-0.0568
-0.0568
-0.0568
```

When you provide A and B matrices to tzero, but no C and D matrices, the command returns the eigenvalues of the uncontrollable modes of gasf. The output shows that there are six degenerate uncontrollable modes.

Identify the unobservable states of gasf.

```
unobs = tzero(A,[],C,[])
unobs =
Empty matrix: 0-by-1
```

When you provide A and C matrices, but no B and D matrices, the command returns the eigenvalues of the unobservable modes. The empty result shows that gasf contains no unobservable states.

### **Algorithms**

tzero is based on SLICOT routines AB08ND, AG08BD, and AB8NXZ. tzero implements the algorithms in [1] and [2].

### **References**

[1] Emami-Naeini, A. and P. Van Dooren, "Computation of Zeros of Linear Multivariable Systems," *Automatica*, 18 (1982), pp. 415–430.

[2] Misra, P, P. Van Dooren, and A. Varga, "Computation of Structural Invariants of Generalized State-Space Systems," *Automatica*, 30 (1994), pp. 1921-1936.

### **Alternatives**

To calculate the zeros and gain of a single-input, single-output (SISO) system, use zero.

### **See Also**

pole | pzmap | zero

#### **Purpose**

Upsample discrete-time models

### **Syntax**

sysl = upsample(sys,L)

### **Description**

sys1 = upsample(sys,L) resamples the discrete-time dynamic system model sys at a sampling rate that is L-times faster than the sampling time of sys ( $Ts_0$ ). L must be a positive integer. When sys is a TF model, H(z), upsample returns sys1 as  $H(z^L)$  with the sampling time  $Ts_0$ /L.

The responses of models sys and sys1 have the following similarities:

- The time responses of sys and sys1 match at multiples of  $Ts_0$ .
- The frequency responses of sys and sys1 match up to the Nyquist frequency  $\pi / Ts_0$ .

**Note** sysl has L times as many states as sys.

### **Examples**

Create a transfer function with a sampling time that is 14 times faster than that of the following transfer function:

To create the upsampled transfer function sys1, type the following commands:

```
L=14;
sys1 = upsample(sys,L)
```

## upsample

These commands return the result:

Transfer function: 0.75 ....z^28 + 10 z^14 + 2

Sampling time: 0.16071

The sampling time of sys1 is 0.16071 seconds, which is 14 times faster than the 2.25 second sampling time of sys.

See Also

d2d | d2c | c2d

**Purpose** 

Reorder states in state-space models

**Syntax** 

sys = xperm(sys, P)

**Description** 

sys = xperm(sys,P) reorders the states of the state-space model sys according to the permutation P. The vector P is a permutation of 1:NX, where NX is the number of states in sys. For information about creating state-space models, see ss and dss.

**Examples** 

Order the states in the ssF8 model in alphabetical order.

1 Load the ssF8 model by typing the following commands:

load ltiexamples
ssF8

These commands return:

a =

|            | PitchRate | Velocity | AOA     | PitchAngle |
|------------|-----------|----------|---------|------------|
| PitchRate  | -0.7      | -0.0458  | -12.2   | 0          |
| Velocity   | 0         | -0.014   | -0.2904 | -0.562     |
| AOA        | 1         | -0.0057  | -1.4    | 0          |
| PitchAngle | 1         | 0        | 0       | 0          |

b =

|            | Elevator | Flaperon |
|------------|----------|----------|
| PitchRate  | -19.1    | -3.1     |
| Velocity   | -0.0119  | -0.0096  |
| AOA        | -0.14    | -0.72    |
| PitchAngle | 0        | 0        |

c =

|              | PitchRate | Velocity | AOA   | PitchAngle |
|--------------|-----------|----------|-------|------------|
| FlightPath   | 0         | 0        | - 1   | 1          |
| Acceleration | 0         | 0        | 0.733 | 0          |

**2** Order the states in alphabetical order by typing the following commands:

```
[y,P]=sort(ssF8.StateName);
sys=xperm(ssF8,P)
```

These commands return:

a =

|            | AOA     | PitchAngle | PitchRate | Velocity |
|------------|---------|------------|-----------|----------|
| AOA        | -1.4    | 0          | 1         | -0.0057  |
| PitchAngle | 0       | 0          | 1         | 0        |
| PitchRate  | -12.2   | 0          | -0.7      | -0.0458  |
| Velocity   | -0.2904 | -0.562     | 0         | -0.014   |

b =

|            | Elevator | Flaperon |
|------------|----------|----------|
| AOA        | -0.14    | -0.72    |
| PitchAngle | 0        | 0        |
| PitchRate  | -19.1    | -3.1     |
| Velocity   | -0.0119  | -0.0096  |

c =

|              | AOA   | PitchAngle | PitchRate | Velocity |
|--------------|-------|------------|-----------|----------|
| FlightPath   | - 1   | 1          | 0         | 0        |
| Acceleration | 0.733 | 0          | 0         | 0        |

d =

|              | Elevator | Flaperon |
|--------------|----------|----------|
| FlightPath   | 0        | 0        |
| Acceleration | 0.0768   | 0.1134   |

Continuous-time model.

The states in  ${\tt ssF8}$  now appear in alphabetical order.

See Also ss | dss

## **Purpose**

Zeros and gain of SISO dynamic system

## **Syntax**

```
z = zero(sys)
```

[z,gain] = zero(sys)

[z,gain] = zero(sysarr,J1,...,JN)

## **Description**

z = zero(sys) returns the zeros of the single-input, single-output (SISO) dynamic system model, sys.

[z,gain] = zero(sys) also returns the overall gain of sys.

[z,gain] = zero(sysarr,J1,...,JN) returns the zeros and gain of the model with subscripts J1,...,JN in the model array sysarr.

## Input Arguments

#### sys

SISO dynamic system model.

If sys has internal delays, zero sets all internal delays to zero, creating a zero-order Padé approximation. This approximation ensures that the system has a finite number of zeros. zero returns an error if setting internal delays to zero creates singular algebraic loops.

#### sysarr

Array of dynamic system models.

#### J1,...,JN

Indices identifying the model sysarr(J1,...,JN) in the array sysarr.

## Output Arguments

#### Z

Column vector containing the locations of zeros in SyS. The zero locations are expressed in the reciprocal of the time units of SyS. For example, the zeros are in units of 1/minutes if the TimeUnit property of syS is minutes.

#### gain

Gain of sys (in the zero-pole-gain sense).

## **Examples**

Calculate the zero locations and overall gain of the transfer function

```
H(s) = \frac{4.2s^2 + 0.25s - 0.004}{s^2 + 9.6s + 17}. H = tf([4.2,0.25,-0.004],[1,9.6,17]); [z,gain] = zero(H) z = \frac{-0.0726}{0.0131} gain = 4.2000
```

The zero locations are expressed in radians per second, because the time unit of the transfer function (H.TimeUnit) is seconds. Change the model time units, and zero returns pole locations relative to the new unit.

```
H = chgTimeUnit(H,'minutes');
[z,gain] = zero(H)

z =
    -4.3581
    0.7867

gain =
    4.2000
```

## zero

**Alternatives** To calculate the transmission zeros of a multi-input, multi-output

system, use tzero.

See Also pole | pzmap | tzero

### **Purpose**

Generate z-plane grid of constant damping factors and natural frequencies

## **Syntax**

zgrid
zgrid(z,wn)
zgrid([],[])

## **Description**

zgrid generates, for root locus and pole-zero maps, a grid of constant damping factors from zero to one in steps of 0.1 and natural frequencies from zero to  $\pi$  in steps of  $\pi/10$ , and plots the grid over the current axis. If the current axis contains a discrete z-plane root locus diagram or pole-zero map, zgrid draws the grid over the plot without altering the current axis limits.

zgrid(z,wn) plots a grid of constant damping factor and natural frequency lines for the damping factors and normalized natural frequencies in the vectors z and wn, respectively. If the current axis contains a discrete z-plane root locus diagram or pole-zero map, zgrid(z,wn) draws the grid over the plot. The frequency lines for unnormalized (true) frequencies can be plotted using

zgrid(z,wn/Ts)

where Ts is the sample time.

zgrid([],[]) draws the unit circle.

Alternatively, you can select **Grid** from the right-click menu to generate the same z-plane grid.

## **Examples**

Plot z-plane grid lines on the root locus for the system

$$H(z) = \frac{2z^2 - 3.4z + 1.5}{z^2 - 1.6z + 0.8}$$

by typing

$$H = tf([2 -3.4 1.5],[1 -1.6 0.8],-1)$$

Sampling time: unspecified

To see the z-plane grid on the root locus plot, type

rlocus(H)
zgrid
axis('square')

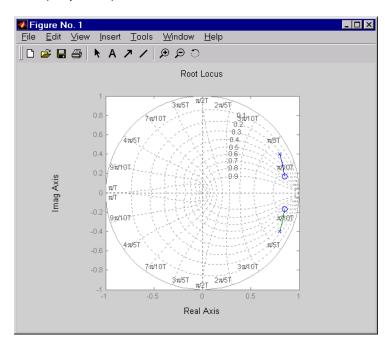

See Also

pzmap | rlocus | sgrid

## **Purpose**

Create zero-pole-gain model; convert to zero-pole-gain model

## **Syntax**

```
sys = zpk(z,p,k)
sys = zpk(z,p,k,Ts)
sys = zpk(M)
sys = zpk(z,p,k,ltisys)
s = zpk('s')
z = zpk('z',Ts)
zsys = zpk(sys)
```

## **Description**

Used zpk to create zero-pole-gain models (zpk model objects), or to convert dynamic systems to zero-pole-gain form.

#### **Creation of Zero-Pole-Gain Models**

sys = zpk(z,p,k) creates a continuous-time zero-pole-gain model with zeros z, poles p, and gain(s) k. The output sys is a zpk model object storing the model data.

In the SISO case, z and p are the vectors of real- or complex-valued zeros and poles, and k is the real- or complex-valued scalar gain:

$$h(s) = k \frac{(s-z(1))(s-z(2))...(s-z(m))}{(s-p(1))(s-p(2))...(s-p(n))}$$

Set z or p to [] for systems without zeros or poles. These two vectors need not have equal length and the model need not be proper (that is, have an excess of poles).

To create a MIMO zero-pole-gain model, specify the zeros, poles, and gain of each SISO entry of this model. In this case:

- z and p are cell arrays of vectors with as many rows as outputs and as many columns as inputs, and k is a matrix with as many rows as outputs and as many columns as inputs.
- The vectors z{i,j} and p{i,j} specify the zeros and poles of the transfer function from input j to output i.

• k(i,j) specifies the (scalar) gain of the transfer function from input j to output i.

See below for a MIMO example.

sys = zpk(z,p,k,Ts) creates a discrete-time zero-pole-gain model with sample time Ts (in seconds). Set Ts = -1 or Ts = [] to leave the sample time unspecified. The input arguments z, p, k are as in the continuous-time case.

```
sys = zpk(M) specifies a static gain M.
```

sys = zpk(z,p,k,ltisys) creates a zero-pole-gain model with properties inherited from the LTI model ltisys (including the sample time).

To create an array of zpk model objects, use a for loop, or use multidimensional cell arrays for z and p, and a multidimensional array for k.

Any of the previous syntaxes can be followed by property name/property value pairs.

```
'PropertyName', PropertyValue
```

Each pair specifies a particular property of the model, for example, the input names or the input delay time. For more information about the properties of zpk model objects, see "Properties" on page 2-700. Note that

```
sys = zpk(z,p,k,'Property1',Value1,...,'PropertyN',ValueN)
```

is a shortcut for the following sequence of commands.

```
sys = zpk(z,p,k)
set(sys, 'Property1', Value1,..., 'PropertyN', ValueN)
```

## Zero-Pole-Gain Models as Rational Expressions in s or z

You can also use rational expressions to create a ZPK model. To do so, first type either:

- s = zpk('s') to specify a ZPK model using a rational function in the Laplace variable, s.
- z = zpk('z',Ts) to specify a ZPK model with sample time Ts using a rational function in the discrete-time variable, z.

Once you specify either of these variables, you can specify ZPK models directly as rational expressions in the variable s or z by entering your transfer function as a rational expression in either s or z.

#### Conversion to Zero-Pole-Gain Form

zsys = zpk(sys) converts an arbitrary LTI model sys to zero-pole-gain form. The output zsys is a ZPK object. By default, zpk uses zero to compute the zeros when converting from state-space to zero-pole-gain. Alternatively,

```
zsys = zpk(sys,'inv')
```

uses inversion formulas for state-space models to compute the zeros. This algorithm is faster but less accurate for high-order models with low gain at s = 0.

#### **Conversion of Identified Models**

An identified model is represented by an input-output equation of the form y(t) = Gu(t) + He(t), where u(t) is the set of measured input channels and e(t) represents the noise channels. If  $\Lambda = LL$  represents the covariance of noise e(t), this equation can also be written as y(t) = Gu(t) + HLv(t), where cov(v(t)) = I.

zsys = zpk(sys), or zsys = zpk(sys, 'measured') converts the measured component of an identified linear model into the ZPK form. sys is a model of type idss, idproc, idtf, idpoly, or idgrey. zsys represents the relationship between u and y.

zsys = zpk(sys, 'noise') converts the noise component of an identified linear model into the ZPK form. It represents the relationship between the noise input, v(t) and output,  $y_noise = HL v(t)$ . The noise input channels belong to the InputGroup 'Noise'. The names of

the noise input channels are v@yname, where yname is the name of the corresponding output channel. zsys has as many inputs as outputs.

zsys = zpk(sys, 'augmented') converts both the measured and noise dynamics into a ZPK model. zsys has ny+nu inputs such that the first nu inputs represent the channels u(t) while the remaining by channels represent the noise channels v(t). zsys.InputGroup contains 2 input groups, 'measured' and 'noise'. zsys.InputGroup.Measured is set to 1:nu while zsys.InputGroup.Noise is set to nu+1:nu+ny. zsys represents the equation  $y(t) = [G \ HL] [u; v]$ .

**Tip** An identified nonlinear model cannot be converted into a ZPK system. Use linear approximation functions such as linearize and linapp.

## Variable Selection

As for transfer functions, you can specify which variable to use in the display of zero-pole-gain models. Available choices include s (default) and p for continuous-time models, and p (default), p (equivalent to p), or p (equivalent to p) for discrete-time models. Reassign the 'Variable' property to override the defaults. Changing the variable affects only the display of zero-pole-gain models.

## **Properties**

zpk objects have the following properties:

#### z

System zeros.

The z property stores the transfer function zeros (the numerator roots). For SISO models, z is a vector containing the zeros. For MIMO models with Ny outputs and Nu inputs, z is a Ny-by-Nu cell array of vectors of the zeros for each input/output pair.

#### р

System poles.

The p property stores the transfer function poles (the denominator roots). For SISO models, p is a vector containing the poles. For MIMO models with Ny outputs and Nu inputs, p is a Ny-by-Nu cell array of vectors of the poles for each input/output pair.

#### k

System gains.

The k property stores the transfer function gains. For SISO models, k is a scalar value. For MIMO models with Ny outputs and Nu inputs, k is a Ny-by-Nu matrix storing the gains for each input/output pair.

#### **DisplayFormat**

String specifying the way the numerator and denominator polynomials are factorized for display purposes.

The numerator and denominator polynomials are each displayed as a product of first- and second-order factors. DisplayFormat controls the display of those factors. DisplayFormat can take the following values:

- 'roots' (default) Display factors in terms of the location of the polynomial roots.
- 'frequency' Display factors in terms of root natural frequencies  $\omega_0$  and damping ratios  $\zeta$ .

The 'frequency' display format is not available for discrete-time models with Variable value 'z^-1' or 'q^-1'.

 'time constant' — Display factors in terms of root time constants τ and damping ratios ζ.

The 'time constant' display format is not available for discrete-time models with Variable value 'z^-1' or 'q^-1'.

For continuous-time models, the following table shows how the polynomial factors are written in each display format.

| DisplayName <b>Value</b> | First-Order Factor (Real Root <i>R</i> )  | Second-Order Factor<br>(Complex Root pair<br>R = a±jb)                                                             |
|--------------------------|-------------------------------------------|----------------------------------------------------------------------------------------------------|
| 'roots'                  | (s-R)                                     | $(s^2 - as + \beta)$ , where $a = 2a$ , $\beta = a^2 + b^2$                                                        |
| 'frequency'              | $(1 - s/\omega_0)$ , where $\omega_0 = R$ | $1 - 2\zeta(s/\omega_0) + (s/\omega_0)^2, \text{ where}$<br>$\omega_0^2 = \alpha^2 + b^2, \zeta = \alpha/\omega_0$ |
| 'time constant'          | $(1 - \tau s)$ , where $\tau = 1/R$       | $1 - 2\zeta(\tau s) + (\tau s)^2, \text{ where}$<br>$\tau = 1/\omega_0, \zeta = a\tau$                             |

For discrete-time models, the polynomial factors are written as in continuous time, with the following variable substitutions:

$$s \to w = \frac{z-1}{T_s}; \quad R \to \frac{R-1}{T_s},$$

where  $T_s$  is the sampling time. In discrete time,  $\tau$  and  $\omega_0$  closely match the time constant and natural frequency of the equivalent continuous-time root, provided |z-1|  $T_s$  ( $\omega_0$   $\pi/T_s$  = Nyquist frequency).

Default: 'roots'

#### **Variable**

String specifying the transfer function display variable. Variable can take the following values:

- 's' Default for continuous-time models
- 'z' Default for discrete-time models
- 'p' Equivalent to 's'
- 'q' Equivalent to 'z'
- $'z^-1'$  Inverse of 'z'
- 'q^-1' Equivalent to 'z^-1'

The value of Variable only affects the display of zpk models.

#### ioDelay

Transport delays. ioDelay is a numeric array specifying a separate transport delay for each input/output pair.

For continuous-time systems, specify transport delays in the time unit stored in the TimeUnit property. For discrete-time systems, specify transport delays as integers denoting delay of a multiple of the sampling period Ts.

For a MIMO system with Ny outputs and Nu inputs, set ioDelay to a Ny-by-Nu array, where each entry is a numerical value representing the transport delay for the corresponding input/output pair. You can also set ioDelay to a scalar value to apply the same delay to all input/output pairs.

#### InputDelay

Input delays. InputDelay is a numeric vector specifying a time delay for each input channel. For continuous-time systems, specify input delays in the time unit stored in the TimeUnit property. For discrete-time systems, specify input delays in integer multiples of the sampling period Ts. For example, InputDelay = 3 means a delay of three sampling periods.

For a system with Nu inputs, set InputDelay to an Nu-by-1 vector, where each entry is a numerical value representing the input delay for the corresponding input channel. You can also set InputDelay to a scalar value to apply the same delay to all channels.

#### **OutputDelay**

Output delays. OutputDelay is a numeric vector specifying a time delay for each output channel. For continuous-time systems, specify output delays in the time unit stored in the TimeUnit property. For discrete-time systems, specify output delays in integer multiples of the sampling period Ts. For example, OutputDelay = 3 means a delay of three sampling periods.

For a system with Ny outputs, set OutputDelay to an Ny-by-1 vector, where each entry is a numerical value representing the output delay for the corresponding output channel. You can also set OutputDelay to a scalar value to apply the same delay to all channels.

#### Ts

Sampling time. For continuous-time models, Ts = 0. For discrete-time models, Ts is a positive scalar representing the sampling period expressed in the unit specified by the TimeUnit property of the model. To denote a discrete-time model with unspecified sampling time, set Ts = -1.

Changing this property does not discretize or resample the model. Use c2d and d2c to convert between continuous- and discrete-time representations. Use d2d to change the sampling time of a discrete-time system.

**Default:** 0 (continuous time)

#### **TimeUnit**

String representing the unit of the time variable, any time delays in the model (for continuous-time models), and the sampling time Ts (for discrete-time models). TimeUnit can take the following values:

- 'nanoseconds'
- 'microseconds'
- 'milliseconds'
- 'seconds'
- 'minutes'
- 'hours'
- 'days'
- 'weeks'
- 'months'

• 'years'

Changing this property changes the overall system behavior. Use chgTimeUnit to convert between time units without modifying system behavior.

Default: 'seconds'

#### **InputName**

Input channel names. Set InputName to a string for single-input model. For a multi-input model, set InputName to a cell array of strings.

Alternatively, use automatic vector expansion to assign input names for multi-input models. For example, if sys is a two-input model, enter:

```
sys.InputName = 'controls';
```

The software automatically expands the input names to {'controls(1)';'controls(2)'}.

You can use the shorthand notation u to refer to the InputName property. For example, sys.u is equivalent to sys.InputName.

Input channel names have several uses, including:

- Identifying channels on model display and plots
- Extracting subsystems of MIMO systems
- Specifying connection points when interconnecting models

**Default:** Empty string '' for all input channels

#### InputUnit

Input channel units. Use InputUnit to keep track of input signal units. Set InputUnit to a string for single-input model, or to a cell array of strings for a multi-input model. InputUnit has no effect on system behavior.

**Default:** Empty string '' for all input channels

#### InputGroup

Input channel groups. The InputGroup property lets you assign the input channels of MIMO systems into groups and refer to each group by name. Specify input groups as a structure whose field names are the group names and whose field values are the input channels belong to each group. For example:

```
sys.InputGroup.controls = [1 2];
sys.InputGroup.noise = [3 5];
```

creates input groups named controls and noise that include input channels 1, 2 and 3, 5, respectively. You can then extract the subsystem from the controls inputs to all outputs using:

```
sys(:,'controls')
```

**Default:** Struct with no fields

#### **OutputName**

Output channel names. Set OutputName to a string for single-output model. For a multi-output model, set OutputName to a cell array of strings.

Alternatively, use automatic vector expansion to assign output names for multi-output models. For example, if sys is a two-output model, enter:

```
sys.OutputName = 'measurements';
```

The software automatically expands the output names to {'measurements(1)';'measurements(2)'}.

You can use the shorthand notation y to refer to the OutputName property. For example, sys.y is equivalent to sys.OutputName.

Output channel names have several uses, including:

- Identifying channels on model display and plots
- Extracting subsystems of MIMO systems

• Specifying connection points when interconnecting models

**Default:** Empty string '' for all input channels

#### **OutputUnit**

Output channel units. Use OutputUnit to keep track of output signal units. Set OutputUnit to a string for single-input model, or to a cell array of strings for a multi-input model. OutputUnit has no effect on system behavior.

**Default:** Empty string '' for all input channels

#### **OutputGroup**

Output channel groups. The OutputGroup property lets you assign the output channels of MIMO systems into groups and refer to each group by name. Specify output groups as a structure whose field names are the group names and whose field values are the output channels belong to each group. For example:

```
sys.OutputGroup.temperature = [1];
sys.InputGroup.measurement = [3 5];
```

creates output groups named temperature and measurement that include output channels 1, and 3, 5, respectively. You can then extract the subsystem from all inputs to the measurement outputs using:

```
sys('measurement',:)
```

**Default:** Struct with no fields

#### Name

System name. Set Name to a string to label the system.

Default: ''

#### Notes

Any text that you wish to associate with the system. Set Notes to a string or a cell array of strings.

**Default:** {}

#### **UserData**

Any type of data you wish to associate with system. Set UserData to any MATLAB data type.

Default: []

## **Examples** Example 1

Create the continuous-time SISO transfer function:

$$h(s) = \frac{-2s}{(s-1+j)(s-1-j)(s-2)}$$

Create h(s) as a zpk object using:

$$h = zpk(0, [1-i 1+i 2], -2);$$

## Example 2

Specify the following one-input, two-output zero-pole-gain model:

$$H(z) = \begin{bmatrix} \frac{1}{z - 0.3} \\ \frac{2(z + 0.5)}{(z - 0.1 + j)(z - 0.1 - j)} \end{bmatrix}.$$

To do this, enter:

```
H = zpk(z,p,k,-1); % unspecified sample time
```

## Example 3

Convert the transfer function

```
h = tf([-10 \ 20 \ 0],[1 \ 7 \ 20 \ 28 \ 19 \ 5]);
```

to zero-pole-gain form, using:

```
zpk(h)
```

This command returns the result:

## **Example 4**

Create a discrete-time ZPK model from a rational expression in the variable z.

```
z = zpk('z',0.1);

H = (z+.1)*(z+.2)/(z^2+.6*z+.09)
```

This command returns the following result:

```
Zero/pole/gain:
(z+0.1) (z+0.2)
-----
(z+0.3)^2
```

Sampling time: 0.1

#### Example 5

Create a MIMO zpk model using cell arrays of zeros and poles.

Create the two-input, two-output zero-pole-gain model

$$H(s) = \begin{bmatrix} \frac{-1}{s} & \frac{3(s+5)}{(s+1)^2} \\ \frac{2(s^2 - 2s + 2)}{(s-1)(s-2)(s-3)} & 0 \end{bmatrix}$$

by entering:

```
Z = {[],-5;[1-i 1+i] []};

P = {0,[-1 -1];[1 2 3],[]};

K = [-1 3;2 0];

H = zpk(Z,P,K);
```

Use [] as a place holder in Z or P when the corresponding entry of H(s) has no zeros or poles.

## Example 6

Extract the measured and noise components of an identified polynomial model into two separate ZPK models. The former (measured component) can serve as a plant model while the latter can serve as a disturbance model for control system design.

```
load icEngine
z = iddata(y,u,0.04);
nb = 2; nf = 2; nc = 1; nd = 3; nk = 3;
sys = bj(z, [nb nc nd nf nk]);
```

sys is a model of the form, y(t) = B/F u(t) + C/D e(t), where B/F represents the measured component and C/D the noise component.

```
sysMeas = zpk(sys, 'measured')
or simply zpk(sys)
sysNoise = zpk(sys, 'noise')

Algorithms
zpk uses the MATLAB function roots to convert transfer functions and
```

the functions zero and pole to convert state-space models.

See Also frd | get | set | ss | tf | zpkdata

## **Purpose**

Access zero-pole-gain data

## **Syntax**

```
[z,p,k] = zpkdata(sys)
[z,p,k,Ts,Td] = zpkdata(sys)
[z,p,k,Ts,covp,covk] = zpkdata(sys)
```

## **Description**

[z,p,k] = zpkdata(sys) returns the zeros z, poles p, and gain(s) k of the zero-pole-gain model sys. The outputs z and p are cell arrays with the following characteristics:

- z and p have as many rows as outputs and as many columns as inputs.
- The (i,j) entries z{i,j} and p{i,j} are the (column) vectors of zeros and poles of the transfer function from input j to output i.

The output k is a matrix with as many rows as outputs and as many columns as inputs such that k(i,j) is the gain of the transfer function from input j to output i. If sys is a transfer function or state-space model, it is first converted to zero-pole-gain form using zpk.

For SISO zero-pole-gain models, the syntax

```
[z,p,k] = zpkdata(sys,'v')
```

forces zpkdata to return the zeros and poles directly as column vectors rather than as cell arrays (see example below).

```
[z,p,k,Ts,Td] = zpkdata(sys) also returns the sample time Ts.
```

[z,p,k,Ts,covp,covk] = zpkdata(sys) also returns the covariances of the zeros, poles and gain of the identified model sys. covz is a cell array such that covz{ky,ku} contains the covariance information about the zeros in the vector z{ky,ku}. covz{ky,ku} is a 3-D array of dimension 2-by-2-by-Nz, where Nz is the length of z{ky,ku}, so that the (1,1) element is the variance of the real part, the (2,2) element is the variance of the imaginary part, and the (1,2) and (2,1) elements contain the covariance between the real and imaginary parts. covp has a similar relationship to p.covk is a matrix containing the variances of the elements of k.

You can access the remaining LTI properties of sys with get or by direct referencing, for example,

```
sys.Ts
sys.inputname
```

## Examples Example 1

Given a zero-pole-gain model with two outputs and one input

Sampling time: unspecified

you can extract the zero/pole/gain data embedded in H with

To access the zeros and poles of the second output channel of H, get the content of the second cell in z and p by typing

```
z{2,1}

ans =

-0.5000

p{2,1}

ans =

0.1000+ 1.0000i

0.1000- 1.0000i
```

## Example 2

Extract the ZPK matrices and their standard deviations for a 2-input, 1 output identified transfer function.

```
load iddata7

transfer function model

sys1 = tfest(z7, 2, 1, 'InputDelay',[1 0]);

an equivalent process model

sys2 = procest(z7, {'P2UZ', 'P2UZ'}, 'InputDelay',[1 0]);

1, p1, k1, ~, dz1, dp1, dk1] = zpkdata(sys1);
[z2, p2, k2, ~, dz2, dp2, dk2] = zpkdata(sys2);

Use iopzplot to visualize the pole-zero locations and their covariances

h = iopzplot(sys1, sys2);
showConfidence(h)

get | ssdata | tfdata | zpk
```

See Also

# **Block Reference**

## LTI System

## **Purpose**

Use linear system model object in Simulink

## **Description**

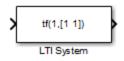

The LTI System block imports linear system model objects into the Simulink environment.

The imported system must be proper. State-space models are always proper. SISO transfer functions or zero-pole-gain models are proper if the degree of their numerator is less than or equal to the degree of their denominator. MIMO transfer functions are proper if all their SISO entries are proper.

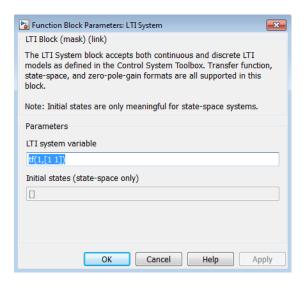

## Dialog Box

#### LTI system variable

Enter your LTI model. This block supports state-space, zero/pole/gain, and transfer function formats. Your model can be discrete- or continuous-time.

#### Initial states (state-space only)

If your model is in state-space format, you can specify the initial states in vector format. The default is zero for all states.

## LTI System

# Index

| A                                   | $ctrbf\ 2\text{-}91$              |
|-------------------------------------|-----------------------------------|
| acker 3-2                           |                                   |
| algebraic loop 2-144                | D                                 |
| append 2-8                          | _                                 |
| augstate 2-11                       | d2c 2-95                          |
|                                     | d2d 2-104                         |
| В                                   | dare 2-112                        |
| _                                   | dB to magnitude 2-114             |
| balancing realizations 2-12         | db2mag 2-114 2-395                |
| balreal 2-12                        | dcgain 2-115                      |
| bodemag (Bode magnitude plots) 2-38 | dead time. See delays             |
|                                     | delay2z 2-117                     |
| C                                   | delays                            |
|                                     | combining 2-680                   |
| c2d 2-49                            | conversion 2-117 to 2-118         |
| cancellation 2-400                  | delay2z 2-117                     |
| care 2-68                           | delayss 2-118                     |
| cell array 2-195                    | existence of, test for 2-237      |
| connection                          | hasdelay 2-237                    |
| parallel 2-454                      | delayss 2-118                     |
| series 2-563                        | denominator                       |
| continuous-time                     | common denominator 2-656          |
| conversion to See conversion, model | specification 2-145               |
| random model 2-561                  | design                            |
| controllability                     | Kalman estimator 2-286            |
| matrix (ctrb) 2-89                  | LQG 2-120 2-312                   |
| staircase form 2-91                 | pole placement 2-525              |
| conversion, model                   | regulators 2-312 2-544            |
| discrete to continuous (d2c) 2-95   | state estimator 2-286             |
| with negative real poles 2-99       | digital filter                    |
| resampling                          | specification 2-145               |
| discrete models 2-104               | Dirac impulse 2-253               |
| covar 2-86                          | discrete-time models              |
| covariance                          | Kalman estimator 2-286            |
| output 2-86                         | random 2-125                      |
| state 2-86                          | discrete-time random models 2-125 |
| crossover frequencies               | discretization                    |
| allmargin 2-6                       | available methods 2-59 2-106      |
| margin 2-396                        | dlqr 2-120                        |
| ctrb 2-89                           | dlyap 2-122                       |
|                                     |                                   |

| drmodel 2-125                               | low frequency (DC) 2-115           |
|---------------------------------------------|------------------------------------|
| drss 2-125                                  | state-feedback gain 2-120          |
| dsort 2-127                                 | gensig 2-181                       |
| DSP convention 2-145                        | get 2-194                          |
| dss 2-128                                   | gram 2-235                         |
|                                             | gramian (gram) 2-13                |
| E                                           |                                    |
| esort 2-131                                 | Н                                  |
| estim 2-132                                 | Hamiltonian matrix and pencil 2-68 |
| estimator 2-286                             | hasdelay 2-237                     |
| current 2-288                               | nasuelay 2-201                     |
| discrete 2-286                              | _                                  |
| discrete for continuous plant 2-291         | I                                  |
| evalfr 2-135                                | impulse $2-253$                    |
| CVUITT 2-100                                | impulse response 2-253             |
|                                             | inheritance 2-128                  |
| F                                           | initial $2 	ext{-} 262$            |
| feedback 2-141                              | initial condition 2-262            |
| algebraic loop 2-144                        | innovation 2-288                   |
| negative 2-141                              | input                              |
| positive 2-141                              | Dirac impulse 2-253                |
| filt 2-145 2-149 2-158                      | pulse 2-181                        |
| first-order hold (FOH) 2-59                 | sine wave 2-181                    |
| frd 2-149                                   | square wave 2-181                  |
| FRD (frequency response data) objects 2-149 | inv $2\text{-}269$                 |
| data 2-158                                  | inversion                          |
| frdata 2-158                                | limitations 2-270                  |
| singular value plots 2-586                  | isempty 2-278                      |
| frdata 2-158                                | isproper 2-280                     |
| freqresp 2-160                              | issiso 2-285                       |
| frequency                                   |                                    |
| crossover 2-396                             | К                                  |
| frequency response                          | N.                                 |
| at single frequency (evalfr) 2-135          | kalman 2-286                       |
| Nichols chart (ngrid) 2-413                 | Kalman estimator                   |
| Nichols plot 2-415                          | current 2-288                      |
| -                                           | discrete 2-286                     |
| c                                           | innovation 2-288                   |
| G                                           | steady-state 2-286                 |
| gain                                        | kalmd $2\text{-}291$               |

| L                                            | margin $2 	ext{-} 396$                         |
|----------------------------------------------|------------------------------------------------|
| LFT (linear-fractional transformation) 2-293 | matched pole-zero 2-59                         |
| LQG (linear quadratic-gaussian) method       | MIMO 2-253                                     |
| continuous LQ regulator 2-322                | minreal $2-400$                                |
| cost function 2-120                          | model building                                 |
| current regulator 2-313                      | appending LTI models 2-8                       |
| discrete LQ regulator 2-120                  | parallel connection 2-454                      |
| Kalman state estimator 2-286                 | series connection 2-563                        |
| LQ-optimal gain 2-322                        | model order reduction 2-402                    |
| optimal state-feedback gain 2-322            | balanced realization 2-13                      |
| regulator 2-312                              | $\operatorname{modred}\ 2\text{-}402$          |
| lqr 2-322                                    |                                                |
| lqrd 2-324                                   | N                                              |
| lqry 2-326                                   |                                                |
| 1 sim 2-327                                  | ngrid $2\text{-}413$<br>nichols $2\text{-}415$ |
| LTI models                                   | Nichols                                        |
| discrete random 2-125                        | chart 2-413                                    |
| frd $2\text{-}149$                           |                                                |
| model order reduction 2-402                  | plot (nichols) 2-415<br>noise                  |
| model order reduction (balanced              | measurement 2-132                              |
| realization) 2-13                            | process 2-132                                  |
| random 2-561                                 | white 2-86                                     |
| second-order 2-448                           | numerator                                      |
| LTI properties                               | specification 2-145                            |
| accessing property values (get) 2-194        | value 2-195                                    |
| displaying properties 2-194                  | nyquist 2-431                                  |
| inheritance 2-128                            | nyquist 2-451                                  |
| property names 2-194 2-565                   | _                                              |
| property values 2-194 2-565                  | 0                                              |
| setting 2-565                                | observability                                  |
| LTI Viewer 2-387                             | matrix (ctrb) 2-444                            |
| ltiview 2-387                                | staircase form 2-446                           |
| lyap 2-390                                   | obsv 2-444                                     |
| Lyapunov equation 2-88 2-236                 | obsvf $2\text{-}446$                           |
| continuous 2-390                             | operations on LTI models                       |
| discrete 2-122                               | append 2-8                                     |
|                                              | augmenting state with outputs 2-11             |
| M                                            | diagonal building 2-8                          |
| magnitude to dB 2-395                        | sorting the poles 2-127                        |
|                                              |                                                |

| ord2 2-448                            | resampling (d2d) 2-104                         |
|---------------------------------------|------------------------------------------------|
| output                                | Riccati equation                               |
| covariance 2-86                       | continuous (care) 2-68                         |
|                                       | discrete (dare) 2-112                          |
| P                                     | for LQG design 2-289                           |
| -                                     | H-like 2-70                                    |
| pade 2-450                            | rlocus 2-556                                   |
| parallel 2-454                        | ${\sf rmodel}\ 2\text{-}561$                   |
| parallel connection 2-454             | root locus                                     |
| place 2-525                           | plot (rlocus) 2-556                            |
| plotting                              | rss 2-561                                      |
| Nichols chart (ngrid) 2-413           |                                                |
| s-plane grid (sgrid) 2-579            | S                                              |
| z-plane grid (zgrid) 2-695            | -                                              |
| pole 2-527 to 2-528                   | sample time                                    |
| pole placement 2-525                  | resampling 2-104                               |
| pole-zero                             | second-order model 2-448                       |
| cancellation 2-400                    | series $2-563$                                 |
| map (pzmap) 2-531                     | series connection 2-563                        |
| poles                                 | set 2-565                                      |
| computing 2-527                       | simulation of linear systems See time response |
| multiple 2-527                        | sine wave 2-181                                |
| pole-zero map 2-531                   | SISO Design Tool 2-600                         |
| s-plane grid (sgrid) 2-579            | square wave 2-181                              |
| sorting by magnitude (dsort) 2-127    | stability margins                              |
| z-plane grid (zgrid) 2-695            | margin 2-396                                   |
| pulse 2-181                           | pole $2\text{-}527$                            |
| pzmap 2-531                           | pzmap 2-531                                    |
|                                       | stabilizable 2-71                              |
| R                                     | state                                          |
|                                       | augmenting with outputs 2-11                   |
| random models 2-561                   | covariance 2-86                                |
| realization                           | discrete estimator 2-291                       |
| state coordinate transformation 2-626 | estimator 2-286                                |
| realizations 2-610                    | feedback 2-120                                 |
| balanced 2-12                         | transformation 2-626                           |
| minimal 2-400                         | uncontrollable 2-400                           |
| reduced-order models 2-402            | unobservable 2-400 2-446                       |
| balanced realization 2-13             | state-space models                             |
| regulation 2-544                      | balancing 2-12                                 |
|                                       |                                                |

| descriptor 2-128 discrete random discrete-time models 2-125 dss 2-128 initial condition response 2-262 random continuous-time 2-561 realizations 2-610 scaling 2-528 state order 2-689 step response 2-636 Sylvester equation 2-390 symplectic pencil 2-113 | discrete-time 2-145 discrete-time random 2-125 DSP convention 2-145 filt 2-145 MIMO 2-655 quick data retrieval (tfdata) 2-672 random 2-561 static gain 2-656 transmission zeros See zeros triangle approximation 2-59 Tustin approximation 2-59 2-106 with frequency prewarping 2-59 2-106 tzero See zero |
|----------------------------------------------------------------------------------------------------|----------------------------------------------------------------------------------------------------|
| Т                                                                                                    | Z                                                                                                    |
| time response impulse response (impulse) 2-253 initial condition response (initial) 2-262 MIMO 2-253 response to arbitrary inputs (1sim) 2-327 step response (step) 2-636 to white noise 2-86 totaldelay 2-680                                              | zero 2-692 zero-order hold (ZOH) 2-59 2-106 zero-pole-gain (ZPK) models MIMO 2-698 quick data retrieval (zpkdata) 2-712 static gain 2-698 zeros computing 2-692                                                                                                    |
| transfer functions common denominator 2-656                                                                                                    | pole-zero map 2-531<br>transmission 2-692                                                                                                    |